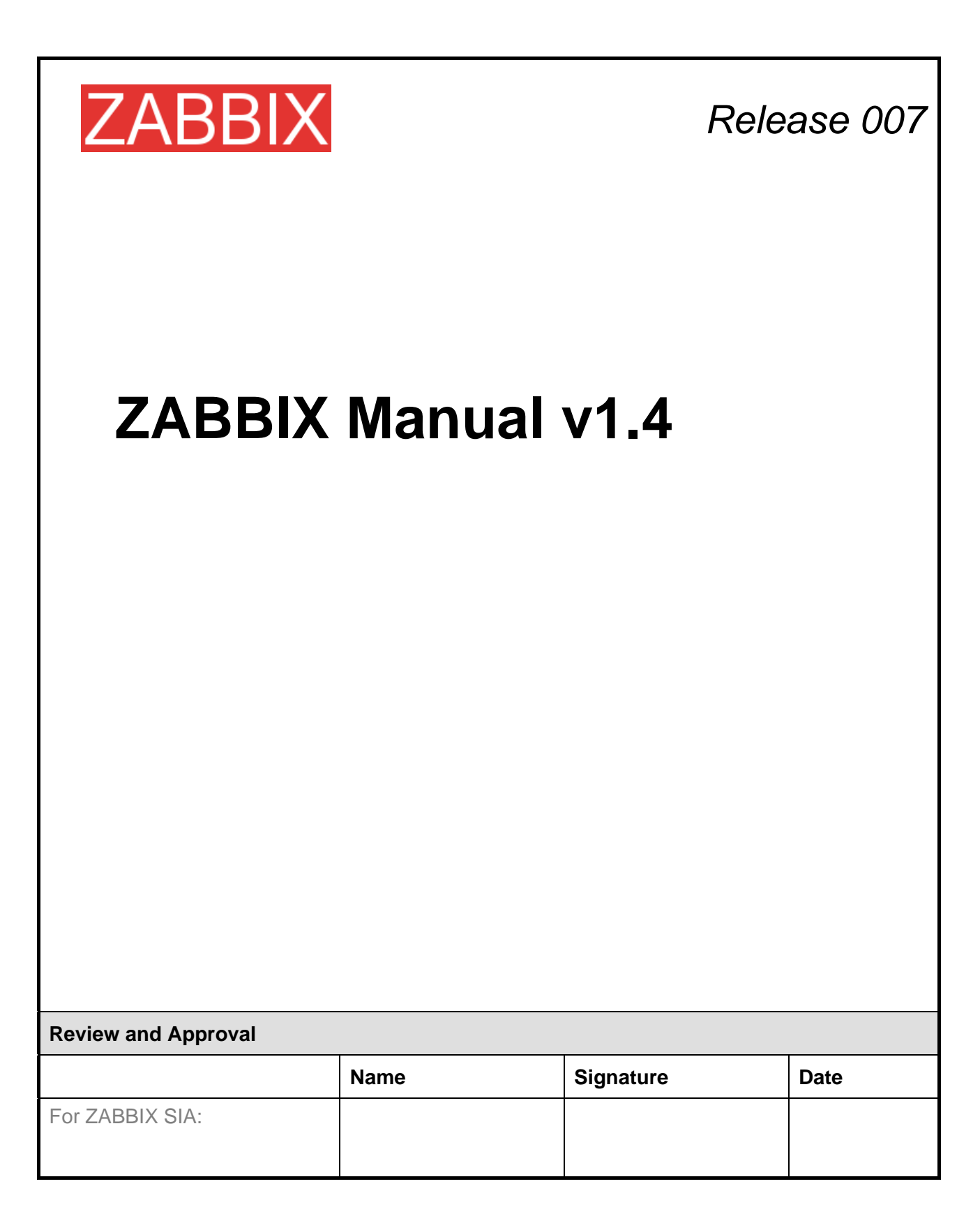

No part of this document may be reproduced or transmitted in any form or by any means, electronic or mechanical, for any purpose, without the express written permission of ZABBIX SIA

Copyright 2006 ZABBIX SIA, REGISTERED IN LATVIA NO: LV40003738045

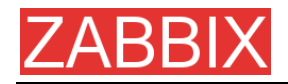

## **Table of Contents**

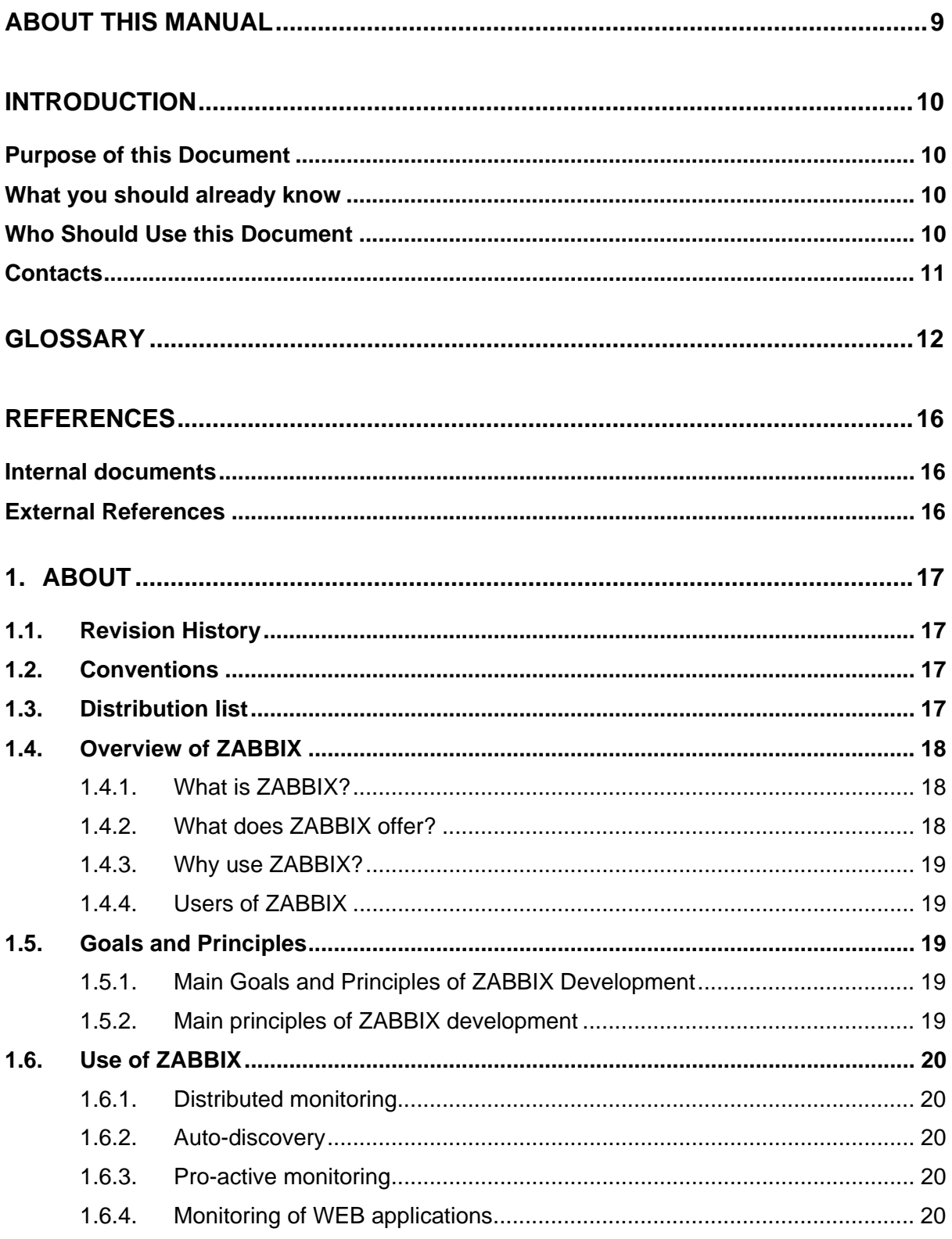

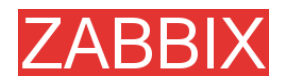

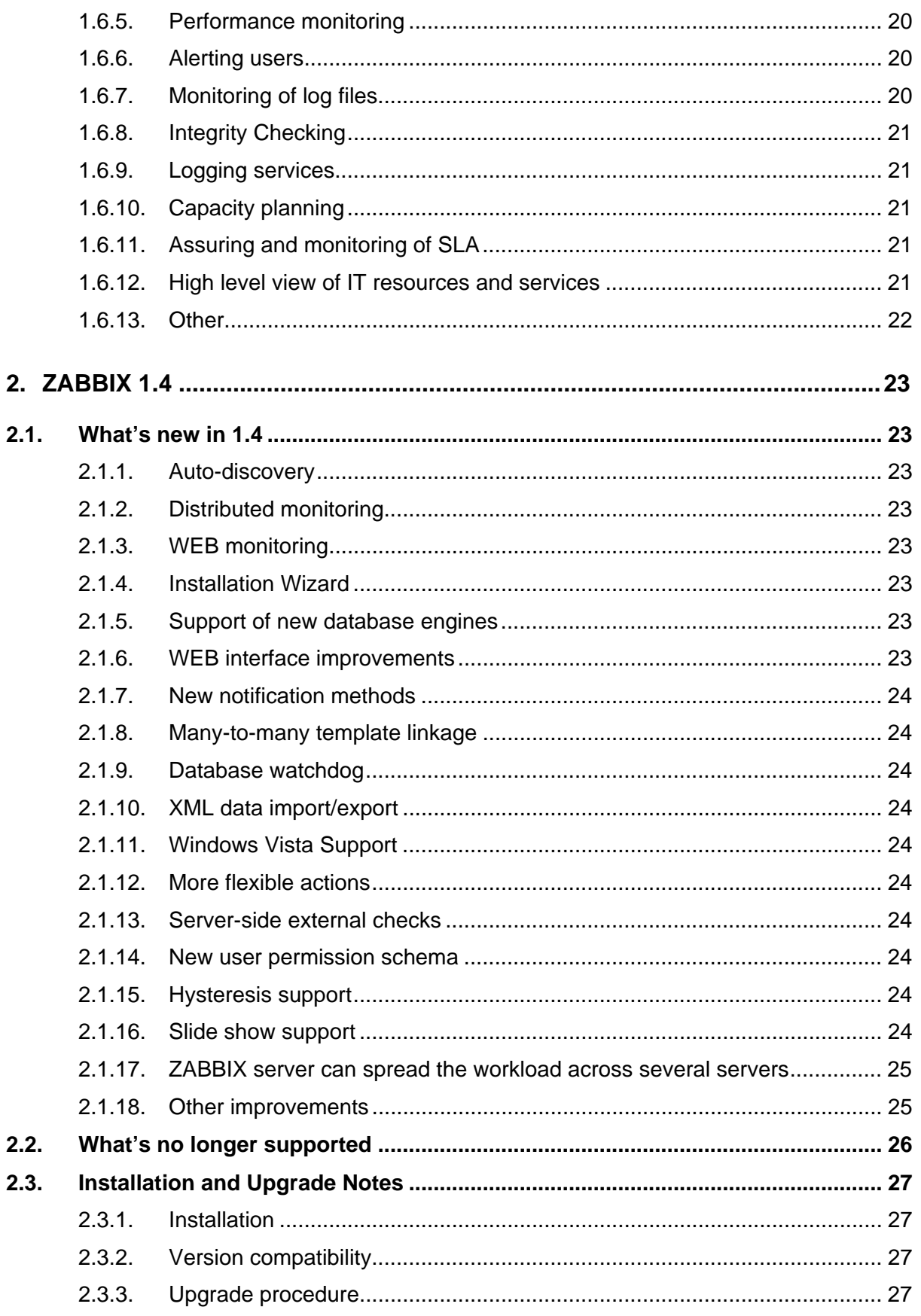

# **ZABBIX**

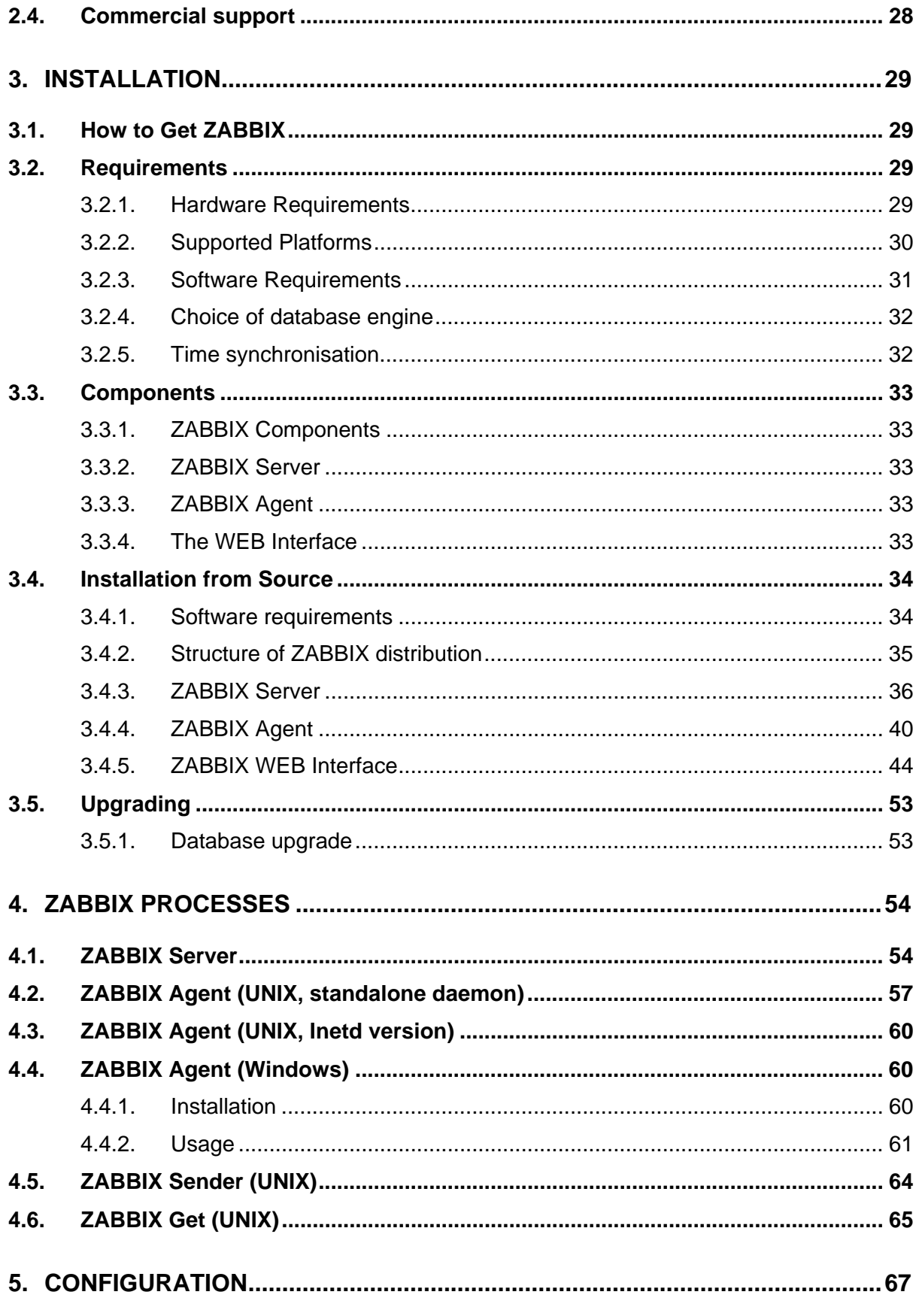

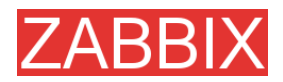

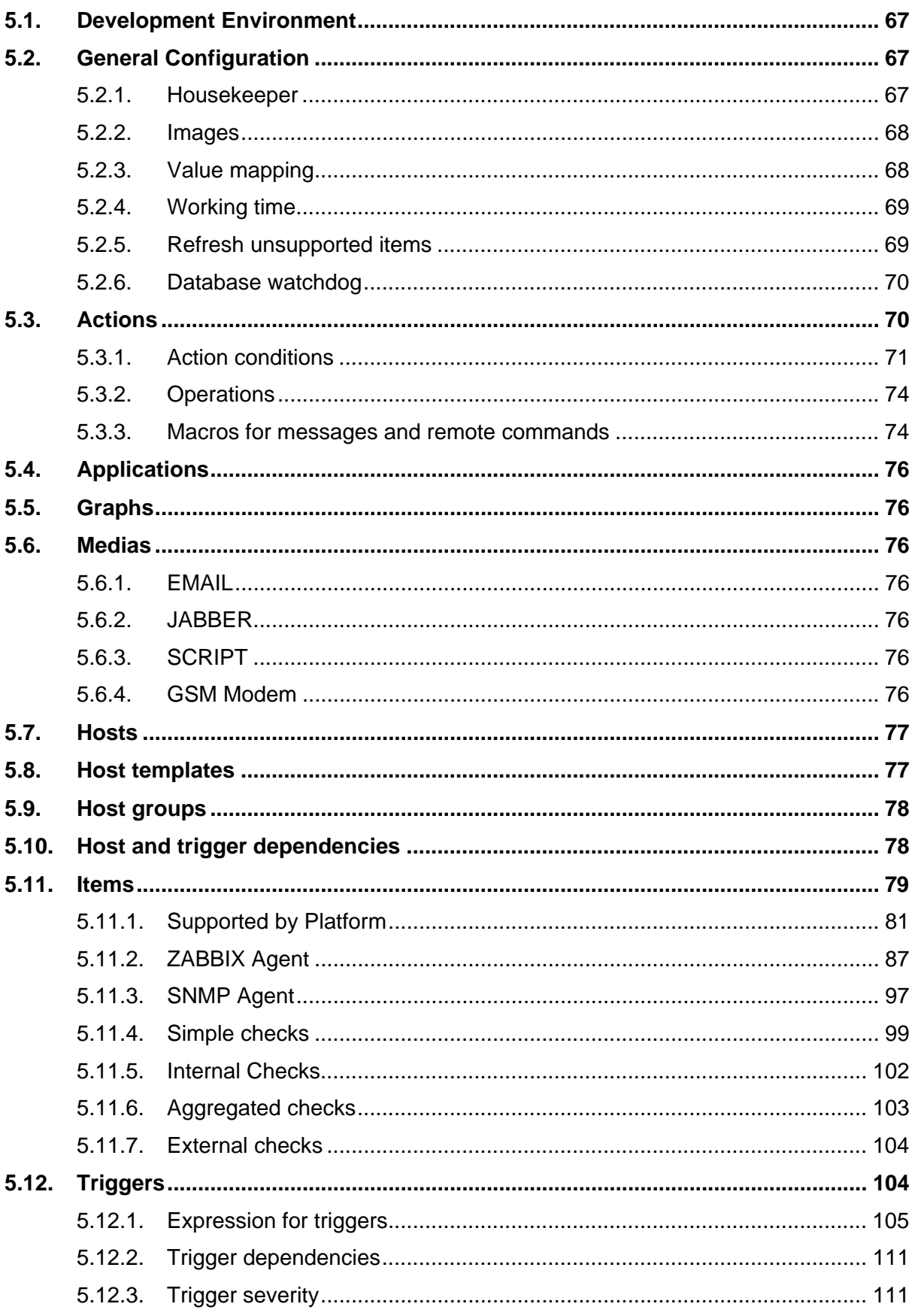

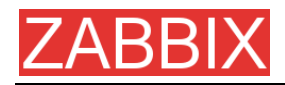

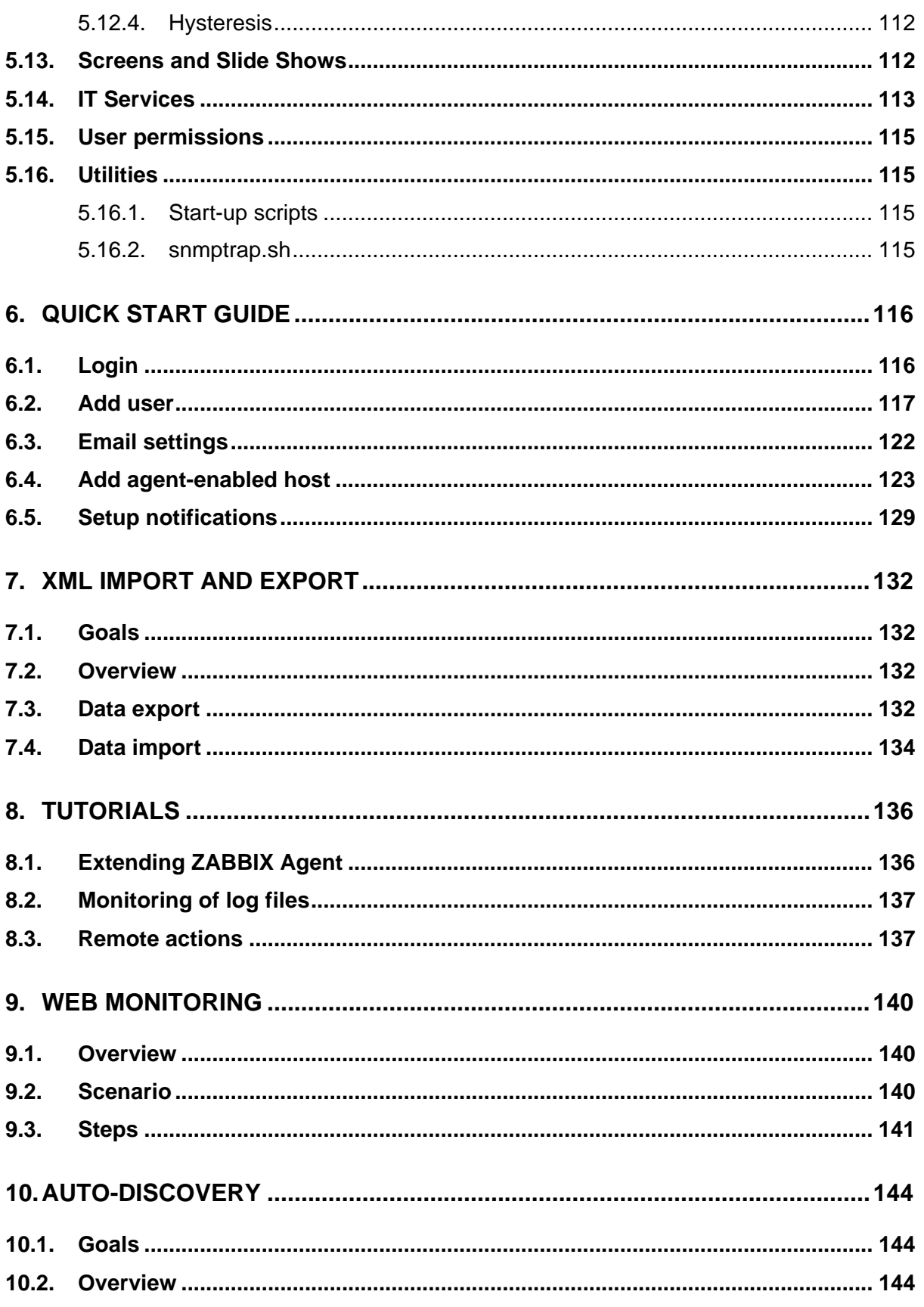

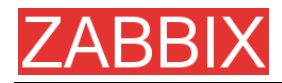

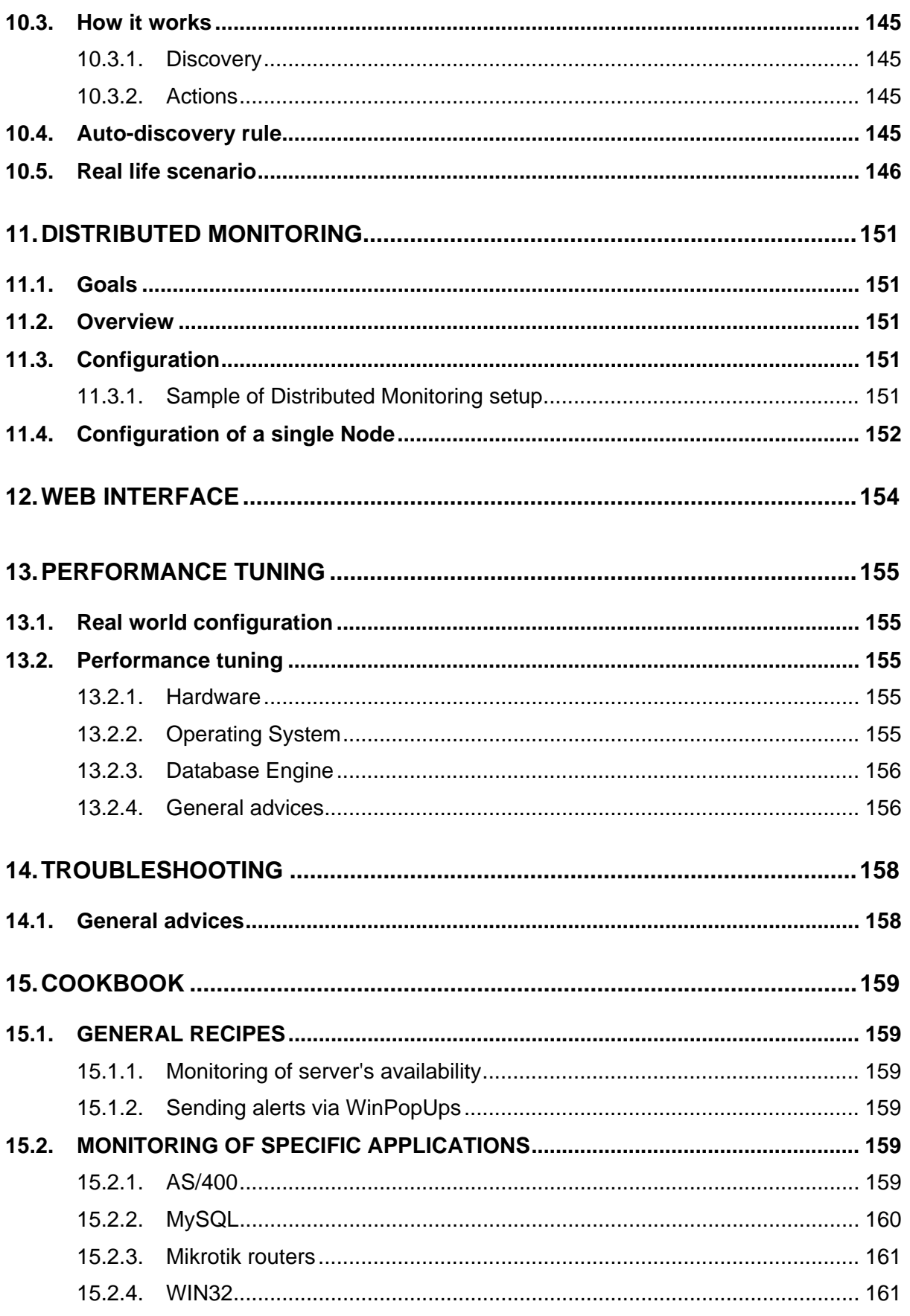

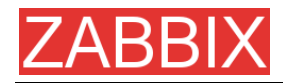

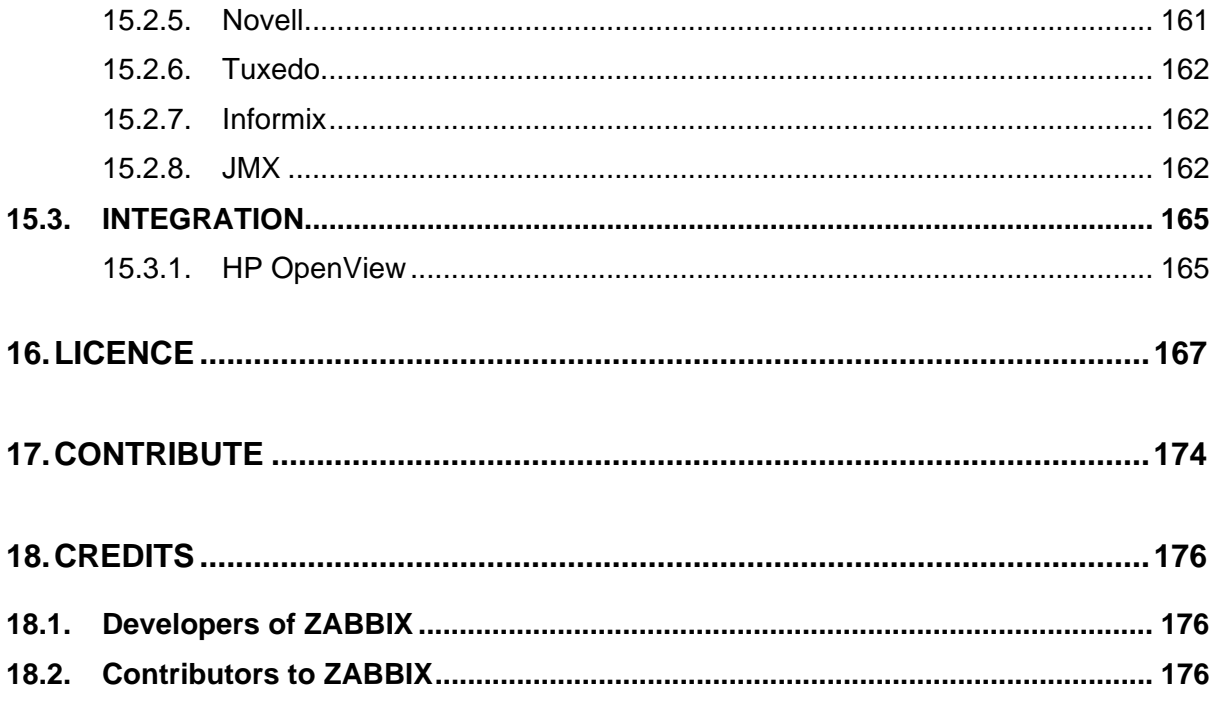

<span id="page-8-0"></span>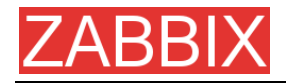

## **About this Manual**

This manual is distributed in the hope that it will be useful, but WITHOUT ANY WARRANTY; without even the implied warranty of MERCHANTABILITY or FITNESS FOR A PARTICULAR PURPOSE. This manual is part of ZABBIX software. The latest version of the manual is available at **[http://www.zabbix.com](http://www.zabbix.com/)**.

The ZABBIX Reference Manual IS NOT distributed under a GPL-style license. Use of the manual is subject to the following terms:

- Translation and conversion to other formats is allowed, but the actual content may not be altered or edited in any way.
- You may create a printed copy for your own personal use.
- For all other uses, such as selling printed copies or using (parts of) the manual in another publication (either printed or electronical), prior written agreement from ZABBIX Company is required.

Please send an e-mail to **[sales@zabbix.com](mailto:sales@zabbix.com)** for more information.

<span id="page-9-0"></span>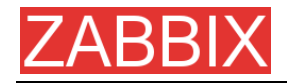

## **Introduction**

### **Purpose of this Document**

The purpose of this document is to provide a comprehensive introduction and overview of ZABBIX, its architecture, the features it offers and their functions. This document contains all information necessary for the successful administration of ZABBIX.

### **What you should already know**

No deep technical knowledge is required, although an understanding of UNIX is essential.

### **Who Should Use this Document**

Anyone involved in installation and administration of ZABBIX, and anyone else wishing to get an insight into how it works.

<span id="page-10-0"></span>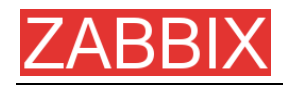

### **Contacts**

#### **ZABBIX SIA**

Location: Neretas 2/1-109, LV-1004, Riga, Latvia Tel: +371 7743943 Fax: +371 7743944 Email: **[sales@zabbix.com](mailto:sales@zabbix.com)**

#### **ZABBIX SIA, Product Manager, Director**

**Alexei Vladishev**  Tel: +371 7743943 Fax: +371 7743944 Email: **[alexei.vladishev@zabbix.com](mailto:alexei.vladishev@zabbix.com)**

#### **ZABBIX SIA, Sales Department**

Email: **[sales@zabbix.com](mailto:Alexei.Vladishev@nomadsoft.com)**

#### **ZABBIX SIA, Customer Support Department**  Email: **[support@zabbix.com](mailto:Alexei.Vladishev@nomadsoft.com)**

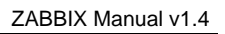

<span id="page-11-0"></span>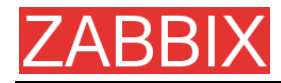

# **Glossary**

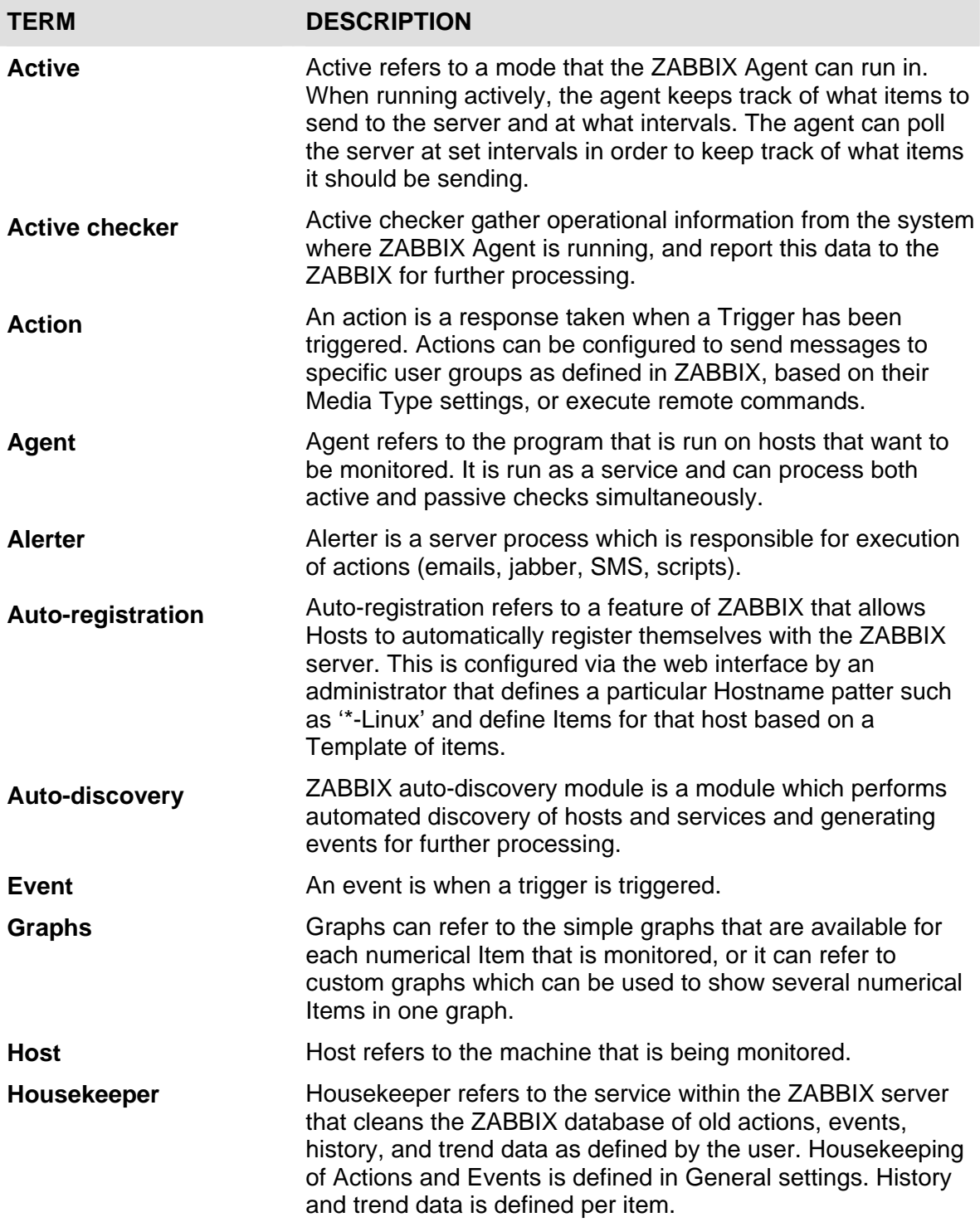

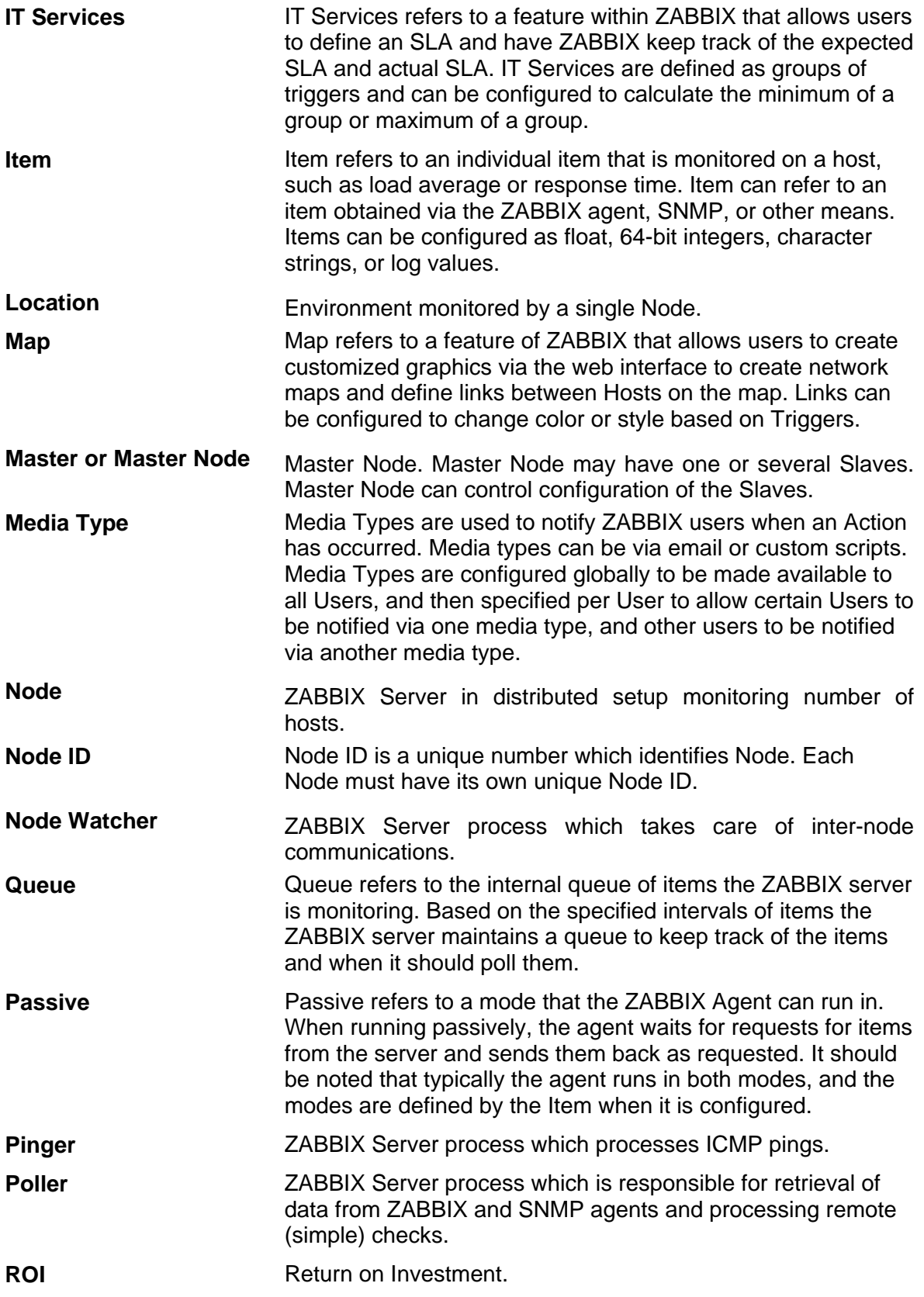

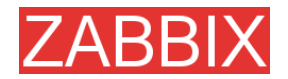

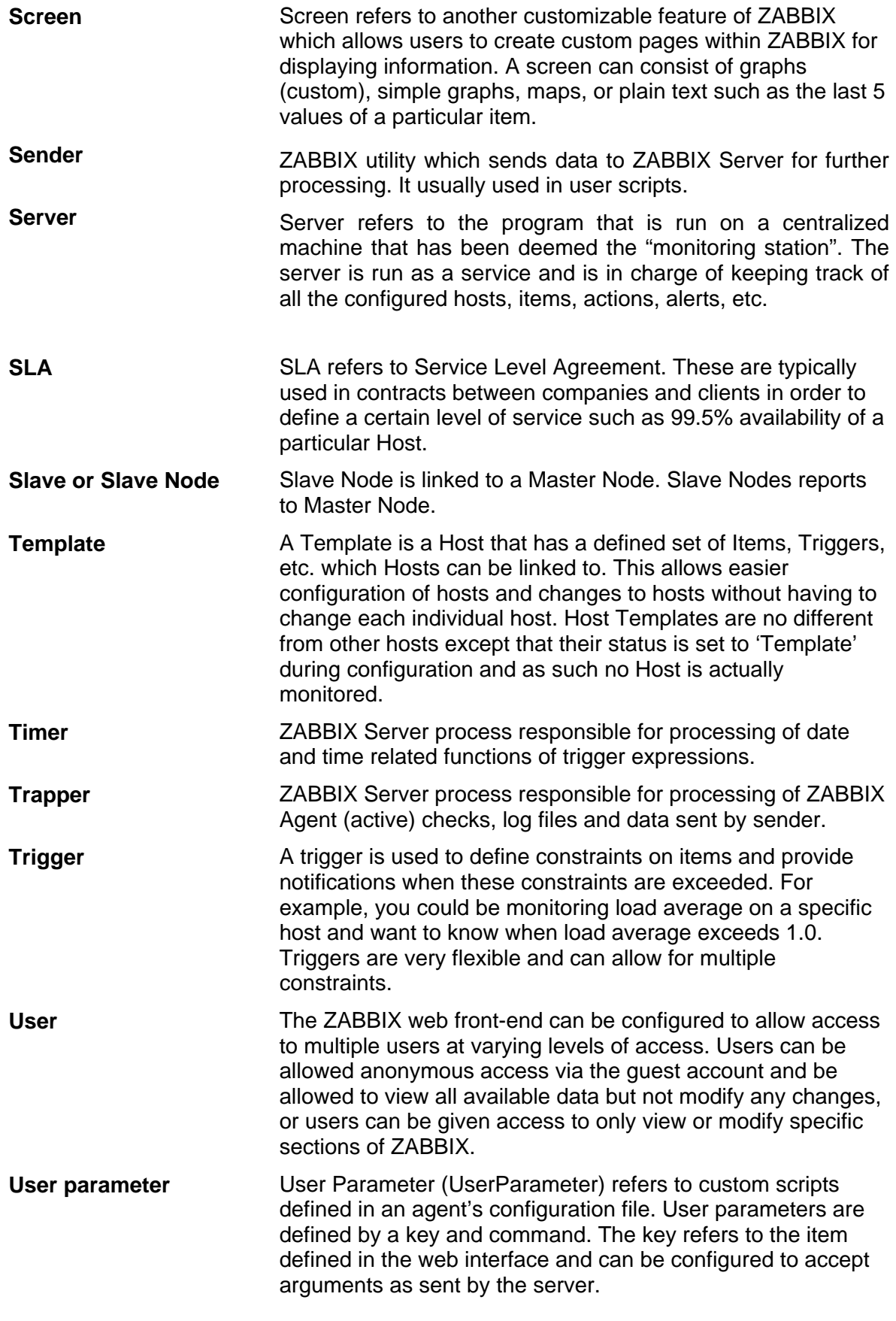

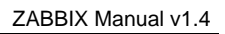

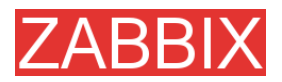

**ZABBIX** ZABBIX Software **ZABBIX SIA** Latvian company that develops and provides support for ZABBIX.

<span id="page-15-0"></span>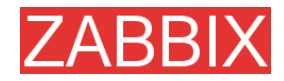

## **References**

The following publications provide further information on technical aspects of ZABBIX.

#### **Internal documents**

1. ZABBIX Manual v1.1

URL: **<http://www.zabbix.com/manual/v1.1/index.php>**

### **External References**

- hdparm resources at **<http://freshmeat.net/projects/hdparm/>**
- Microsoft home page at **[http://www.microsoft.com](http://www.microsoft.com/)**
- MySQL home page at **[http://www.mysql.com](http://www.mysql.com/)**
- Oracle home page at **[www.oracle.com](http://www.oracle.com/)**
- PHP home page at **[http://www.php.net](http://www.php.net/)**
- PostgreSQL home page at **[http://www.postgresql.org](http://www.postgresql.org/)**
- SQLite home page at **[http://www.sqlite.org](http://www.sqlite.org/)**
- Sqlora8 home page at **[http://www.poitschke.de](http://www..poitschke.de/)**
- SuSE Linux home page at **[http://www.suse.com](http://www.suse.com/)**
- Ubuntu Linux home page at **[http://www.ubuntu.com](http://www.ubuntu.com/)**
- ZABBIX home page at **[http://www.zabbix.com](http://www.zabbix.com/)**

<span id="page-16-0"></span>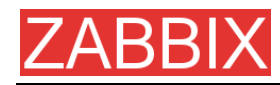

## **1. About**

### **1.1. Revision History**

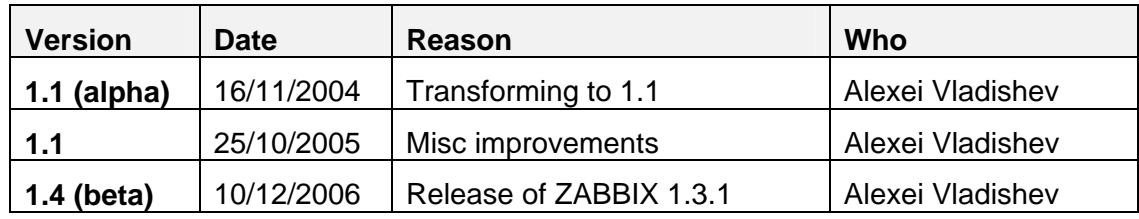

### **1.2. Conventions**

Document conventions

The ZABBIX Manual uses the typographical conventions shown in the following table.

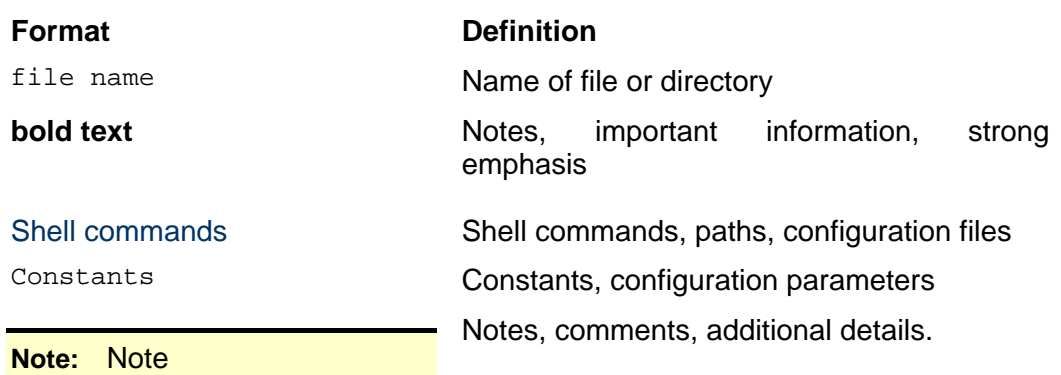

## **1.3. Distribution list**

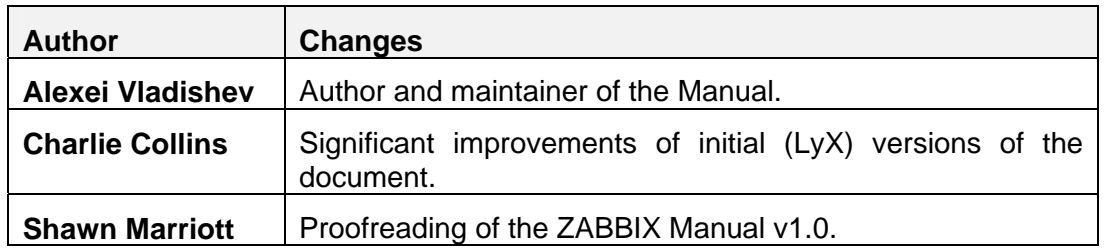

<span id="page-17-0"></span>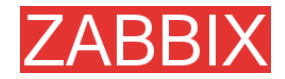

### **1.4. Overview of ZABBIX**

#### **1.4.1. What is ZABBIX?**

ZABBIX was created by Alexei Vladishev, and currently is actively developed and supported by ZABBIX SIA.

ZABBIX is an enterprise-class open source distributed monitoring solution.

ZABBIX is software that monitors numerous parameters of a network and the health and integrity of servers. ZABBIX uses a flexible notification mechanism that allows users to configure e-mail based alerts for virtually any event. This allows a fast reaction to server problems. ZABBIX offers excellent reporting and data visualisation features based on the stored data. This makes ZABBIX ideal for capacity planning.

ZABBIX supports both polling and trapping. All ZABBIX reports and statistics, as well as configuration parameters are accessed through a web-based front end. A web-based front end ensures that the status of your network and the health of your servers can be assessed from any location. Properly configured, ZABBIX can play an important role in monitoring IT infrastructure. This is equally true for small organisations with a few servers and for large companies with a multitude of servers.

ZABBIX is free of cost. ZABBIX is written and distributed under the GPL General Public License version 2. It means that its source code is freely distributed and available for the general public. Both free and commercial support is available and provided by ZABBIX Company.

### **1.4.2. What does ZABBIX offer?**

ZABBIX offers:

- **auto-discovery of servers and network devices**
- distributed monitoring with centralised WEB administration
- **support for both polling and trapping mechanisms**
- **Server software for Linux, Solaris, HP-UX, AIX, Free BSD, Open BSD, OS X**
- native high performance agents (client software for Linux ,Solaris, HP-UX, AIX, Free BSD, Open BSD, OS X, Tru64/OSF1, Windows NT4.0, Windows 2000, Windows 2003, Windows XP, Windows Vista)
- agent-less monitoring
- **secure user authentication**
- **flexible user permissions**
- web-based interface
- **flexible e-mail notification of predefined events**
- **high-level (business) view of monitored resources**
- audit log

<span id="page-18-0"></span>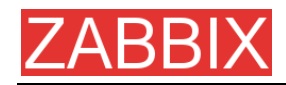

#### **1.4.3. Why use ZABBIX?**

- **Open Source solution**
- highly efficient agents for UNIX and WIN32 based platforms
- **low learning curve**
- **high ROI. Downtimes are very expensive.**
- **· low cost of ownership**
- **very simple configuration**
- Centralised monitoring system. All information (configuration, performance data) is stored in relational database
- high-level service tree
- **very easy setup**
- **support for SNMP (v1, v2). Both trapping and polling.**
- **visualisation capabilities**
- **built-in housekeeping procedure**

#### **1.4.4. Users of ZABBIX**

Many organisations of different size around the World rely on ZABBIX as primary monitoring platform.

### **1.5. Goals and Principles**

#### **1.5.1. Main Goals and Principles of ZABBIX Development**

There are several goals ZABBIX is trying to achieve:

- **become recognized Open Source monitoring tool**
- create ZABBIX user group, which helps making the software even better
- provide high-quality commercial support

#### **1.5.2. Main principles of ZABBIX development**

- **•** be user friendly
- $\blacksquare$  keep things simple
- **use as few processing resources as possible**
- **react fast**
- **document every aspect of the software**

<span id="page-19-0"></span>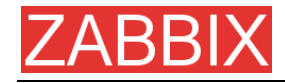

### **1.6. Use of ZABBIX**

#### **1.6.1. Distributed monitoring**

**1.6.2. Auto-discovery** 

#### **1.6.3. Pro-active monitoring**

#### **1.6.4. Monitoring of WEB applications**

ZABBIX provides very efficient scenarios-based way of monitoring WEB applications. Both HTTP and HTTPS are supported.

#### **1.6.5. Performance monitoring**

One of most important uses of ZABBIX is performance monitoring. Processor load, number of running processes, number of processes, disk activity, status of swap space, and memory availability are some of the numerous system parameters ZABBIX is able to monitor.

ZABBIX provides a system administrator with timely information about performance of a server. In addition, ZABBIX can produce trend graphs to help identify bottlenecks in system performance.

### **1.6.6. Alerting users**

Having performance monitoring is good, but it is almost useless without a powerful notification mechanism. With ZABBIX, an administrator can define virtually any possible condition for a trigger, using flexible expressions. Any time these expressions become true (or false), an alert will be emailed to any address defined by the administrator.

External programs can be used for user-defined notification methods such as SMS, phone notifications, etc.

ZABBIX can predict future behavior of monitored parameters using Least Square Algorithm. This allows user to be notified even before system state achieves critical level. *Note: This functionality will be completed in future versions of ZABBIX*

### **1.6.7. Monitoring of log files**

ZABBIX can be used for centralized monitoring of log files. Note: This functionality will be completed in future versions of ZABBIX

<span id="page-20-0"></span>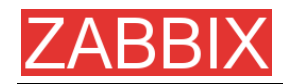

### **1.6.8. Integrity Checking**

ZABBIX is capable of server integrity monitoring. All critical configuration files, binaries, kernel, scripts, and web server HTML pages can be monitored by ZABBIX so that the administrator can be alerted to modifications made to these files.

#### **1.6.9. Logging services**

All values of monitored parameters are stored in a database. The collected data can be used later for any purposes.

### **1.6.10. Capacity planning**

Viewing trends of process load, disk usage, database activity, or other important metrics allows a system administrator to clearly see when the next hardware upgrade should be made.

#### **1.6.11. Assuring and monitoring of SLA**

ZABBIX is able to monitor Service Level Agreements (SLA). It also keeps SLArelated historical data that helps to identify and improve weak areas of an IT infrastructure.

#### **1.6.12. High level view of IT resources and services**

A High level service tree allows the creation of dependencies between various IT resources. Such representation enables the following questions to be answered:

What IT services depends on availability of resource X?

Example: If processor load is too high on server A, then these IT services will be affected: Oracle server, WEB banking, online transaction processing, etc.

What resources specific IT service depends on?

Example: WEB portal may depend on the following resources:

processor load on server A

connection to ISP provider

disk space on volume /data on server A

availability of Oracle DB engine on server B

speed of execution of user requests

availability of Apache server on server C

etc etc

Such a dependency tree helps identify weak points in IT infrastructure.

Example: If several critical services offered by IT department depends on, for example, availability of disk space on some server, then it is time to think about

<span id="page-21-0"></span>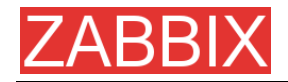

distribution of the volume across different servers or disk arrays to eliminate possible risks.

### **1.6.13. Other**

- availability analysis
- **graphical representation of collected information**
- **Network maps**
- **Custom screens**

<span id="page-22-0"></span>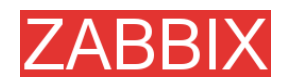

## **2. ZABBIX 1.4**

ZABBIX 1.4 is the next generation of the open source distributed monitoring system from ZABBIX SIA.

These Release Notes cover what's new, installation and upgrade notes for ZABBIX 1.4.

### **2.1. What's new in 1.4**

#### **2.1.1. Auto-discovery**

ZABBIX distributed monitoring module allows to deploy ZABBIX systems easily. The discovery supports IP ranges, service checks, agent and SNMP checks for efficient auto-discovery.

#### **2.1.2. Distributed monitoring**

ZABBIX distributed monitoring is made for complex environments consisting of different locations.

ZABBIX supports monitoring of an unlimited number of nodes. Centralized configuration allows easy all the nodes to be configured from a single location easily.

#### **2.1.3. WEB monitoring**

WEB monitoring module enables flexible and easy monitoring of availability and performance of WEB sites and WEB-based applications. It supports passing of GET and POST variables.

#### **2.1.4. Installation Wizard**

Installation Wizard automatically checks pre-requisites, database connectivity and generates a configuration file for WEB front end.

### **2.1.5. Support of new database engines**

SQLite support has been implemented. It allows to use ZABBIX in embedded environments.

### **2.1.6. WEB interface improvements**

WEB interface speed and usability have been improved greatly.

<span id="page-23-0"></span>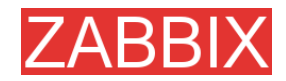

### **2.1.7. New notification methods**

Native support of Jabber messaging has been introduced.

#### **2.1.8. Many-to-many template linkage**

More flexible host-template linkage saves time and makes the configuration of hosts more flexible and straight forward.

#### **2.1.9. Database watchdog**

ZABBIX server will automatically warns the group of users if the database is down and continues normal operations when the database is back.

#### **2.1.10. XML data import/export**

New XML data import and export functionality is an excellent way of sharing templates, hosts configuration and items/triggers related information.

### **2.1.11. Windows Vista Support**

ZABBIX Windows agent supports Windows Vista, both 32 and 64 bit versions.

#### **2.1.12. More flexible actions**

Multiple operations (notifications, script execution) per action are supported. The choice of action calculation algorithm was introduced.

#### **2.1.13. Server-side external checks**

The server-side external checks can be used to introduce custom checks executed on ZABBIX server side.

#### **2.1.14. New user permission schema**

The old user permission schema is no longer supported. It was replaced by a new more efficient, yet simple, schema working on the level of user groups and host groups.

#### **2.1.15. Hysteresis support**

ZABBIX supports the use of different trigger expressions for going to ON and OFF states.

### **2.1.16. Slide show support**

<span id="page-24-0"></span>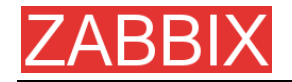

Several screens can be grouped into a slide show for better presentation.

#### **2.1.17. ZABBIX server can spread the workload across several servers**

Groups of server side processes (discoverer, poller, HTTP poller, trapper, etc) can be located on different physical servers for better performance and availability.

#### **2.1.18. Other improvements**

**2.1.18.1. The same code for UNIX and Windows agents** 

Sharing of agent code means better testing and stability.

**2.1.18.2. New communication protocol** 

New communication protocol, compatible with 1.0 and 1.1.x, was developed.

**2.1.18.3. Increased maximum size of background images** 

Maximum size of background images for maps was increased to 1.5-2MB, depending on configuration settings in php.ini.

**2.1.18.4. New default templates** 

Built-in template got new naming, several new templates were introduced.

#### **2.1.18.5. Flexible refresh intervals**

ZABBIX support different refresh intervals for items for different days of week and time.

**2.1.18.6. Stacked graphs** 

Stacked graphs are supported.

**2.1.18.7. More flexible log rotation** 

New parameter, LogFileSize, controls parameters of log rotation for ZABBIX server and agents.

**2.1.18.8. Support of static linkage** 

Static linkage of server and agent binaries was fixed.

#### <span id="page-25-0"></span>**2.1.18.9. Colour selection for graphs**

Graphs support moredefaul colors and selection of RGB style color.

#### **2.1.18.10. Log filtering on agent side**

Log filtering by Posix style regular expression was implemented for more efficient monitoring of log files.

- **2.1.18.11. Improved configuration script**
- **2.1.18.12. ZABBIX sender to read configuration parameter from agent's configuration file**

ZABBIX sender (zabbix\_sender) can read server related parameters from agent's configuration file.

**2.1.18.13. Support of macros in remote commands** 

Standard macros can be also used in remote commands.

**2.1.18.14. New configuration parameters** 

Several server-side configuration parameters were introduced.

**2.1.18.15. avg() will support integer type** 

Function avg() can be used for integer items.

**2.1.18.16. An icon can be assigned to hosts having 'unknown' status** 

An icon for hosts in 'unknown' status can be defined for use in maps.

#### **2.2. What's no longer supported**

#### **2.2.1.1. Repeated actions and notifications**

Repeated actions and notification, poorly working in 1.1.x, are no longer supported. This functionality will be replaced by new escalation module in future releases of ZABBIX.

#### **2.2.1.2. Bulk loader was replaces by XML Data Import/Export**

Plain text bulk loader was replaced by more flexible XML Data Import/Export module.

<span id="page-26-0"></span>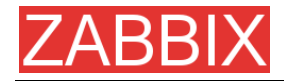

#### **2.2.1.3. User permissions on per-element level**

User permissions of per-element level are no longer supported. It has been replaces by new user permission schema.

### **2.3. Installation and Upgrade Notes**

#### **2.3.1. Installation**

See the INSTALLATION section for full details.

#### **2.3.2. Version compatibility**

Agents from ZABBIX 1.0 and ZABBIX 1.1.x can be used with ZABBIX 1.4. No modification required.

ZABBIX 1.4 agents can be used with earlier versions of ZABBIX. Note that the newest agents do not support old keys of ZBABIX 1.0.

#### **2.3.3. Upgrade procedure**

The following steps have to be performed for successful upgrade from ZABBIX 1.3.x to 1.4.

The whole upgrade procedure may take several hours depending on size of ZABBIX database.

#### **2.3.3.1. Stop ZABBIX server**

Stop ZABBIX server to make sure that no new data are coming to database.

#### **2.3.3.2. Backup existing ZABBIX database**

This is very important step. Make sure that you have backup of your database. It will help if upgrade procedure fails (lack of disk space, power off, any unexpected problem).

#### **2.3.3.3. Backup configuration files, PHP files and ZABBIX binaries**

Make a backup copy of ZABBIX binaries, configuration files and PHP files.

**2.3.3.4. Install new server binaries** 

You may use pre-compiled binaries or compile your own.

#### **2.3.3.5. Review Server configuration parameters**

<span id="page-27-0"></span>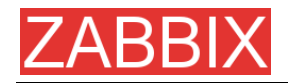

Some parameters of zabbix\_server.conf were changed in 1.4, new parameters added. You may want to review them.

**2.3.3.6. Upgrade database** 

Database upgrade scripts are located in directory upgrade/dbpatches/1.4/<db engine>:

**MySQL:** upgrade/dbpatches/1.4/mysql/patch.sql **Oracle:** upgrade/dbpatches/1.4/oracle/patch.sql **PostgreSQL:** upgrade/dbpatches/1.4/postgresql/patch.sql

**Note:** Database upgrade may take quite significant time, several hours or more. It is recommended to test the upgrade in test environment.

Make sure that you have enough permissions (create table, drop table, create index, drop index). Also make sure that you have enough free disk space.

Normally you should have at least 2x more disk space than size of existing database.

**Note:** These scripts are for upgrade from ZABBIX 1.1.x to 1.4 only!

**2.3.3.7. Install new ZABBIX GUI** 

Follow Installation Instructions.

**2.3.3.8. Start new ZABBIX binaries** 

Start new binaries. Check log files to see if the binaries are started successfully.

### **2.4. Commercial support**

ZABBIX SIA offers a full range of support options to meet your specific needs.

ZABBIX Support Services provide direct access to our expert Support Engineers who are ready to assist you in the development, deployment, and management of ZABBIX.

Visit **<http://www.zabbix.com/services.php>** or contact **[sales@zabbix.com](mailto:sales@zabbix.com)** for more details.

<span id="page-28-0"></span>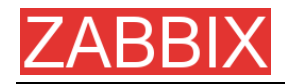

## **3. Installation**

### **3.1. How to Get ZABBIX**

Check the ZABBIX Home Page at **[http://www.zabbix.com](http://www.zabbix.com/)** for information about the current version and for downloading instructions.

#### **3.2. Requirements**

#### **3.2.1. Hardware Requirements**

#### **3.2.1.1. Memory Requirements**

ZABBIX requires both physical and disk memory. 128 MB of physical memory and 256 MB of free disk space could be a good starting point. However, the amount of required disk memory obviously depends on the number of hosts and parameters that are being monitored. If you're planning to keep a long history of monitored parameters, you should be thinking of at least a couple of gigabytes to have enough space to store the history in the database.

Each ZABBIX daemon process requires several connections to a database server. Amount of memory allocated for the connection depends on configuration of the database engine.

**Note:** The more physical memory you have, the faster the database (and therefore ZABBIX) works!

#### **3.2.1.2. CPU Requirements**

ZABBIX and especially ZABBIX database may require significant CPU resources depending on number of monitored parameters and chosen database engine.

#### **3.2.1.3. Other hardware**

A serial communication port and a serial GSM Modem required for using SMS notifications built-in ZABBIX.

#### **3.2.1.4. Examples of hardware configuration**

The table provides several hardware configurations:

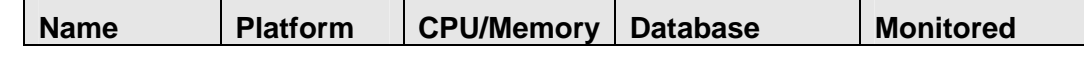

<span id="page-29-0"></span>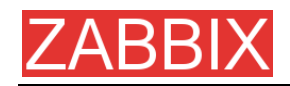

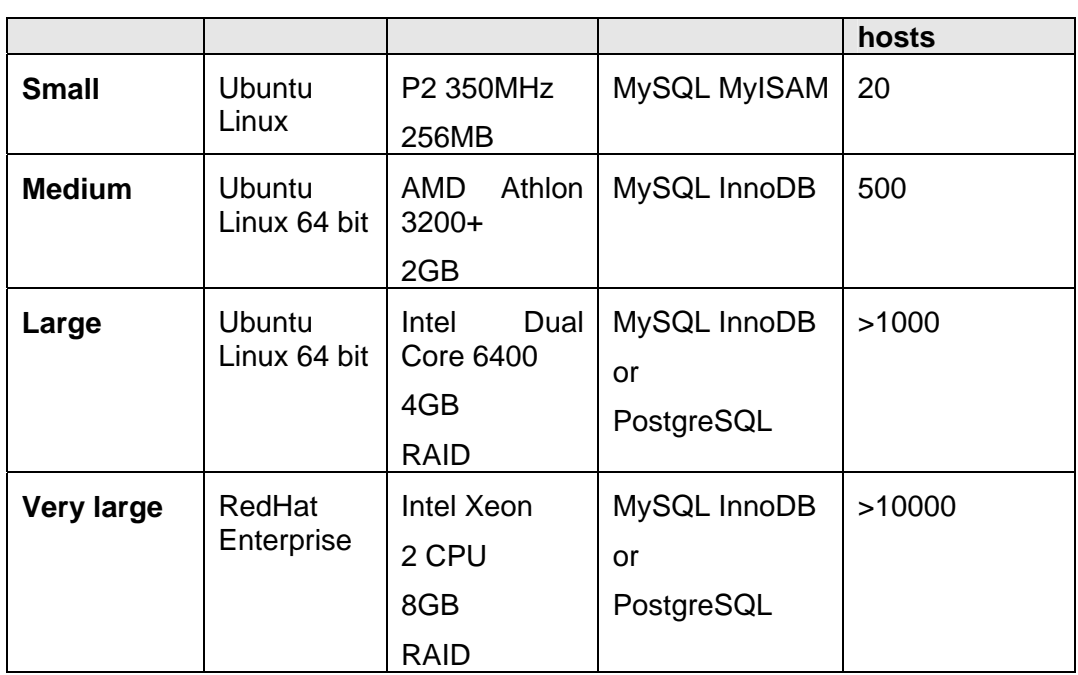

**Note:** Actual configuration depends on number of active items and refresh rates very much. It is recommended to keep database engine on a separate box for large installations.

### **3.2.2. Supported Platforms**

Due to security requirements and mission-critical nature of monitoring server, UNIX is the only operating system that can consistently deliver the necessary performance, fault tolerance and resilience. ZABBIX operates on market leading versions.

ZABBIX is tested on the following platforms:

- $\blacksquare$  AIX
- FreeBSD
- HP-UX
- **Linux**
- Mac OS/X
- OpenBSD
- **SCO Open Server**
- Solaris

<span id="page-30-0"></span>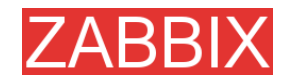

**Note:** ZABBIX may work on other Unix-like operating systems as well.

### **3.2.3. Software Requirements**

ZABBIX is built around modern Apache WEB server, leading database engines, and the PHP scripting language.

The following software is required to run ZABBIX:

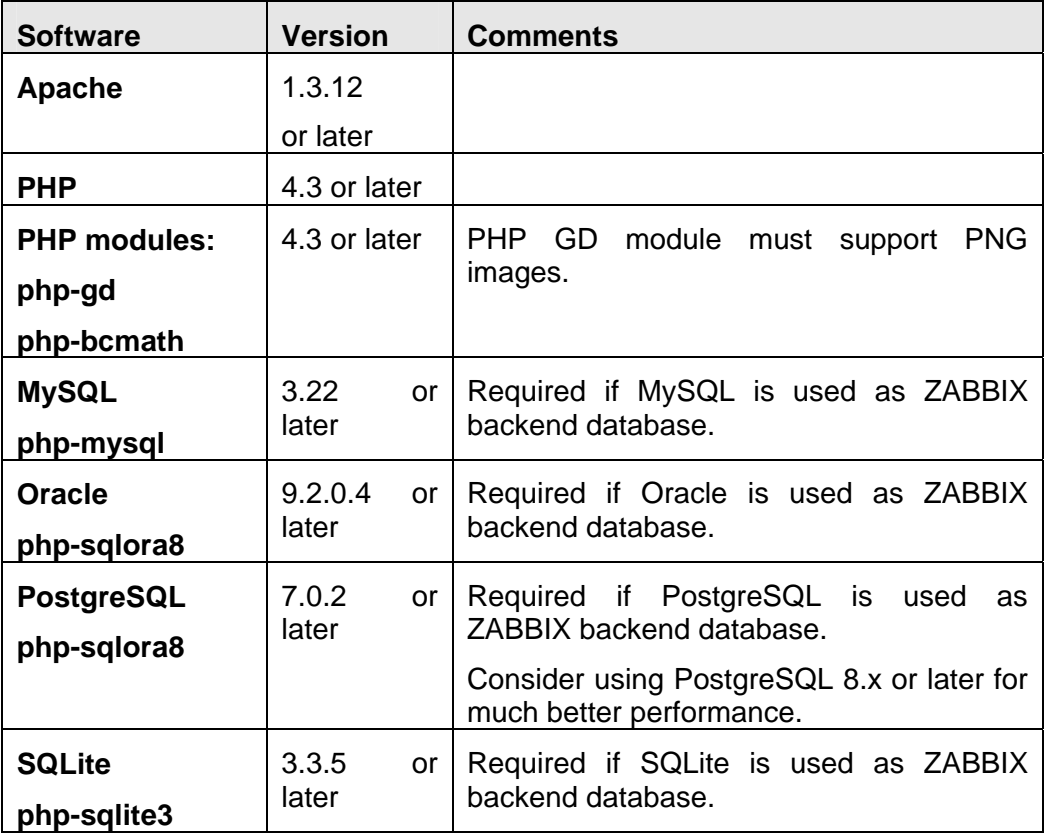

**Note:** ZABBIX may work on previous versions of Apache, MySQL, Oracle, and PostgreSQL as well.

#### **WEB browser on client side**

Support for HTML and PNG images required. MS Explorer (5.xx and 6.xx) and Mozilla 1.x work perfectly. Cookies and JavaScript must be enabled. Other browsers may work with ZABBIX as well.

<span id="page-31-0"></span>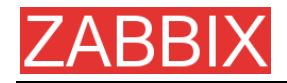

### **3.2.4. Choice of database engine**

ZABBIX supports four database engines:

- **MySQL**
- Oracle
- **PostgreSQL**
- SQLite

Each database engine has its own advantages. We cannot recommend one over another. Choice of database engine depends on the following aspects:

- **how powerful is your hardware**
- **free or commercial database engine**
- **how busy is ZABBIX Server**

The table can be used as a general recommendation on choice of database engine.

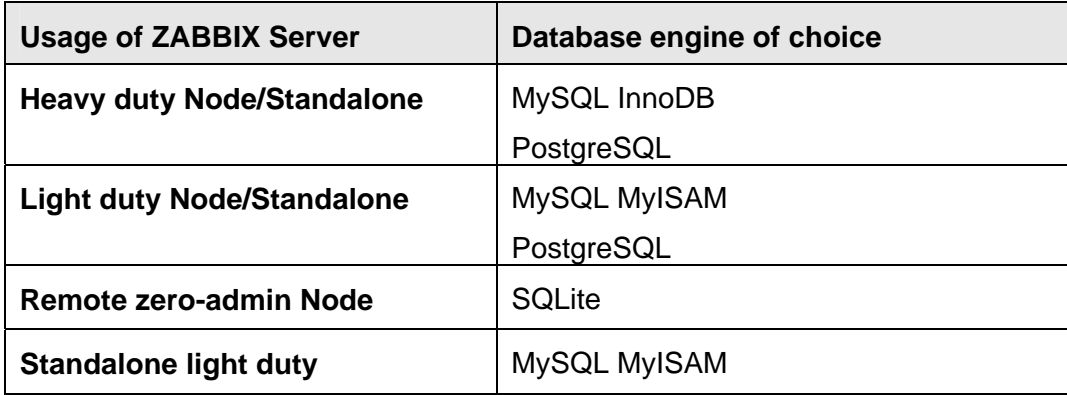

### **3.2.5. Time synchronisation**

It is very important to have precise system date on server with ZABBIX running. **timed** is one of most popular daemons that synchronises the host's time with the time of other machines.

### <span id="page-32-0"></span>**3.3. Components**

### **3.3.1. ZABBIX Components**

ZABBIX consists of several major software components, the responsibilities of which are outlined below.

#### **3.3.2. ZABBIX Server**

This is the centre of the ZABBIX software. The Server can remotely check networked services (such as web servers and mail servers) using simple service checks, but it is also the central component to which the Agents will report availability and integrity information and statistics. The Server is the central repository in which all configuration, statistical and operational data are stored, and it is the entity in the ZABBIX software that will actively alert administrators when problems arise in any of the monitored systems.

ZABBIX can also perform agent-less monitoring and also monitor network devices using SNMP agents.

#### **3.3.3. ZABBIX Agent**

In order to actively monitor local resources and applications (such as harddrives, memory, processor statistics etc.) on networked systems, those systems must run the ZABBIX Agent. The Agent will gather operational information from the system on which it is running, and report these data to the ZABBIX for further processing. In case of failures (such as a harddisk running full, or a crashed service process), the ZABBIX Server can actively alert the administrators of the particular machine that reported the failure.

The ZABBIX Agents are extremely efficient because of use of native system calls for gathering statistical information.

#### **3.3.4. The WEB Interface**

In order to allow easy access to the monitoring data and then configuration of ZABBIX from anywhere and from any platform, the Web-based Interface is provided. The Interface is a part of the ZABBIX Server, and is usually (but not

<span id="page-33-0"></span>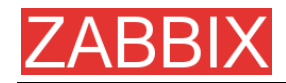

necessarily) run on the same physical machine as the one running the ZABBIX Server.

**Note:** ZABBIX front-end must run on the same physical machine of SQLite is used.

## **3.4. Installation from Source**

#### **3.4.1. Software requirements**

Building of ZABBIX server or agents from sources requires additional software.

The following software is required to compile ZABBIX:

**One of the following database engines:** 

**MySQL Headers and Libraries** 

Version 3.22 or later required.

#### **Oracle Headers and Libraries**

Sqlora8 headers and libraries are required.

#### **PostgreSQL Headers and Libraries**

Version 7.0.2 or later required. Consider using PostgreSQL 8.x for much better performance.

#### **SQLite Headers and Libraries**

Version 3.3.5 or later required.

**Note:** Usually provided as part of mysql-dev, postgresql-dev, sqlite3-dev packages.

<span id="page-34-0"></span>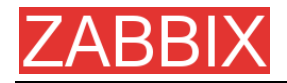

#### **NET-SNMP (or UCD-SNMP) library and header files**

Required for SNMP support. Optional.

#### **Iksemel library and header files**

Required to enable Jabber messaging. Optional.

#### **Libcurl library and header files**

Required for WEB monitoring module. Optional.

#### **C Compiler**

C compiler is required. GNU C compiler is the best choice for open platforms. Other (HP, IBM) C compilers may be used as well.

#### **GNU Make**

GNU make is required to process ZABBIX Makefiles.

#### **3.4.2. Structure of ZABBIX distribution**

doc

The directory contains this Manual in different formats

src

The directory contains sources for all ZABBIX processes except frontends.

#### src/zabbix\_server

The directory contains Makefile and sources for zabbix\_server.

src/zabbix\_agent

The directory contains Makefile and sources for zabbix\_agent and zabbix\_agentd.

src/zabbix\_sender

The directory contains Makefile and sources for zabbix\_sender.

include

The directory contains include ZABBIX files.

<span id="page-35-0"></span>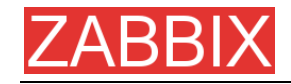

#### misc

misc/init.d

The directory contains start-up scripts for different platforms.

misc/pinger

# The directory contains scripts for ICMP pinging, pinger.pl.

frontends

frontends/php

The directory contains sources for PHP frontend.

create

The directory contains SQL script for initial database creation.

create/mysql

MySQL database schema.

create/postgresql

PostgreSQL database schema.

create/data

Data for initial database creation.

upgrades

The directory contains upgrade procedures for different versions of ZABBIX.

#### **3.4.3. ZABBIX Server**

Server side

**Step 1** Create the ZABBIX superuser account

This is the user the server will run as. For production use you should create a dedicated unprivileged account ('zabbix' is commonly used). Running ZABBIX as 'root','bin', or any other account with special rights is a security risk. Do not do it!

**Note:** ZABBIX server process (zabbix\_server) is protected from being run under root account.

**Step 2** Untar ZABBIX sources

shell> gunzip zabbix.tar.gz && tar -xvf zabbix.tar
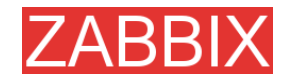

#### **Step 3** Create the ZABBIX database

ZABBIX comes with SQL scripts used to create the required database schema and also to insert a default configuration. There are separate scripts for MySQL and PostgreSQL.

For MySQL:

shell> mysql -u<username> -p<password> mysql> create database zabbix; mysql> quit; shell> cd create/mysql shell> cat schema.sql |mysql -u<username> -p<password> zabbix shell> cd ../data shell> cat data.sql | mysql -u<username> -p<password> zabbix shell> cat images\_mysql.sql |mysql -u<username> -p<password> zabbix

For PostgreSQL:

 shell> psql -U <username> psql> create database zabbix; psql> \q shell> cd create/postgresql shell> cat schema.sql|psql -U <username> zabbix shell> cd ../data shell> cat data.sql|psql -U <username> zabbix shell> cat images\_pgsql.sql |psql -U <username> zabbix

For SQLite:

shell> cd create/sqlite shell> cat schema.sql | sqlite3 /var/lib/sqlite/zabbix.db shell> cd ./data shell> cat data.sql | sqlite3 /var/lib/sqlite/zabbix.db shell> cat images.sql | sqlite3 /var/lib/sqlite/zabbix.db

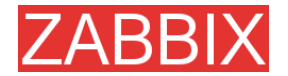

**Note:** The database will be automatically created if not exists.

**Step 4** Configure and compile the source code for your system

The sources must be compiled for both the server (monitoring machine) as well as the clients (monitored machines). To configure the source for the server, you must specify which database will be used.

shell> ./configure --enable-server --with-mysql --with-net-snmp –with-jabber – with-libcurl # for MySQL + Jabber + WEB monitoring

or

shell> ./configure --enable-server --with-pgsql --with-net-snmp –with-jabber –withlibcurl # for PostgreSQL + Jabber + WEB monitoring

or

shell> ./configure --enable-server --with-oracle=/home/zabbix/sqlora8 --with-netsnmp –with-jabber –with-libcurl # for Oracle + Jabber + WEB monitoring

- **Note:** Use flag --with-oracle to specify location of sqlora8 library. The libary is required for Oracle support. The library can be found at libsqlora8 homepage
- **Note:** Use flag --enable-static to statically link libraries. If you plan to distribute compiled binaries among different servers, you must use this flag to make these binaries work without required libraries. --enable-static does not work under Solaris. Flag --with-ucd-snmp can be used instead of --withnet-snmp. If no SNMP support required, both --with-net-snmp and --withucd-snmp may be skipped.

However, if you want to compile client binaries along with server binaries, run:

shell> ./configure --enable-server --enable-agent --with-mysql --with-net-snmp – with-jabber –with-libcurl

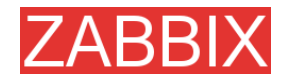

Parameter —enable-static may be used to force static linkage.

**Step 5** Make and install everything

shell> make install

By default,

make install

will install all the files in /usr/local/bin, /usr/local/lib etc. You can specify an installation prefix other than /usr/local using --prefix

**Step 6** Configure /etc/services

The step is not real requirement. However, it is recommended. On the client (monitored) machines, add the following lines to /etc/services:

zabbix\_agent 10050/tcp zabbix\_trap 10051/tcp

**Step 7** Configure /etc/inetd.conf

If you plan to use zabbix\_agent instead of the recommended zabbix\_agentd, the following line must be added:

zabbix\_agent stream tcp nowait.3600 zabbix /opt/zabbix/bin/zabbix\_agent

Restart inetd

shell> killall -HUP inetd

Modify default settings in configuration files

**Copyright 2006 ZABBIX SIA Page 39 of 181** 

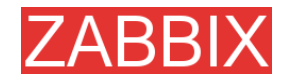

#### **Step 8** Configure /etc/zabbix/zabbix\_agent.conf

You need to configure this file for every host having zabbix\_agent installed. The file should contain IP address of ZABBIX server. Connections from other hosts will be denied. You may take misc/conf/zabbix agent.conf as example.

**Step 9** Configure /etc/zabbix/zabbix\_agentd.conf

You need to configure this file for every host with zabbix\_agentd installed. The file should contain the IP address of the ZABBIX server. Connectionsfrom other hosts will be denied. You may take misc/conf/zabbix\_agentd.conf as example.

**Step 10**  Configure /etc/zabbix/zabbix\_server.conf

For small installations (up to ten monitored hosts), default parameters are sufficient. However, you should change default parameters to maximize performance from ZABBIX. See section [Performance tuning] for more details.

You may take misc/conf/zabbix\_server.conf as example.

**Step 11**  Run server processes

Run zabbix\_server on server side.

shell> cd bin shell> ./zabbix\_server

**Step 12**  Run agents

Run zabbix\_agentd where necessary.

shell> cd bin shell> ./zabbix\_agentd

# **3.4.4. ZABBIX Agent**

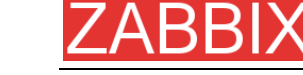

Client side

**Step 1** Create the ZABBIX account

This is the user the agent will run as. For production use you should create a dedicated unprivileged account ("zabbix" is commonly used). ZABBIX agents have protection against running under root account.

**Step 2** Untar ZABBIX sources

shell> gunzip zabbix.tar.gz && tar xvf zabbix.tar

**Step 3** Configure and compile the source code for your system

The sources must be compiled for the client only.

To configure the source for the client:

shell> ./configure --enable-agent

**Note:** Use flag --enable-static to statically link libraries. If you plan to distribute compiled binaries among different servers, you must use this flag to make these binaries work without required libraries.

**Step 4** Build agent

#### shell> make

Copy created binaries from bin/ to /opt/zabbix/bin or any other directory Other common directories are /usr/local/bin or /usr/local/zabbix/bin.

**Step 5** Configure /etc/services

The step is not real requirement. However, it is recommended.

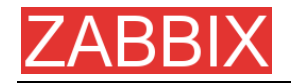

On the client (monitored) machines, add the following lines to /etc/services:

zabbix\_agent 10050/tcp zabbix\_trap 10051/tcp

**Step 6** Configure /etc/inetd.conf

If you plan to use zabbix\_agent instead of the recommended zabbix\_agentd, the following line must be added:

zabbix\_agent stream tcp nowait.3600 zabbix /opt/zabbix/bin/zabbix\_agent

Restart inetd

shell> killall -HUP inetd

**Step 7** Configure /etc/zabbix/zabbix\_agent.conf

You need to configure this file for every host having zabbix\_agent installed. The file should contain IP address of ZABBIX server. Connections from other hosts will be denied. Note, that no end of line character should present in the file.

You may take misc/conf/zabbix agent.conf as example.

**Step 8** Configure /etc/zabbix/zabbix\_agentd.conf

You need to configure this file for every host with zabbix\_agentd installed. The file should contain IP address of ZABBIX server. Connections from other hosts will be denied. You may take misc/conf/zabbix\_agentd.conf as example.

**Step 9** Run zabbix\_agentd on all monitored machines

shell> /opt/zabbix/bin/zabbix\_agentd

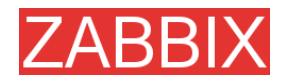

**Note:** You should not run zabbix\_agentd if you have chosen to use zabbix\_agent!

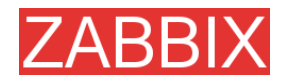

# **3.4.5. ZABBIX WEB Interface**

**Step 1** Point your browser to ZABBIX URL.

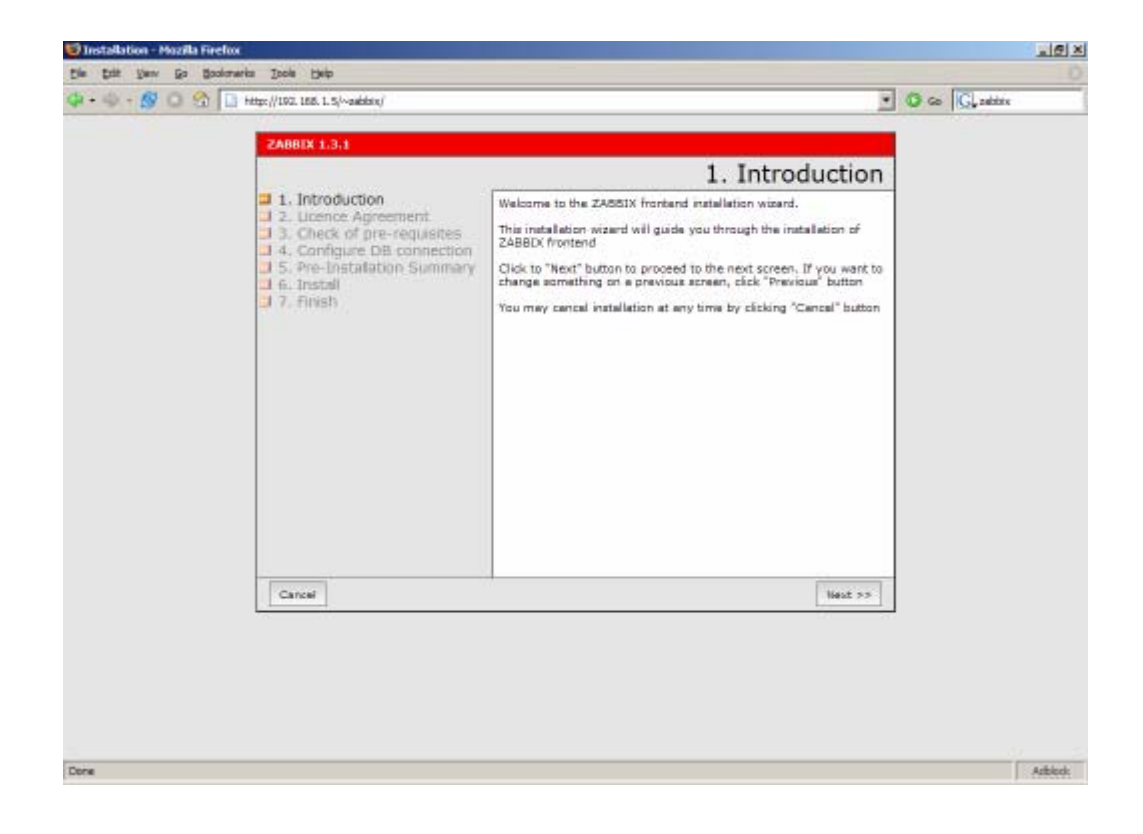

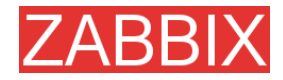

#### **Step 2** Read and accept GPL v2.

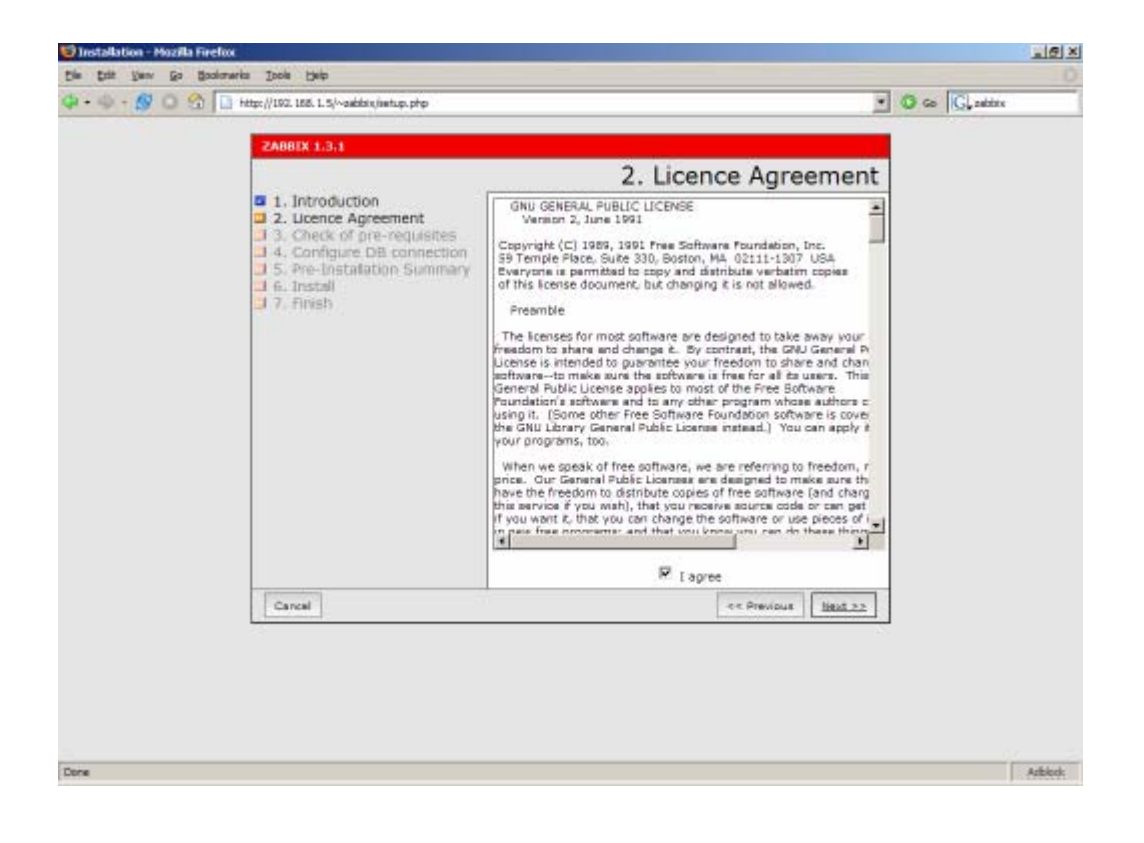

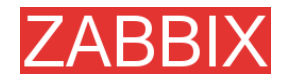

## **Step 3** Make sure that all software pre-requisites are met.

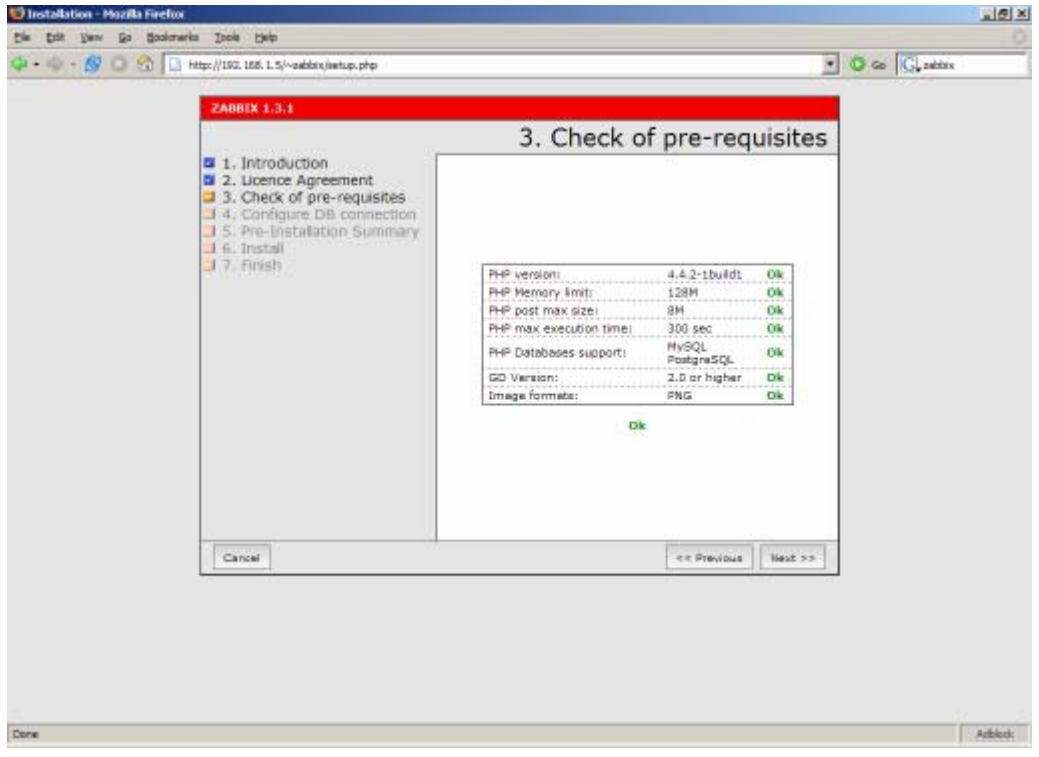

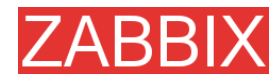

**Step 4** Configure database settings. ZABBIX database must already be created.

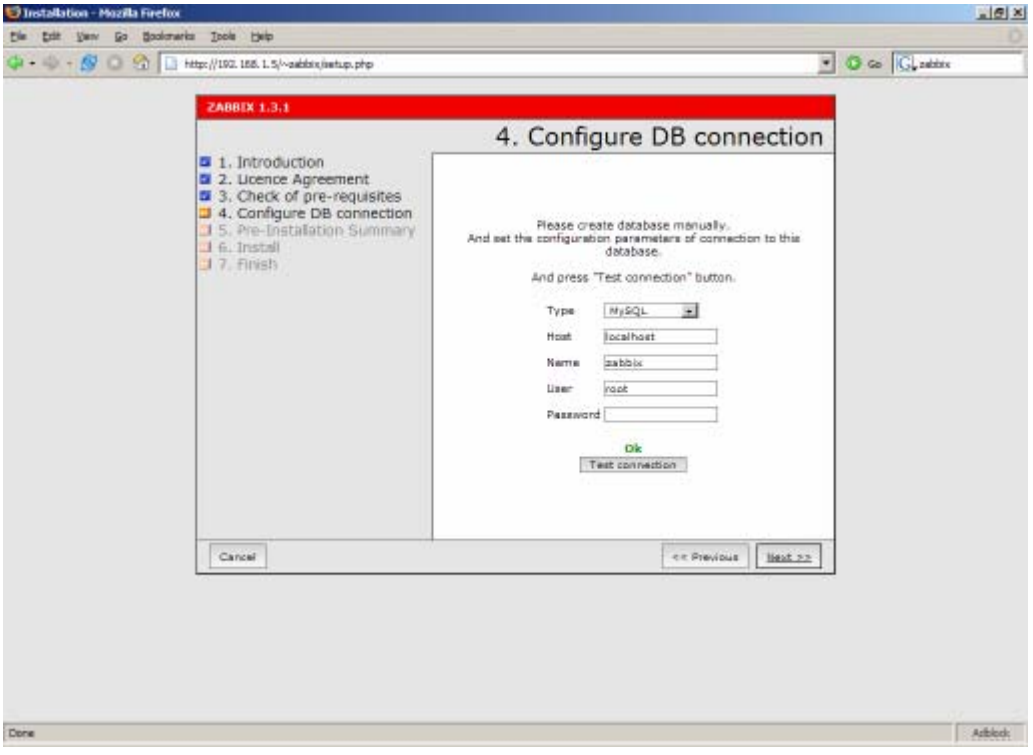

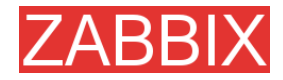

### **Step 5** See summary of settings.

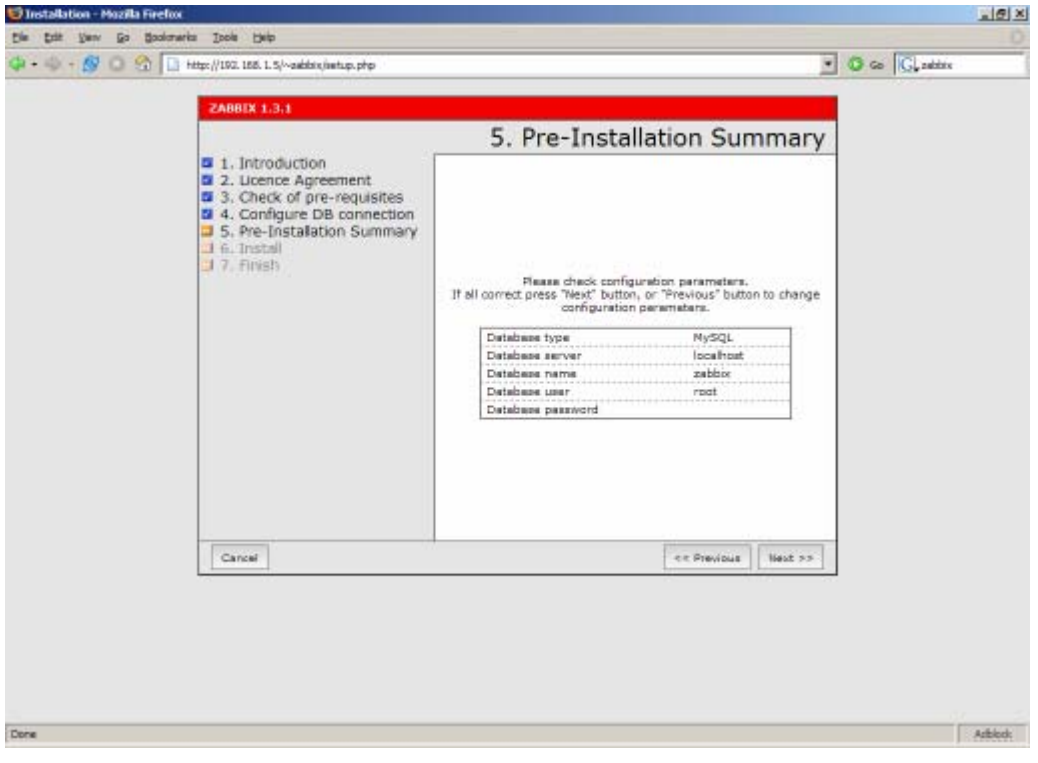

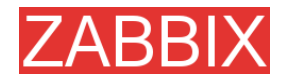

**Step 6** Download configuration file and place it under conf/.

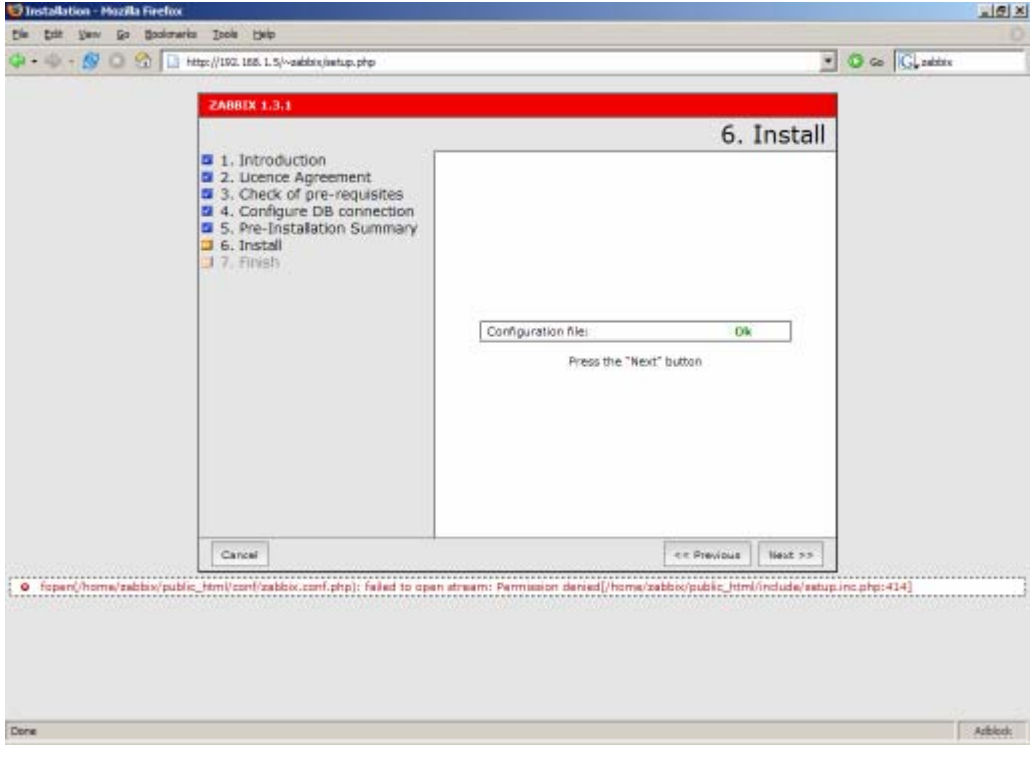

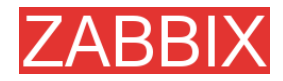

## **Step 7** Check if everything is fine.

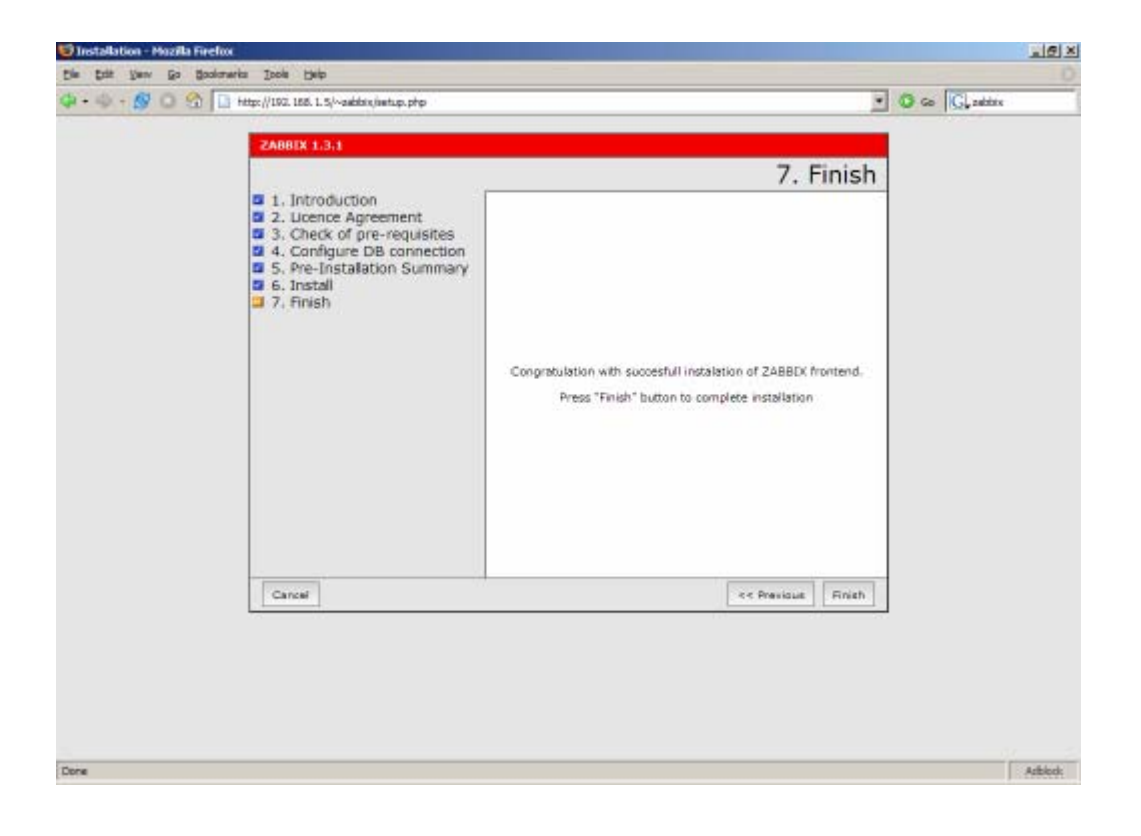

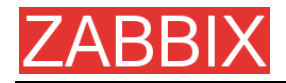

#### **Step 9** For distributed monitoring only!

If used in a distributed environment you have to run:

shell> ./zabbix\_server -n <nodeid>

where Node ID is an unique Node identificator. For example:

shell> ./zabbix\_server –n 1

This will convert database data for use with Node ID '1' and also adds a local node.

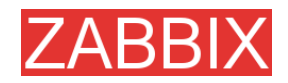

**Step 10**  ZABBIX frontend is ready! Default username is 'Admin' with no password.

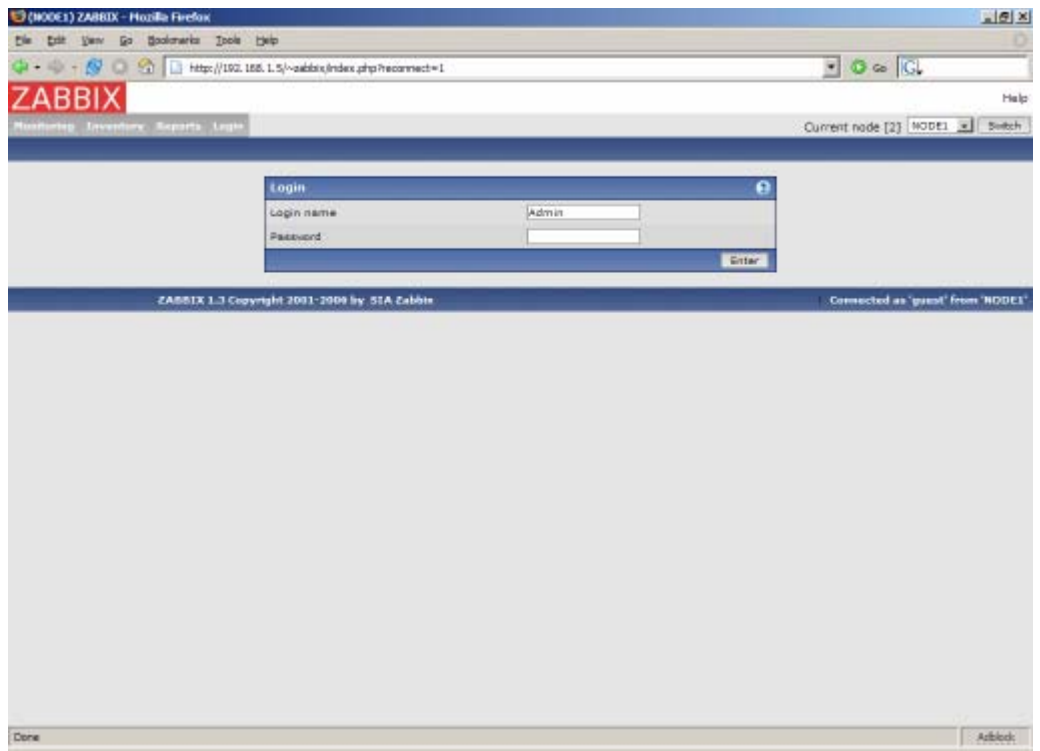

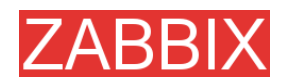

# **3.5. Upgrading**

The upgrade procedure is quite simple. New binaries and frontend should be installed according to latest installation instructions. In order to update database structure, the following steps should be performed.

The upgrade process can take from 0 seconds (if no patches required) to several hours. Note that before applying database patches, all ZABBIX processes must be stopped.

Database upgrade is usually required for upgrade from one major stable release to another. For example, from 1.1.x to 1.4.x.

For production installations a database backup is required!

## **3.5.1. Database upgrade**

Go to the upgrades/dbpatches directory. In this directory are subdirectories named according to a version upgrade (e.g. 1.0beta3\_to\_1.0beta4). Enter the directory corresponding to your upgrade (if you are upgrading through multiple versions, you will need to apply the upgrades one at a time). Depending on which database you use:

shell> cd mysql; cat patch.sql |mysql zabbix -u<username> -p<password>

or

shell> cd postgresql; cat patch.sql|psql -U <username> zabbix

Do not forget to upgrade PHP front-end files.

Finally, read version specific notes below for any extra procedures and useful information.

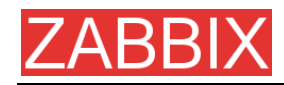

# **4. ZABBIX Processes**

## **4.1. ZABBIX Server**

ZABBIX Server is a central process of ZABBIX software. ZABBIX Server can be started by executing:

shell> cd bin shell> ./zabbix\_server

ZABBIX Server runs as a daemon process. ZABBIX Server accepts the following command line parameters:

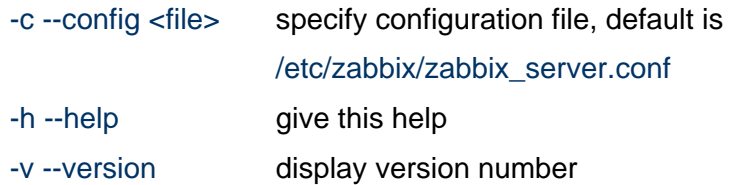

In order to get this help run:

#### shell> zabbix\_server -h

Example of command line parameters:

shell> zabbix\_server –c /usr/local/etc/zabbix\_server.conf

shell> zabbix\_server --help

shell> zabbix\_server -v

The configuration file contains parameters for **zabbix\_server**. The file must exist and it should have read permissions for user 'zabbix'. Supported parameters:

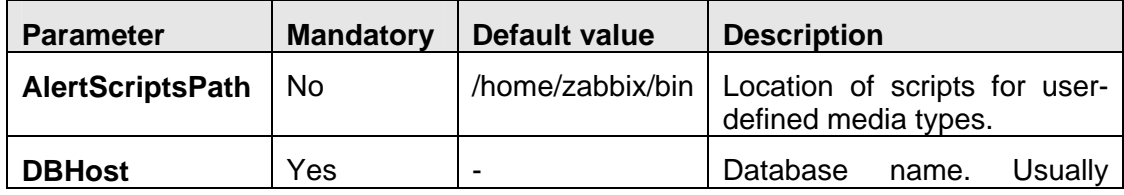

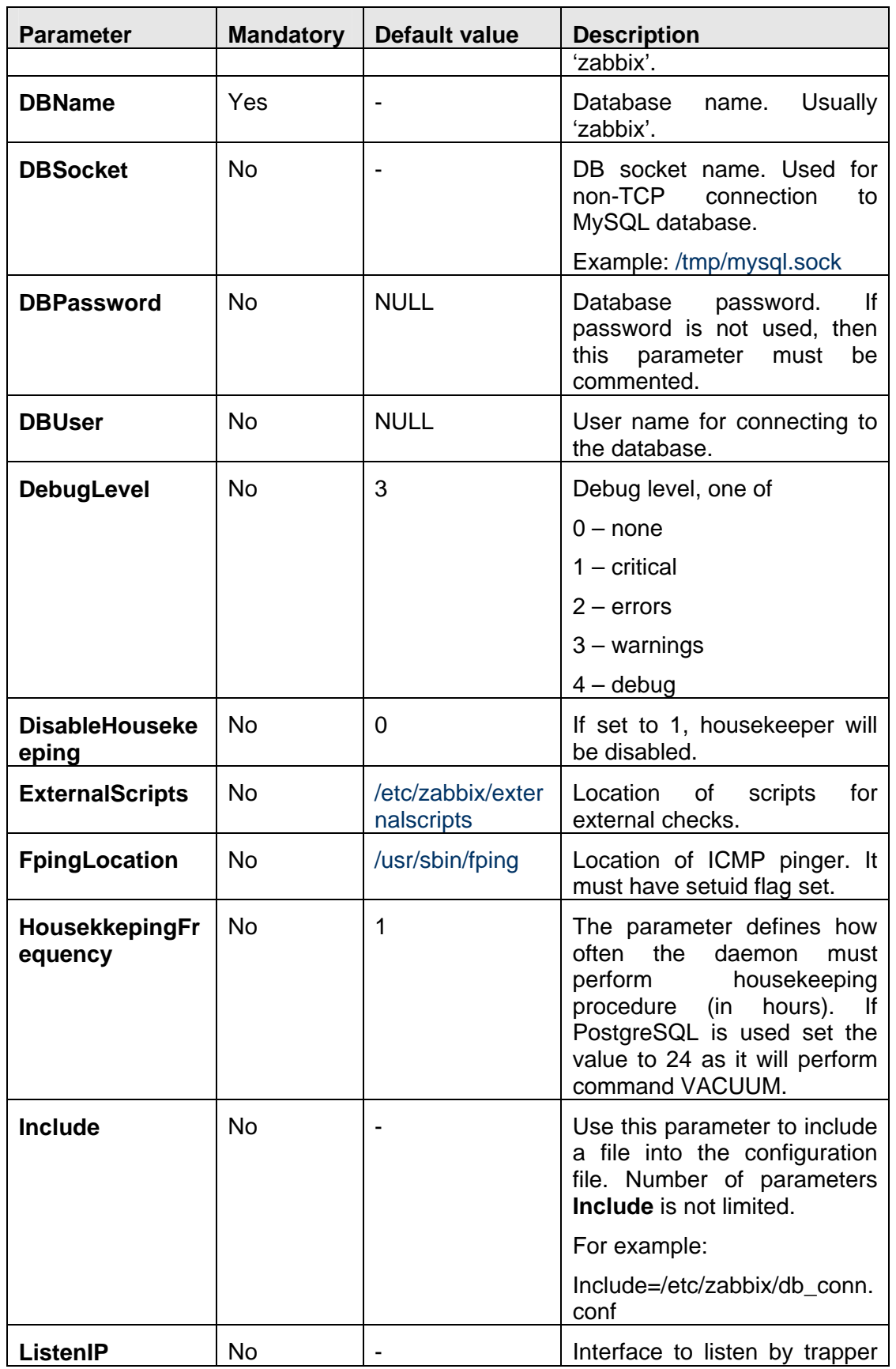

**ZABBIX** 

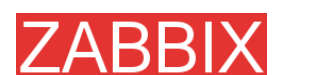

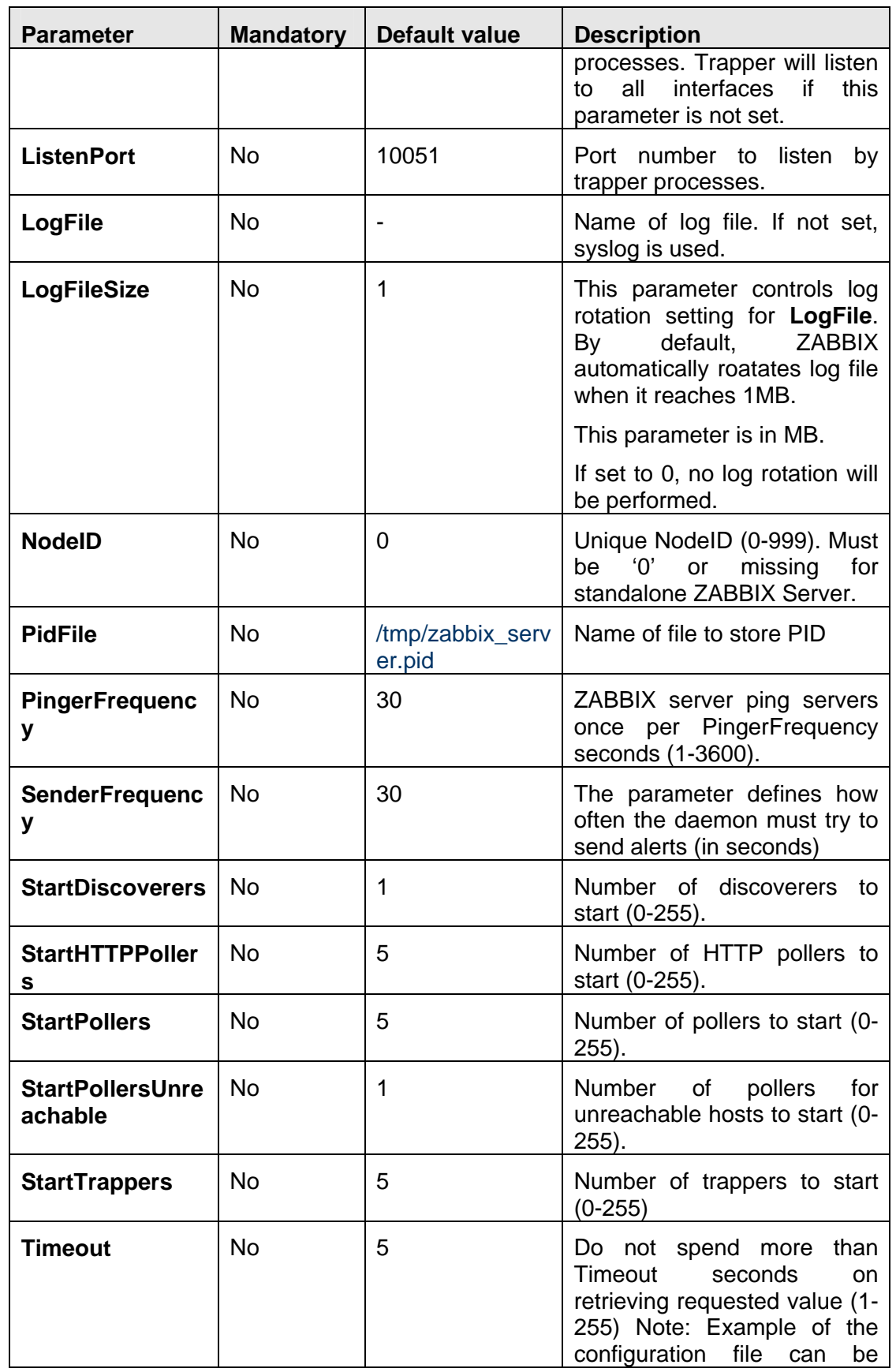

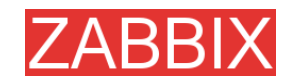

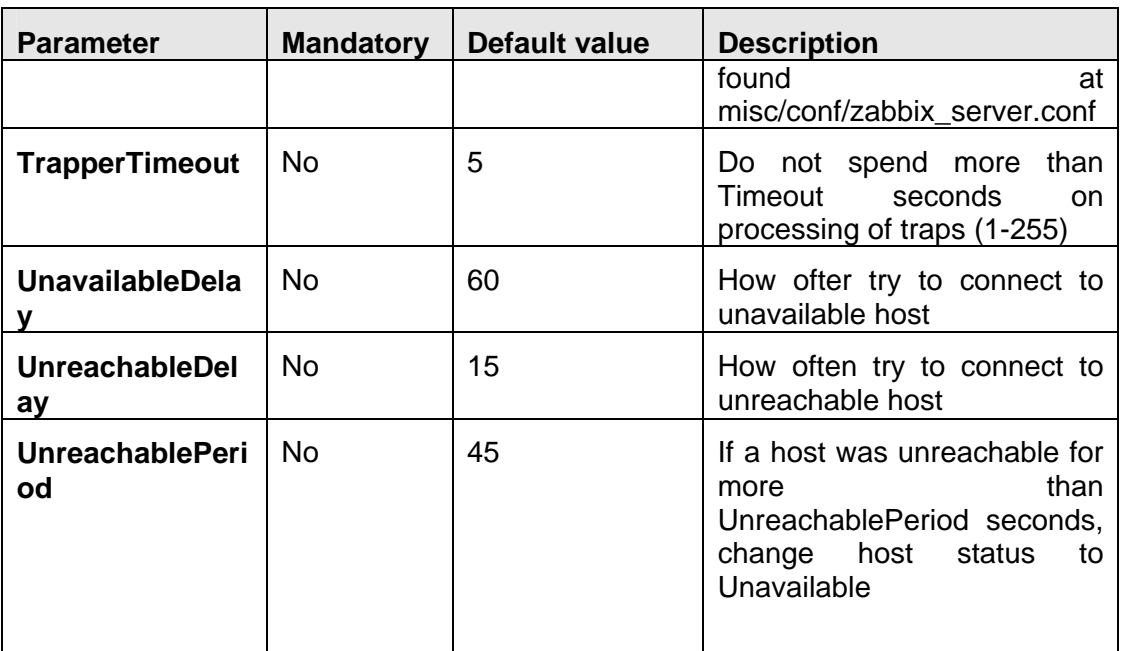

# **4.2. ZABBIX Agent (UNIX, standalone daemon)**

ZABBIX UNIX Agent runs on a host being monitored. The agent provides host's performance and availability information for ZABBIX Server.

ZABBIX Agent processes items of type 'ZABBIX Agent' or 'ZABBIX Agent (active)'.

ZABBIX Agent can be started by executing:

shell> cd bin shell> ./zabbix\_agentd

ZABBIX Agent runs as a daemon process.

ZABBIX Agent accepts the following command line parameters:

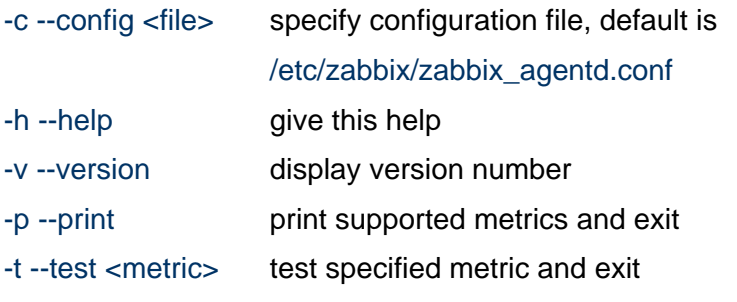

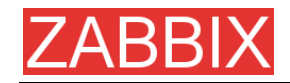

In order to get this help run:

shell> zabbix\_agentd –h

Example of command line parameters:

shell> zabbix\_agentd –c /usr/local/etc/zabbix\_agentd.conf

shell> zabbix\_agentd –help

shell> zabbix\_agentd –print

shell> zabbix\_agentd –t "system.cpu.load[all,avg1]"

The configuration file contains configuration parameters for **zabbix\_agentd**. The file must exist and it should have read permissions for user 'zabbix'. Supported parameters:

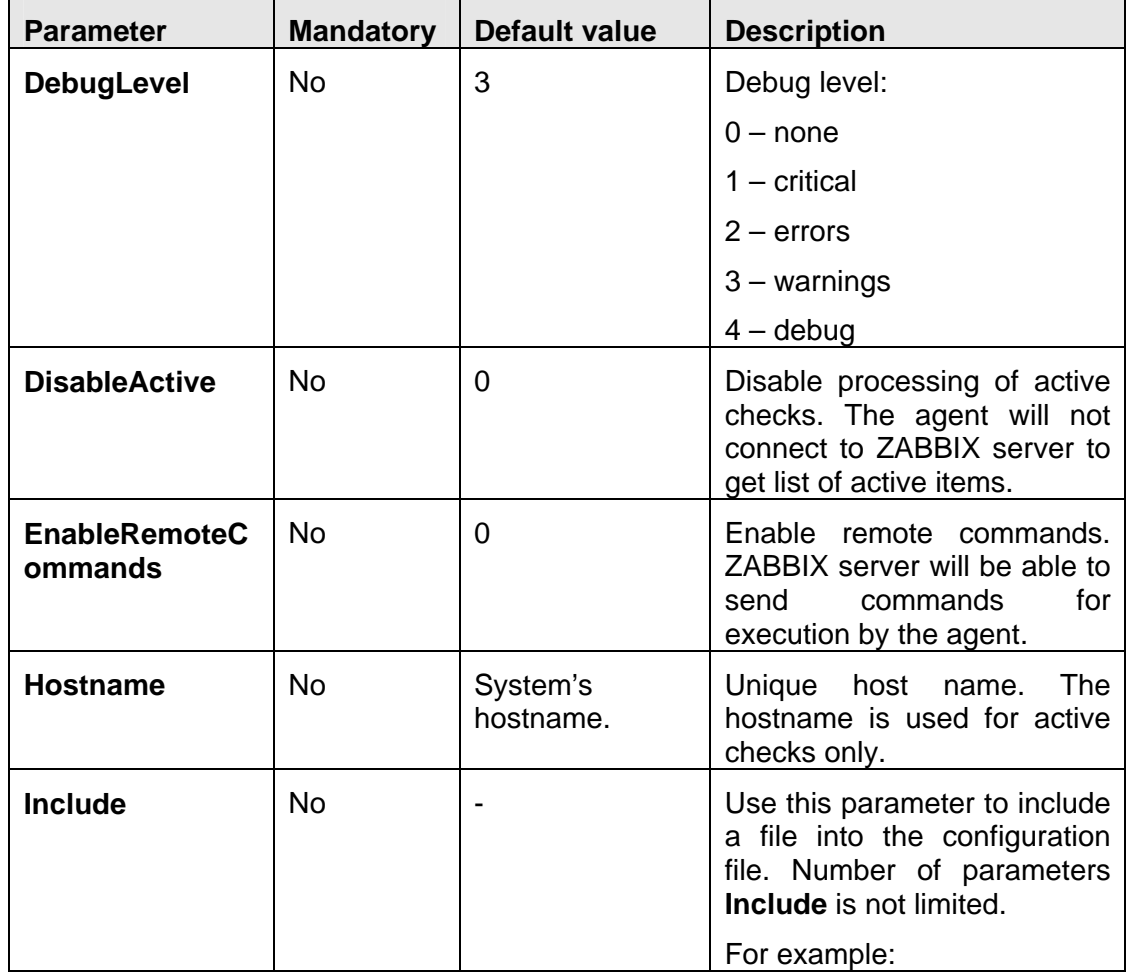

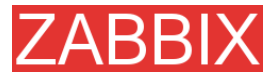

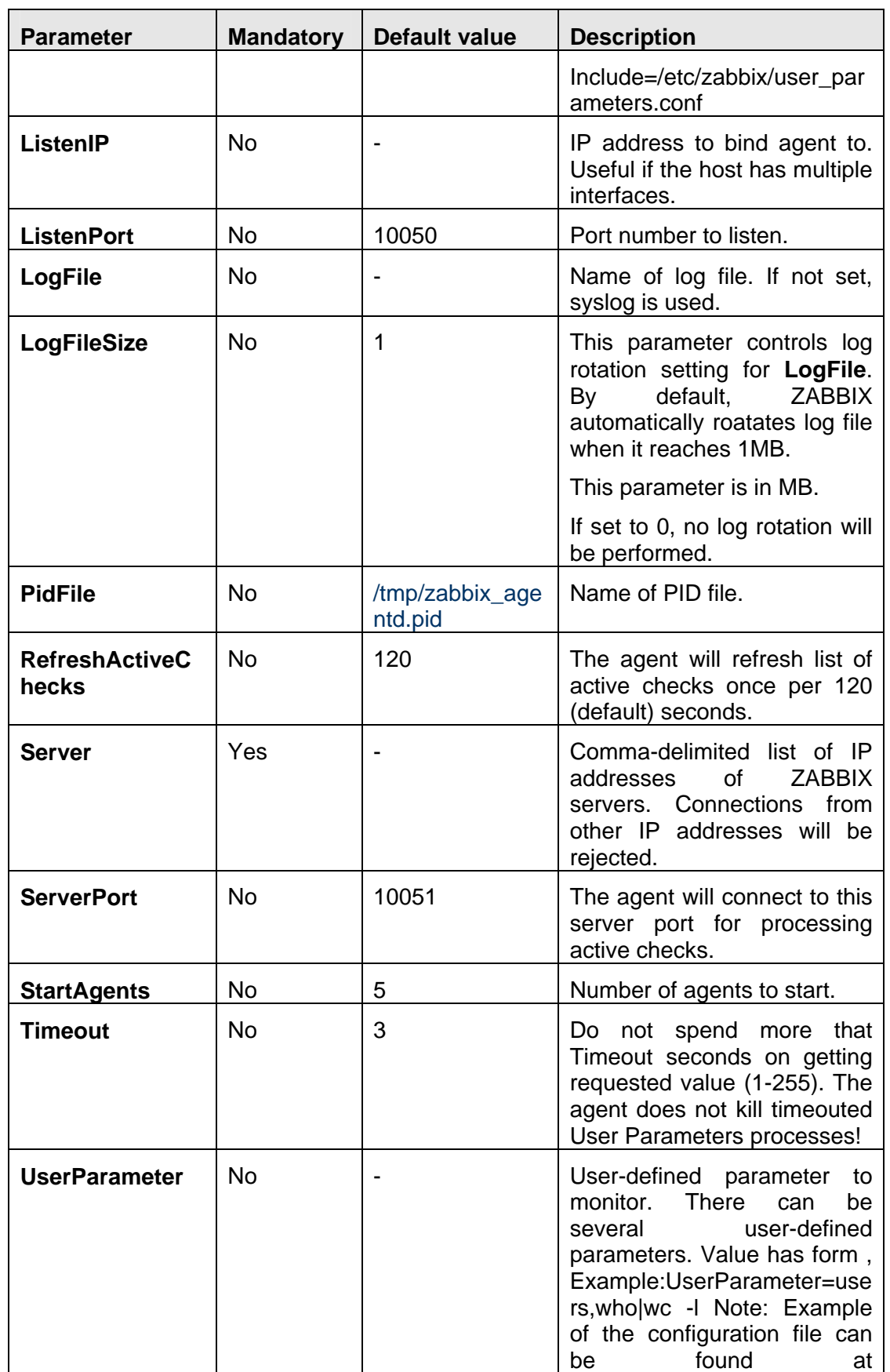

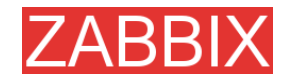

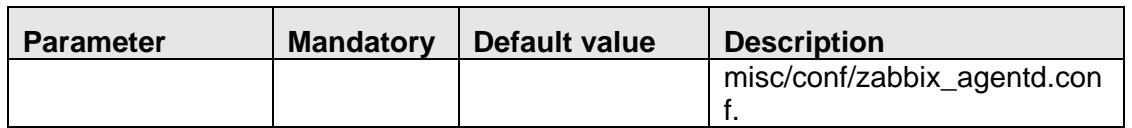

# **4.3. ZABBIX Agent (UNIX, Inetd version)**

The file contains configuration parameters for **zabbix\_agent**. The file must exist and it should have read permissions for user 'zabbix'. Supported parameters:

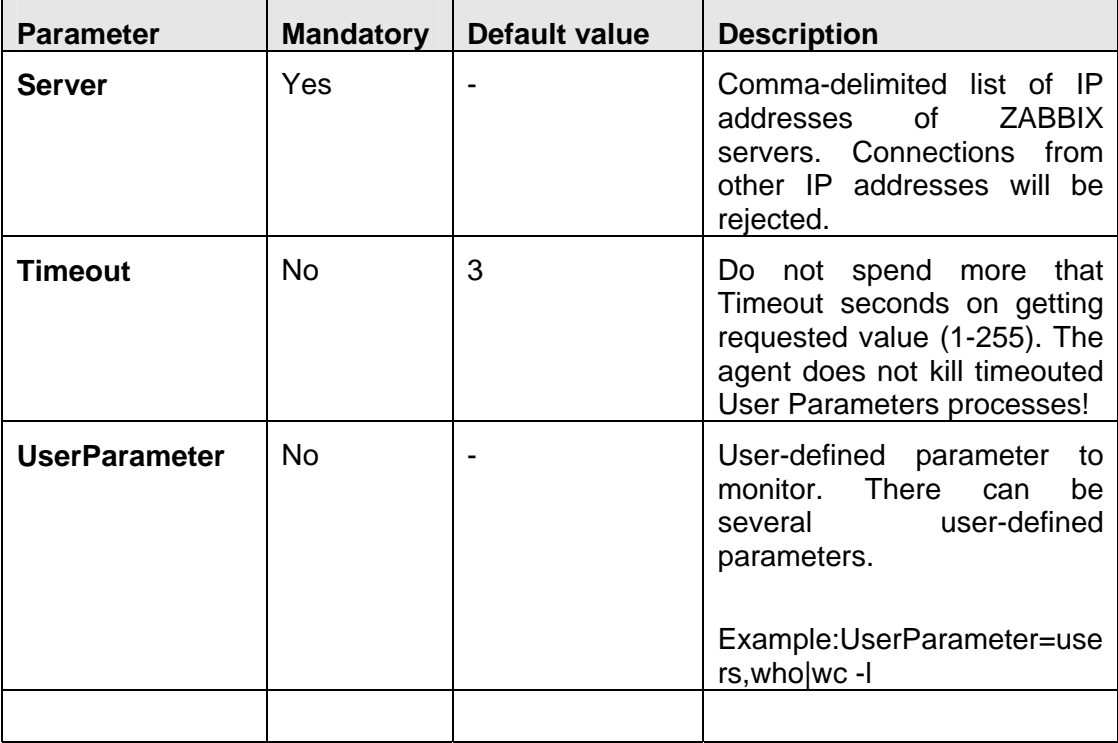

**Note:** Example of the configuration file can be found at misc/conf/zabbix\_agent.conf

# **4.4. ZABBIX Agent (Windows)**

ZabbixW32 is ZABBIX agent for Win32 systems. It will work on Windows NT 4.0, Windows 2000, Windows XP, and Windows Vista.

## **4.4.1. Installation**

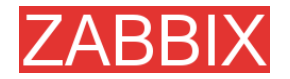

Installation is very simple and includes 3 steps:

**Step 1** Create configuration file.

Create configuration file c:/zabbix\_agentd.conf (it has the same syntax as UNIX agent).

**Step 2** Install agent as a Windows service.

#### ZabbixW32.exe install

If you wish to use configuration file other that c:\zabbix\_agentd.conf, you should use the following command for service installation:

ZabbixW32.exe --config <your\_configuration\_file> install

Full path to configuration file should be specified.

**Step 2** Run agent.

Now you can use Control Panel to start agent's service or run:

ZabbixW32.exe start

**Note:** Windows NT 4.0 note. ZabbixW32 uses PDH (Performance Data Helper) API to gather various system information, so PDH.DLL is needed. This DLL is not supplied with Windows NT 4.0, so you need to download and install it by yourself. Microsoft Knowledge Base article number 284996 describes this in detail and contains a download link. You can find this article at http://support.microsoft.com/default.aspx?scid=kb;en-us;284996

### **4.4.2. Usage**

Command line syntax:

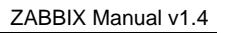

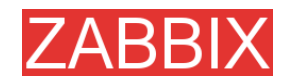

#### zabbixw32 [options] [command]

ZABBIX Windows Agent accepts the following command line parameters:

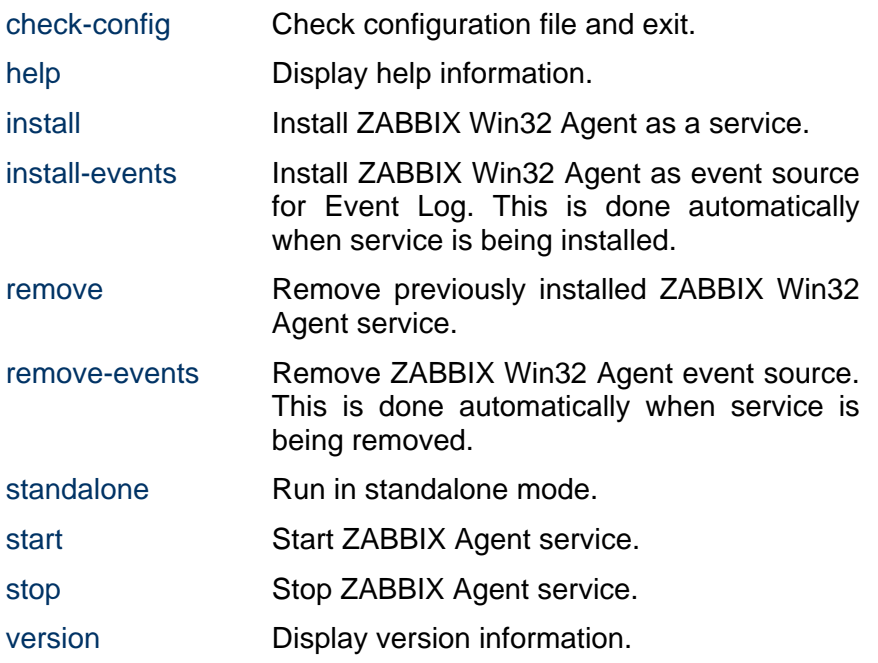

#### And possible options are:

--config <file> Specify alternate configuration file (default is c:\zabbix\_agentd.conf).

The file contains configuration parameters for ZabbixW32. Supported parameters:

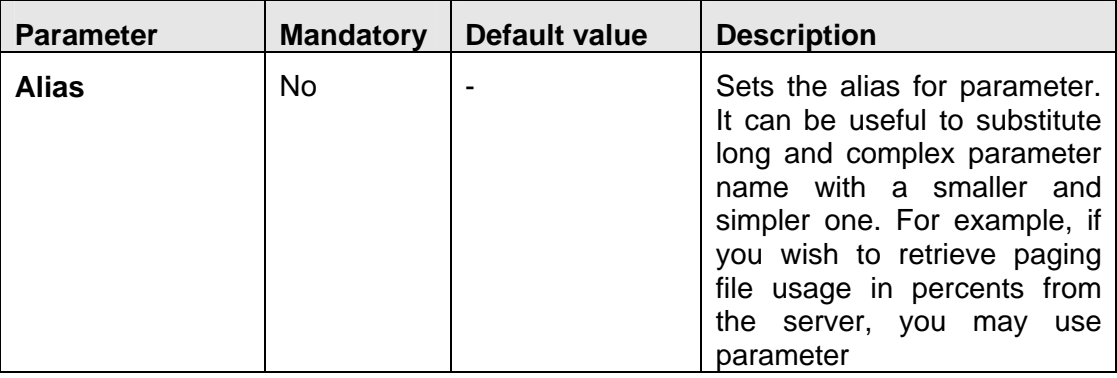

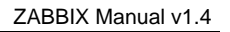

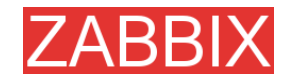

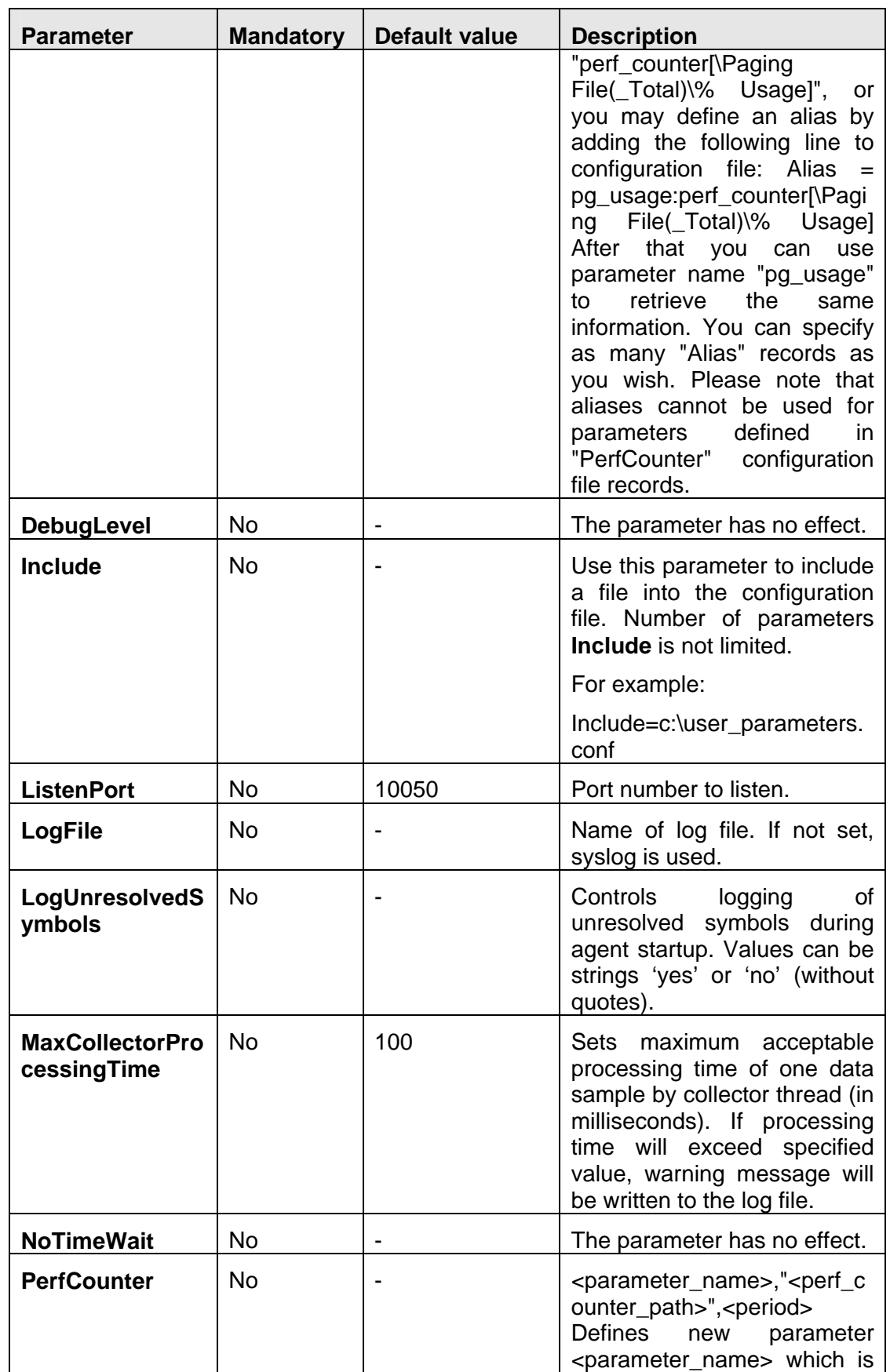

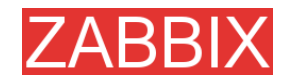

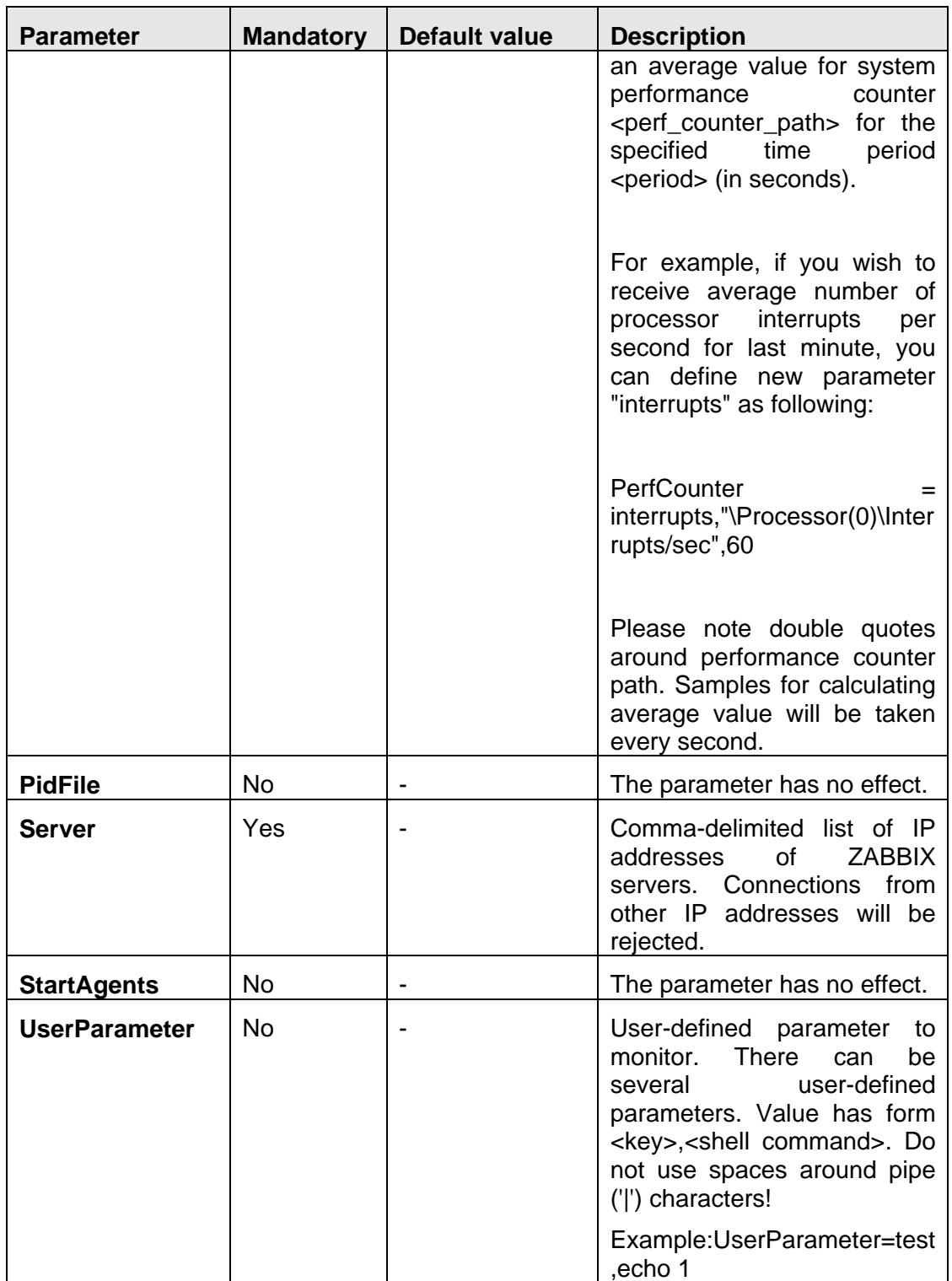

# **4.5. ZABBIX Sender (UNIX)**

ZABBIX UNIX Sender is a command line utility which may be used to send performance data to ZABBIX Server for processing.

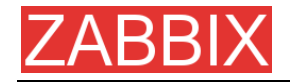

The utility is usually used in long running user scripts for periodical sending of availability and performance data.

ZABBIX Sender can be started by executing:

#### shell> cd bin

```
shell> ./zabbix_sender –z zabbix –p 10051 –h LinuxDB3 –k db.connections –o 43
```
ZABBIX Sender accepts the following command line parameters:

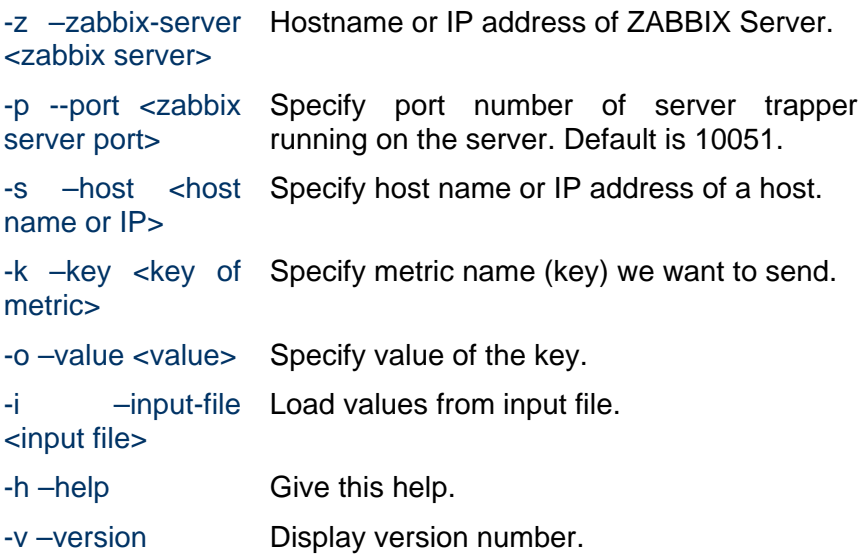

In order to get this help run:

shell> zabbix\_sender -h

# **4.6. ZABBIX Get (UNIX)**

ZABBIX UNIX Get is a process which communicates with ZABBIX Agent and retrieves required information.

The utility is usually used for troubleshooting of ZABBIX Agents.

ZABBIX Get can be started by executing:

#### shell> cd bin

**Copyright 2006 ZABBIX SIA Page 65 of 181** 

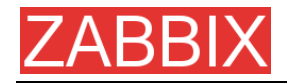

#### shell> ./zabbix\_get -s127.0.0.1 -p10050 -k"system.cpu.load[all,avg1]"

ZABBIX Get accepts the following command line parameters:

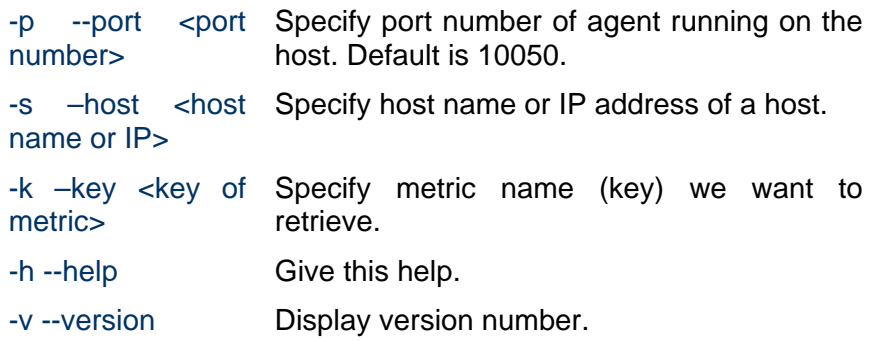

In order to get this help run:

shell> zabbix\_get -h

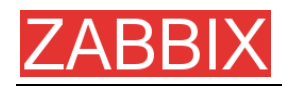

# **5. Configuration**

# **5.1. Development Environment**

Ubuntu Linux is used as a primary development platform for ZABBIX.

Four servers are used for test purposes:

- Debain Linux 2.1, Intel PII/350Mhz, 192MB, IDE
- SuSe 8.1, Intel P4/1.6Mhz, 512MB, IDE
- Ubuntu 6.06, AMD Athlon 64 3200+, 2GB, SATA
- Ubuintu 6.10, Intel Core2 6400 2.13 GHz, 2GB, SATA

If you have difficulties choosing between Linux and other OS, go for the following Linux distributions, you will get better support:

- **Debian Linux**
- **RedHat Linux**
- SuSE Linux
- **Ubuntu Linux**

# **5.2. General Configuration**

### **5.2.1. Housekeeper**

The Housekeeper is a periodical process which is executed by ZABBIX Server. The process removes outdated information and information deleted by user.

Configuration parameters:

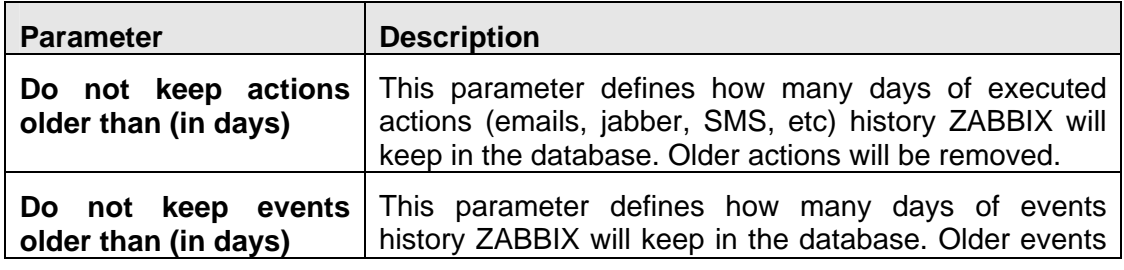

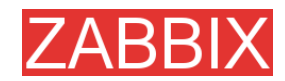

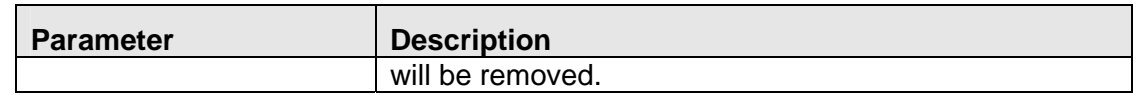

### **5.2.2. Images**

ZABBIX images are stored in the database. There are two types of images:

- $Icon$
- **Background**

Icons are used in for displaying System Map elements.

Backgrounds are used as background images of System Maps.

Image attributes:

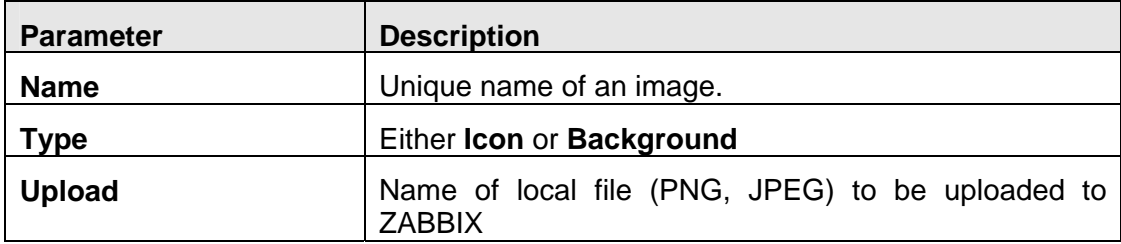

Note that you may upload image of any size, however images bigger than 1.5MB may not be displayed in maps. Increase value of **max\_memory\_size** in **php.ini** if you have this problem.

### **5.2.3. Value mapping**

Value maps are used to create a mapping between numeric values and string representations.

For example, an item which has value '0' or '1' can use value mapping to represent the values in a human readable form:

'0' => 'Not Available'

'1' => 'Available'

**Note:** Value mapping can be used only for items having type 'Unsigned integer'.

Value mappings are used for representation of data in both ZABBIX front-end and information sent by email/jabber/SMS/whatever.

Parameters of a value mapping:

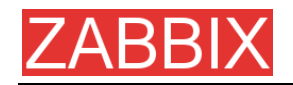

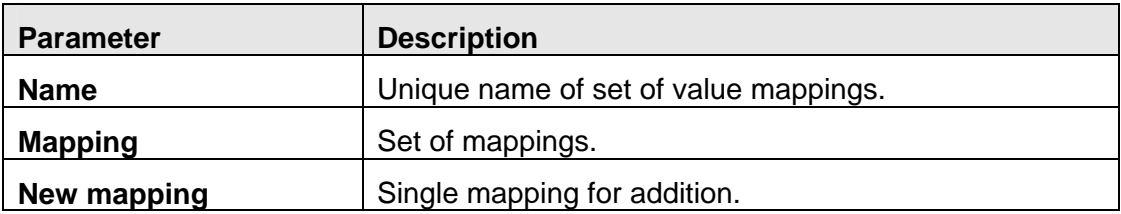

### **5.2.4. Working time**

Working time is system-wide parameter which defines working time.

This is used for graphs. Working time is displayed as a white background, while non-working time is displayed as grey.

Working time has the following format:

**dd-dd,hh:mm-hh:mm;dd-dd,hh:mm-hh:mm,…** 

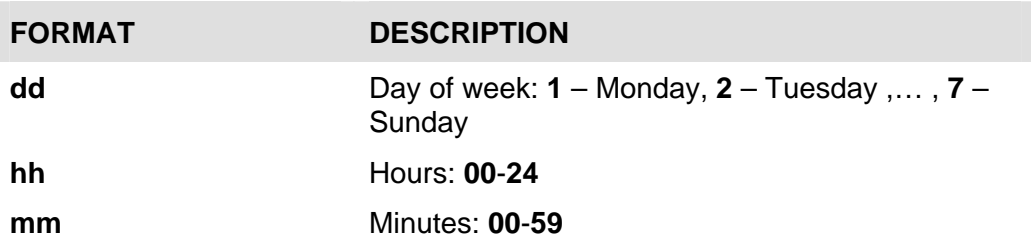

Empty format is equal to 01-07,00:00-23:59

For example:

1-5,09:00-18:00

1-5,09:00-18:00;6-7,10:00-16:00

### **5.2.5. Refresh unsupported items**

Some items may become unsupported due to errors in User Parameters or possible an item is not supported by an agent.

ZABBIX can be configured to periodically make unsupported items active.

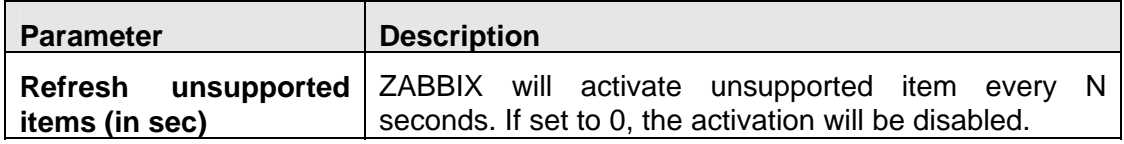

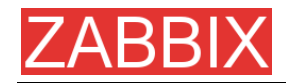

### **5.2.6. Database watchdog**

Availability of ZABBIX server depends on availability of back-end database very much. It cannot work without a database.

Database watchdog, a special ZABBIX server process, is created in order to alarm ZABBIX administrators in case of disaster.

The watchdog will send notifications to a user group in case if the database is down. ZABBIX server will not stop; it will wait until the database is back again to continue processing.

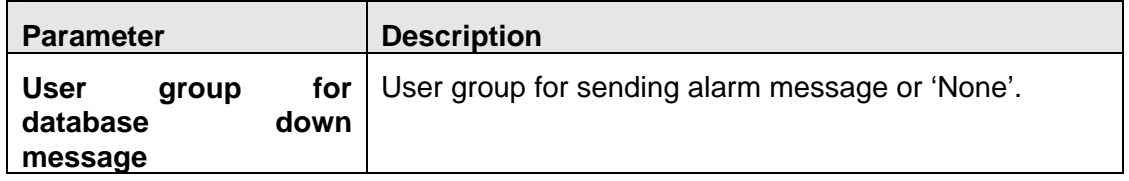

# **5.3. Actions**

ZABBIX reacts to events by executing set of operations. An action can be defined for any event or set of events generated by ZABBIX.

Action attributes:

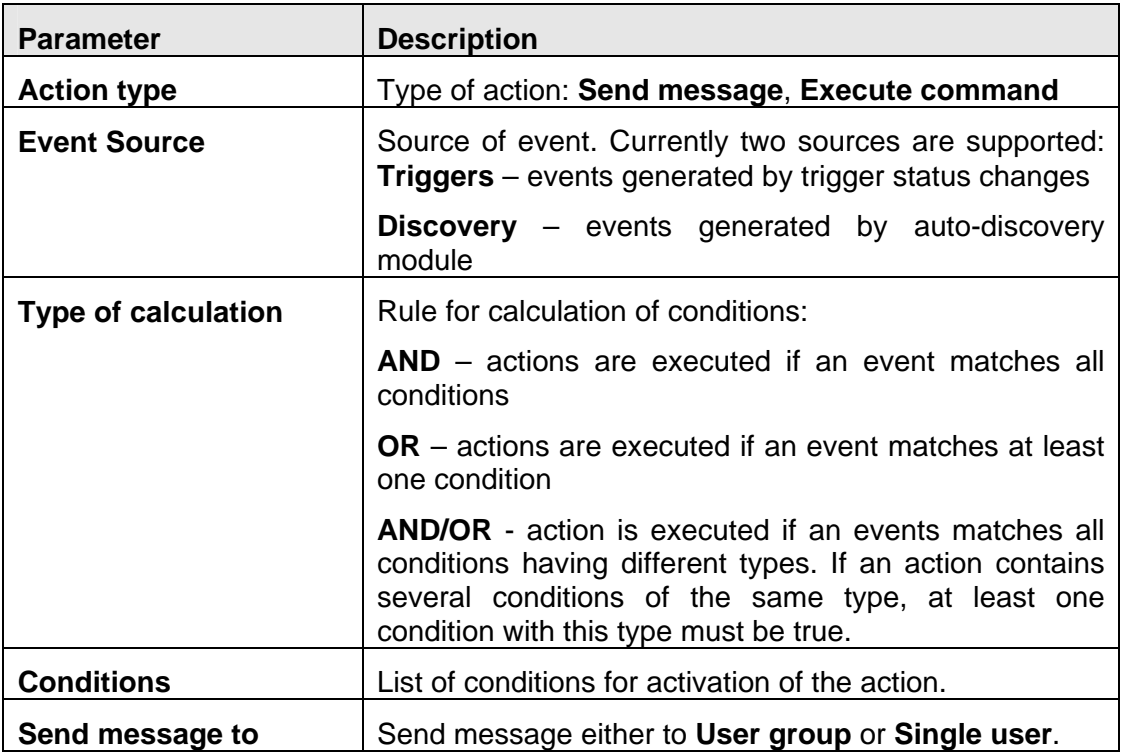

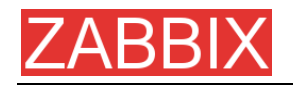

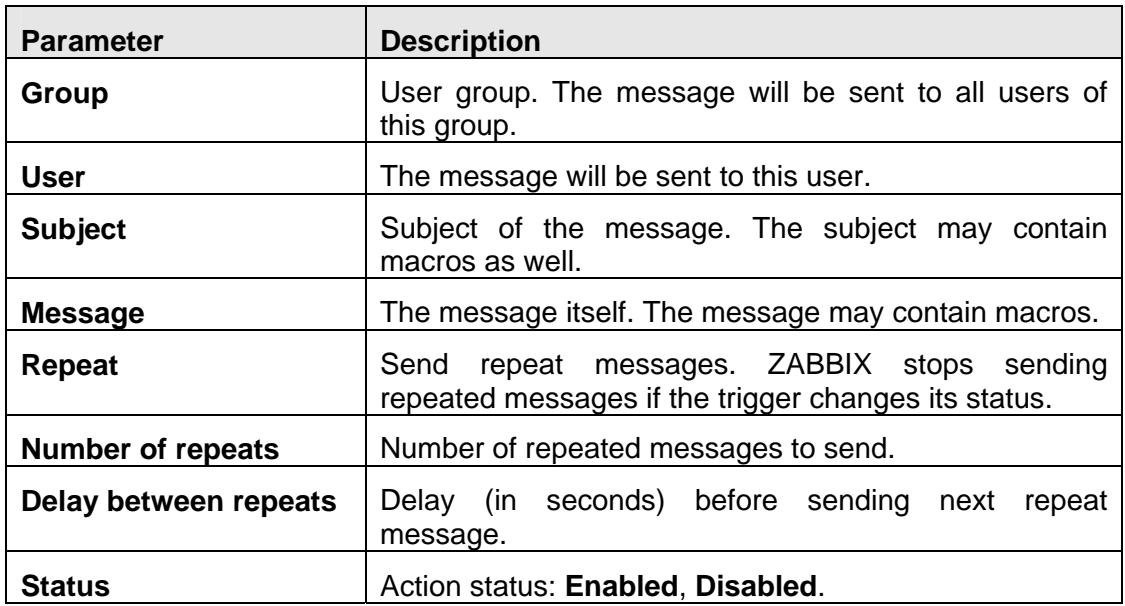

## **5.3.1. Action conditions**

An action is executed only in case if an event matches defined set of conditions.

The following conditions can be defined for **Trigger** based events:

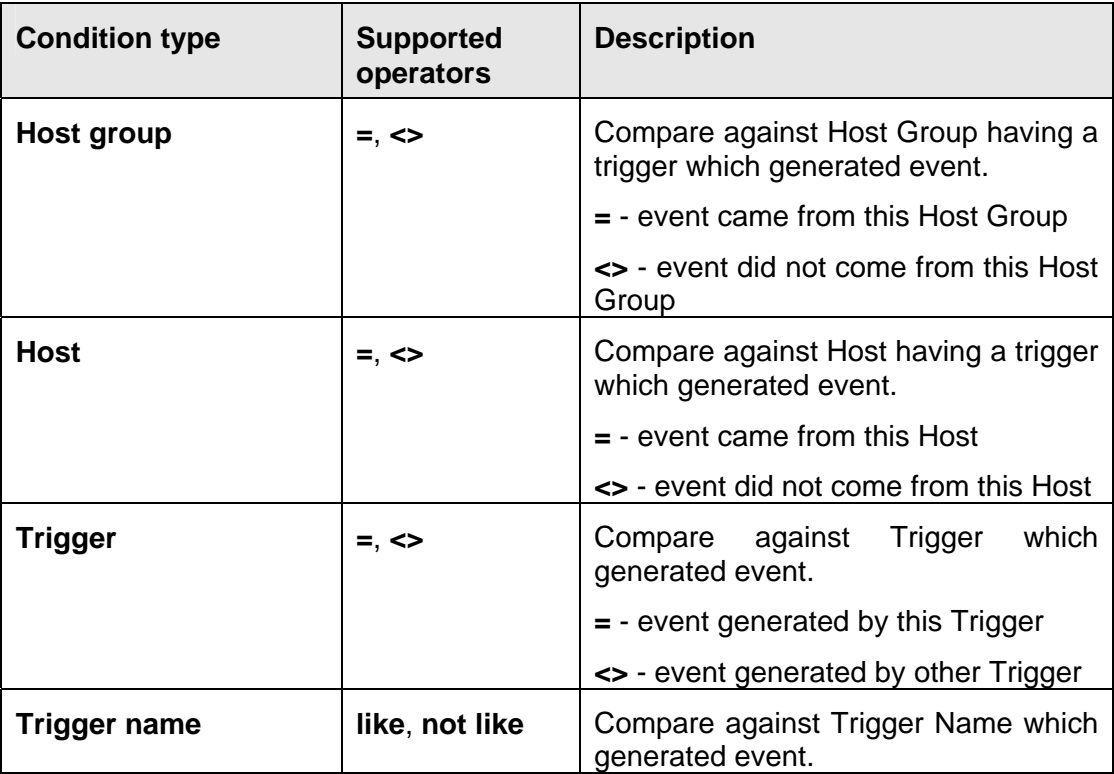

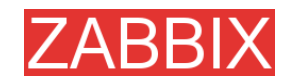

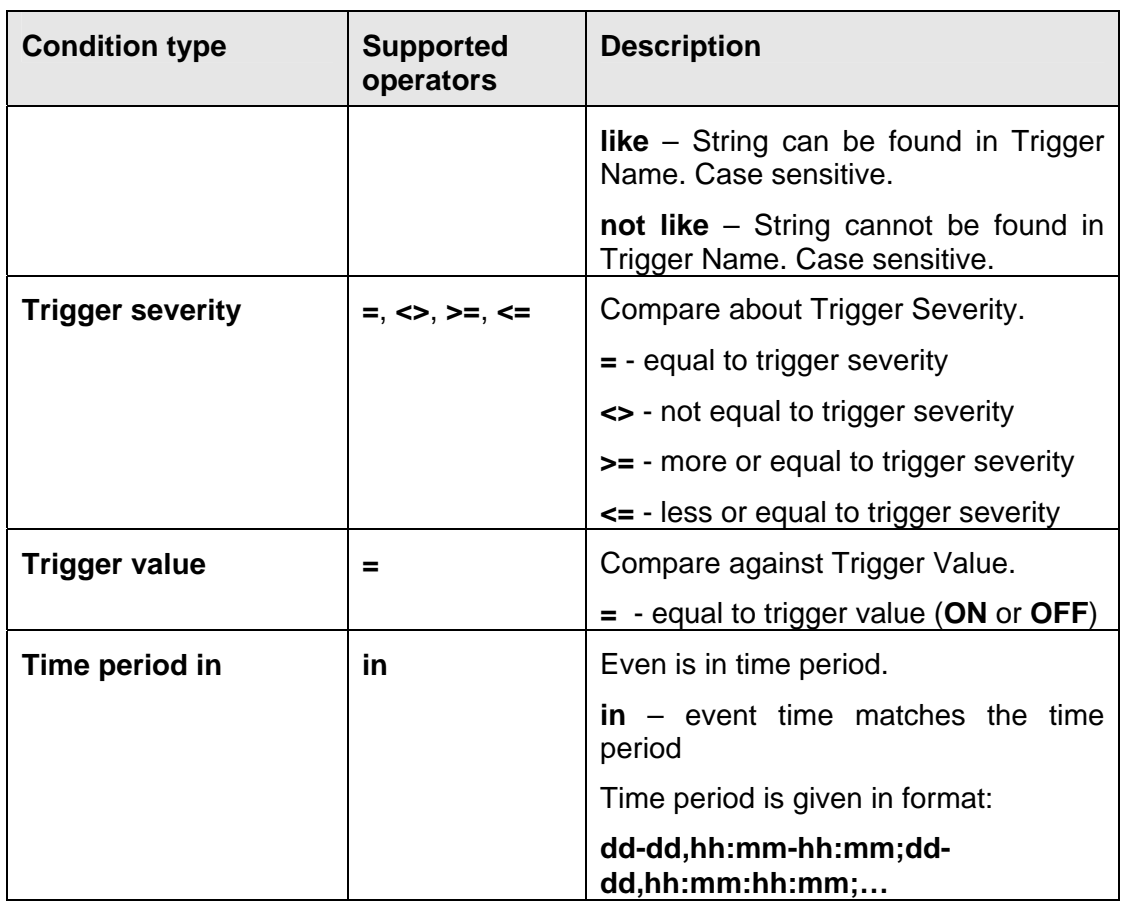

Trigger value:

- Trigger changes status from FALSE to TRUE (trigger value is TRUE)
- **Trigger changes status from TRUE to FALSE (trigger value is FALSE)**

**Note:** Status change FALSE->UNKNOWN->TRUE is treated as FALSE->TRUE, and TRUE->UNKNOWN->FALSE as TRUE->FALSE.

The following conditions can be defined for **Discovery** based events:

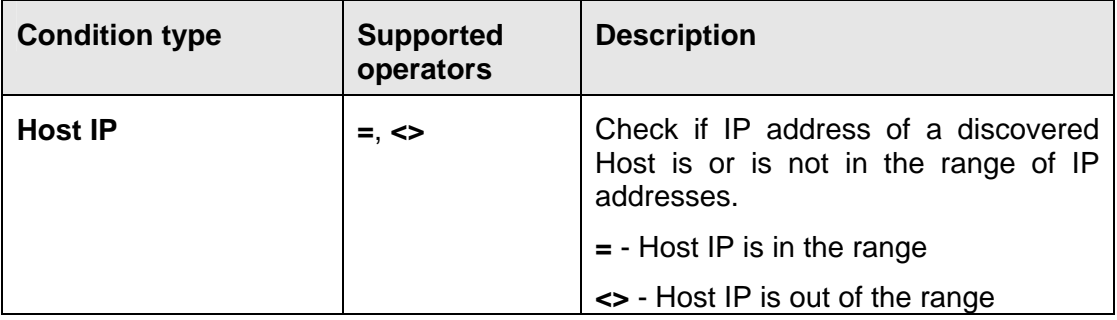
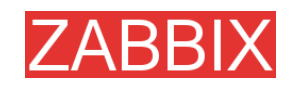

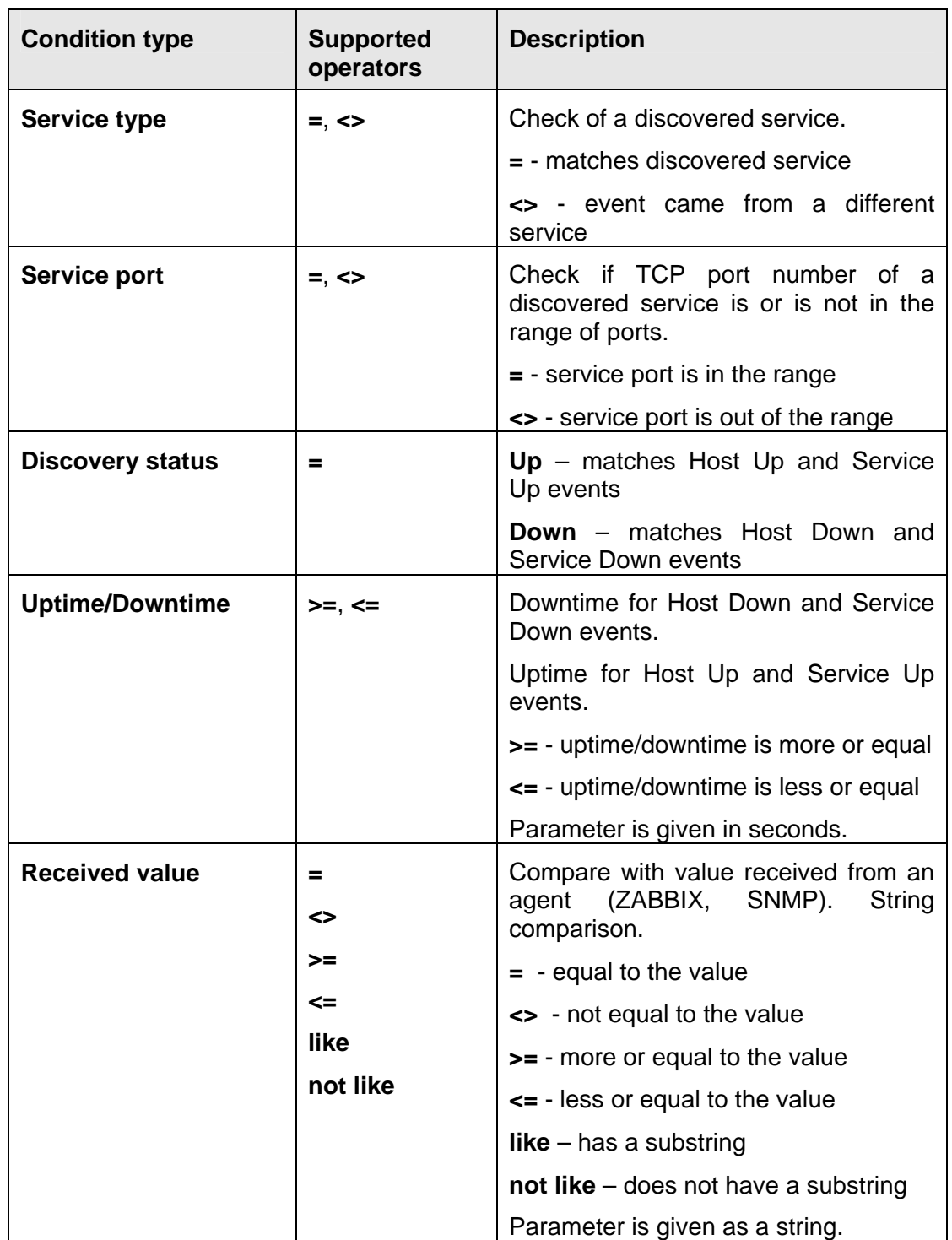

For example this set of conditions (caltulation type: AND/OR):

Host group = Oracle servers Host group = MySQL servers

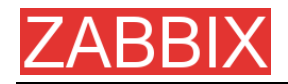

Trigger name like 'Database is down' Trigger name like 'Database is anavailable'

is evaluated as

(Host group = Oracle servers **or**  Host group = MySQL servers) **and**  (Trigger name like 'Database is down' **or**  Trigger name like 'Database is unavailable')

## **5.3.2. Operations**

Operation or a set of operations is executed when event matches conditions.

ZABBIX supports the following operations:

- **Send message**
- Remote command(s)

Additional operations available for discovery events:

- Add host
- **Remove host**
- Add to group
- Delete from group
- **-** Link to template
- **Unlink from template**

## **5.3.3. Macros for messages and remote commands**

ZABBIX supports number of macros which may be used in messages and remote commands.

The following macros are supported:

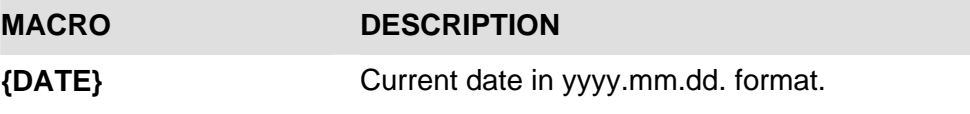

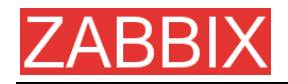

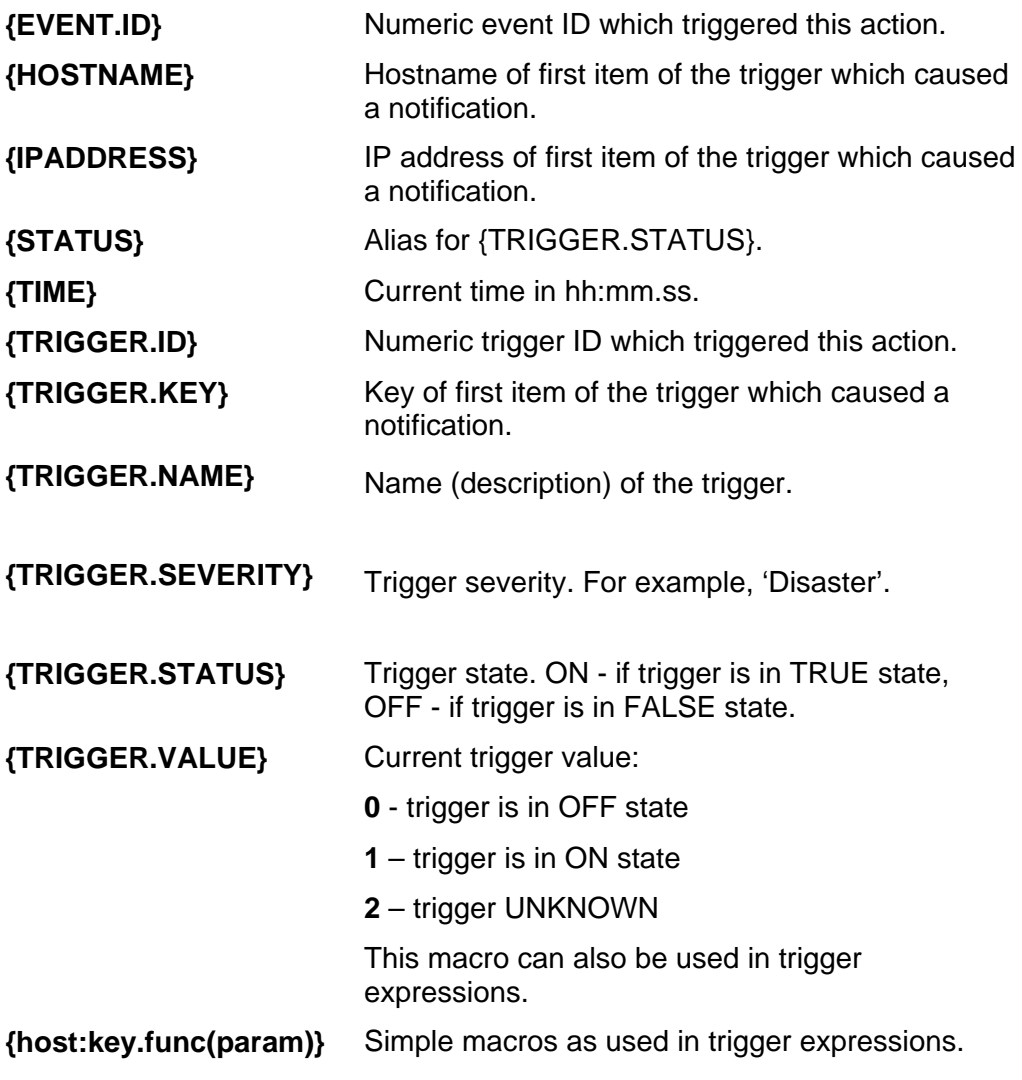

### **Example 1** Subject: {TRIGGER.NAME}: {TRIGGER.STATUS}

Message subject will be replaced by something like:

'Processor load is too high on server zabbix.zabbix.com: ON'

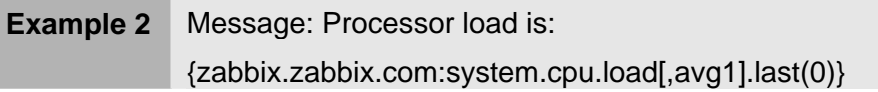

The message will be replaced by something like:

'Processor load is: 1.45'

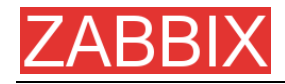

# **5.4. Applications**

Application is asset of host items. For example, application 'MySQL Server' may contain all items which are related to the MySQL server: availability of MySQL, disk space, processor load, transactions per second, number of slow queries, etc.

An item may be linked with one or more applications.

Application are used in ZABBIX front-end to group items.

## **5.5. Graphs**

User-defined graphs allow the creation of complex graphs. These graphs can be easily accessed via the menu item "Graphs".

## **5.6. Medias**

Media is a delivery channel for ZABBIX alerts. None, one or more media types can be assigned to user.

### **5.6.1. EMAIL**

Email notification

## **5.6.2. JABBER**

Notifications using Jabber messaging.

### **5.6.3. SCRIPT**

Custom script. ZABBIX passes three command line parameters to the script: Recipient, Subject and Message.

### **5.6.4. GSM Modem**

ZABBIX supports sending of SMS messages using Serial GSM Modem connected to ZABBIX Server's serial port.

Make sure that:

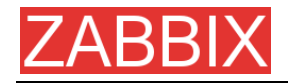

- Speed of a serial device (normally /dev/ttyS0 under Linux) matches GSM Modem
- GSM Modem has PIN entered and it preserves it after power reset

PIN can be entered by issuing command AT+CPIN="NNNN" (NNNN is your PIN number, the quotes must present) in a terminal software.

ZABBIX has been tested with the following models:

- **Siemens MC35**
- Teltonika ModemCOM/G10

### **5.7. Hosts**

Host attributes:

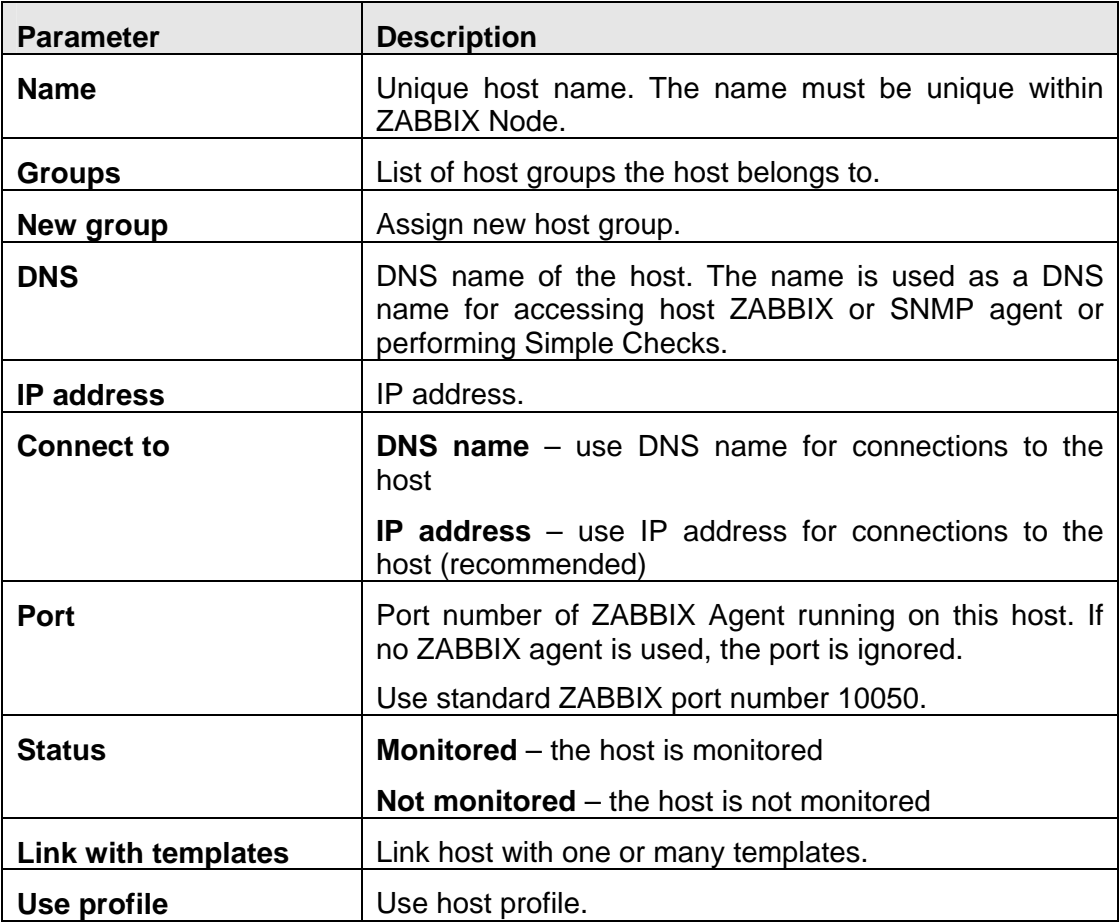

# **5.8. Host templates**

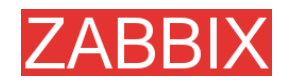

Use of templates is an excellent way of making maintenance of ZABBIX much easier.

A template can be linked to a number of hosts. Item, triggers and graphs of the template will be automatically added to the linked hosts. Change definition of a template item (trigger, graphs) and the change will be automatically applied to the hosts.

Host template attributes:

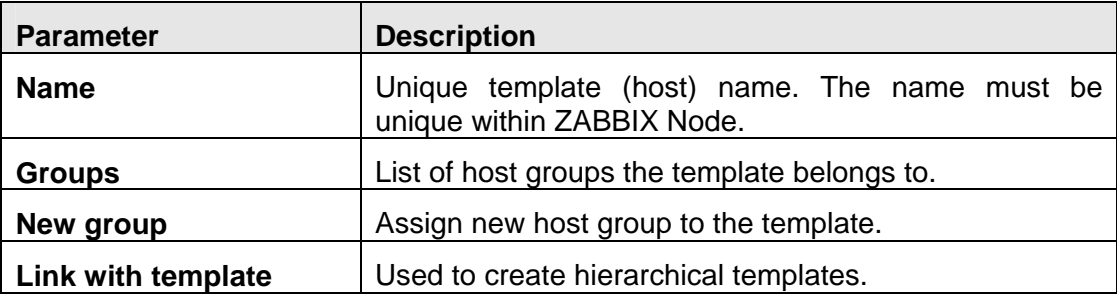

## **5.9. Host groups**

Host group may have zero, one or more hosts.

Host group attributes:

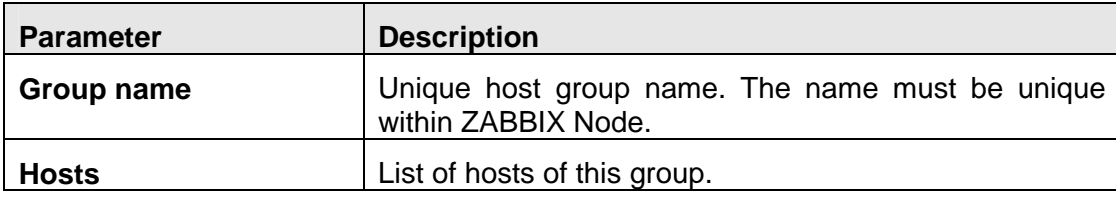

# **5.10. Host and trigger dependencies**

ZABBIX does not support host dependencies. Host dependencies can be defined using more flexible option, i.e. trigger dependencies.

#### **How it works?**

A trigger may have list of one or more triggers it depends on. It means that the trigger will still change its status regardless of state of the triggers in the list, yet the trigger won't generate notifications and actions in case if one of the trigger in the list has state TRUE.

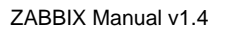

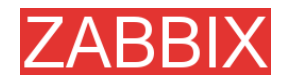

### **Example 1** Host dependency

Suppose you have two hosts: a router and a server. The server is behind the router. So, we want to receive only one notification if the route is down:

*"The router is down"* 

instead of:

*"The router is down" and "The host is down"* 

In order to achieve this, we create a trigger dependency:

"The host is down" depends on "The router is down"

In case if both the server and the server is down, ZABBIX will not execute actions for trigger "The host is down".

## **5.11. Items**

Item is a single performance or availability check. Item attributes:

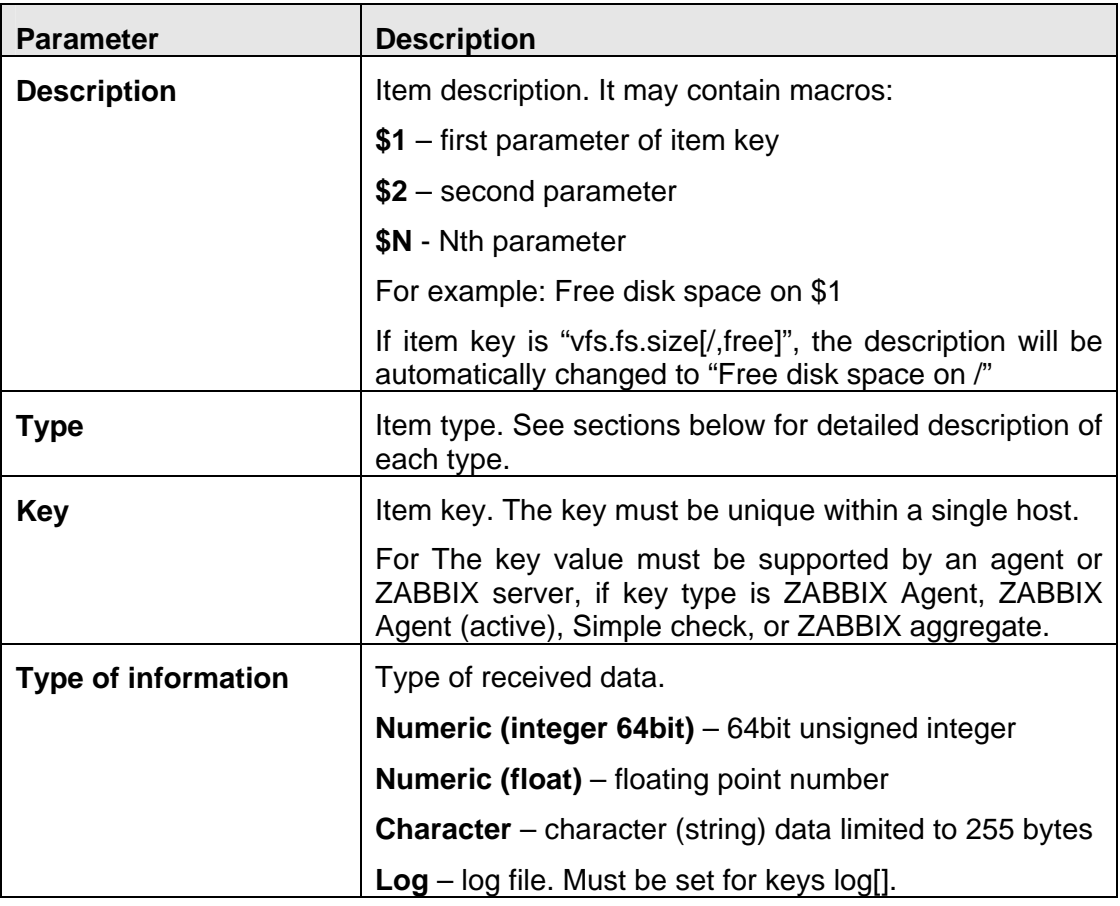

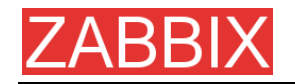

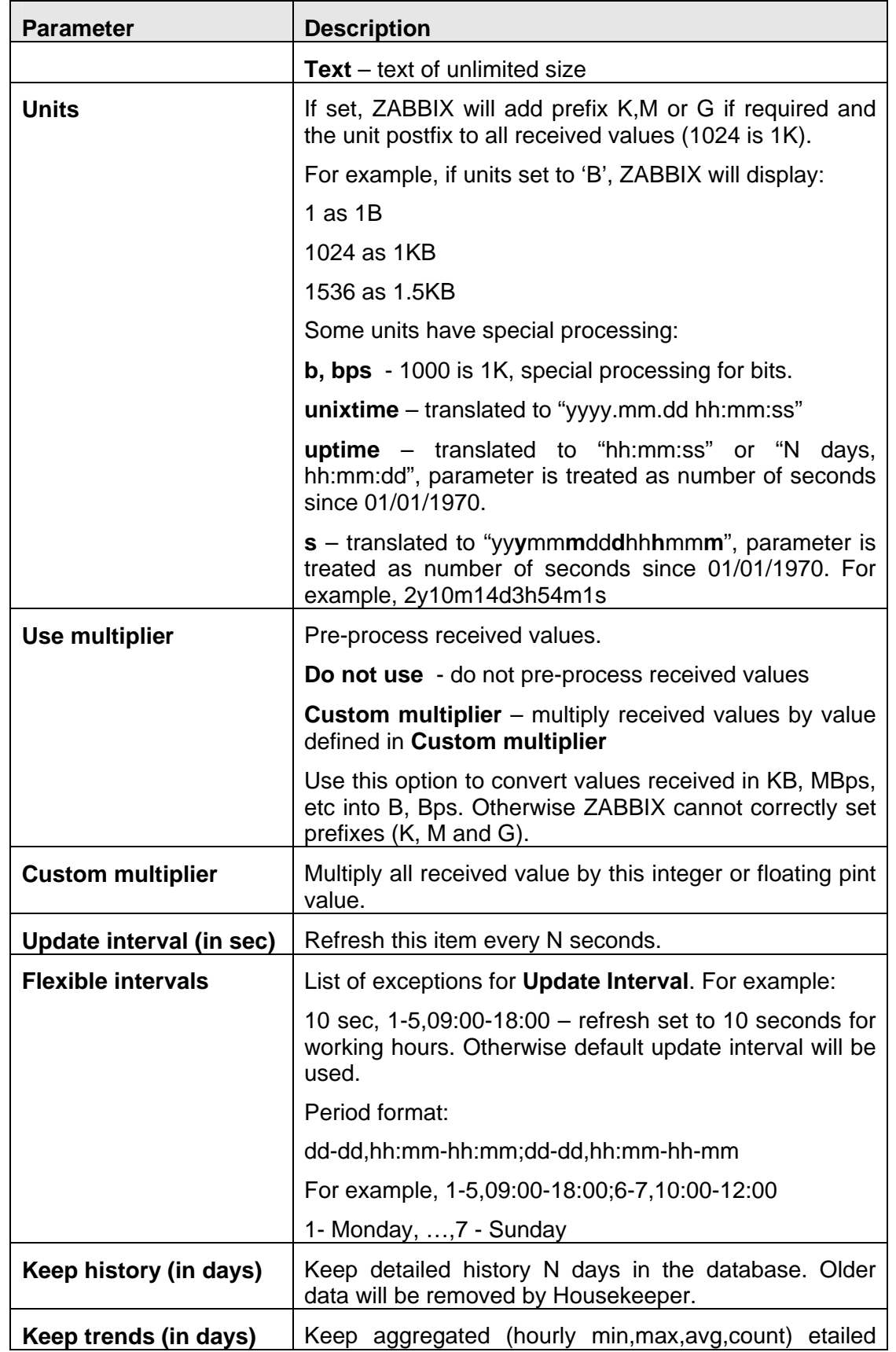

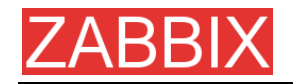

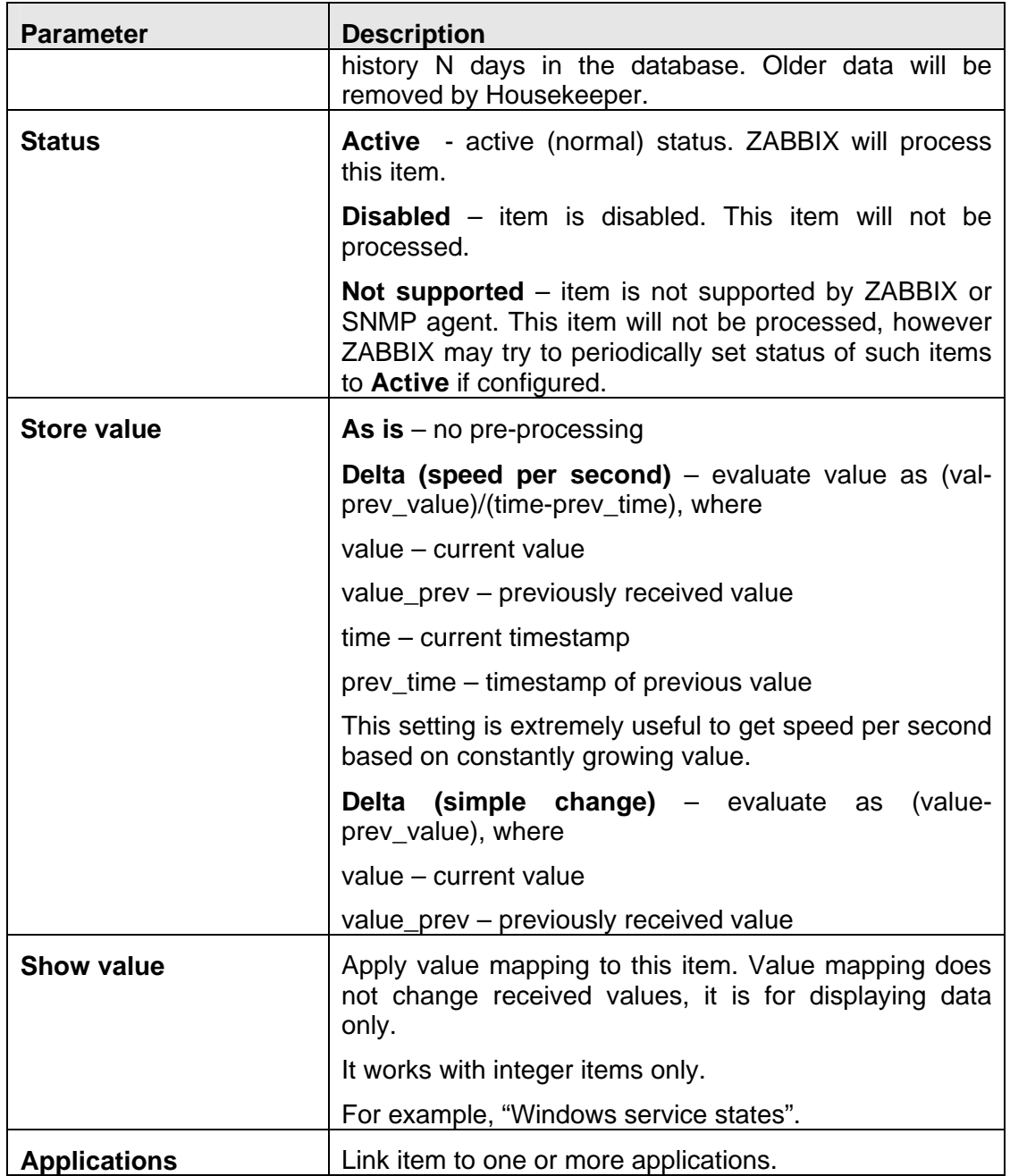

Flexible and non-flexible parameters

Flexible parameter is parameter which accepts argument. For example, vfs.fs.free[\*] is flexible parameter. \* is any string that will be passed as argument of the parameter. vfs.fs.free[/], vfs.fs.free[/opt] - correct definitions.

## **5.11.1. Supported by Platform**

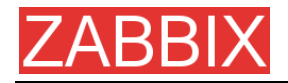

Please consult ZABBIX Manual for Windows parameters. The table is valid for ZABBIX 1.1beta3 and higher.

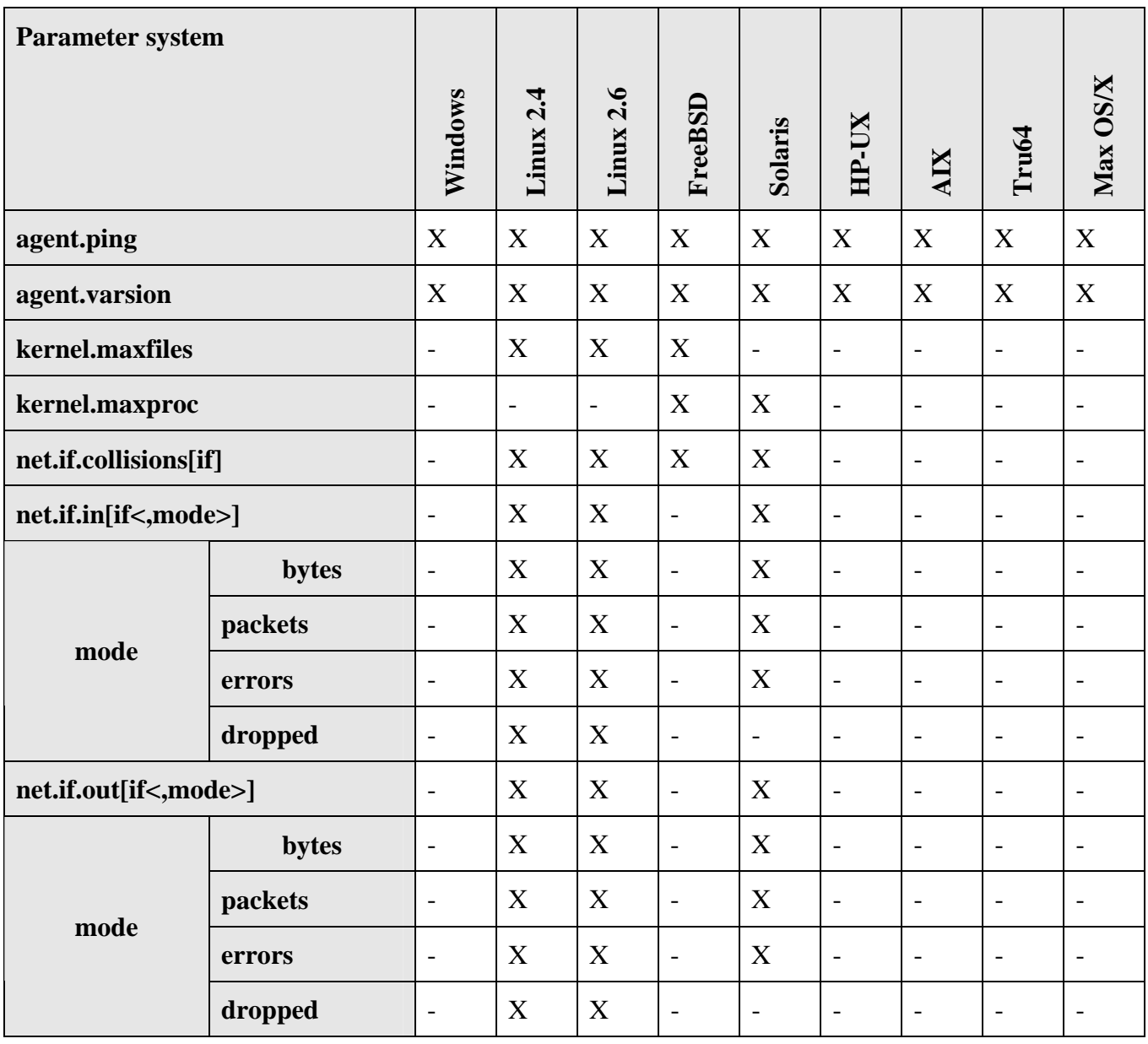

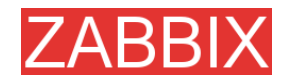

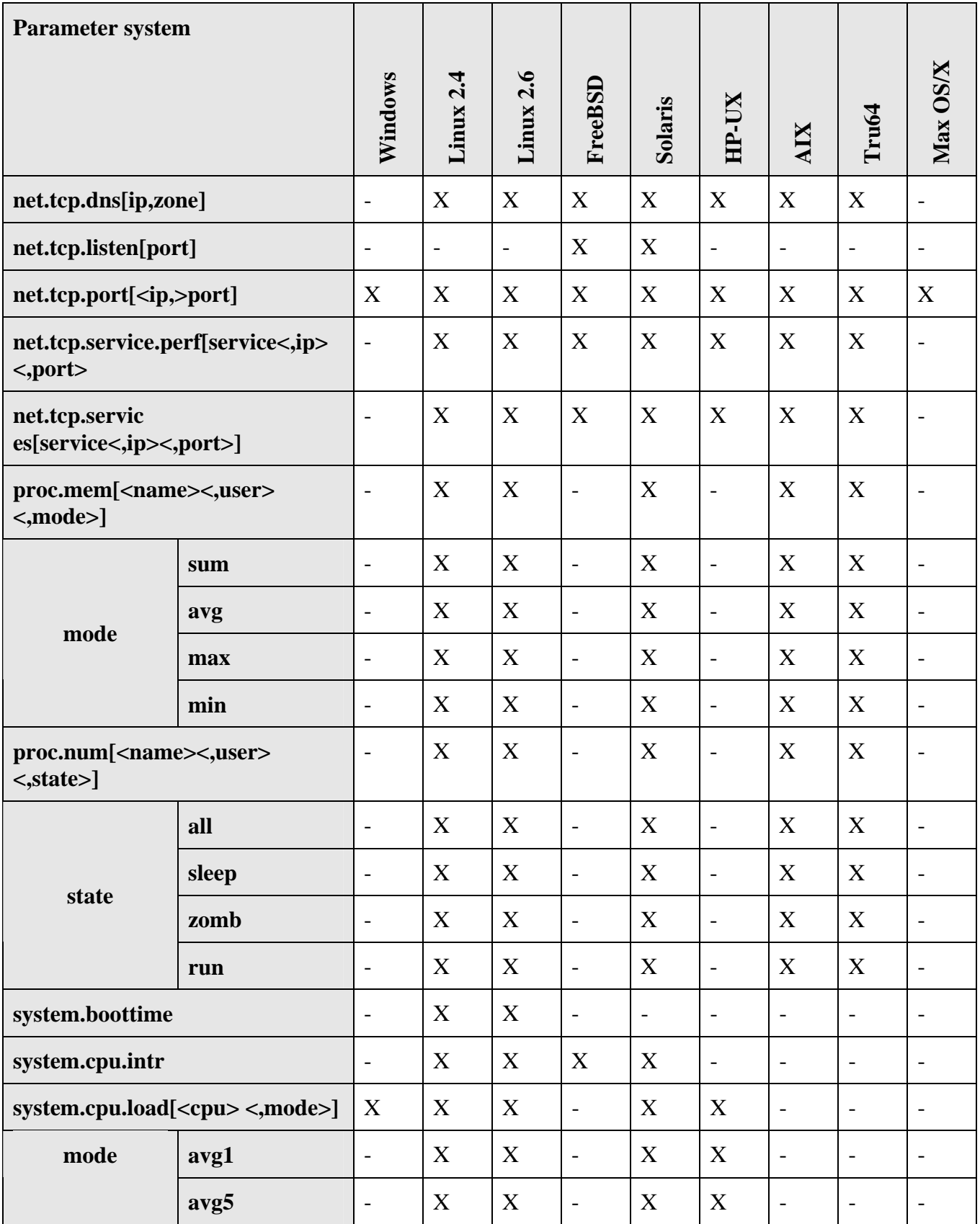

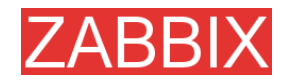

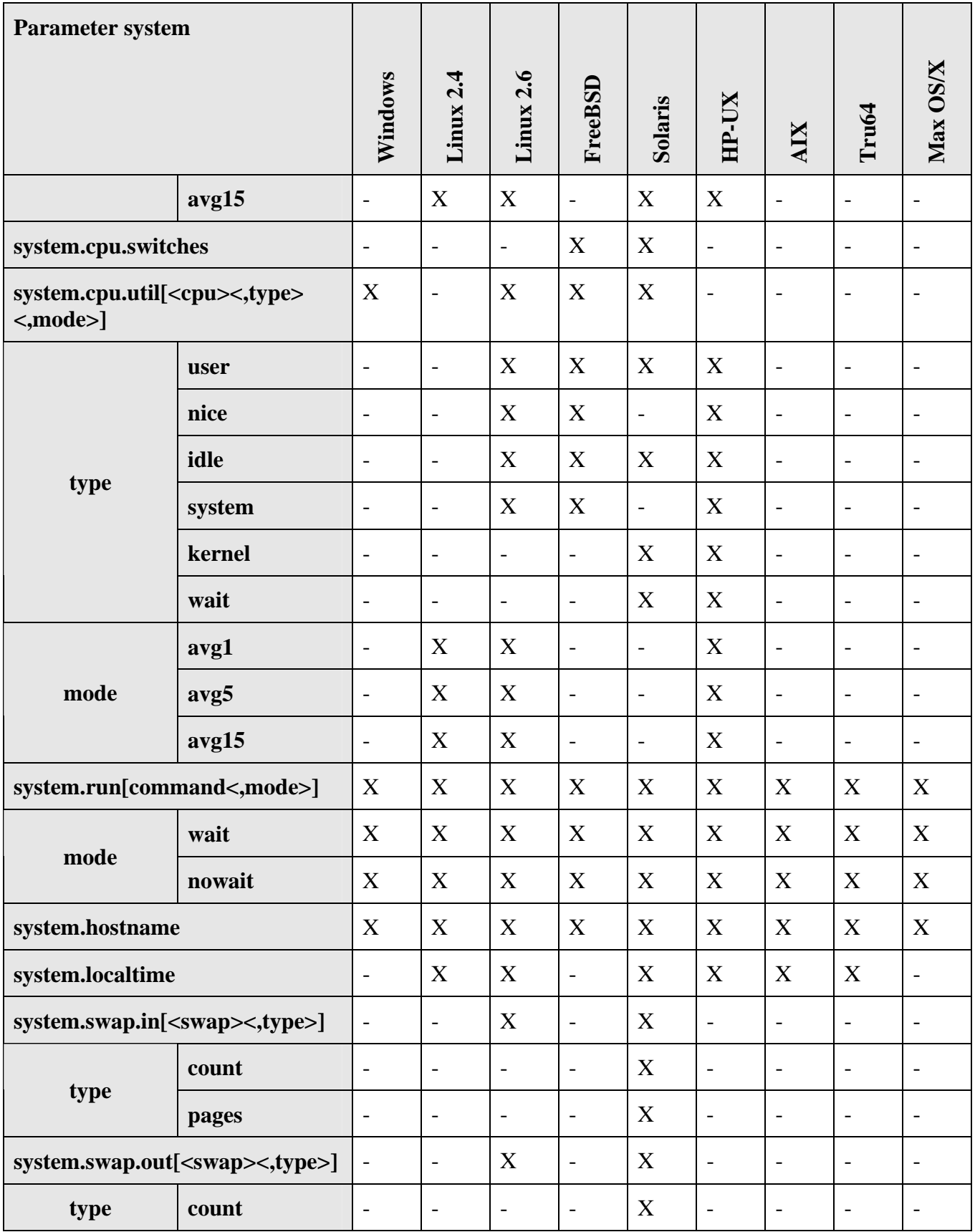

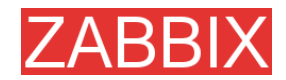

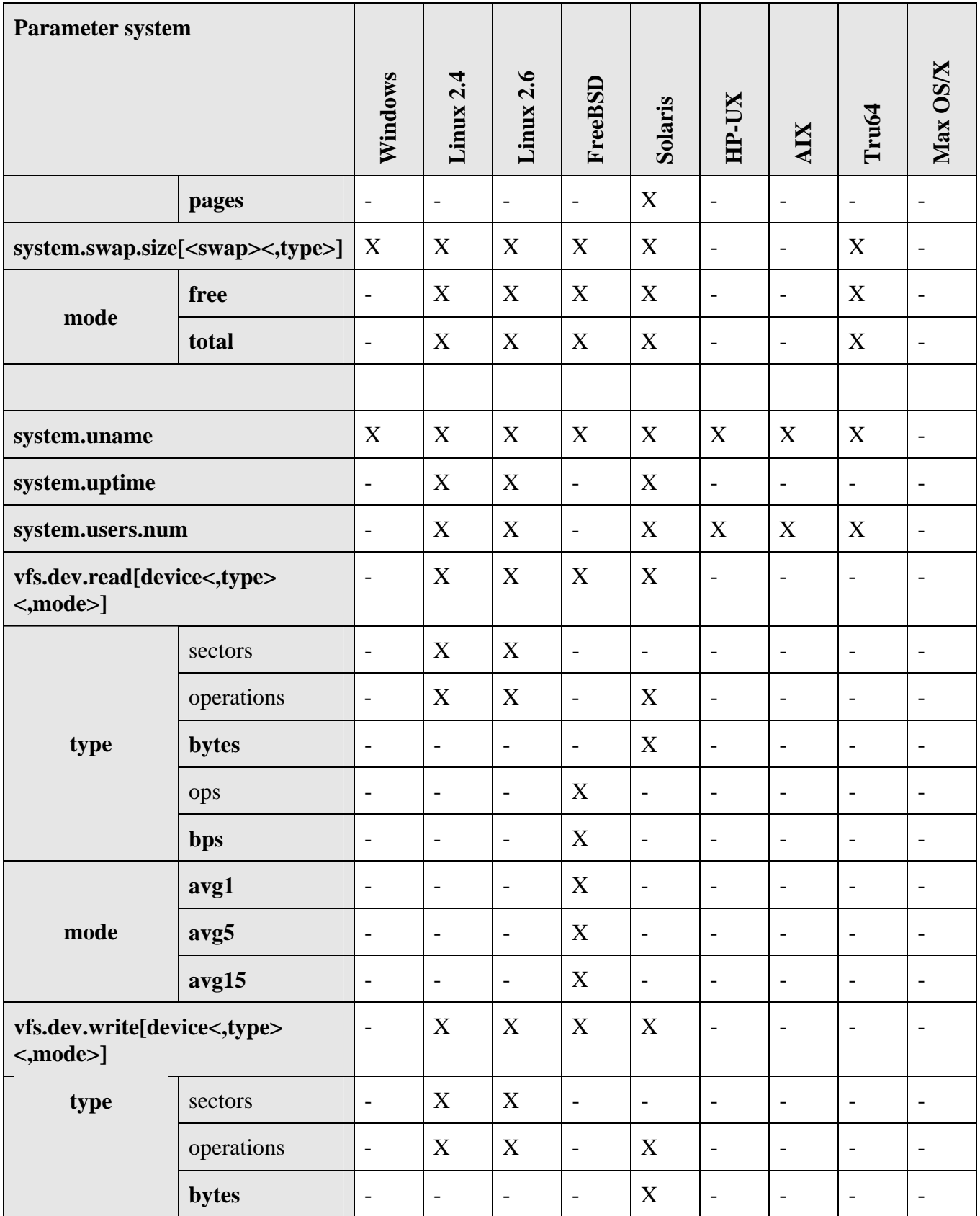

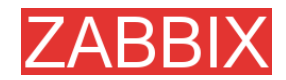

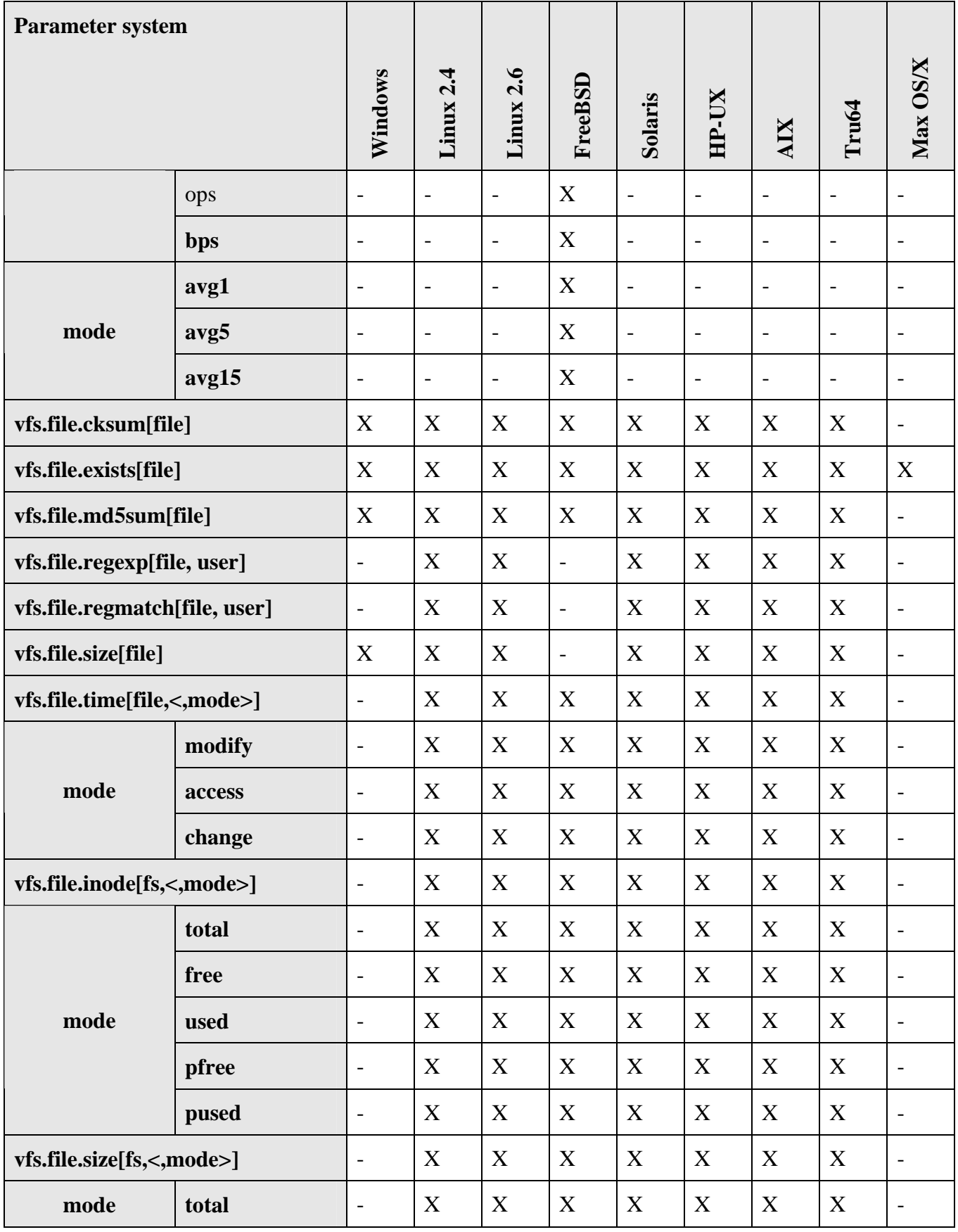

**Copyright 2006 ZABBIX SIA Page 86 of 181** 

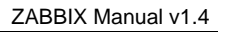

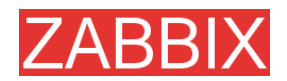

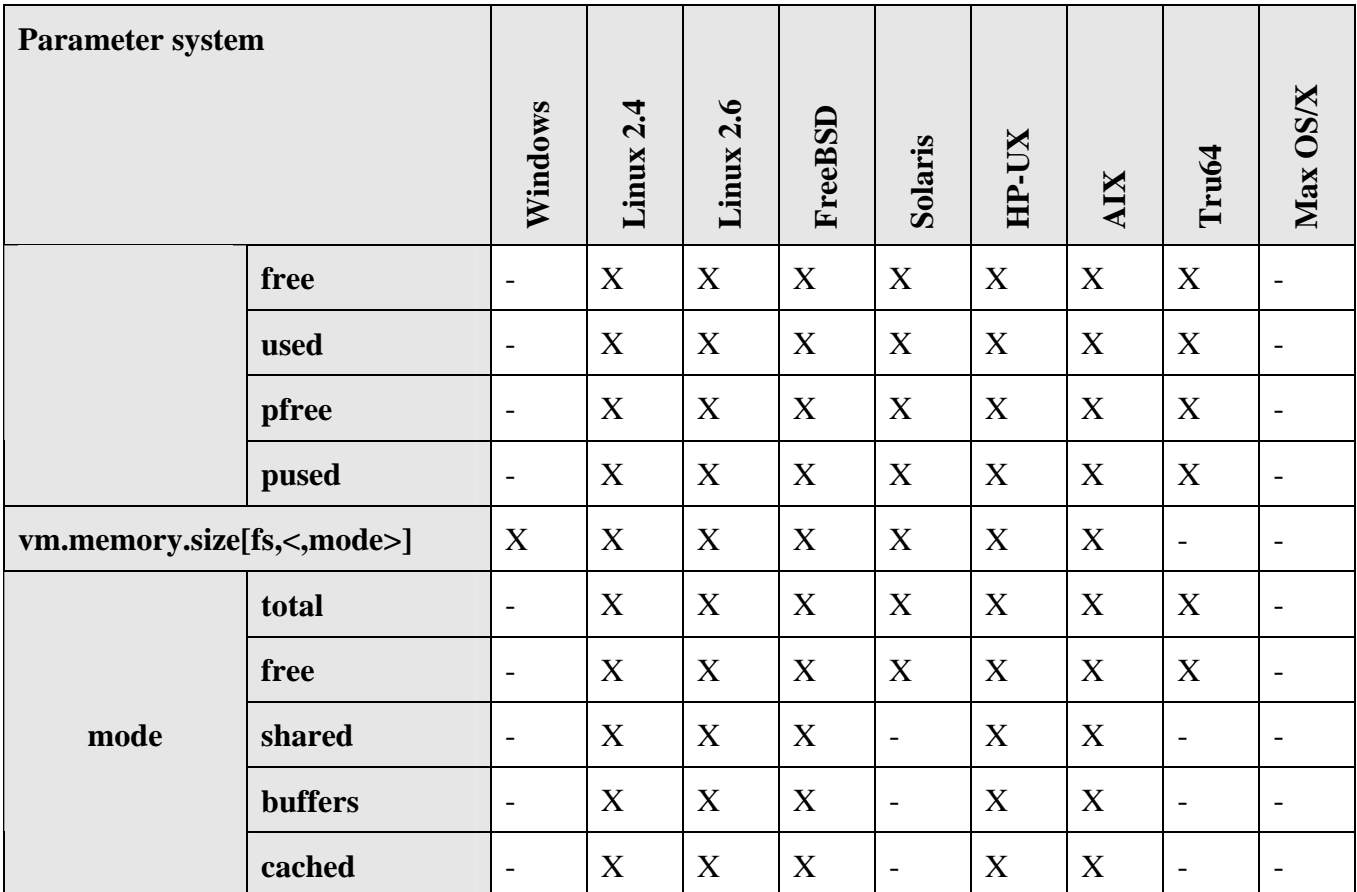

## **5.11.2. ZABBIX Agent**

Flexible and non-flexible parameters

Flexible parameter is parameter which accepts argument. For example, vfs.fs.free[\*] is flexible parameter. \* is any string that will be passed as argument of the parameter. vfs.fs.free[/], vfs.fs.free[/opt] - correct definitions.

String between [] may contain the following characters:

0-9a-zA-Z.:,()\_/[space]

List of supported parameters

ZABBIX AGENT

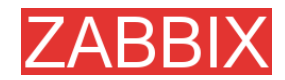

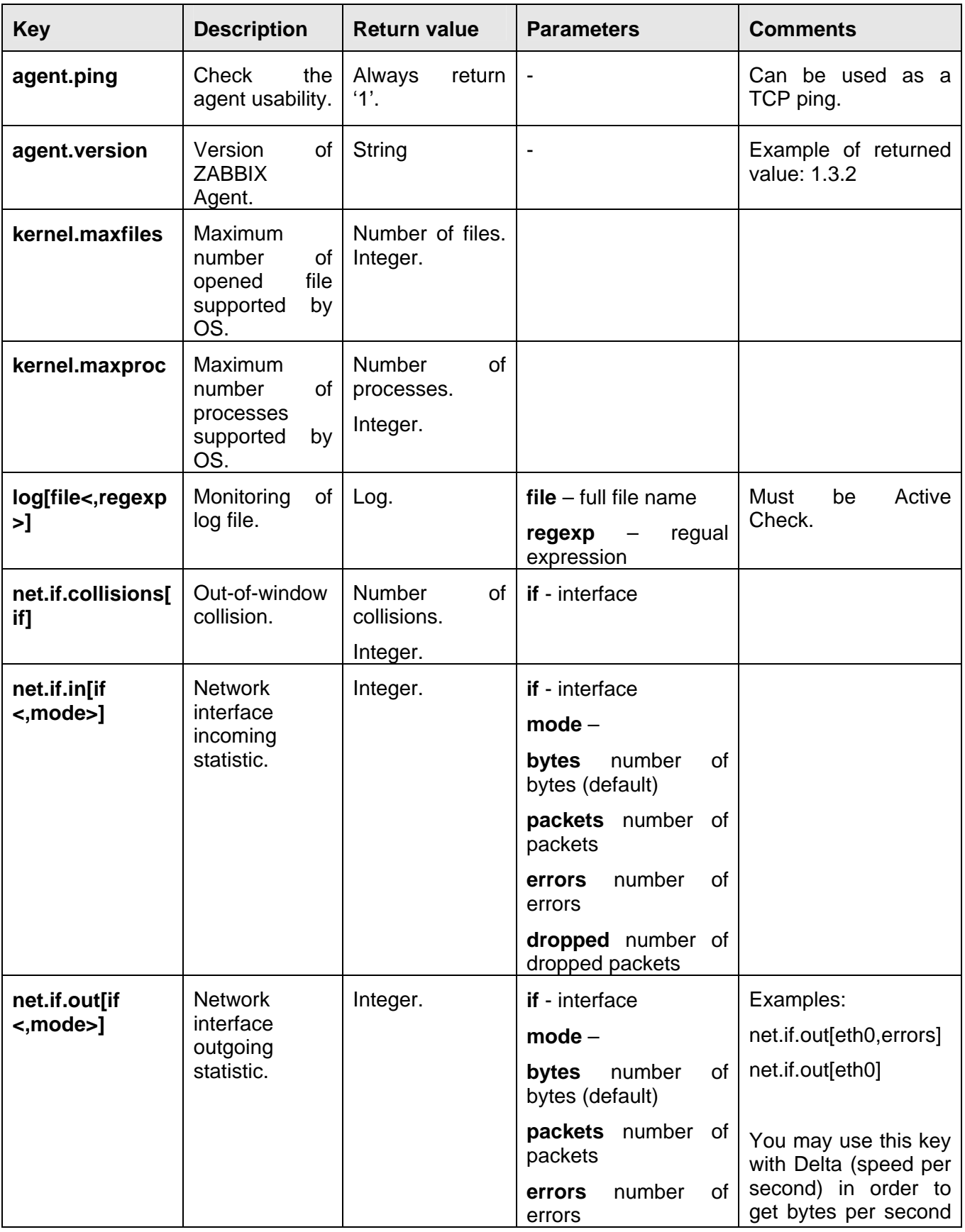

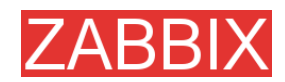

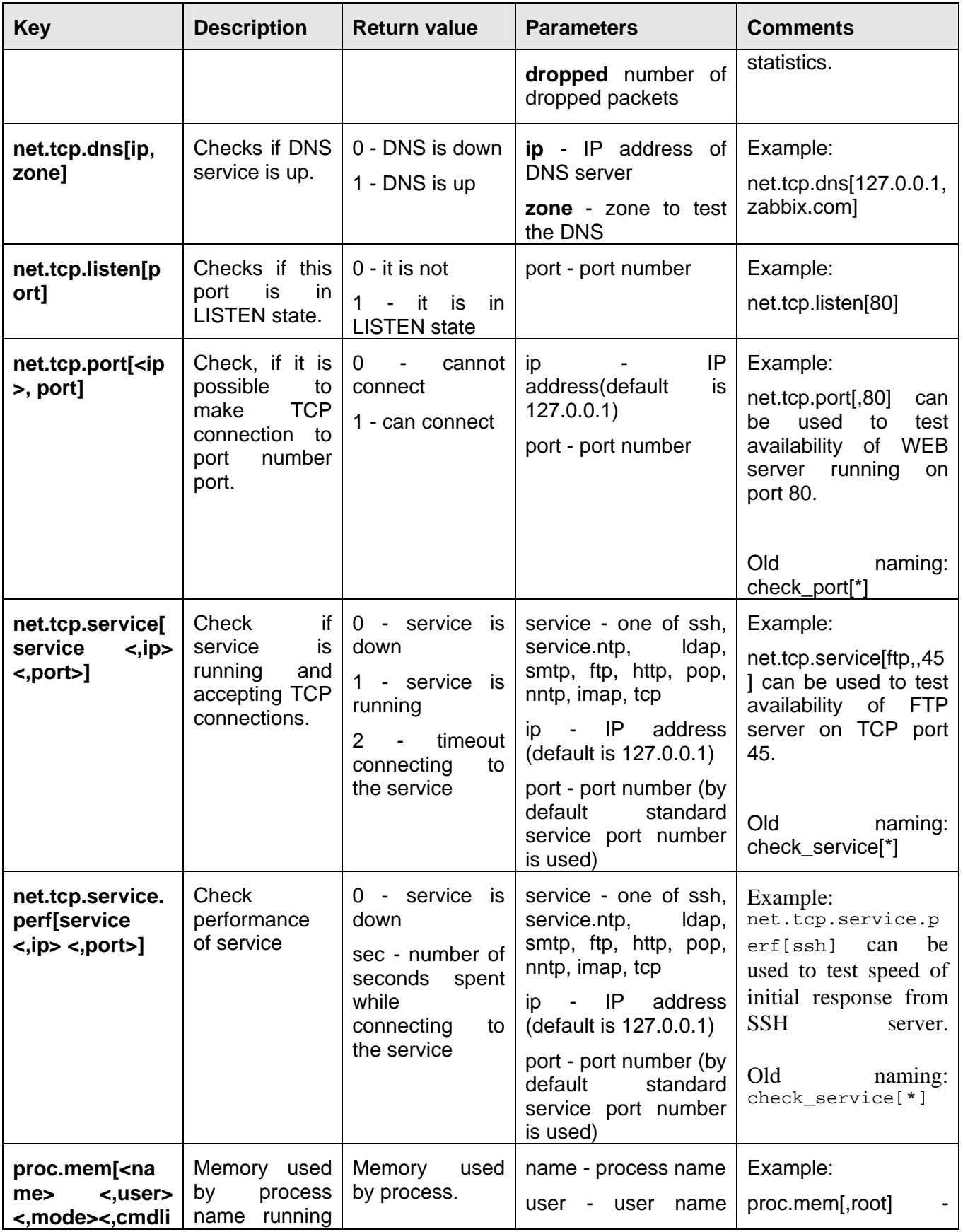

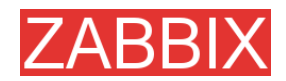

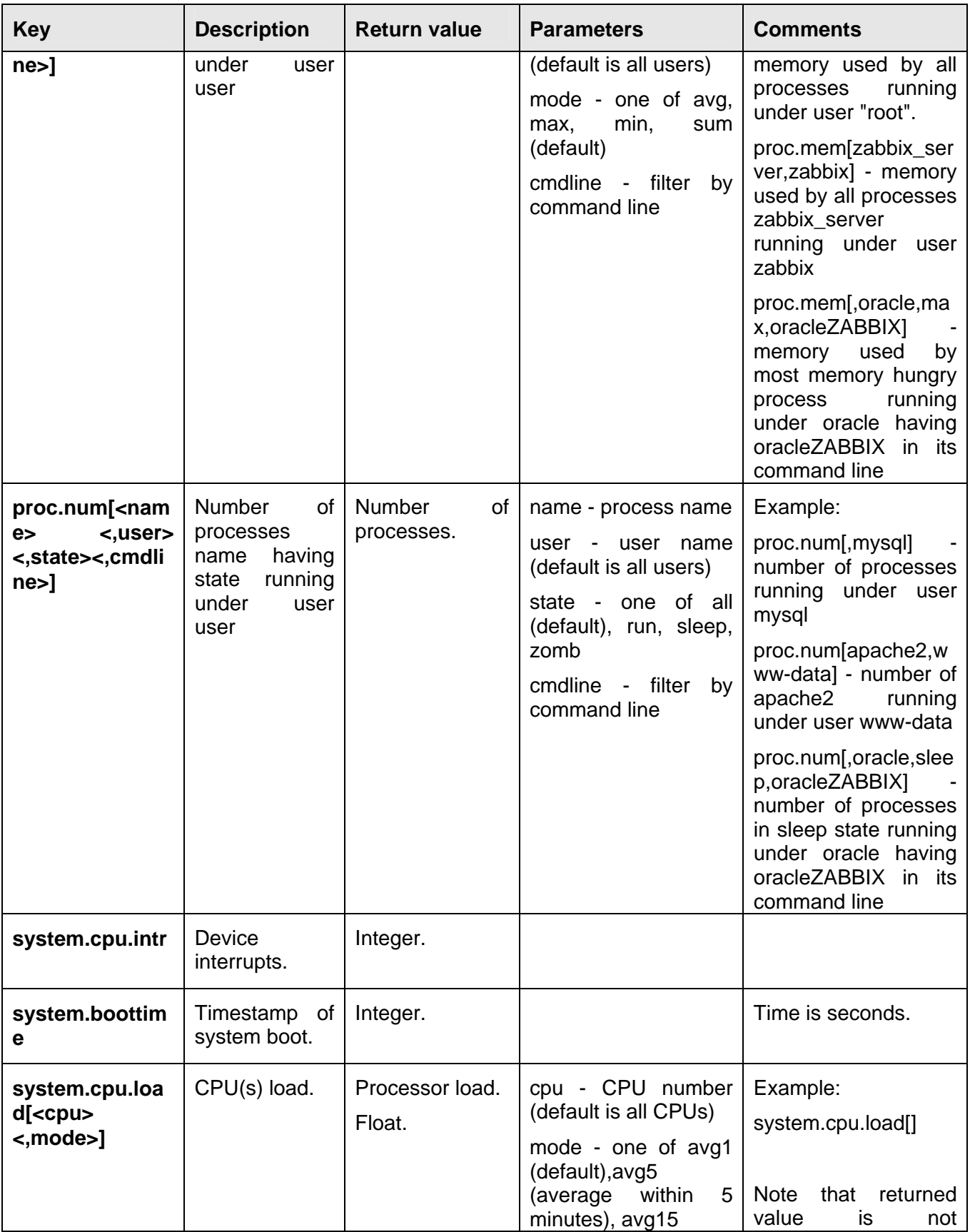

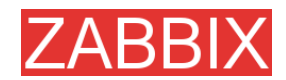

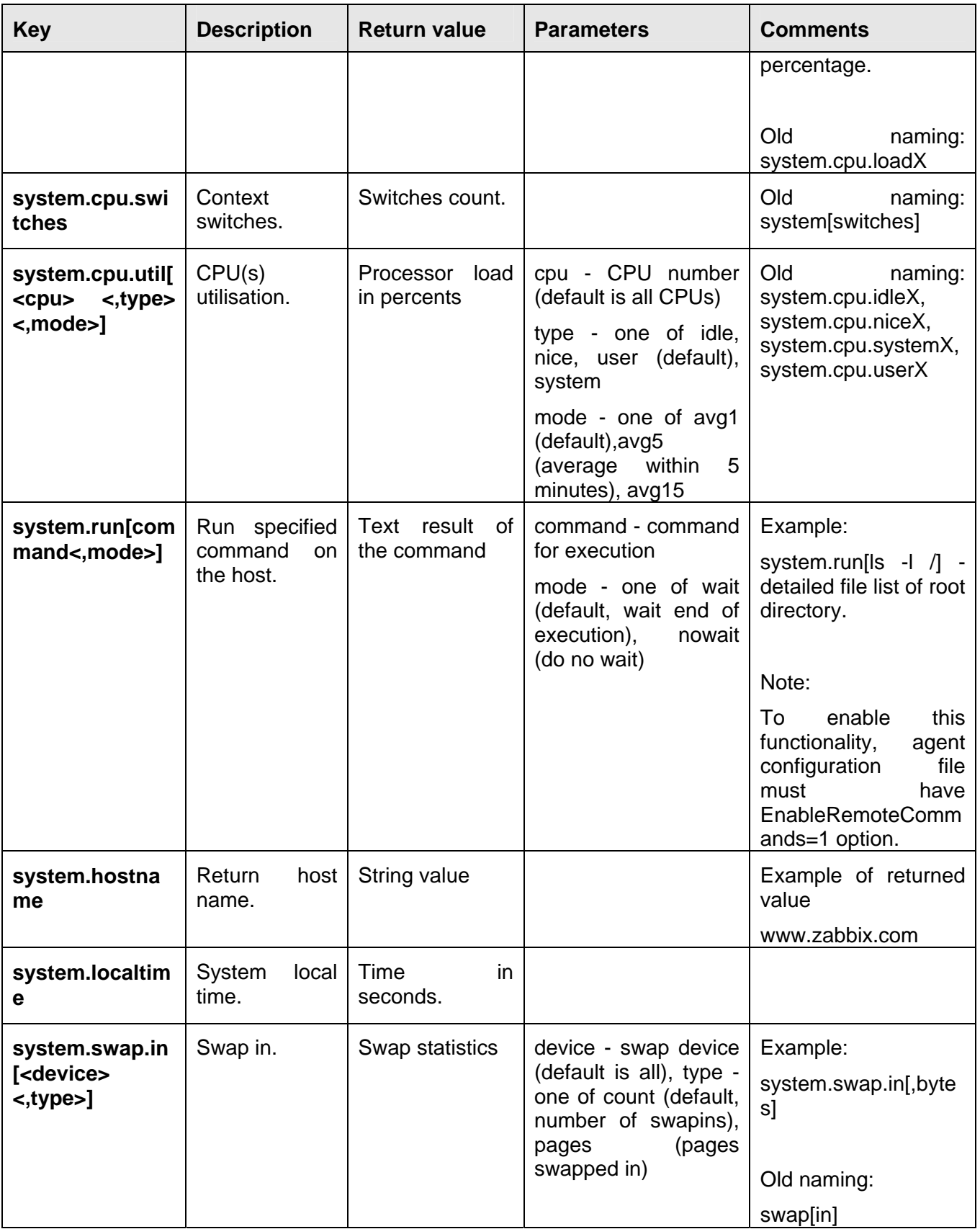

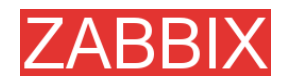

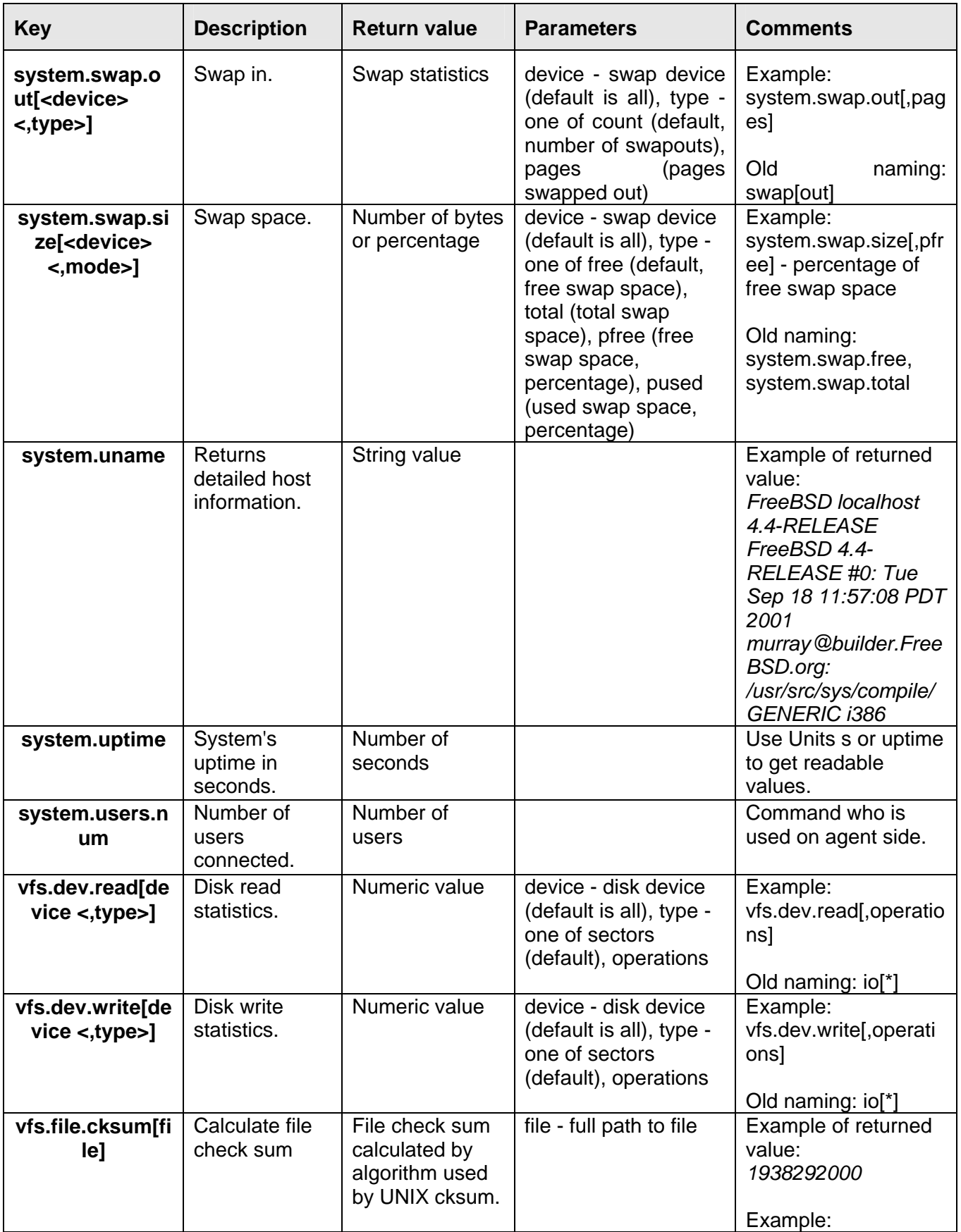

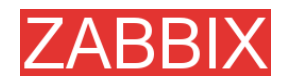

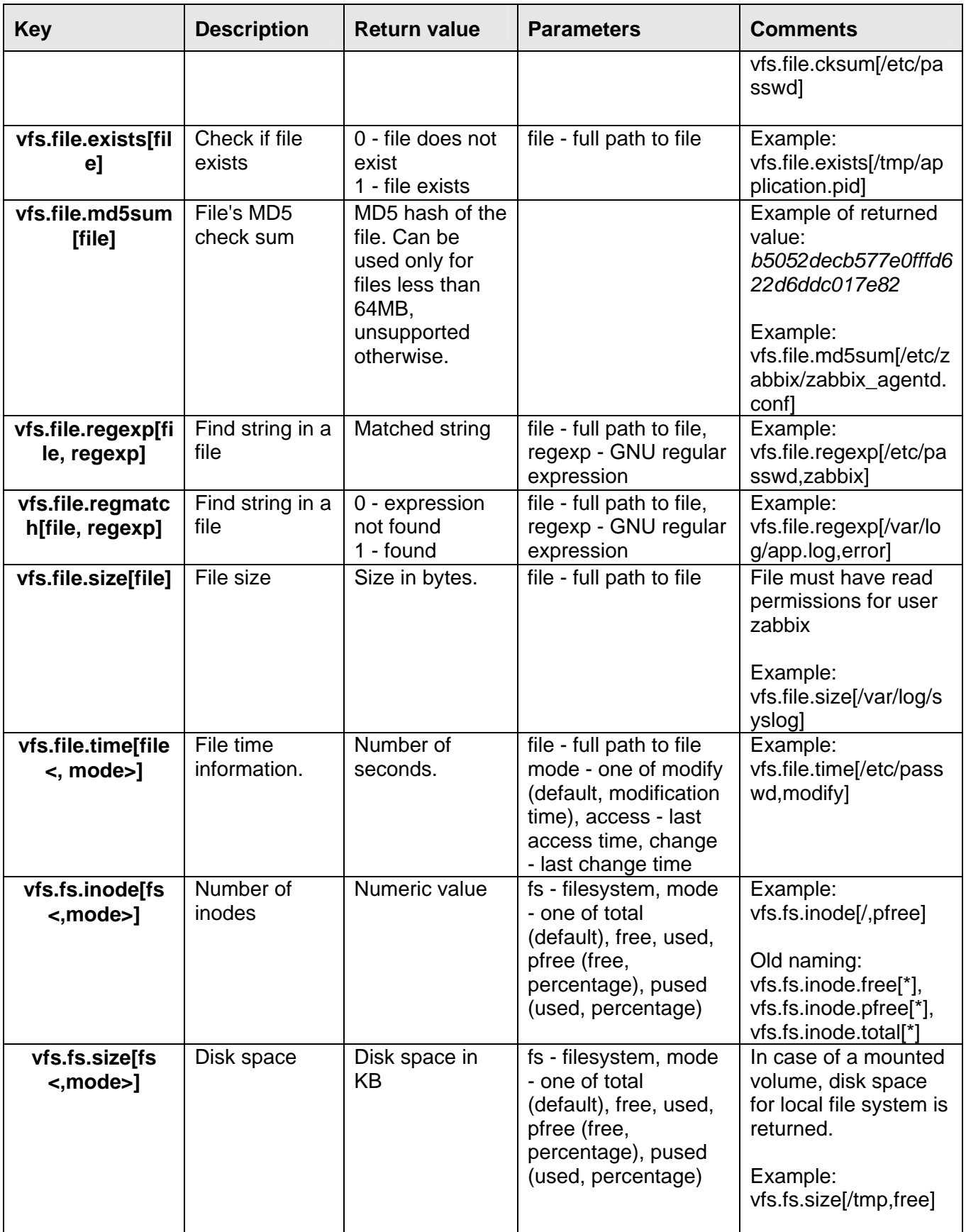

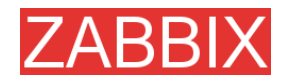

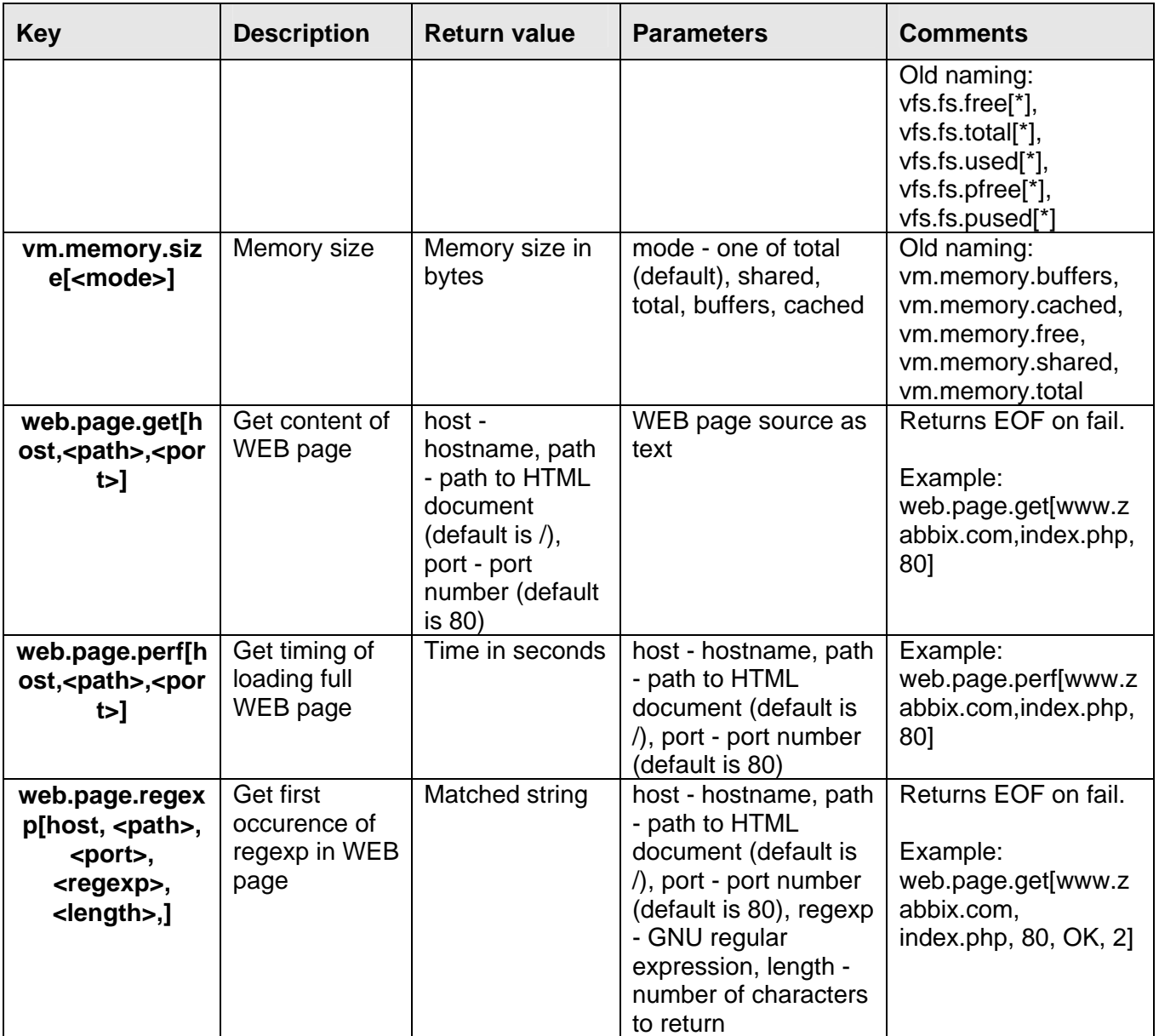

Linux-specific note. ZABBIX agent must have read-onle access to filesystem /proc. Kernel patches from **[www.grsecurity.org](http://www.grsecurity.org/)** limit access rights of nonprivileged users.

#### WIN32-SPECIFIC PARAMETERS

This section contains description of parameter supported by ZABBIX WIN32 agent only.

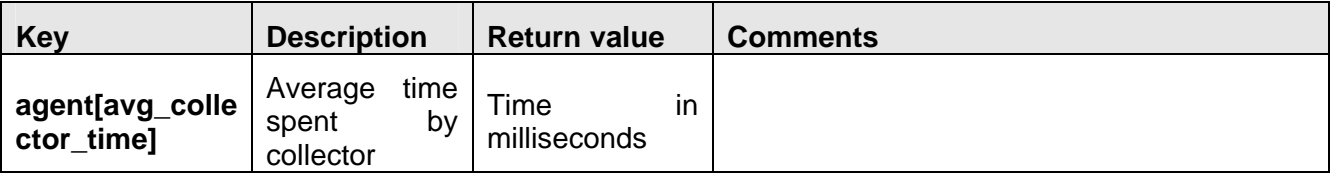

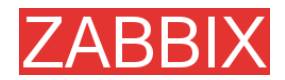

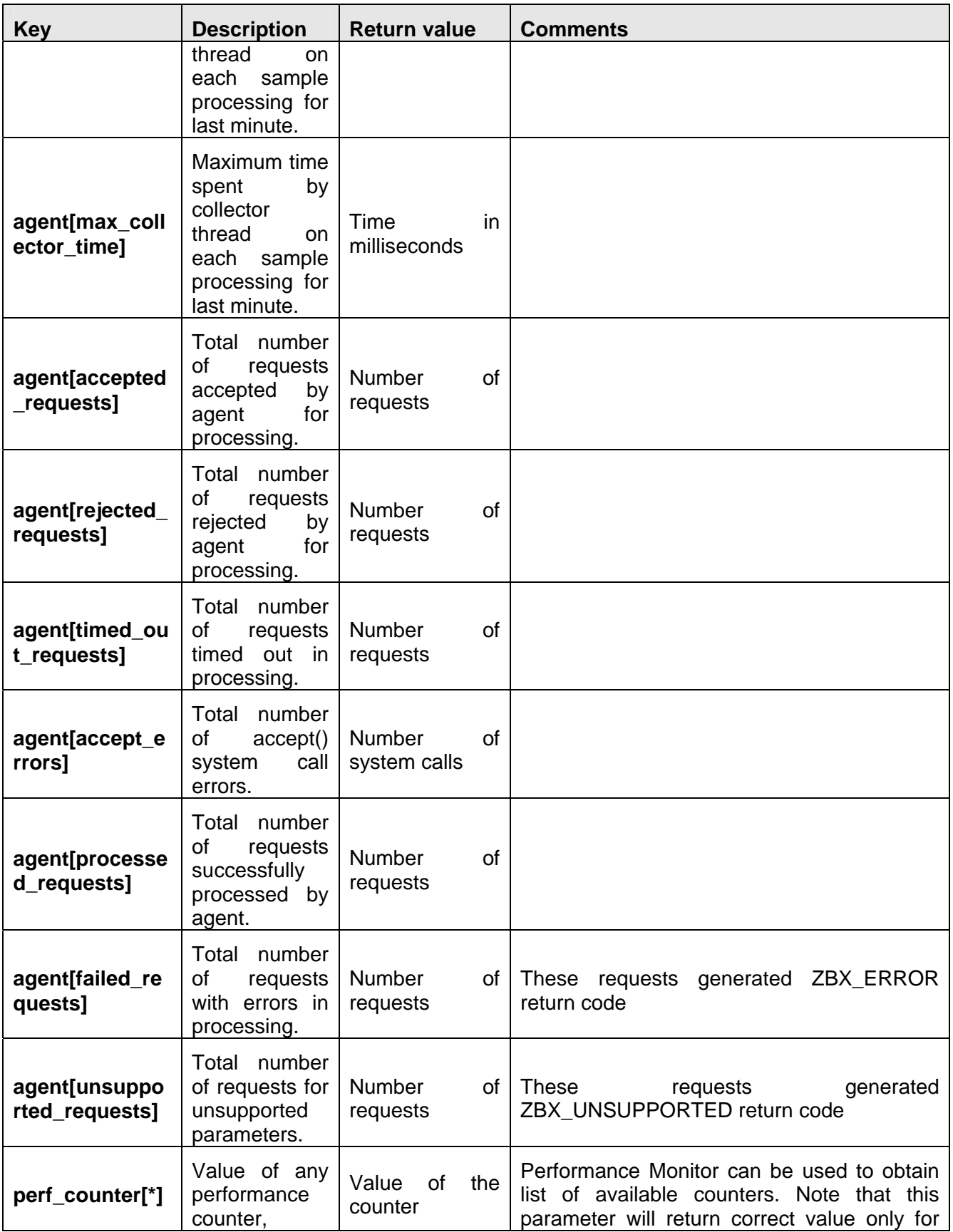

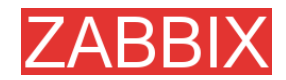

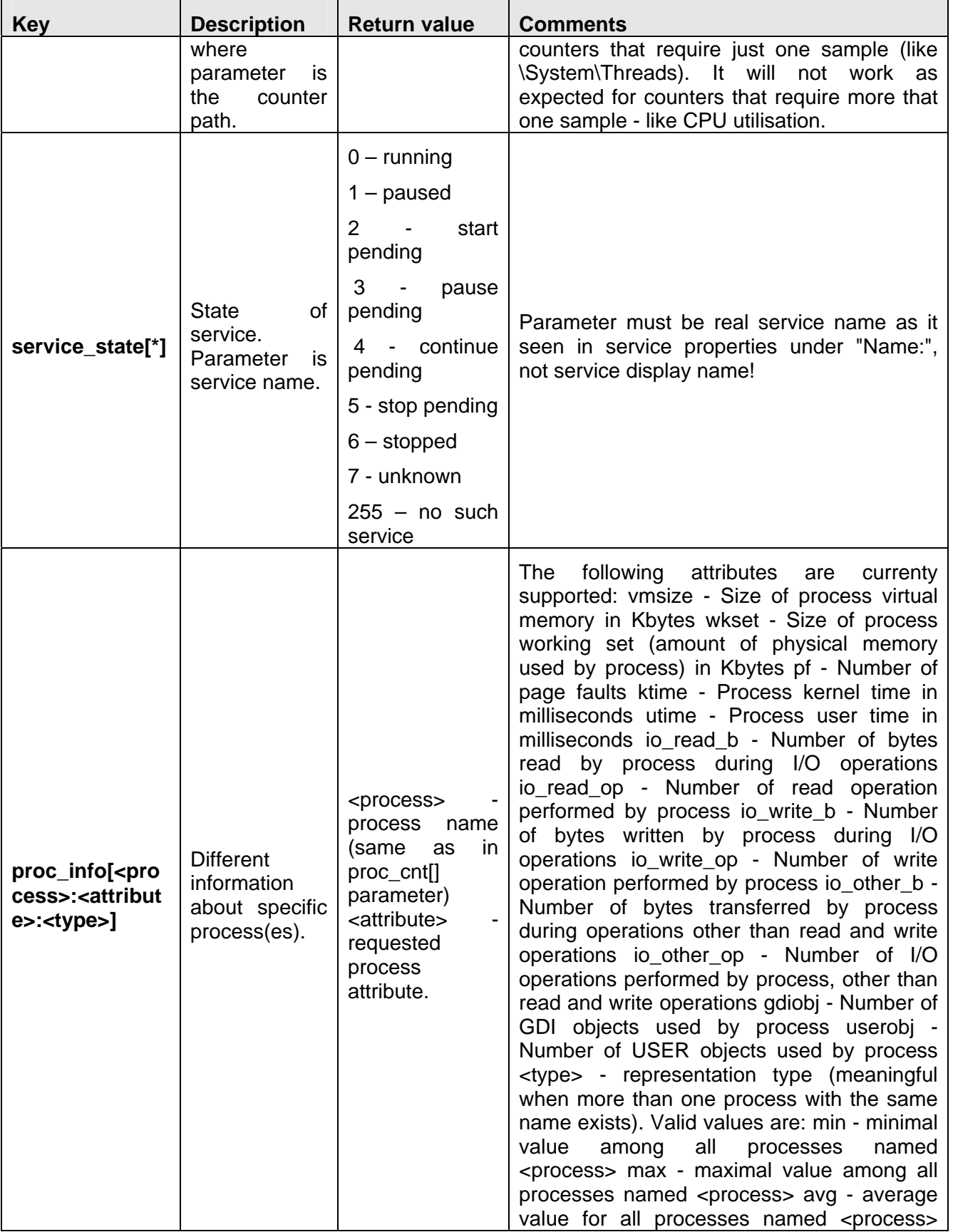

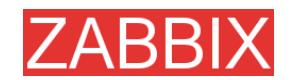

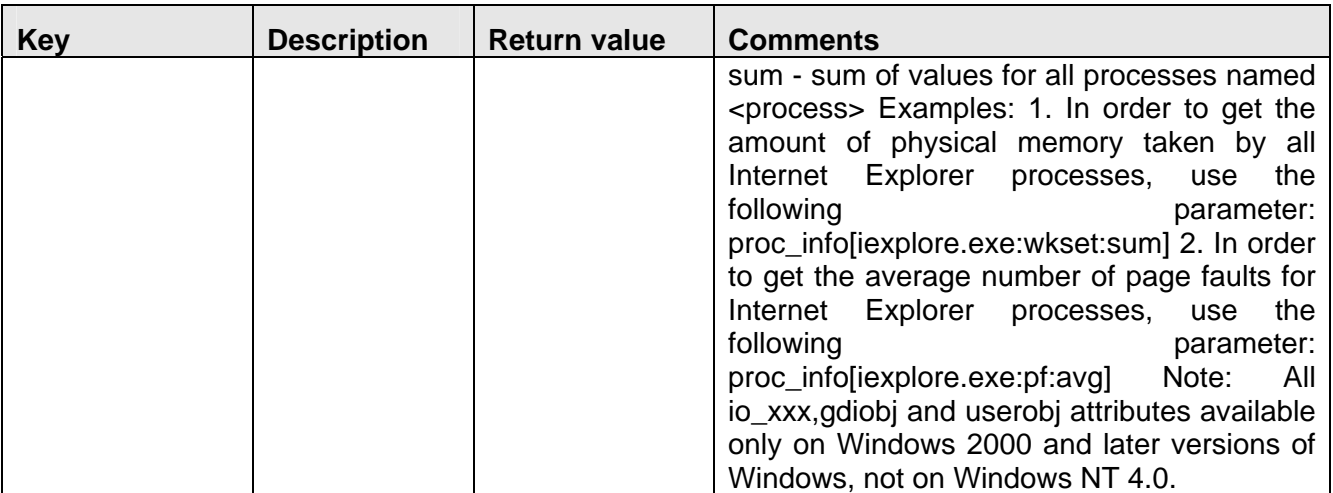

## **5.11.3. SNMP Agent**

ZABBIX must be configured with SNMP support in order to be able to retrieve data provided by SNMP agents.

The following steps have to be performed in order to add monitoring of SNMP parameters:

**Step 1** Create a host for the SNMP device.

Enter an IP address and a port of 161. Set the host Status to NOT MONITORED. You can use the host.SNMP template which would automatically add set of items. However, the template may not be compatible with the host.

**Step 2** Find out the SNMP string of the item you want to monitor.

After creating the host, use 'snmpwalk' (part of ucd-snmp/net-snmp software which you should have installed as part of the ZABBIX installation) or equivalent tool:

shell> snmpwalk <host or host IP> public

This will give you a list of SNMP strings and their last value. If it doesn't then it is possible that the SNMP 'community' is different to the standard public in which case you will need to find out what it is. You would then go through the list until you find the string you want to monitor, e.g. you wanted to monitor the bytes coming in to your switch on port 3 you would use:

interfaces.ifTable.ifEntry.ifOctetsIn.3 = Counter 32: 614794138

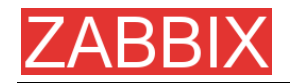

You should now use the snmpget command to find the OID for interfaces.ifTable.ifEntry.ifInOctets.3:

shell> snmpget -On 10.62.1.22 interfaces.ifTable.ifEntry.ifOctetsIn.3

where the last number in the string is the port number you are looking to monitor. This should give you something like the following:

.1.3.6.1.2.1.2.2.1.10.3 = Counter32: 614794138

again the last number in the OID is the port number.

3COM seem to use port numbers in the hundreds, e.g. port 1=port 101, port 3=port 103, but Cisco use regular numbers, e.g. port 3=3

**Step 3** Create an item for monitoring.

So, now go back to ZABBIX and click on Items, selecting the SNMP host you created earlier. Depending on whether you used a template or not when creating your host you will have either a list of SNMP items associated with your host or just a new item box. We will work on the assumption that you are going to create the item yourself using the information you have just gathered using snmpwalk and snmpget, so enter a plain English description in the 'Description' field of the new item box. Make sure the 'Host' field has your switch/router in it and change the 'Type' field to "SNMPv1 agent" (I had difficulty with SNMPv2 agent so I don't use it). Enter the community (usually public) and enter the numeric OID that you retrieved earlier in to the 'SNMP OID' field being sure to include the leading dot, i.e. .1.3.6.1.2.1.2.2.1.10.3

Enter the 'SNMP port' as 161 and the 'Key' as something meaningful, e.g. SNMP-InOctets-Bps. Choose the Multiplier if you want one and enter an 'update interval' and 'keep history' if you want it to be different from the default. Set the 'Status' to MONITORED, the 'Type of information' to NUMERIC and the 'Store value' to DELTA (important otherwise you will get cumulative values from the SNMP device instead of the latest change).

Now ADD the item and go back to the hosts area of ZABBIX. From here set the SNMP device to be MONITORED and check in LATEST VALUES for your SNMP data!

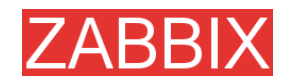

#### **Example 1** General example

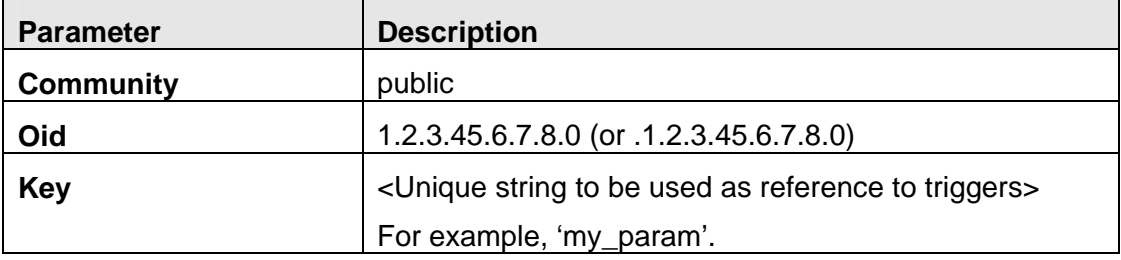

Note that OID can be given in either numeric or string form. However, in some cases, string OID must be converted to numeric representation. Utility snmpget may be used for this purpose:

#### shell> snmpget -On localhost public enterprises.ucdavis.memory.memTotalSwap.0

Monitoring of SNMP parameters is possible if either -with-net-snmp or -with-ucdsnmp flag was specified while configuring ZABBIX sources.

#### **Example 2** Monitoring of Uptime

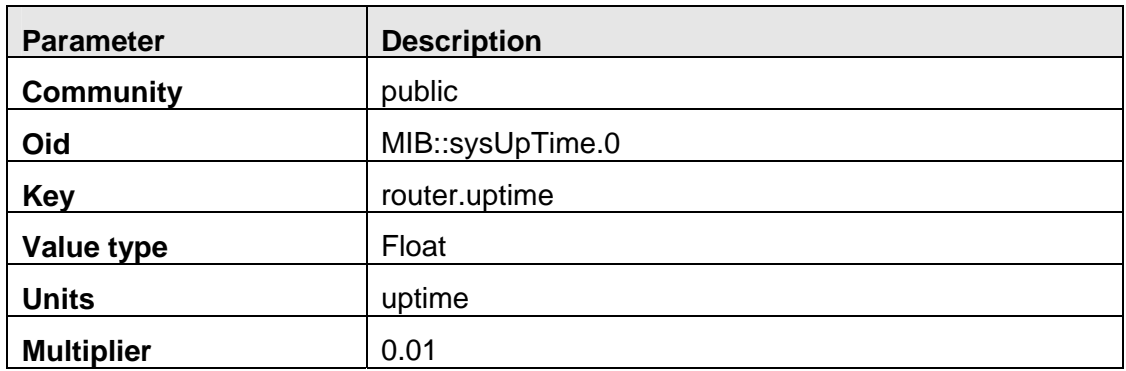

### **5.11.4. Simple checks**

Simple checks

Simple checks are normally used for agent-less monitoring or for remote checks of services. Note that ZABBIX Agent is not needed for simple checks. ZABBIX Server is responsible for processing of simple checks (making external connections, etc).

All simple check accepts two optional parameters:

ip - IP address. Dafult value is 127.0.0.1

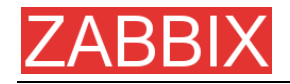

port - Port number. If missing, standard default service port is used.

Examples of using simple checks:

ftp,127.0.0.1,155 http,11.22.33.44 http\_perf,11.22.33.44,8080

List of supported simple checks:

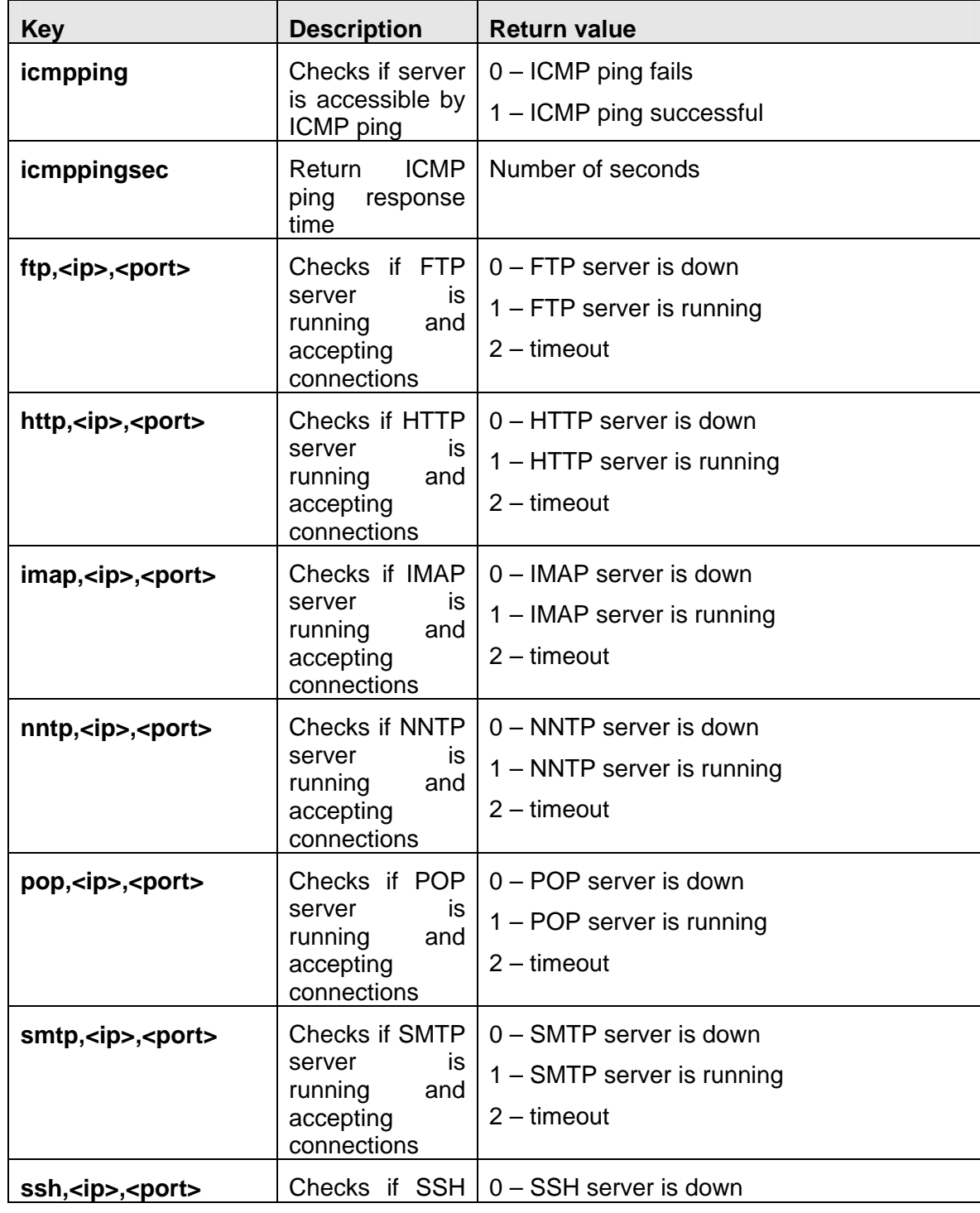

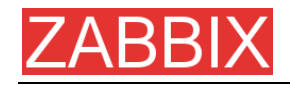

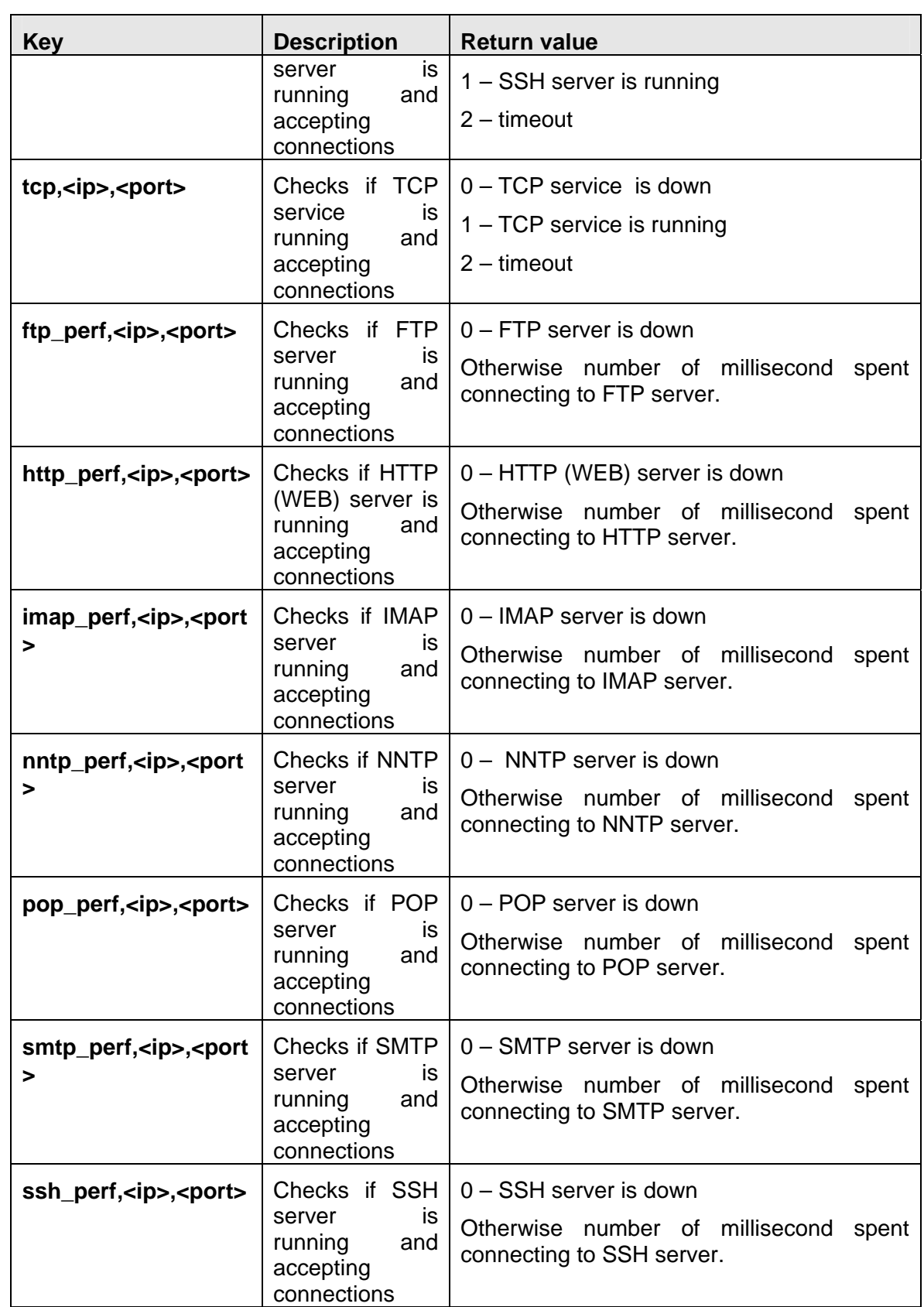

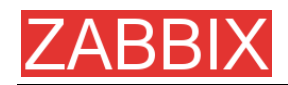

#### **5.11.4.1. Timeout processing**

ZABBIX will not process a simple check longer than Timeout seconds defined in ZABBIX Server configuration file.

In case if Timeout time succeeded, '2' is returned.

**5.11.4.2. ICMP pings** 

ZABBIX uses external utility **fping** for processing of ICMP pings. The utility is not part of ZABBIX distribution and has to be additionally installed. If the utility is missing, has wrong permissions or its location does not match FpingLocation defined in configuration file, ICPM pings (icmpping and icmppingsec) will not be processed.

Run these commands as user 'root' in order to setup correct permissions:

shell> chown root:zabbix /usr/sbin/fping shell> chmod 710 /usr/sbin/fping shell> chmod ug+s /usr/sbin/fping

## **5.11.5. Internal Checks**

Internal checks allow monitoring of internals of ZABBIX. Internal checks are calculated by ZABBIX Server.

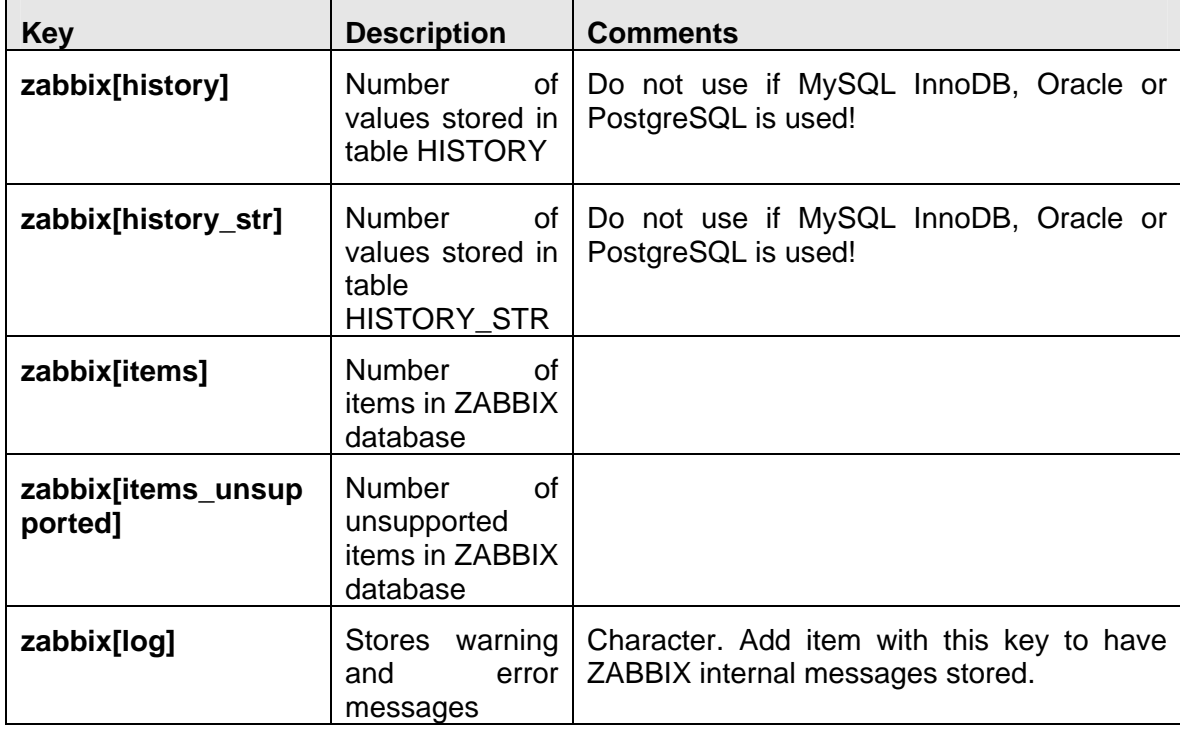

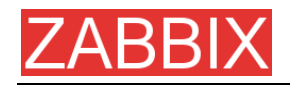

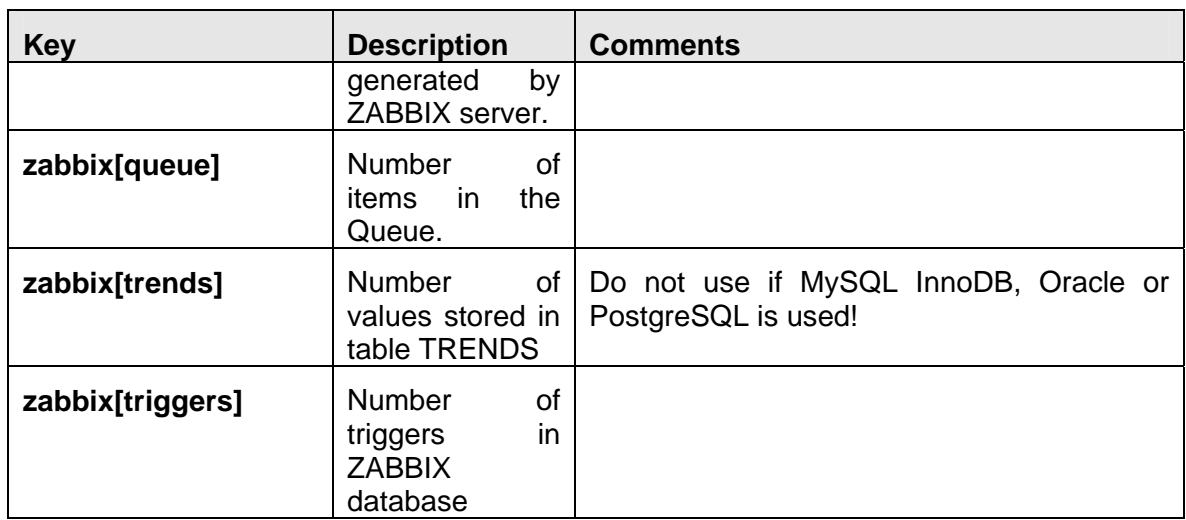

# **5.11.6. Aggregated checks**

Aggregate checks do not require any agent running on a host being monitored. ZABBIX server collects aggregate information by doing direct database queries.

Syntax of aggregate item's key

groupfunc('Host group','Item key','item func','parameter')

Supported group functions:

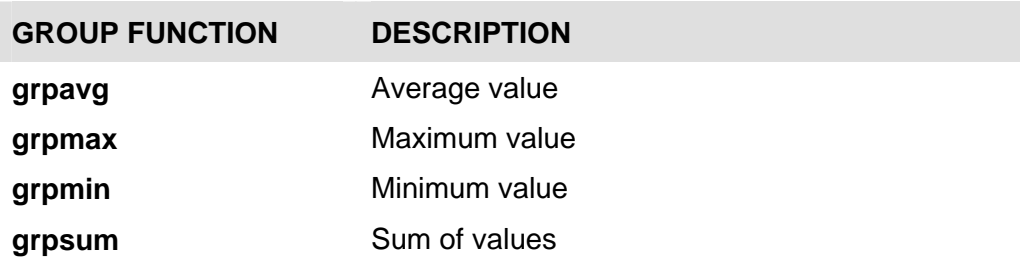

Supported item functions:

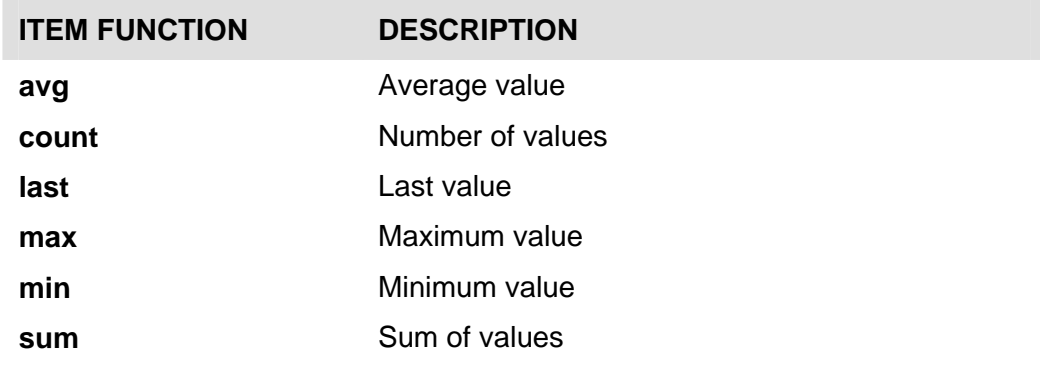

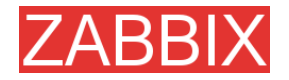

Examples of keys for aggregate items:

```
Example 1 Total disk space of host group 'MySQL Servers'. 
grpsum('MySQL Servers','vfs.fs.size[/,total]','last','0') 
 Example 2 Average processor load of host group 'MySQL Servers'.
grpavg('MySQL Servers','system.cpu.load[,avg1]','last','0') 
 Example 3 Average (5min) number of queries per second for host group
             'MySQL Servers'
```
grpavg('MySQL Servers','mysql.qps','avg','300')

## **5.11.7. External checks**

External check is a check executed by ZABBIX Server by running a shell script or a binary.

External checks do not require any agent running on a host being monitored.

Syntax of item's key:

script(parameters)

**script** – name of the script.

**parameters** – list of command line parameters

ZABBIX server tries to find the script in directory defined in configuration parameter **ExternalScripts**.

**Note:** Do not overuse external checks! It can decrease performance for ZABBIX system very much.

**Example 1** Execute script check\_oracle.sh with parameters "-h 192.168.1.4"

```
check_oracle.sh(-h 192.168.1.4)
```
# **5.12. Triggers**

Trigger is defined as a logical expression and represents system state.

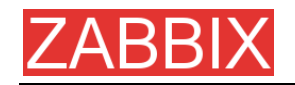

Trigger attributes:

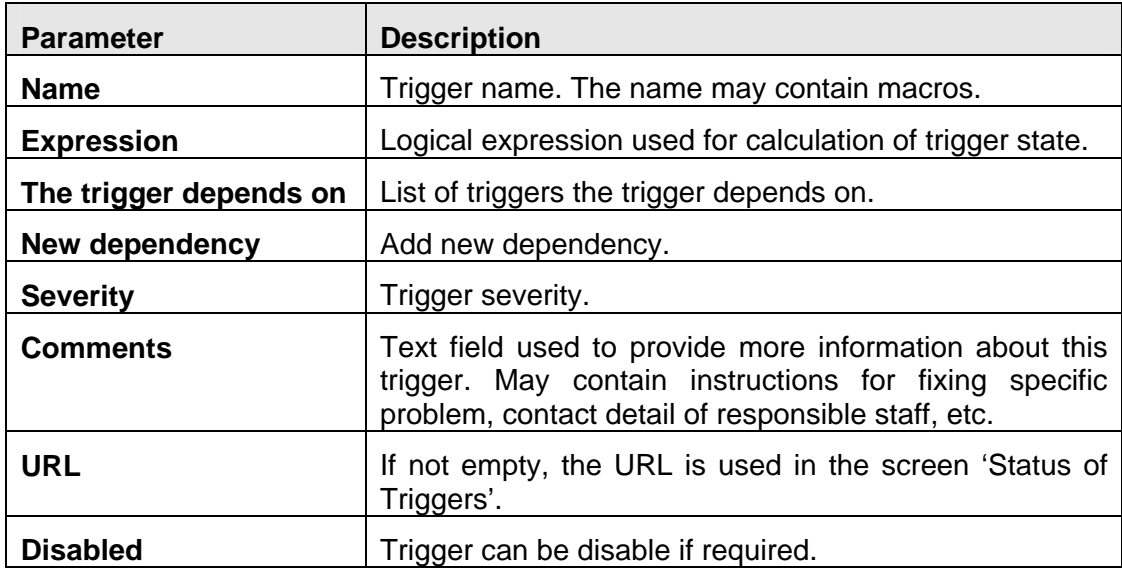

Expression is recalculated every time ZABBIX server receives new value, if this value is part of this expression. The expression may have the following values:

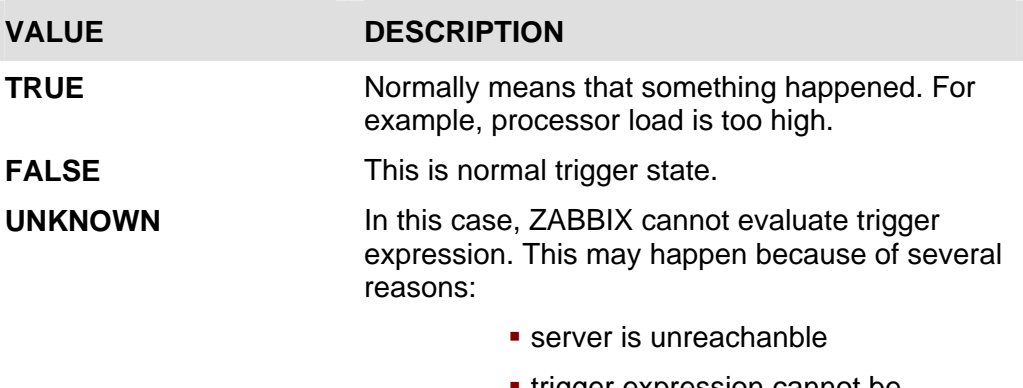

- trigger expression cannot be evaluated
- **· trigger expression has been recently** changed

## **5.12.1. Expression for triggers**

The expressions used in triggers are very flexible. You can use them to create complex logical tests regarding monitored statistics.

The following operators are supported for triggers:

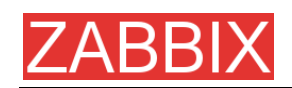

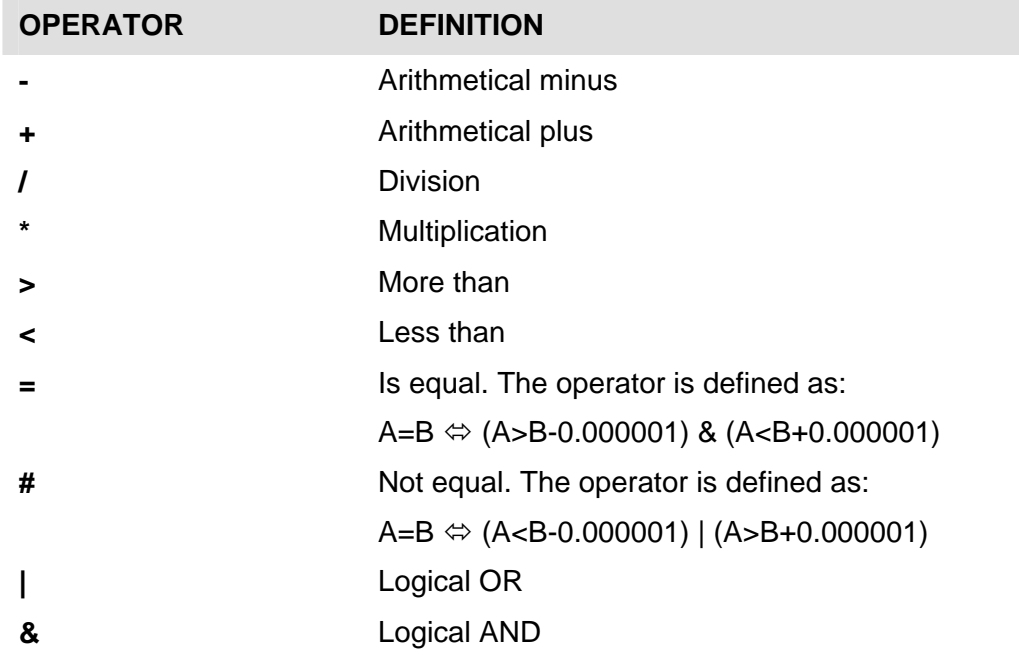

The following functions are supported:

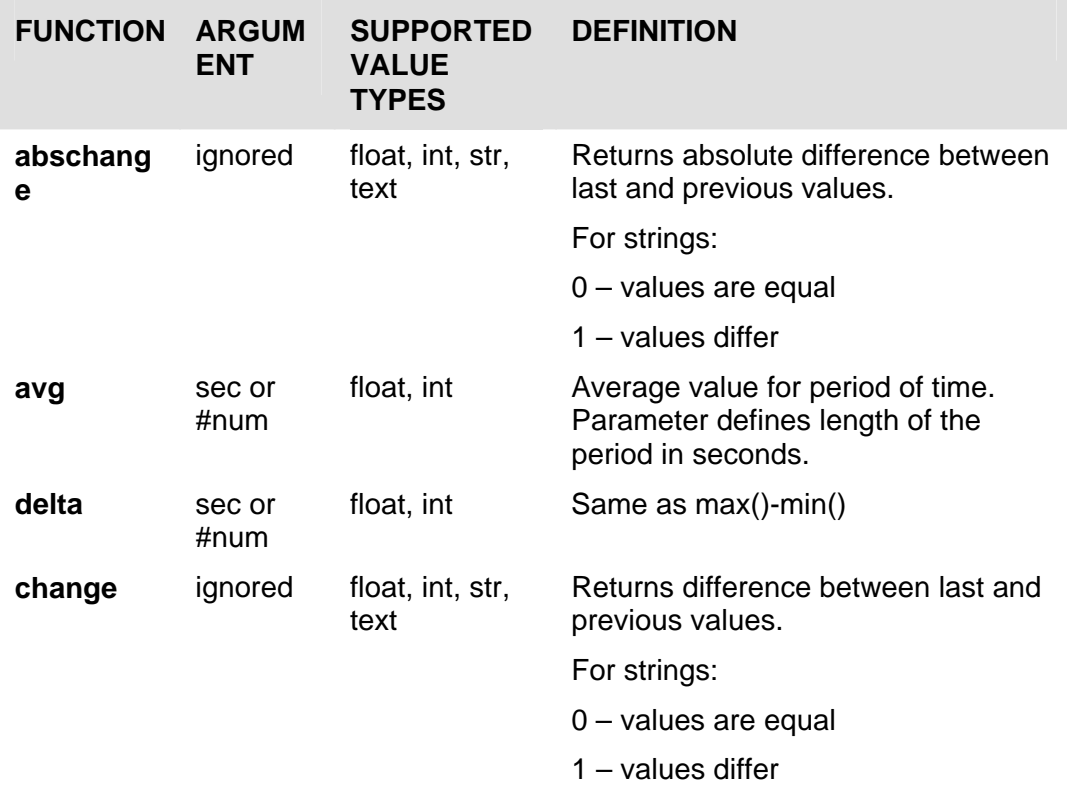

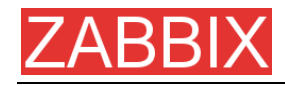

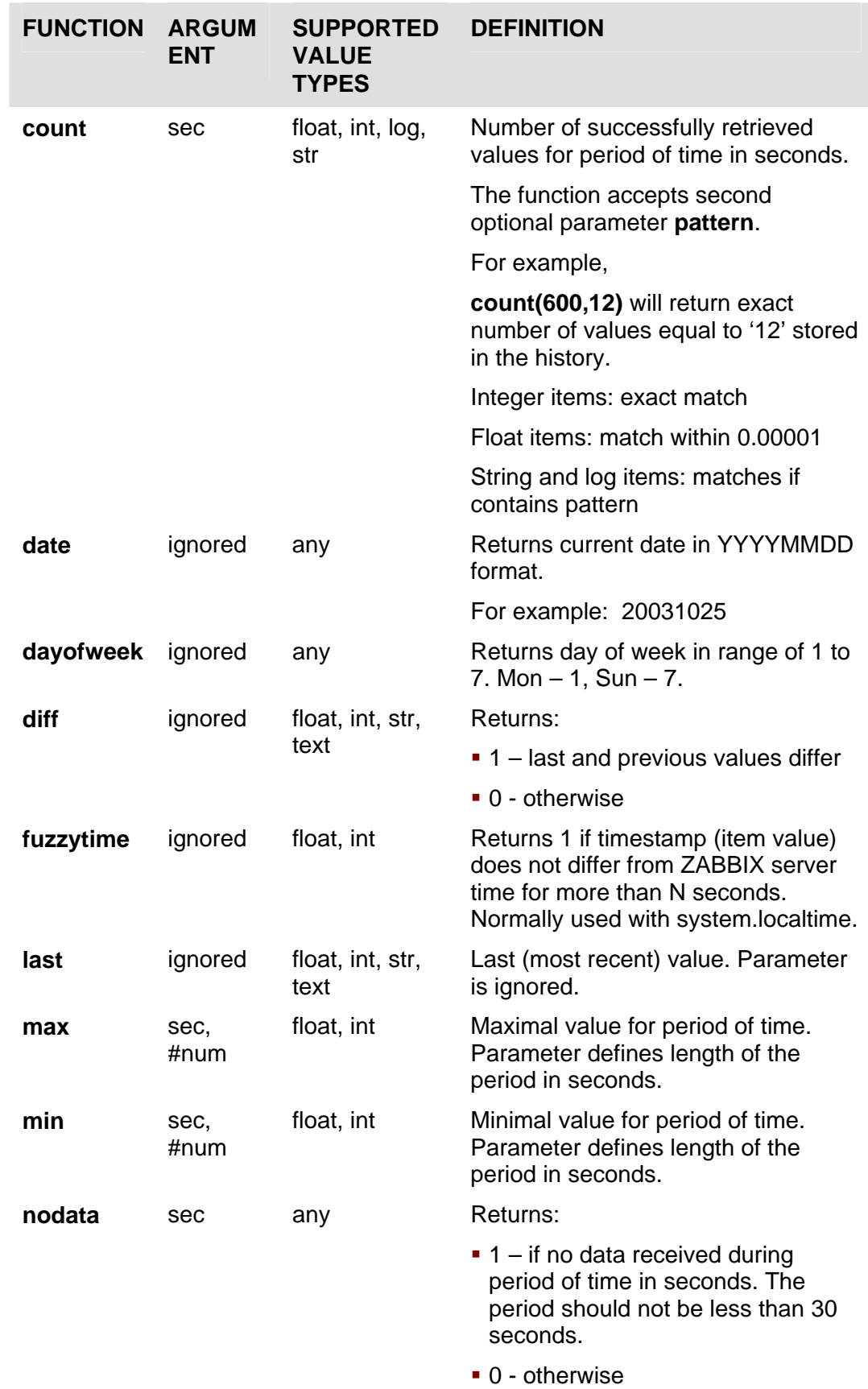

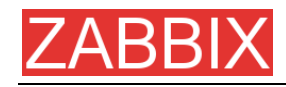

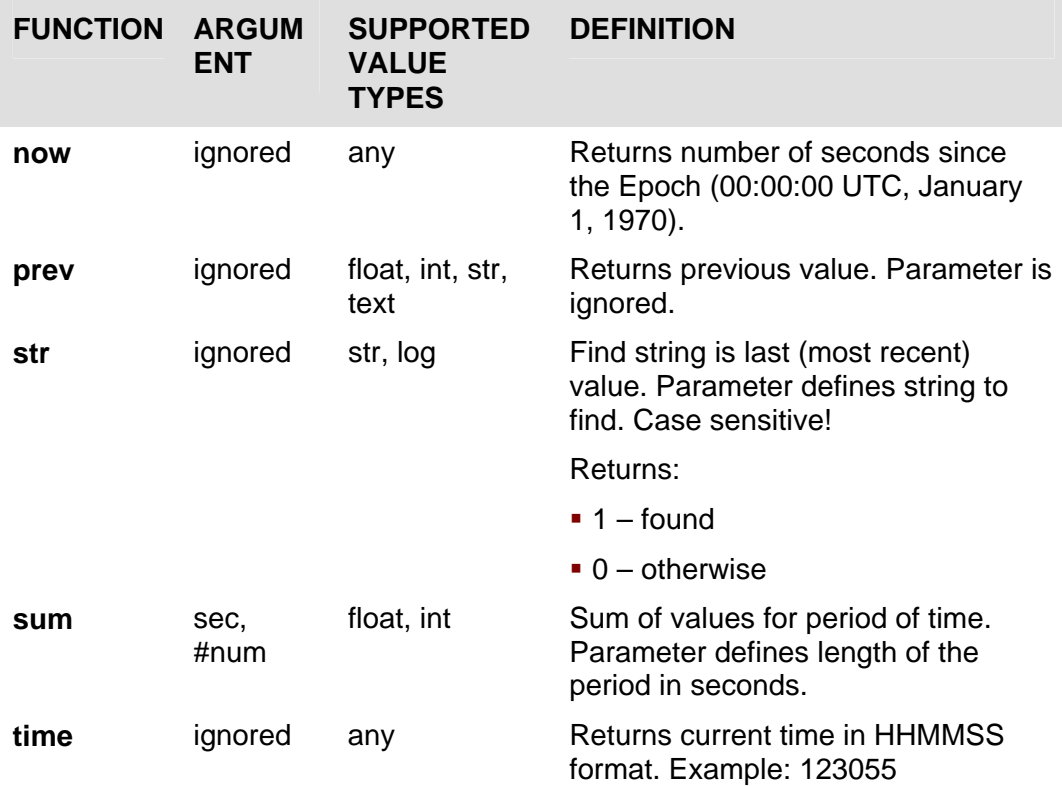

**Note:** Note that all above functions (except diff and str) cannot be used for nonnumeric parameters!

Most of numeric functions accept number of seconds as an argument. You may also use prefix **#** to specify that argument has a different meaning:

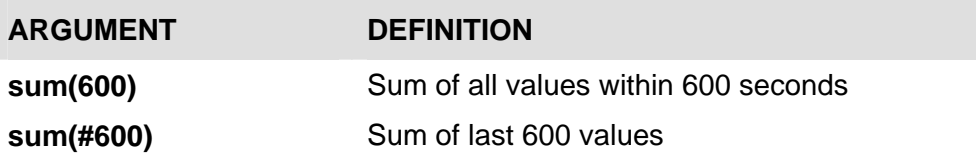

The following constants are supported for triggers:

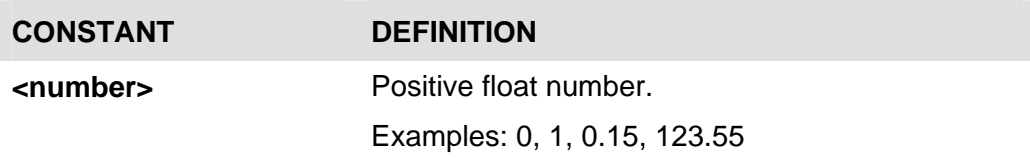
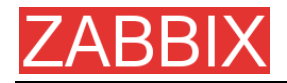

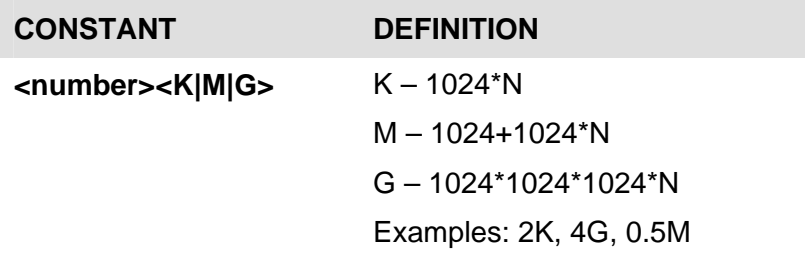

A simple useful expression might look like:

{<server>:<key>.<function>(<parameter>)}<operator><const>

Parameter must be given even for those functions, which ignore it. Example: last(0)

**Example 1** Processor load is too high on www.zabbix.com

 $\{www.zabbix.com: system.cpu.load[all,avg1].last(0)\}$ >5)

 'www.zabbix.com: system.cpu.load[all,avg1]' gives a short name of the monitored parameter. It specifies that the server is 'www.zabbix.com' and the key being monitored is 'system.cpu.load[all,avg1]'. By using the function 'last()', we are referring to the most recent value. Finally, '>5' means that the trigger is true whenever the most recent processor load measurement from www.zabbix.com is greater than 5.

**Example 2** www.zabbix.com is overloaded

```
({www.zabbix.com:
system.cpu.load[all,avg1].last(0)}>5)|({www.zabbix.com:
system.cpu.load[all,avg1].min(600)}>2)
```
The expression is true when either the current processor load is more than 5 or the processor load was more than 2 during last 10 minutes.

**Example 3** /etc/passwd has been changed

Use of function diff:

({www.zabbix.com: vfs.file.cksum[/etc/passwd].diff(0)})>0

The expression is true when the previous value of checksum of  $/etc/passwd$ differs from the most recent one.

Similar expressions could be useful to monitor changes in important files, such as /etc/passwd, /etc/inetd.conf, /kernel, etc.

**Example 4** Someone downloads a big file for the internet

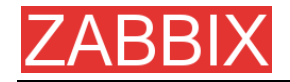

Use of function min:

({www.zabbix.com: net.if.in[eth0,bytes].min(300)})>100K

The expression is true when number of received bytes on eth0 is more than 100 KB within last 5 minutes.

**Example 5** Both nodes of clustered SMTP server are down

Note use of two different hosts in one expression:

```
({\{sub12,subbinz,com:net.tcp.service[{smtp}].last(0)\}=0)\&({\{subp2.zabbi}x.com:net.tcp.service[smtp].last(0)}=0)
```
The expression is true when both SMTP servers are down on both smtp1.zabbix.com and smtp2.zabbix.com.

**Example 6** ZABBIX agent needs to be upgraded

Use of function str():

{zabbix.zabbix.com:agent.version.str(beta8)}=0

The expression is true if ZABBIX agent has version beta8 (presumably 1.0beta8).

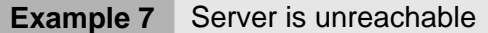

```
{zabbix,zabbix.com:status.last(0)}=2
```
**Note:** The 'status' is a special parameter which is calculated if and only if corresponding host has at least one parameter for monitoring. See description of 'status' for more details.

**Example 8** No heart beats within last 3 minutes

Use of function nodata():

 ${zabbix.zabbix.com:tick.nodata(180)}=1$ 

'tick' must have type 'ZABBIX trapper''. In order to make this trigger work, item 'tick' must be defined. The host should periodically send data for this parameter using zabbix\_sender. If no data is received within 180 seconds, the trigger value becomes TRUE.

**Example 9** CPU activity at night time

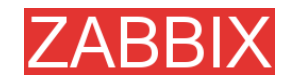

Use of function time():

```
({zabbix: \text{system.cpu.load[all,avg1].nodata(180)}=1) & ({zabbix: \text{system.cpu.load[all,avg1].nodata(180)}=1) & ({zabbix: \text{system.cpu.load[all,avg1].modata(180)}=1)system.cpu.load[all,avq1].time(0)\} > 0000000\& ({zabbix:
system.cpu.load[all,avg1].time(0)}<060000)
```
The trigger may change its status to true, only at night (00:00-06:00) time.

#### **5.12.2. Trigger dependencies**

Trigger dependencies can be used to limit number of messages sent in case if an event belongs to several resources.

For example, a host 'Host' is behind router 'Router'. If the Router is down, then obviously the Host is unreachable as well. One does not want to receive notifications about both the Host and the Router. This is when Trigger dependencies may be handy.

In this case, we define that trigger 'Host is down' depends on trigger 'Router is down'. Before applying actions for event 'Host is down', ZABBIX will check if there are corresponding dependencies defined. If so, and one of the triggers is in TRUE state, then actions will not be executed and notifications will not be sent.

#### **5.12.3. Trigger severity**

Trigger severity defines how important is a trigger. ZABBIX supports following trigger severities:

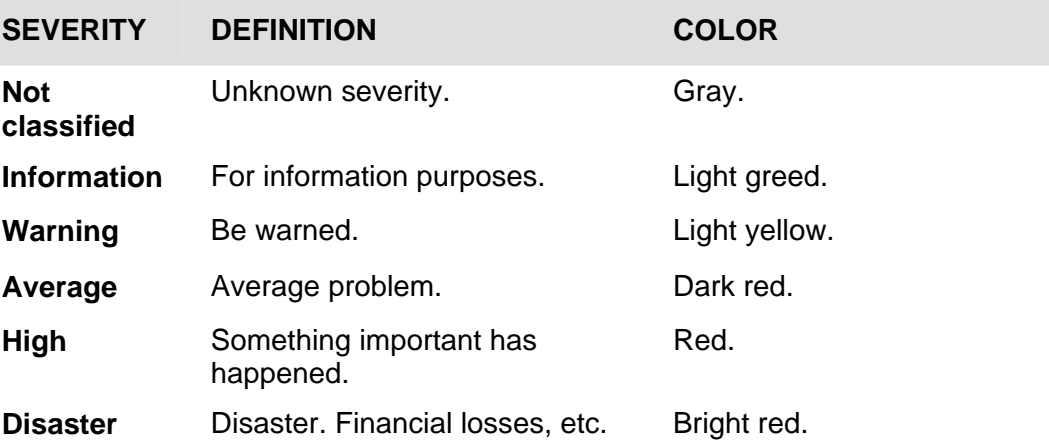

The severities are used to:

- visual representation of triggers. Different colors for different severities.
- **audio alarms in Status of Triggers screen. Different audio for different** severities.
- user medias. Different media (notification channel) for different severities. For example, SMS – high severity, email – other.

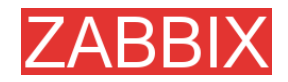

#### **5.12.4. Hysteresis**

Sometimes a trigger must have different conditions for different states. For example, we would like to define a trigger which would become TRUE when server room temperature is higher than 20C while it should stay in the state until temperature will not become lower than 15C.

In order to do this, we define the following trigger:

**Example 1** Temperature in server room is too high

 $({\{TRIGGER.VALUE\}}=0$ & ${\{server:temp.last(0)\}}$ >20)

```
({\{TRIGGER.VALUE\}}=1&{\{server:temp.last(0)\}}>15)
```
 Note use of macro {TRIGGER.VALUE}. The macro returns current value of the trigger itself.

#### **5.13. Screens and Slide Shows**

ZABBIX screens allow grouping of various information for quick access and display on one screen. Easy-to-use screen builder makes creation of the screens easy and intuitive.

Screen is a table which may contain the following elements in each cell:

- **simple graphs**
- **user-defined graphs**
- maps
- **other screens**
- **plain text information**
- **server information (overview)**
- **·** trigger information (overview)
- **data overview**
- clock
- history of events
- history of actions
- URL (data taken from other location)

Number of elements in each screen is unlimited.

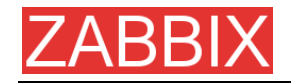

Slide Show is a set of screens which be automatically rotated according to configured update intervals.

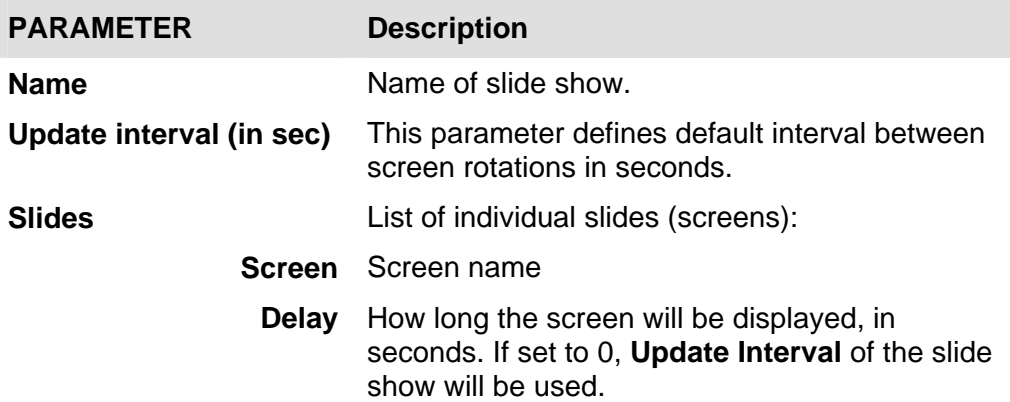

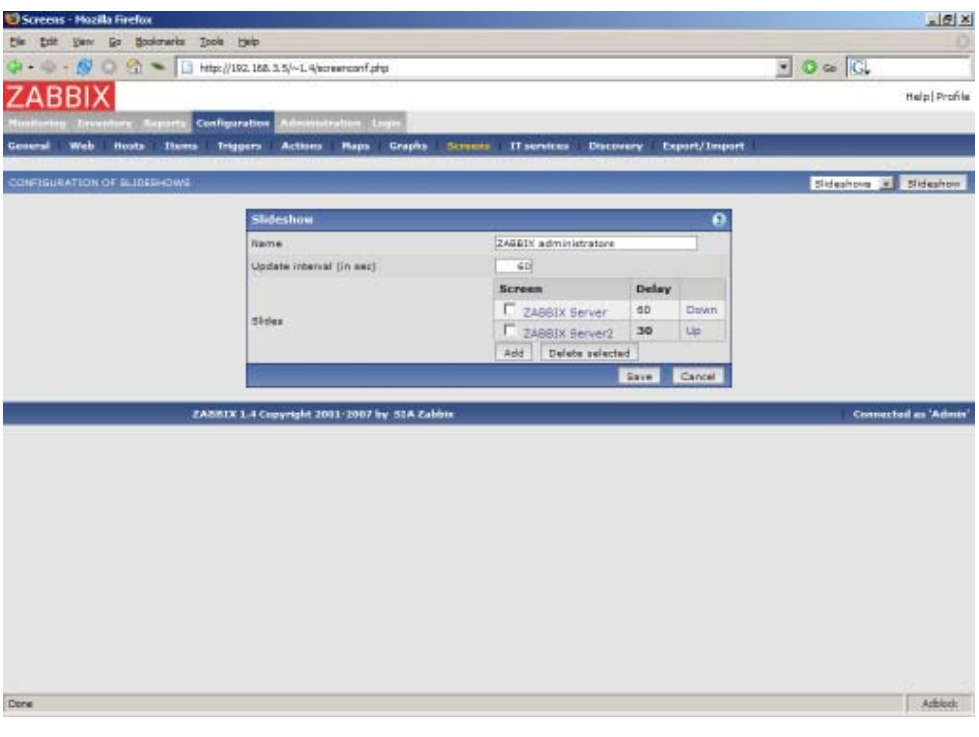

**Example 1** Slide show "ZABBIX administrators"

The slide show consists of two screens which will be displayed in the follwing order:

ZABBIX Server  $\rightarrow$  Pause 60 seconds  $\rightarrow$  ZABBIX Server2  $\rightarrow$  Pause 30 seconds  $\rightarrow$  ZABBIX Server  $\rightarrow$  Pause 60 seconds  $\rightarrow$  ZABBIX Server2  $\rightarrow$  ...

## **5.14. IT Services**

**Copyright 2006 ZABBIX SIA Page 113 of 181** 

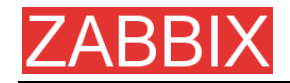

IT Services are intended for those who want to get a high-level (business) view of monitored infrastructure. In many cases, we are not interested in low-level details, like lack of disk space, high processor load, etc. What we are interested is availability of service provided by our IT department. We can also be interested in identifying weak places of IT infrastructure, SLA of various IT services, structure of existing IT infrastructure, and many other information of higher level.

ZABBIX IT Services provides answers to all mentioned questions.

IT Services is hierarchy representation of monitored data.

A very simple IT Service structure may look like:

```
IT Service 
| 
|-Workstations 
\Box| |-Workstation1 
\mathbf{||}| |-Workstation2 
| 
|-Servers
```
Each node of the structure has attribute status. The status is calculated and propagated to upper levels according to selected algorithm. Triggers create lowest level of the IT Services. [To be finished...]

User permissions

All ZABBIX users access the ZABBIX application through the Web-based front end. Each ZABBIX user is assigned a unique user identity and a password. All user passwords are encrypted and stored on the ZABBIX database. Users can not use their user id and password to log directly into the UNIX server unless they have also been set up accordingly to UNIX. Communication between the Web Server and the user's browser can be protected using SSL.

Access permissions on screen within the menu may be set for each user. By default, no permissions are granted on a screen when user is registered to the ZABBIX.

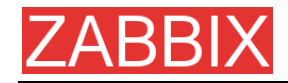

Note that the user is automatically disconnected after 30 minutes of inactivity.

[To be finished...]

## **5.15. User permissions**

[To be finished …]

## **5.16. Utilities**

#### **5.16.1. Start-up scripts**

The scripts are used to automatically start/stop ZABBIX processes during system's start-up/shutdown.

The scripts are located under directory misc/init.d.

#### **5.16.2. snmptrap.sh**

The script is used to receive SNMP traps. The script must be used in combination with snmptrapd, which is part of package net-snmp.

Configuration guide:

- **Install snmptrapd (part of net-snmp or ucd-snmp)**
- **Edit** snmptrapd.conf.

Add this line:

traphandle default /bin/bash /home/zabbix/bin/snmptrap.sh

- **Copy** misc/snmptrap/snmptrap.sh to ~zabbix/bin
- **Edit snmptrap.sh to configure some basic parameters**
- Add special host and trapper (type "string") item to ZABBIX. See snmptrap.sh for the item's key.
- **Run** snmptrapd

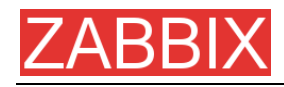

# **6. Quick Start Guide**

## **6.1. Login**

This is Welcome ZABBIX screen. When installed use user name "Admin" with no password to connect as ZABBIX superuser.

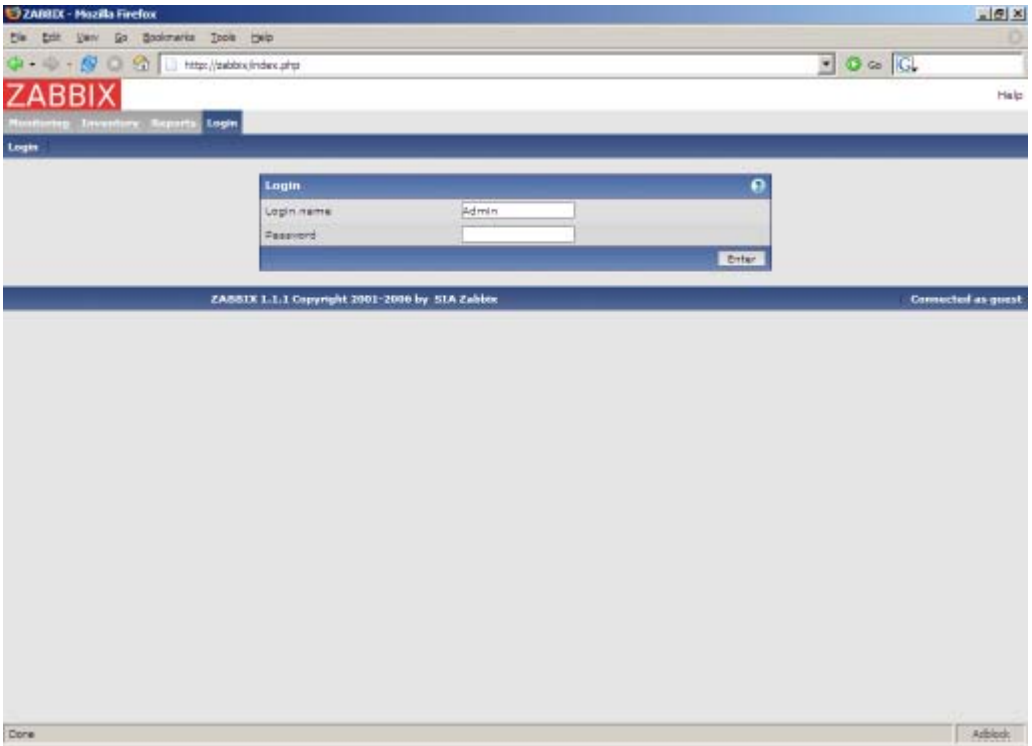

When logged in, you will see "Connected as Admin" and access to "Configuration" area will be granted:

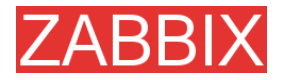

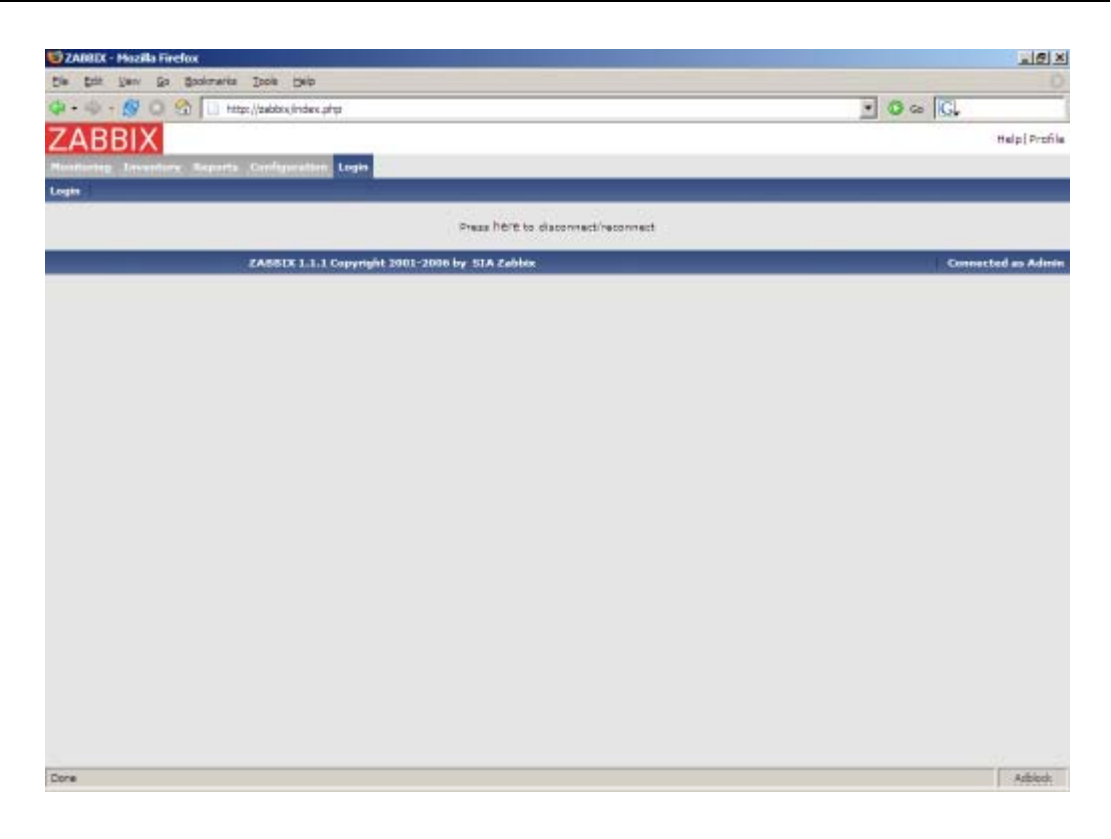

#### **6.2. Add user**

After initital installation, ZABBIX has only two users defined. User "Admin" is ZABBIX superuser. User "Admin" has all permissions. User "guest" is a special default user. If an user does not log in, the user will be granted with "guest" permissions. By default, "guest" has only read-only permissions.

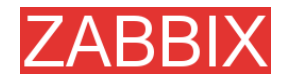

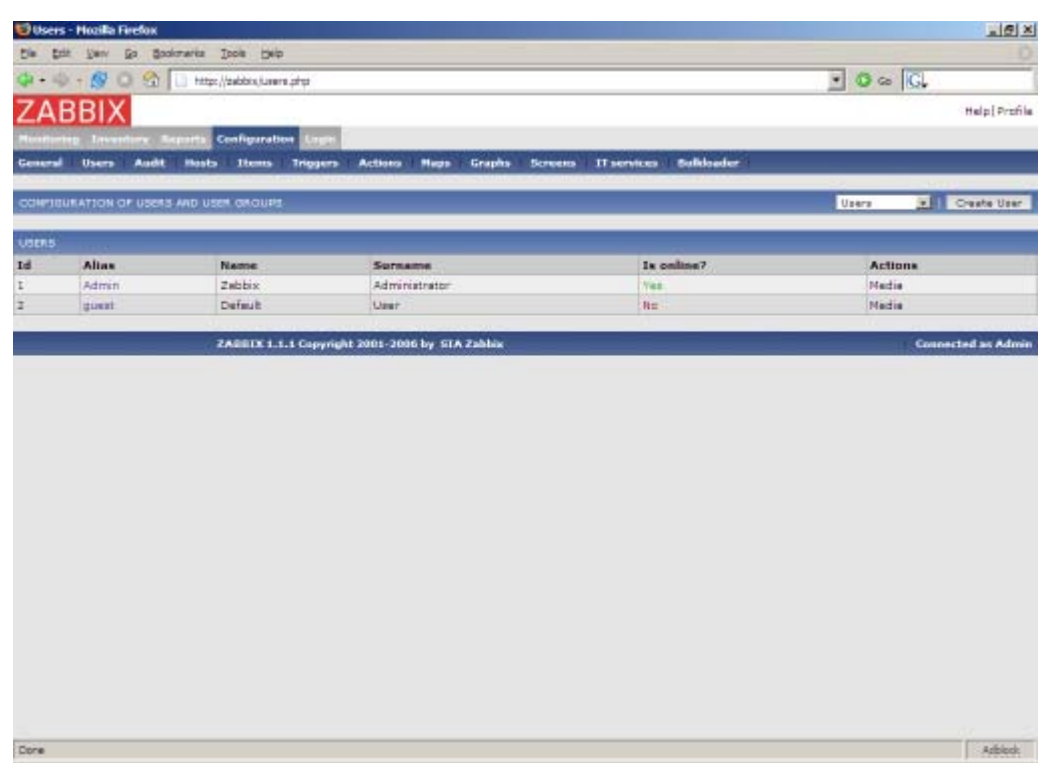

In order to add new user, press "Create user".

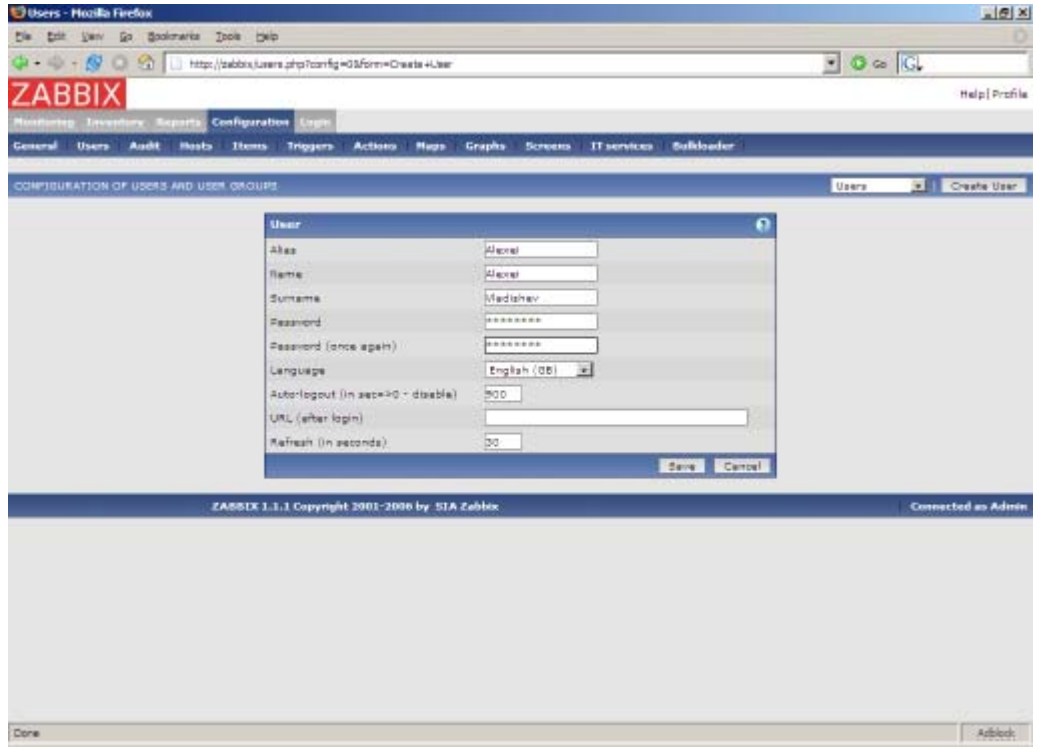

By default, new user has no permissions. Grant user rights.

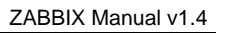

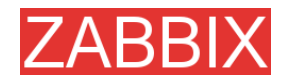

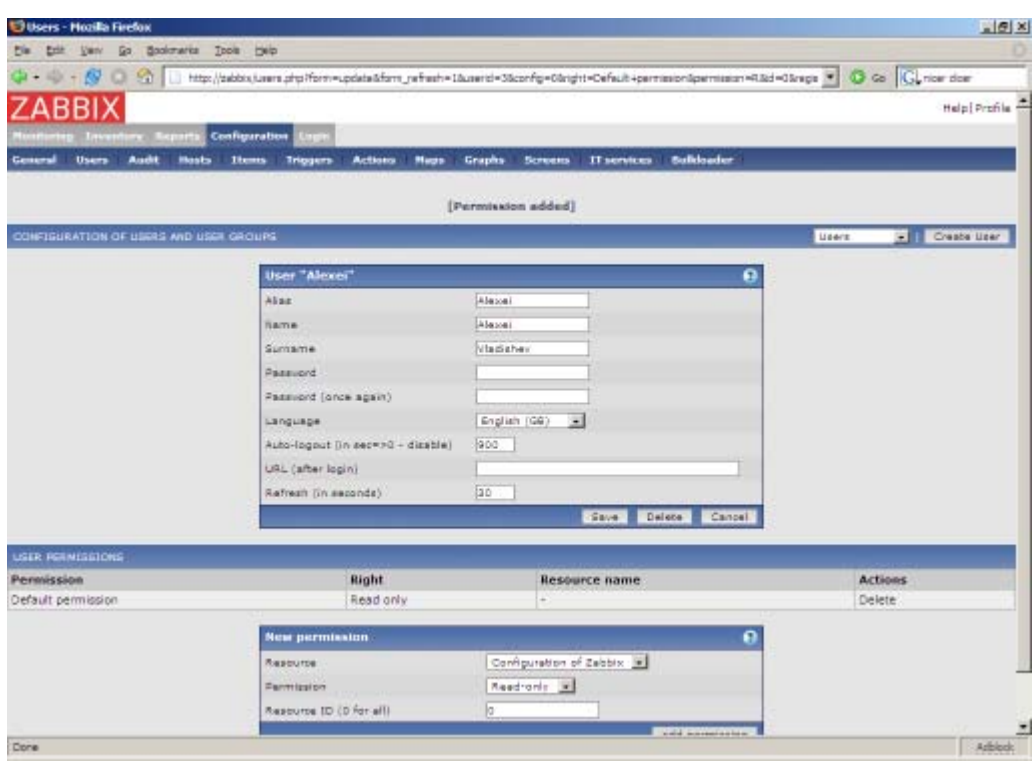

#### The user is added.

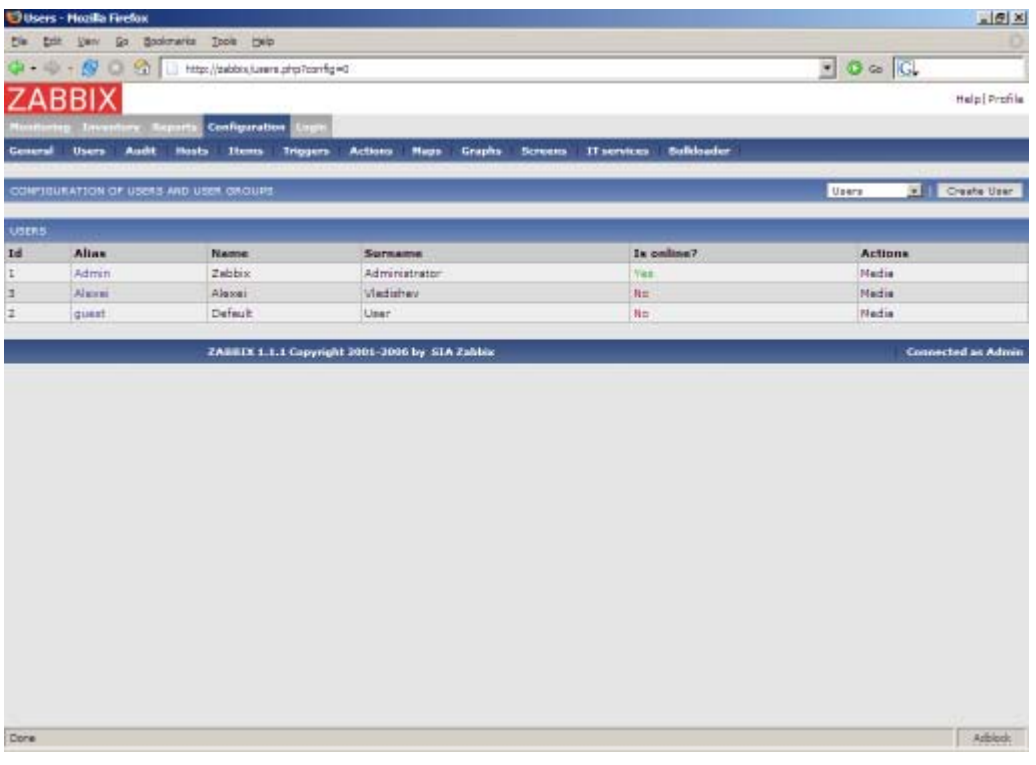

Select "user groups" from drop-down to edit user group membership.

# **RRIX**

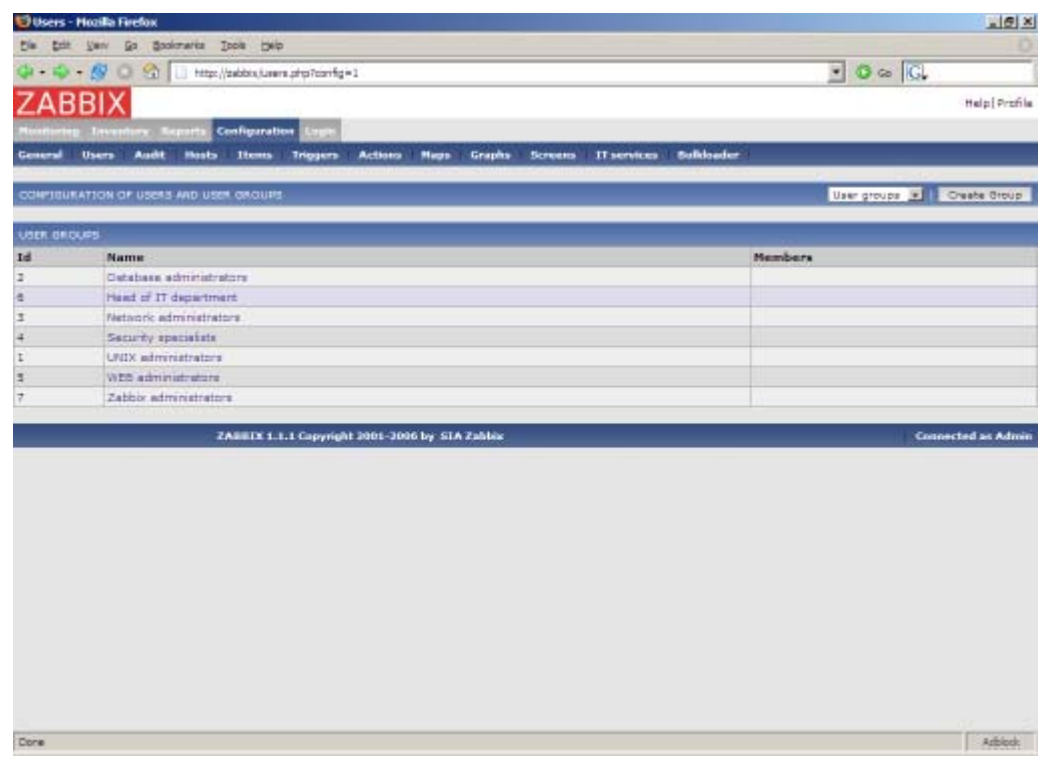

Click on a group to change membership of the group.

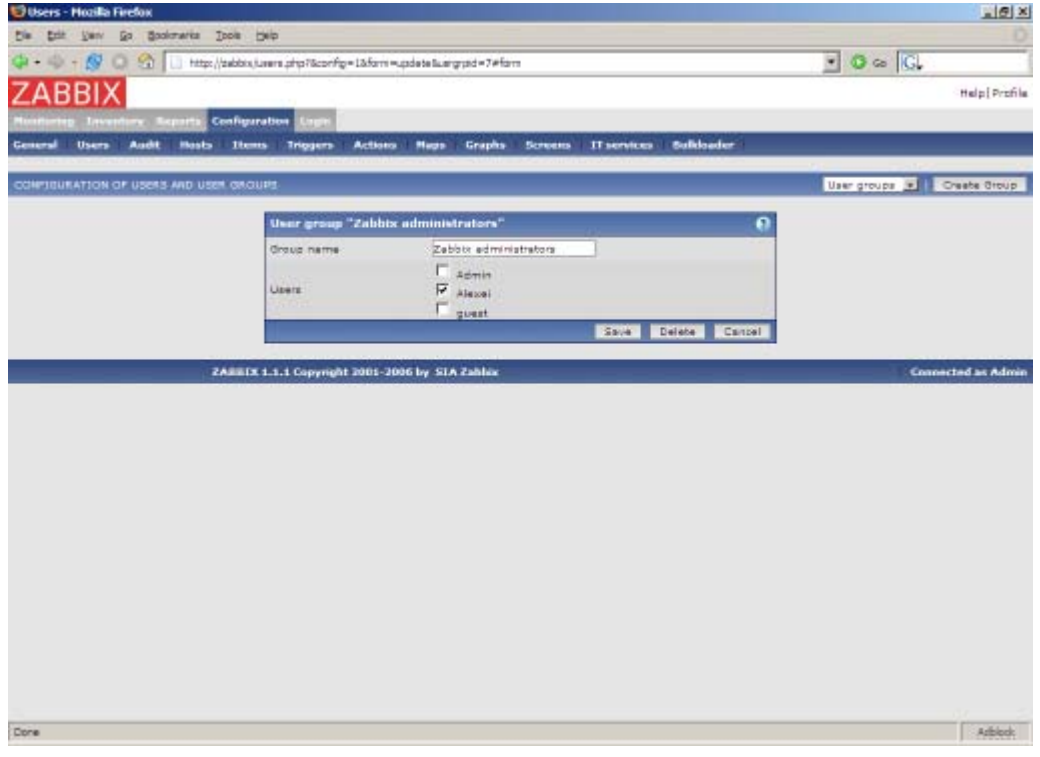

Assign notification methods (medias) to the user. No medias assigned yet.

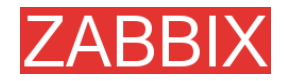

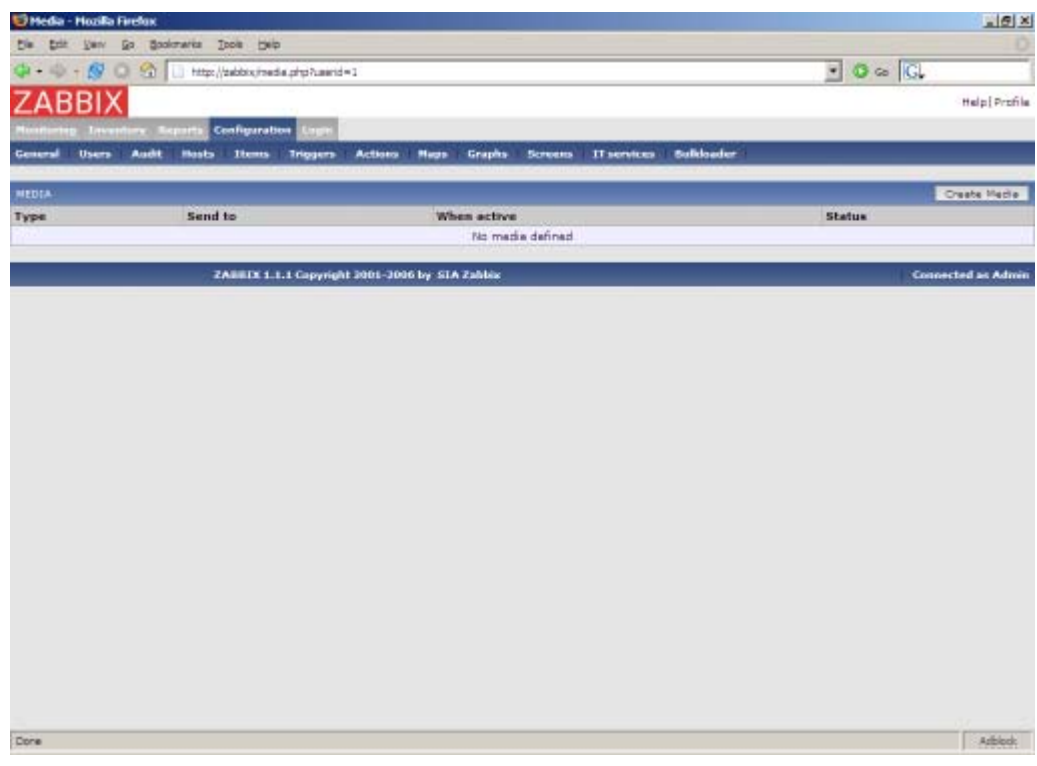

Configure email address, list of severities for which the media will be active.

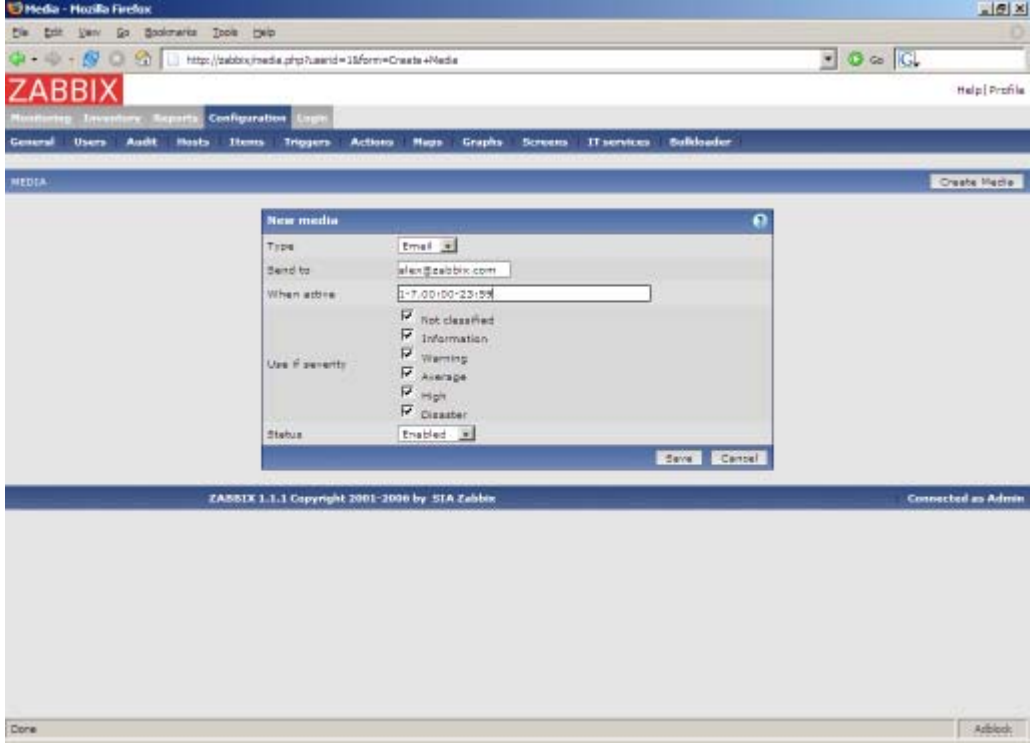

Done! You may try to log in.

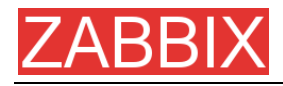

## **6.3. Email settings**

Initially, ZABBIX has only one notification delivery method (media type) defined, Email. Email configuration can be found under Menu->Configuration->Media types.

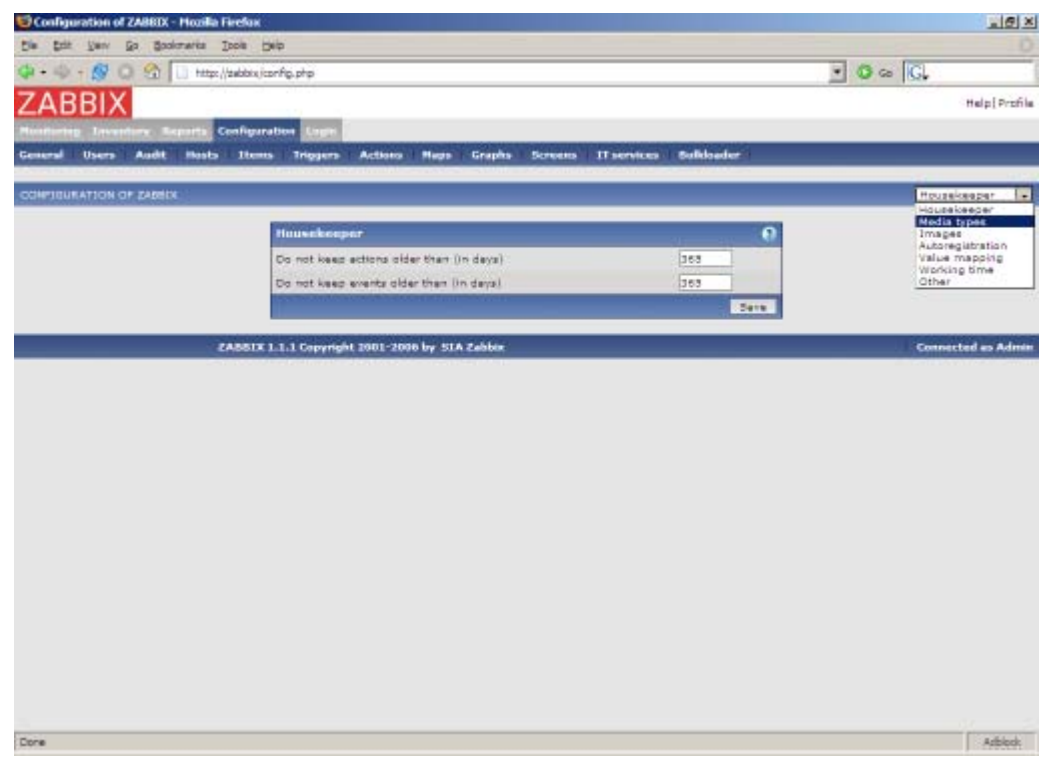

Select "Email" from the list of all available media types.

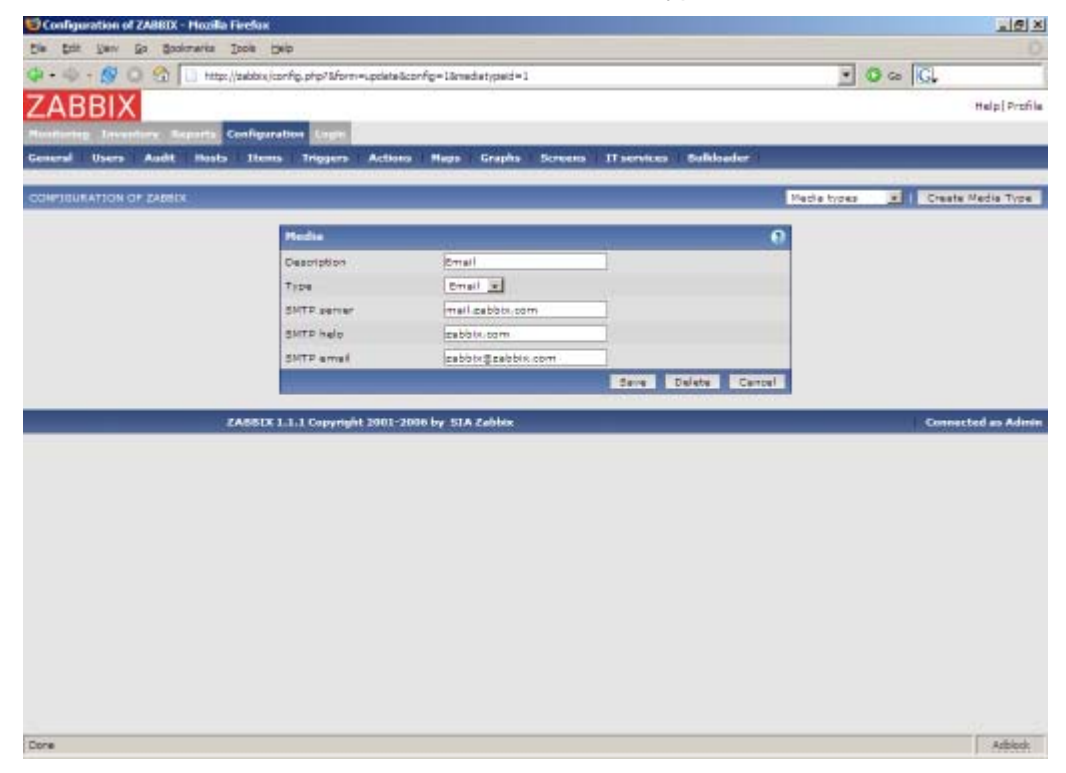

**Copyright 2006 ZABBIX SIA Page 122 of 181** 

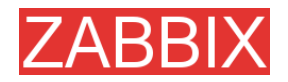

Set correct SMTP server, SMTP helo and SMTP email values. Press "Save" when ready.

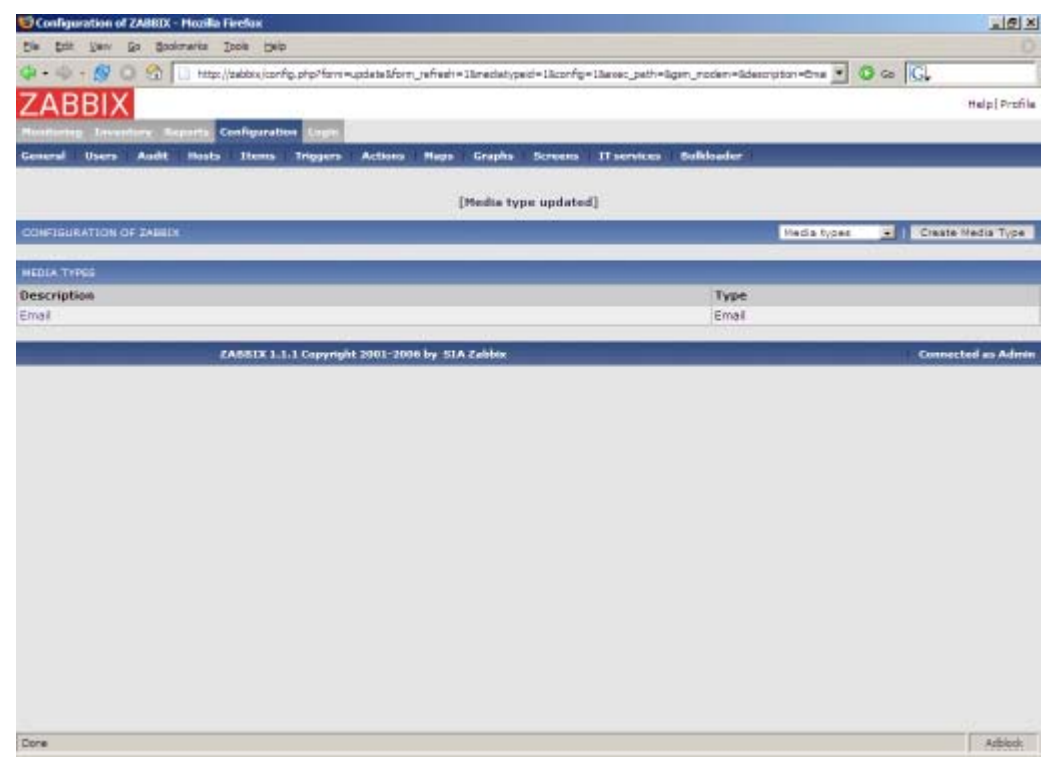

Now you have media type "Email" defined. A media type must be linked with users, otherwise it will not be used.

## **6.4. Add agent-enabled host**

The section provides details about monitoring a host which has ZABBIX agent running. You must have the agent installed and configured properly.

No hosts defined yet.

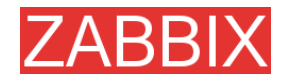

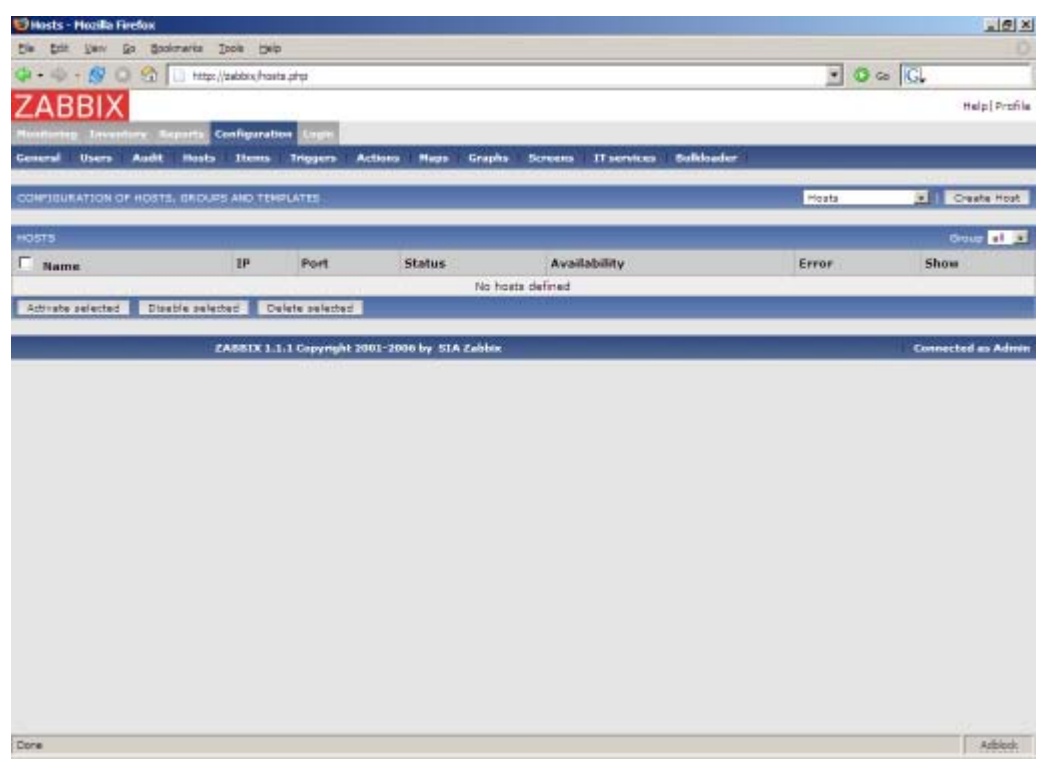

We have ZABBIX agent running on our ZABBIX server and we want to monitor this server.

Click on "Create host". Enter all required details. We will use standard template Unix\_t in order to simplify configuration.

If a template is not used, we should manually add Items and Triggers to the host afterwards.

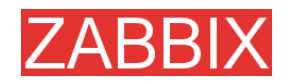

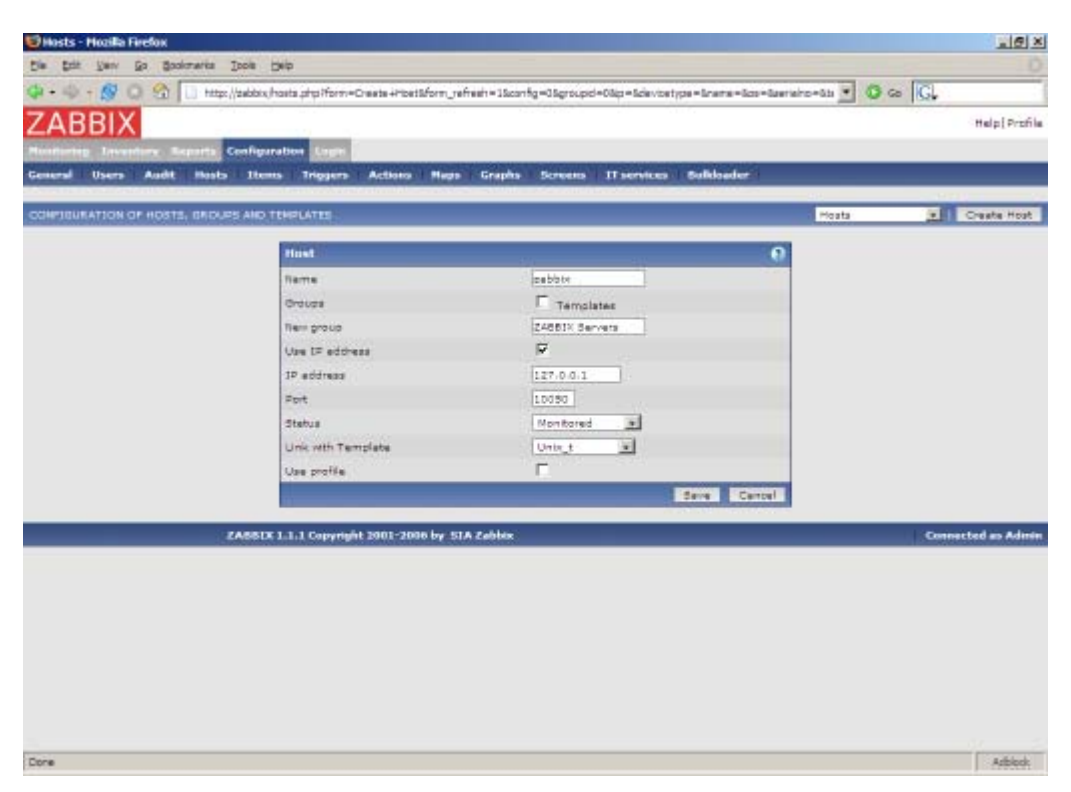

The host is created and it has exactly the same items and triggers as Unix\_t has.

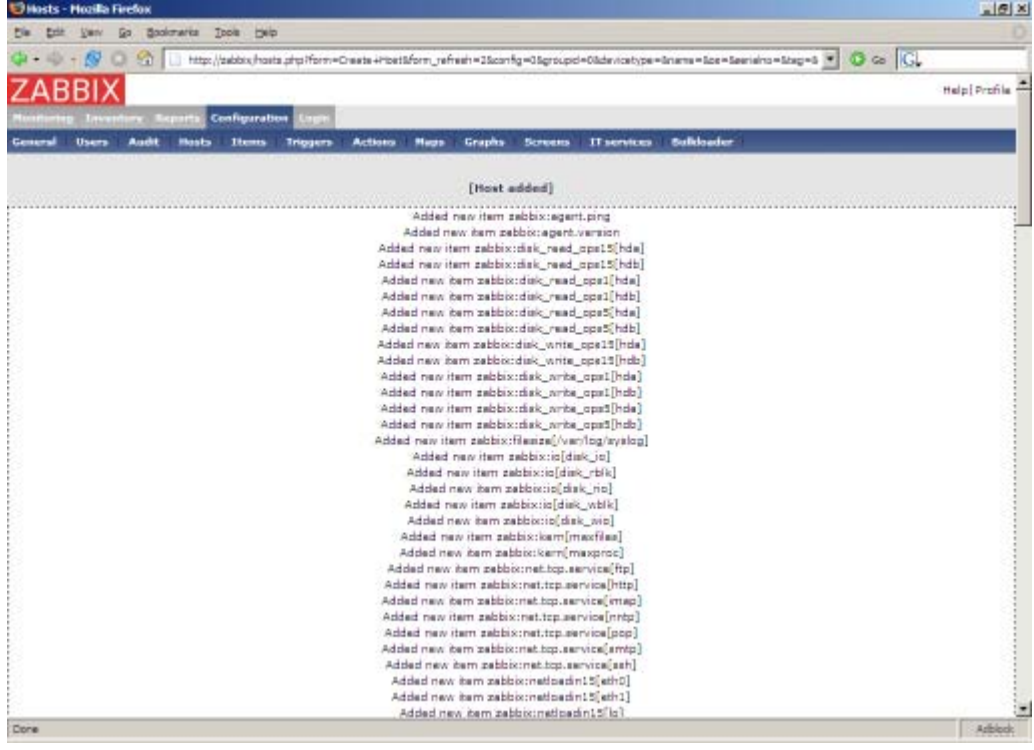

Back to the list of hosts. We see our host in the list.

Done

Adobe

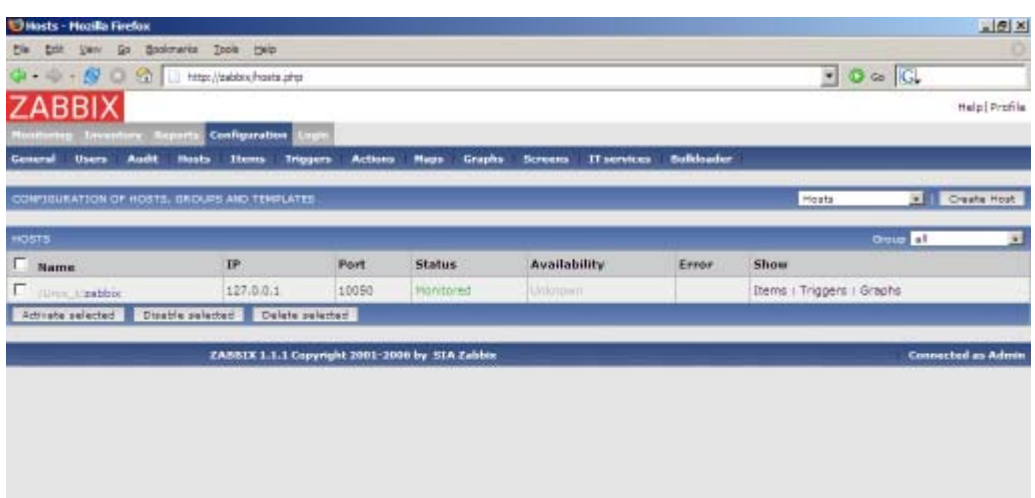

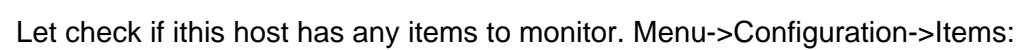

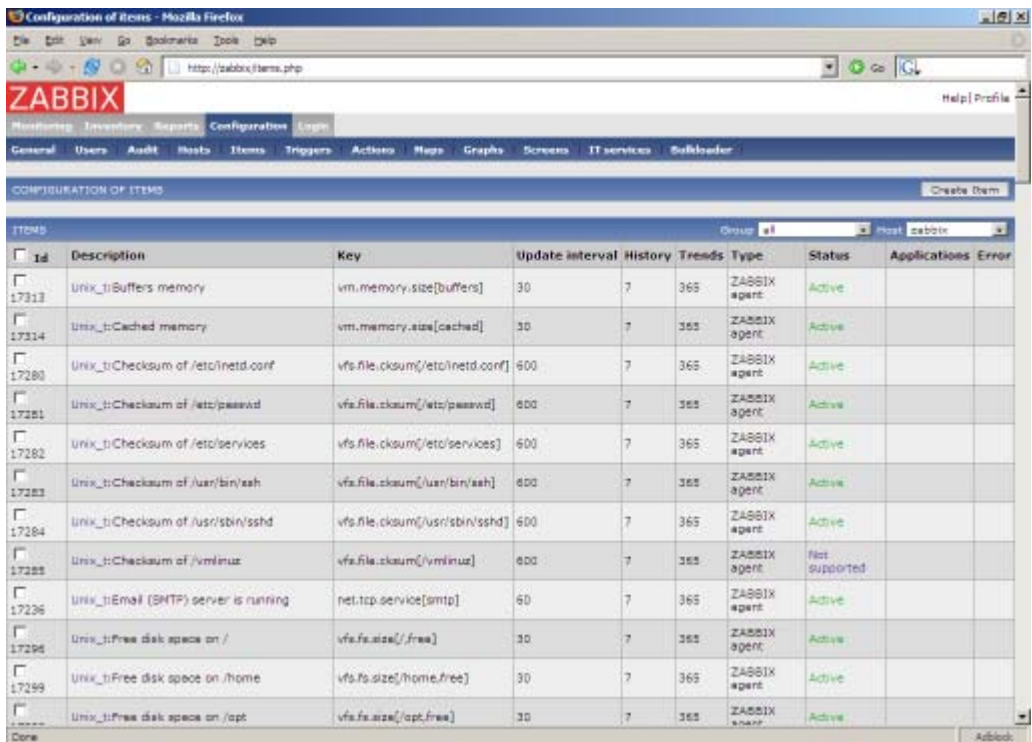

Yes! What about triggers? Menu->Configuration->Triggers:

# **ABBIX**

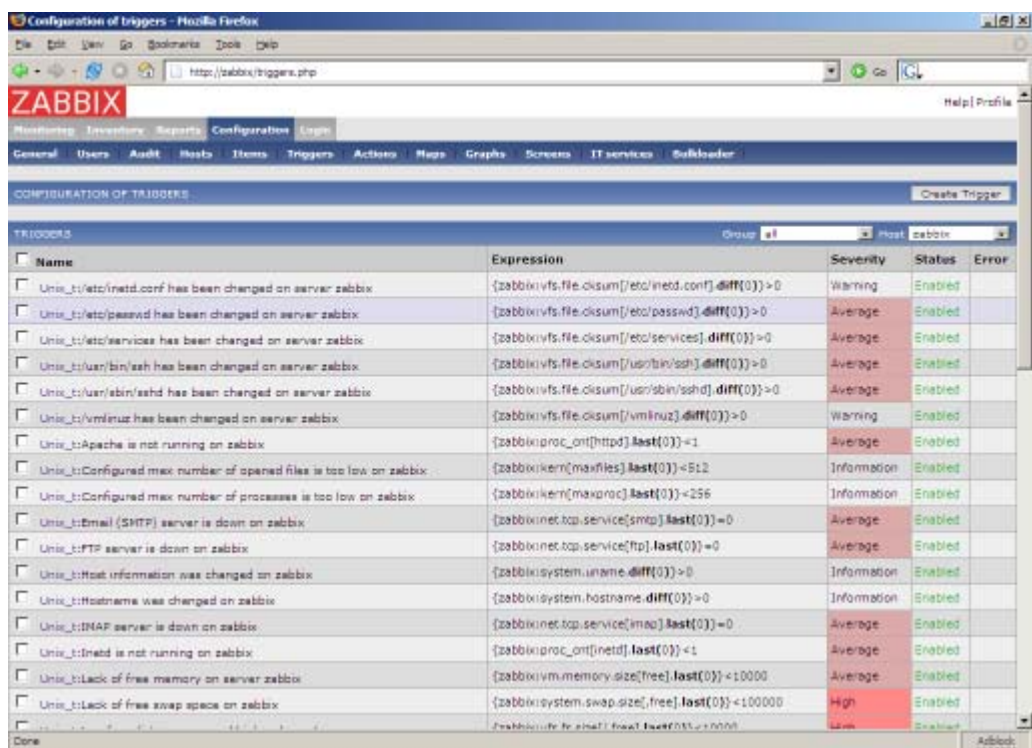

#### Good. It is time to see what information is available. Go to Menu->Latest data:

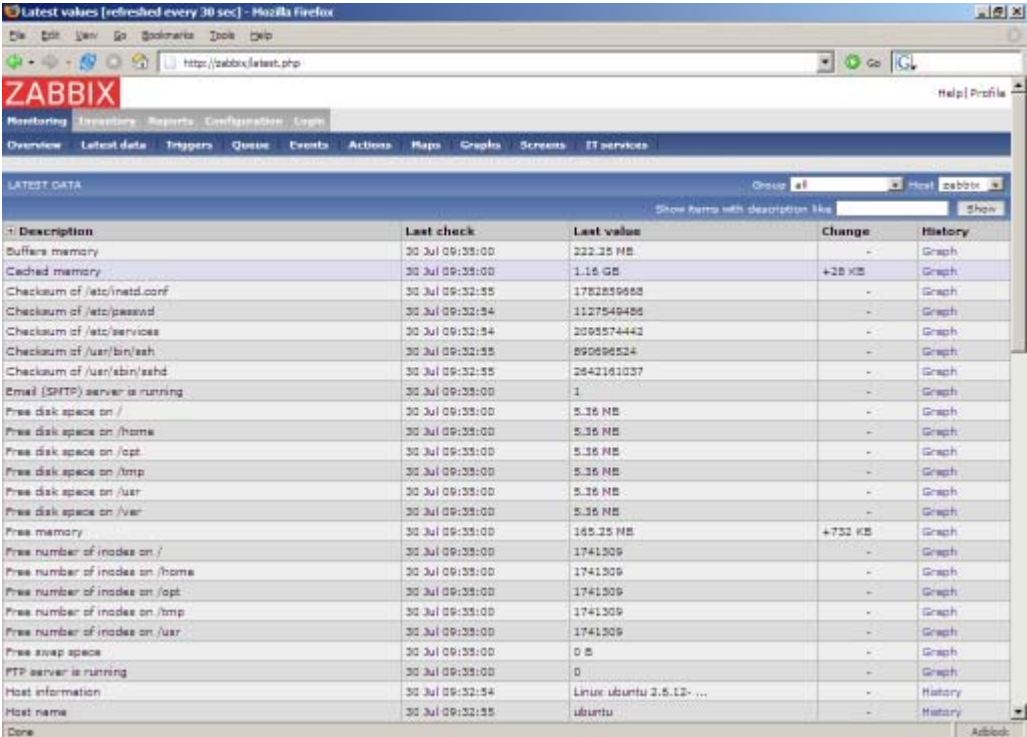

It is time to see some graphs. Click on Graph.

#### ZABBIX Manual v1.4

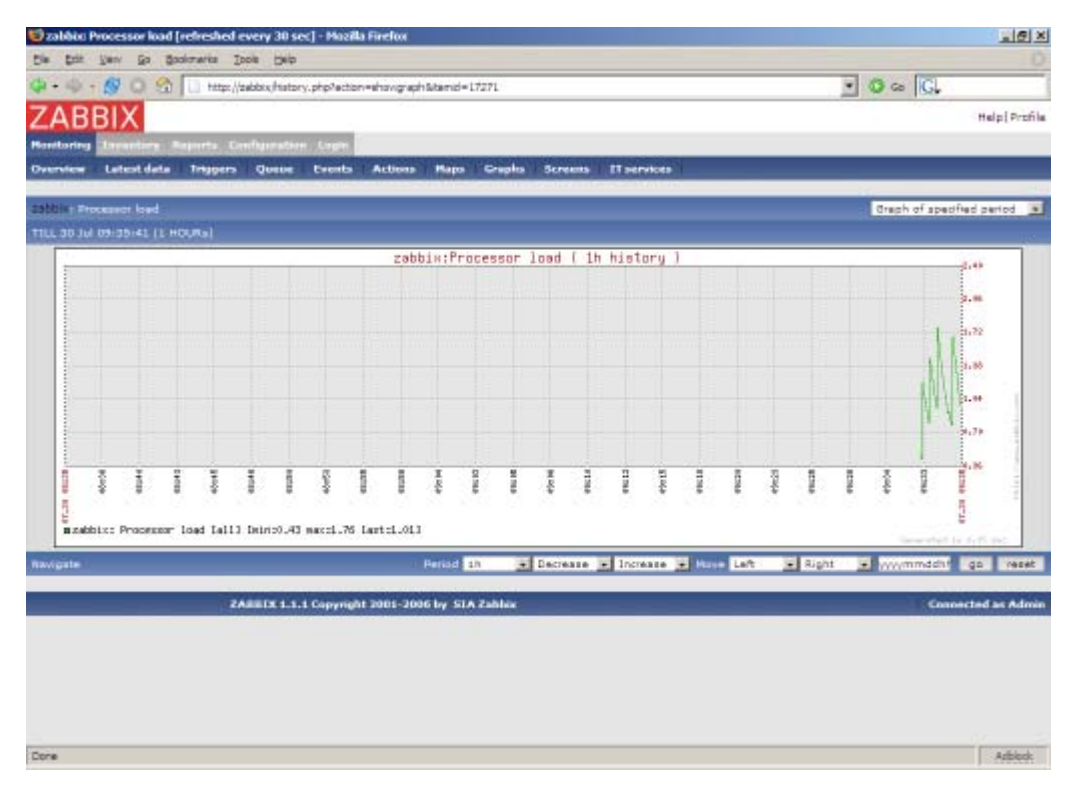

#### .. and finally triggers. Menu->Status of triggers:

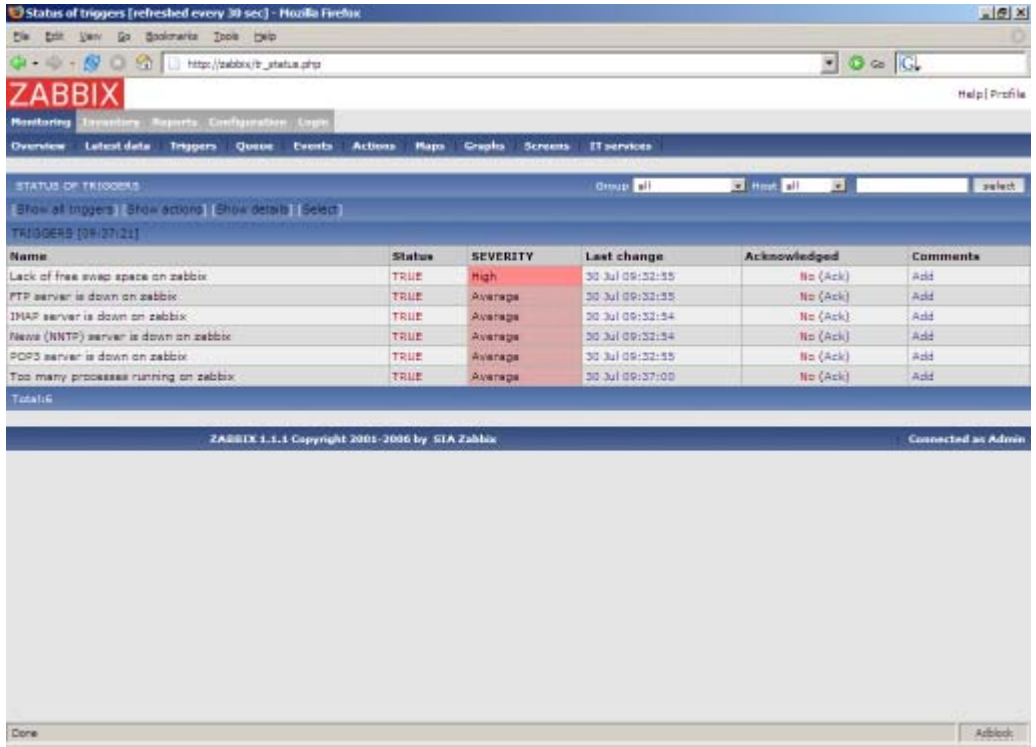

All right, the host is under ZABBIX control. After the host is added, we may be interested in:

- **Modifying list of monitored items**
- **Modifying list of triggers items**

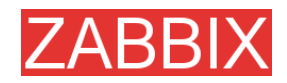

- **Adjusting refresh rate for items**
- **Adding user notificationules**

## **6.5. Setup notifications**

We have a host or several hosts monitored. We see graphs and status of the hosts. Now it is time to configure basic email notification. Menu->Configuration- >Actions

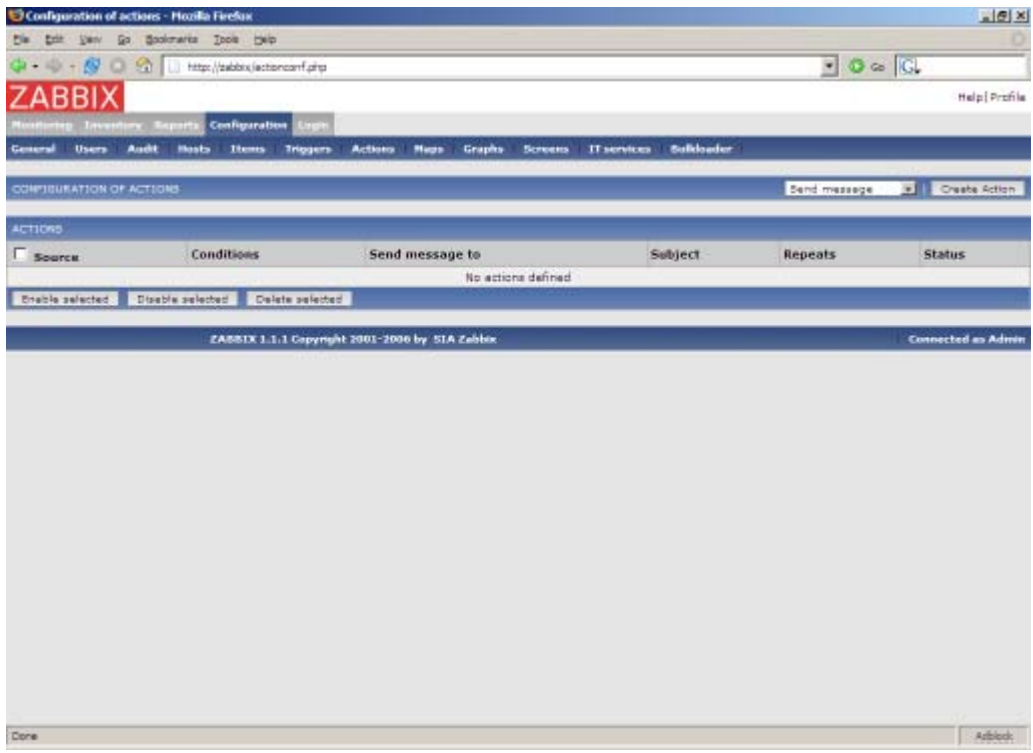

No actions defined yet. Press "Create Action":

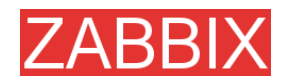

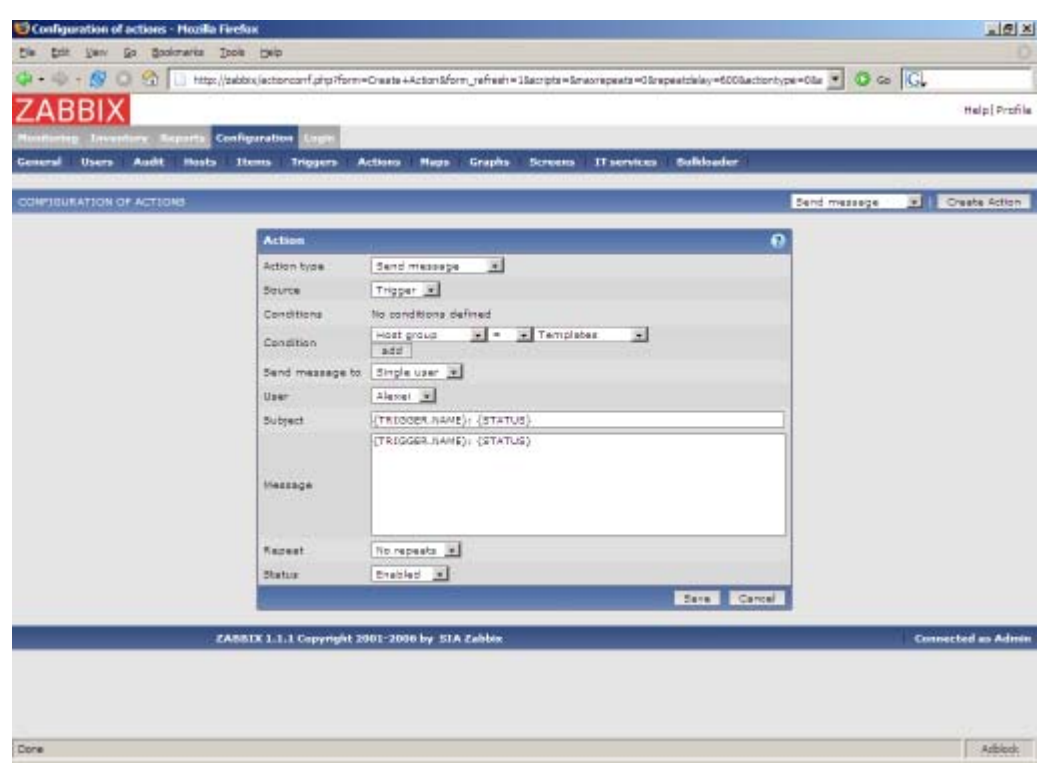

If you do not specify any conditions the action will be triggerred if any trigger change its status.

Macro {TRIGGER.NAME} will be substituted by a trigger name. Macro {STATUS} is either ON or OFF depending on current status of the trigger.

The action will be applied to all medias linked to the selected user or user group.

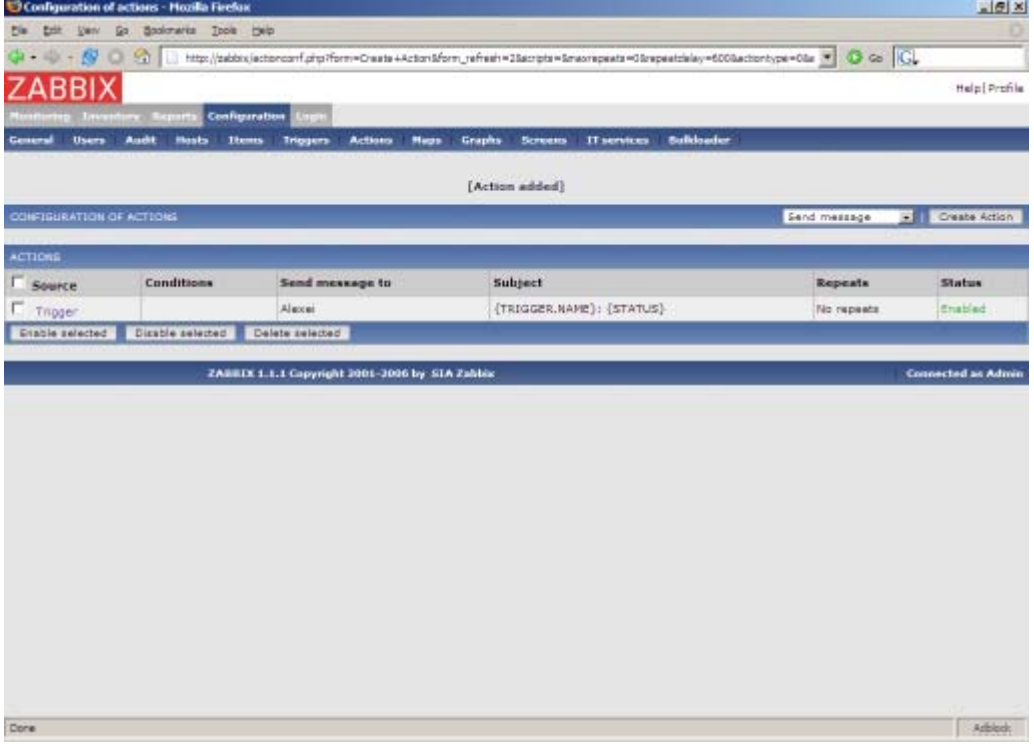

**Copyright 2006 ZABBIX SIA Page 130 of 181** 

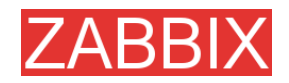

This is very basic setup of notifications. We may be interested in:

- Use conditions to define advanced filters for sending notification
- **Repeat notifications**
- **Execution of remote commands**

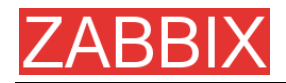

# **7. XML Import and Export**

#### **7.1. Goals**

ZABBIX Import/Export functionality is created to make possible effective exchange of templates, hosts, items, triggers and graphs configuration parameters.

Exported data has XML format which is easy to read and modify.

**Sharing of templates** 

ZABBIX users may share configuration parameters.

**Integration with third-party tools** 

Universal XML format make possible integration and data import/export with third party tools and applications.

#### **7.2. Overview**

ZABBIX Import/Export processes the following data:

- **Hosts**
- **Applications**
- **Items**
- **Triggers**
- Custom graphs
- Value mappings

#### **7.3. Data export**

#### **Menu->Configuration->Export/Import**

**Step 1** Select elements for export

#### ZABBIX Manual v1.4

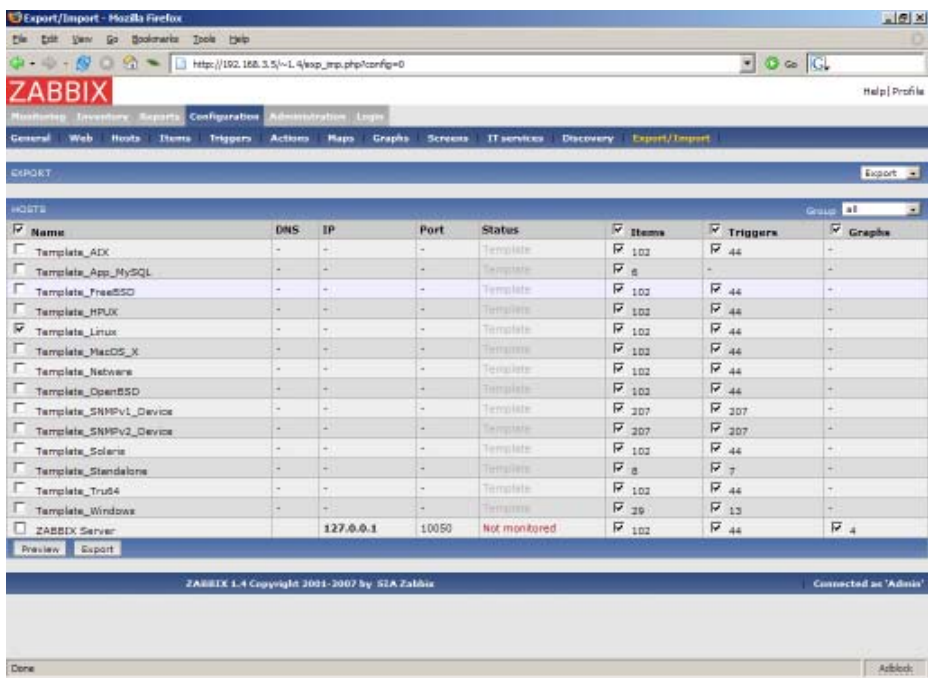

We selected host "Template\_Linux" all its items and triggers.

Press button "Preview" to see list of elements to be exported:

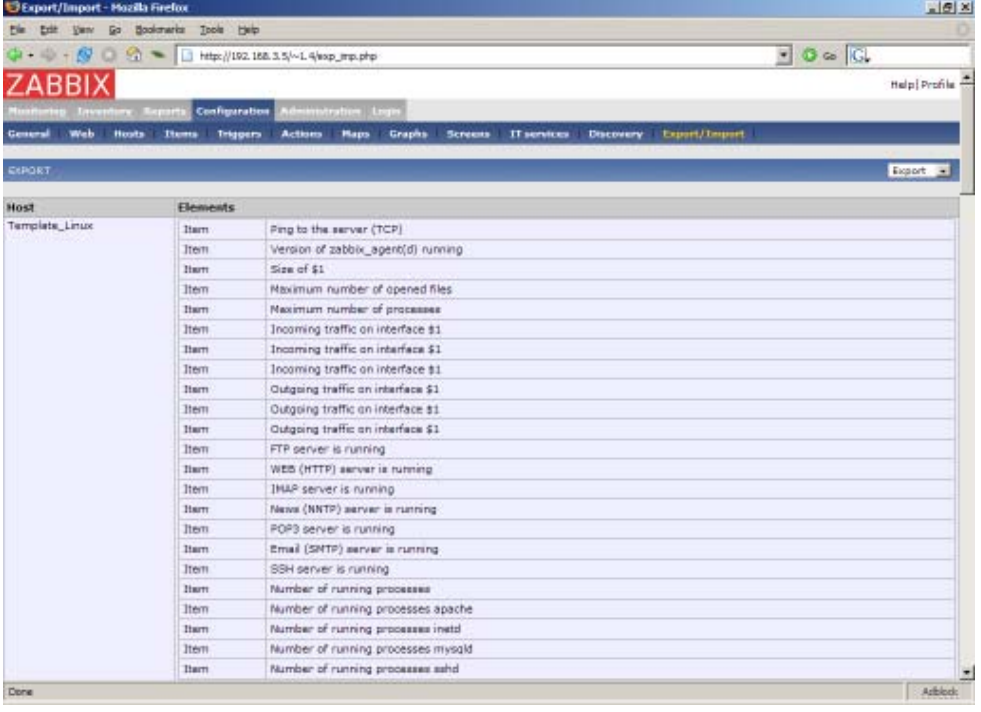

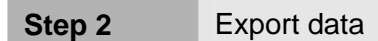

Press button "Export" to export selected elements to a local XML file with default name **zabbix\_export.xml**.

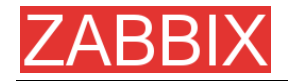

The file has the following format (one element of each type is shown):

```
<?xml version="1.0"?> 
<zabbix_export version="1.0" date="11.05.07" time="11.11"> 
  <hosts> 
     <host name="ZABBIX Server"> 
        <useip>1</useip> 
        <ip>127.0.0.1</ip> 
        <port>10050</port> 
        <status>1</status> 
        <groups> 
        </groups> 
        <items> 
          <item type="0" key="agent.ping" value_type="3"> 
             <description>Ping to the server (TCP)</description> 
             <delay>30</delay> 
             <history>7</history> 
             <trends>365</trends> 
             <snmp_port>161</snmp_port> 
             <valuemap>Service state</valuemap> 
             <applications> 
                <application>General</application> 
             </applications> 
          </item> 
 .... 
        </items> 
        <triggers> 
           <trigger> 
             <description>Version of zabbix_agent(d) was changed on 
{HOSTNAME}</description> 
             <expression>{{HOSTNAME}:agent.version.diff(0)}&gt;0</expression> 
             <priority>3</priority> 
          </trigger> 
 .... 
        <graphs> 
          <graph name="CPU Loads" width="900" height="200"> 
             <show_work_period>1</show_work_period> 
             <show_triggers>1</show_triggers> 
             <yaxismin>0.0000</yaxismin> 
             <yaxismax>100.0000</yaxismax> 
             <graph_elements> 
                <graph_element item="{HOSTNAME}:system.cpu.load[,avg15]"> 
                   <color>990000</color> 
                   <yaxisside>1</yaxisside> 
                   <calc_fnc>2</calc_fnc> 
                   <periods_cnt>5</periods_cnt> 
                </graph_element> 
                <graph_element item="{HOSTNAME}:system.cpu.load[,avg1]"> 
                   <color>009900</color> 
                   <yaxisside>1</yaxisside> 
                   <calc_fnc>2</calc_fnc> 
                   <periods_cnt>5</periods_cnt> 
                </graph_element> 
                <graph_element item="{HOSTNAME}:system.cpu.load[,avg5]"> 
                   <color>999900</color> 
                   <yaxisside>1</yaxisside> 
                   <calc_fnc>2</calc_fnc> 
                   <periods_cnt>5</periods_cnt> 
                </graph_element> 
             </graph_elements> 
          </graph> 
 .... 
        </graphs> 
     </host> 
                    .... 
  </hosts> 
</zabbix_export>
```
## **7.4. Data import**

Copyright 2006 ZABBIX SIA **Page 134 of 181**

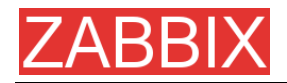

#### **Menu->Configuration->Export/Import**

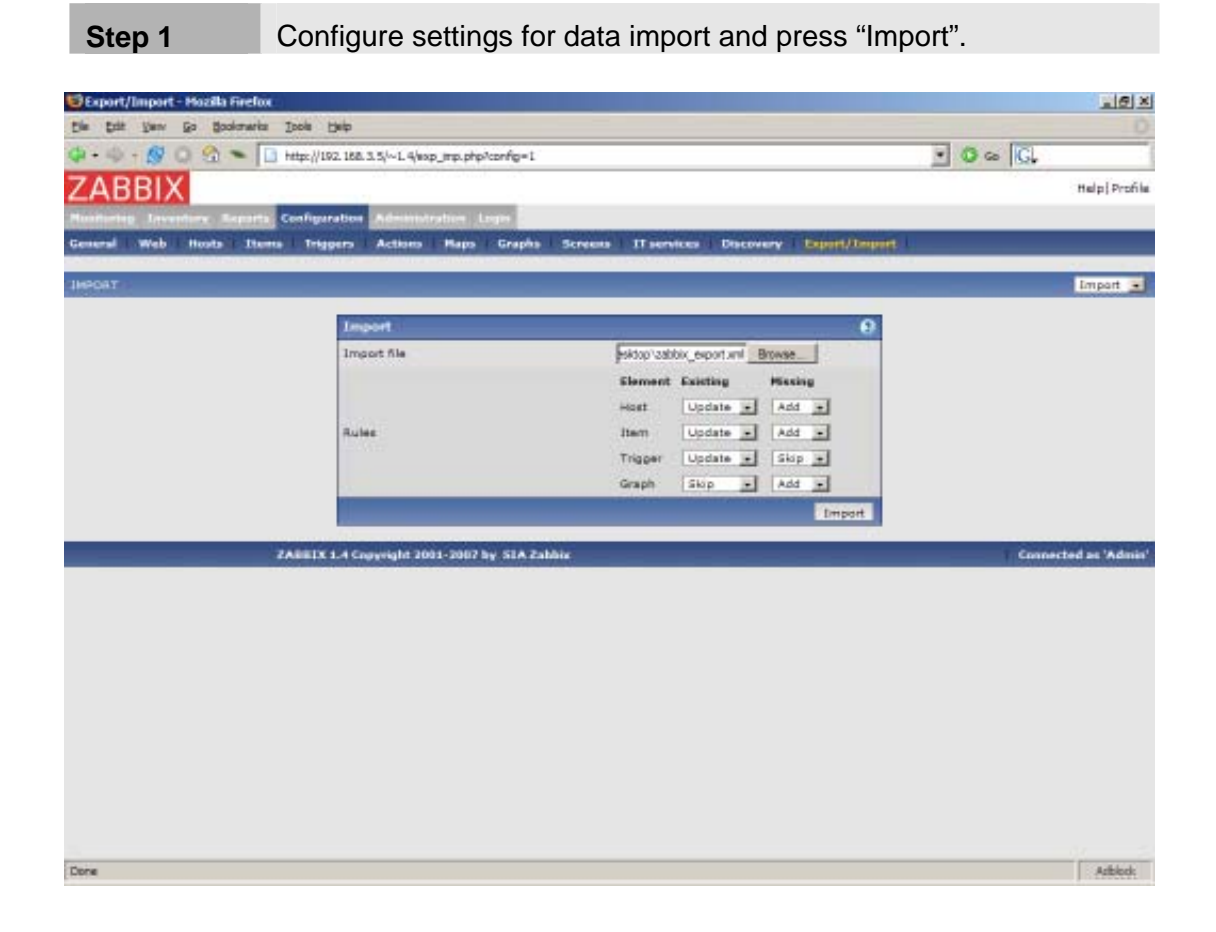

Pay attention to the following parameters of the item:

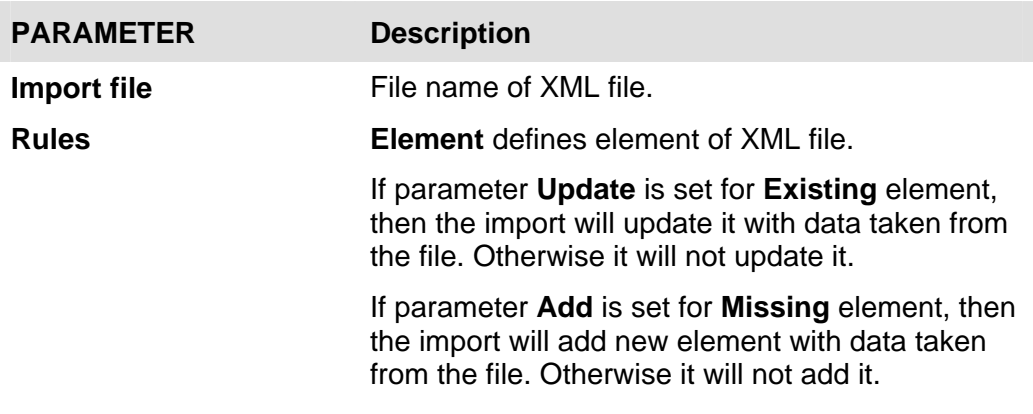

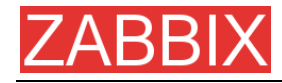

# **8. Tutorials**

The section contains step-by-step instructions for most common tasks.

## **8.1. Extending ZABBIX Agent**

This tutorial provides step-by-step instructions how to extend functionality of ZABBIX agent.

**Step 1** Write a script or command line to retrieve required parameter.

For example, we may write the following command in order to get total number of queries executed by a MySQL server:

mysqladmin -uroot status|cut -f4 -d":"|cut -f1 -d"S"

When executed, the command returns total number of SQL queries.

**Step 2** Add this command to agent's configuration file.

Add the command to zabbix\_agentd.conf:

UserParameter=mysql.questions,mysqladmin -uroot status|cut -f4 -d":"|cut -f1 d"S"

mysql.questions is an unique identifier. It can be any string, for example, queries.

Test this parameter by executing:

zabbix\_agentd -t mysql.questions

**Step 3** Restart ZABBIX agent.

Agent will reload configuration file.

**Step 4** Add new item for monitoring.

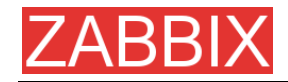

Add new item with Key=mysql.questions to the monitored host. Type of the item must be either ZABBIX Agent or ZABBIX Agent (active).

Be aware that type of returned values must be set correctly on ZABBIX server. Otherwise ZABBIX won't accept them.

## **8.2. Monitoring of log files**

This tutorial provides step-by-step instructions how to setup monitoring of log files. It is assumed that a host is configured already in ZABBIX frontend.

Follow standard instructions in order to install and configure agent on monitored host. Make sure that parameter Hostname matches host name of the host configured in ZABBIX frontend.

Also make sure that parameter DisableActive is not set in zabbix\_agentd.conf

**Step 2** Add a new item for monitoring of a log file.

Pay attention to the following parameters of the item:

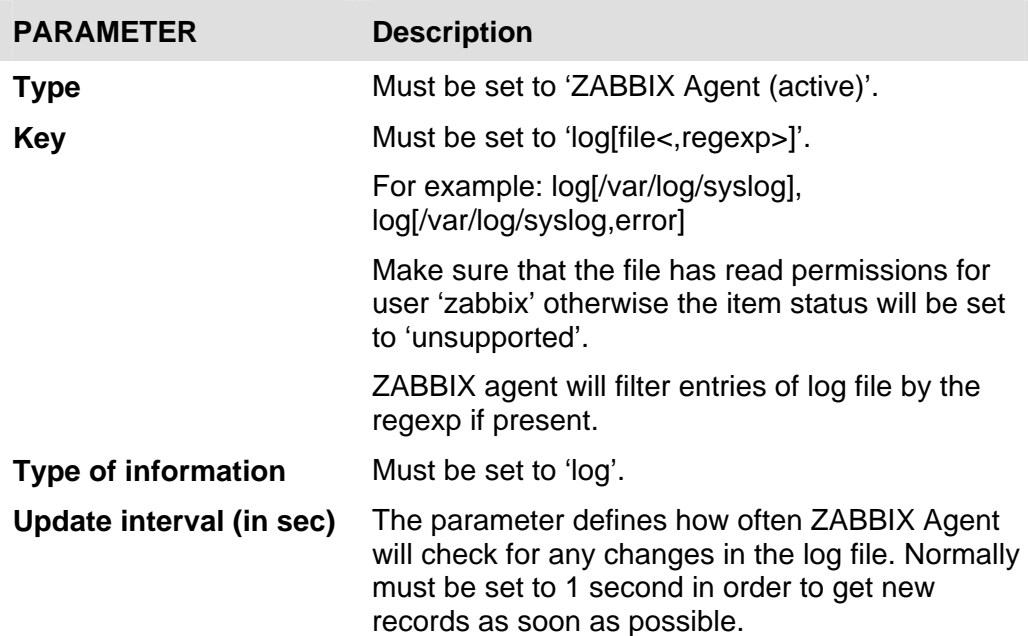

## **8.3. Remote actions**

**Step 1** Configure ZABBIX agent.

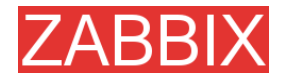

This tutorial provides step-by-step instructions how to setup remote execution of pre-defined commands in case on an event. It is assumed that ZABBIX is configured and operational.

**Step 1** Configure new action.

Follow standard instructions in order to configure actions. and configure agent on monitored host.

Pay attention to the following parameters of the action:

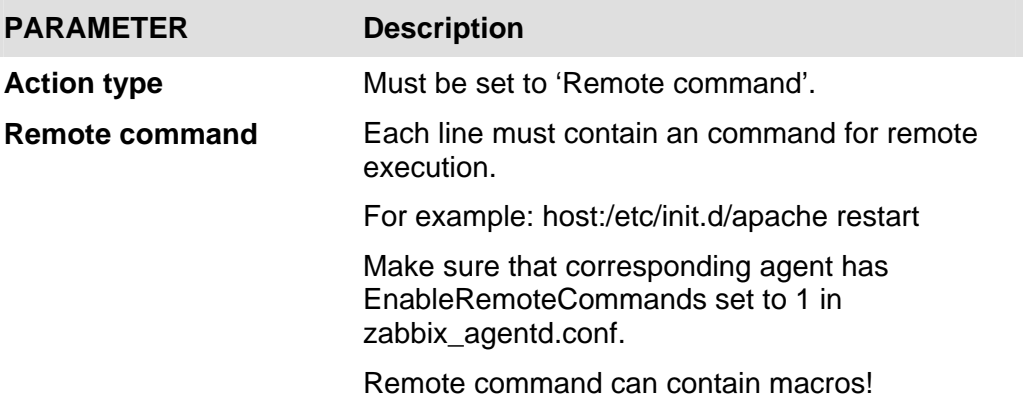

Syntax of remote commands:

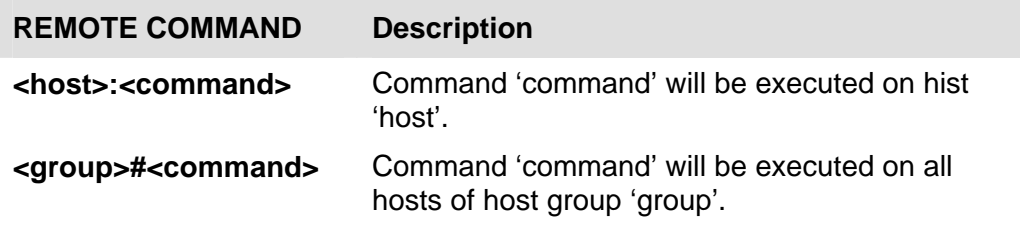

#### **Important notes**

Make sure that user 'zabbix' has execute permissions for configured commands. One may be interested in using sudo to give access to priviledged commands.

ZABBIX agent executes commands in background

ZABBIX does not check if a command has been executed successfully

**Example 1** Restart of Windows on certain condition.

In order to automatically restart Windows in case of a problem detected by ZABBIX, define the following actions:

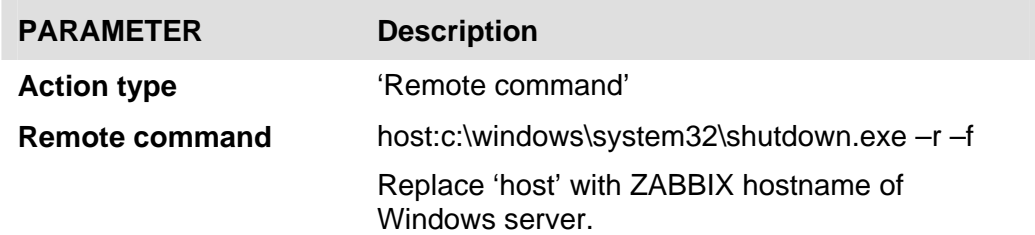

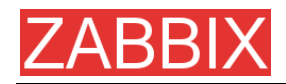

# **9. WEB Monitoring**

#### **9.1. Overview**

ZABBIX offers advanced functionality for monitoring of WEB sites.

#### **9.2. Scenario**

Scenario is set of HTTP requests which will be executed by ZABBIX server. Normally a scenario is defined for one particular part of functionality of our WEB site. Scenarios are very convenient way of monitoring user experience.

All session variables (cookies) are preserved within single execution of one scenario.

Every scenario automatically creates the following items linked to scenarion application:

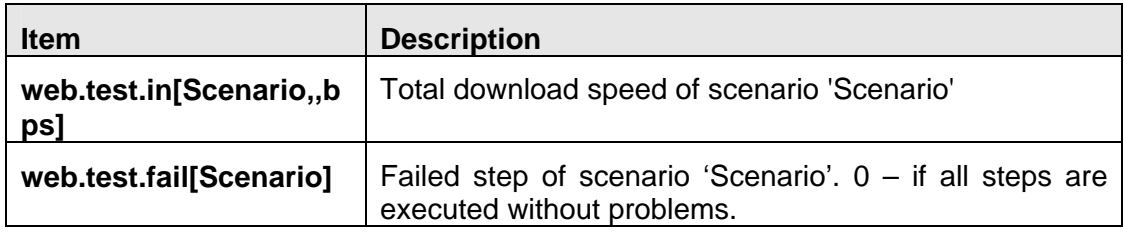

Scenario attributes:

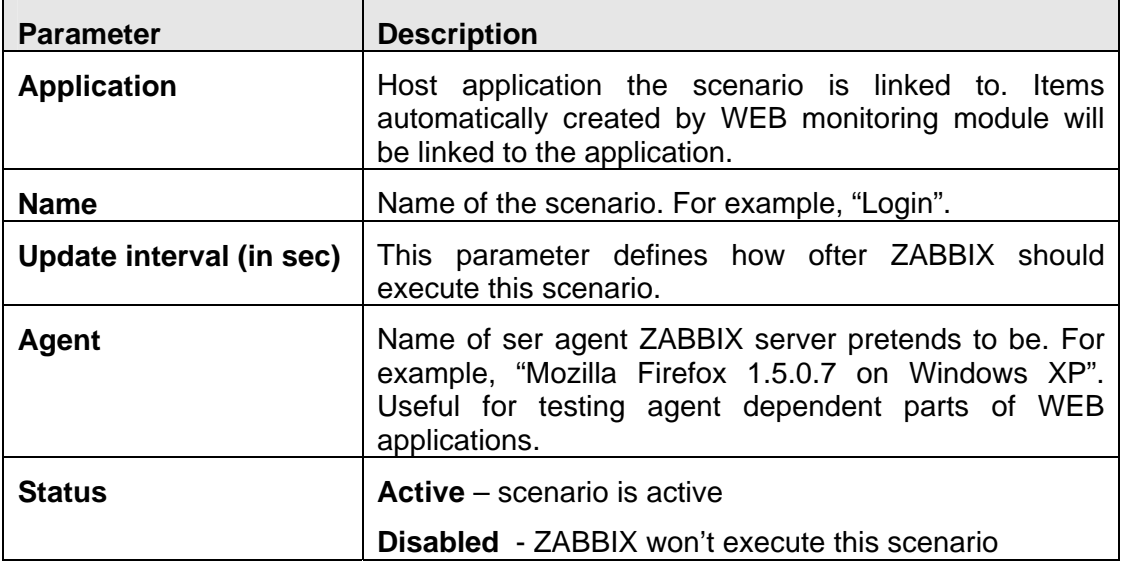

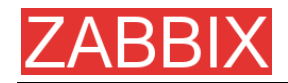

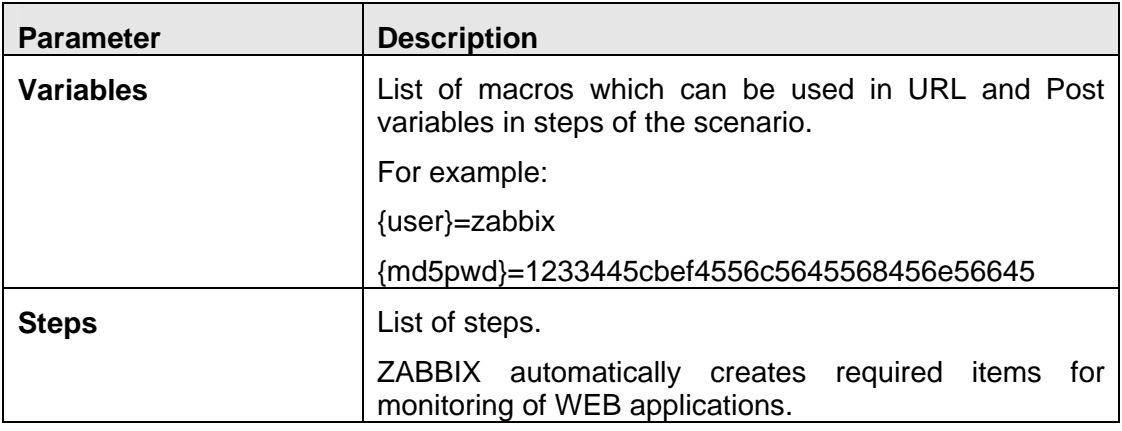

#### **Example 1** Monitoring of ZABBIX Forums.

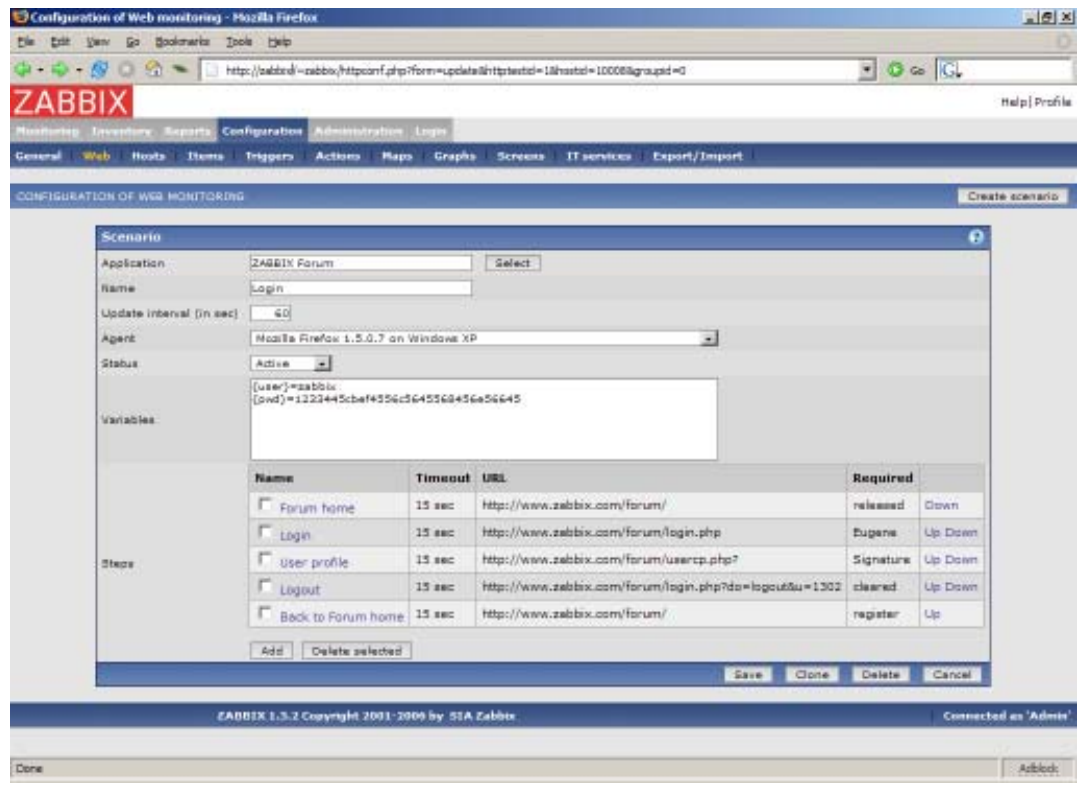

#### **9.3. Steps**

Each scenario consists of one or more steps. Step is basically a HTTP or HTTPS request performed by ZABBIX.

Every step automatically creates the following items linked to scenarion application:

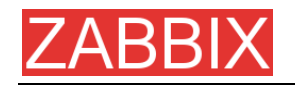

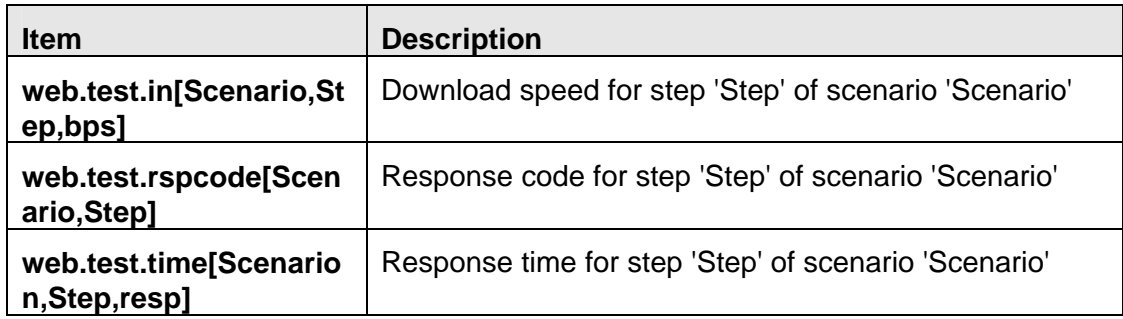

All these items can be used for graphing, triggers and everything supported by "normal" items.

Step attributes:

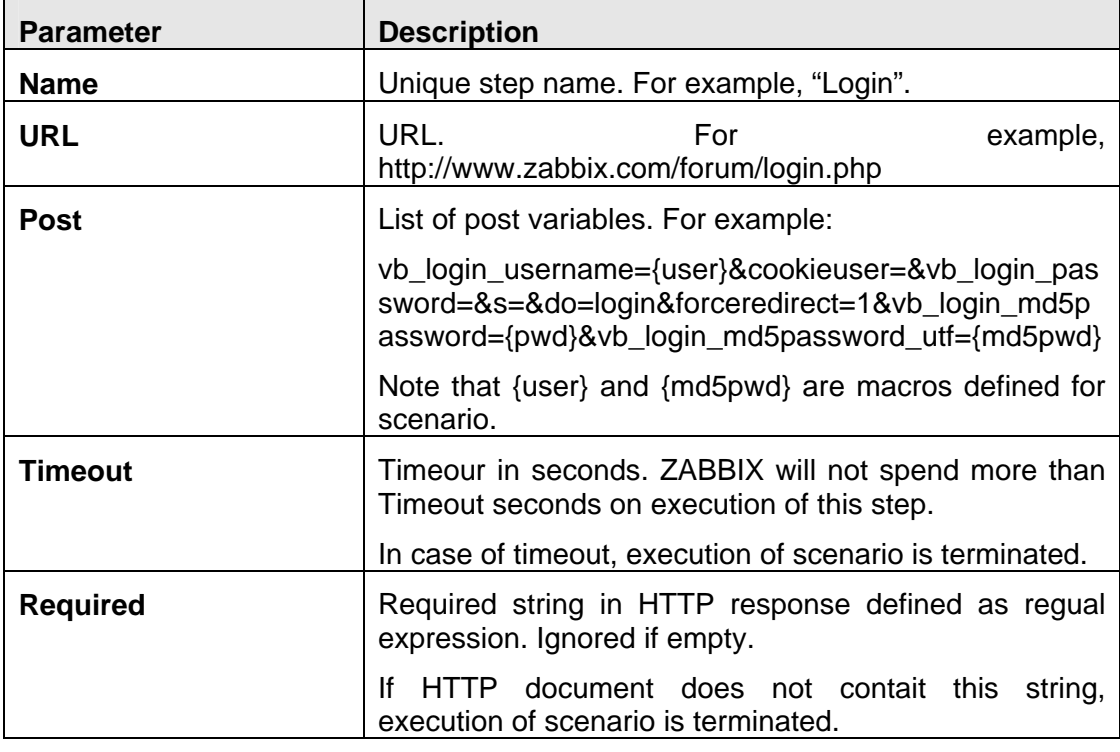

**Example 1** Login.

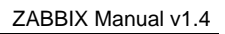

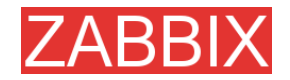

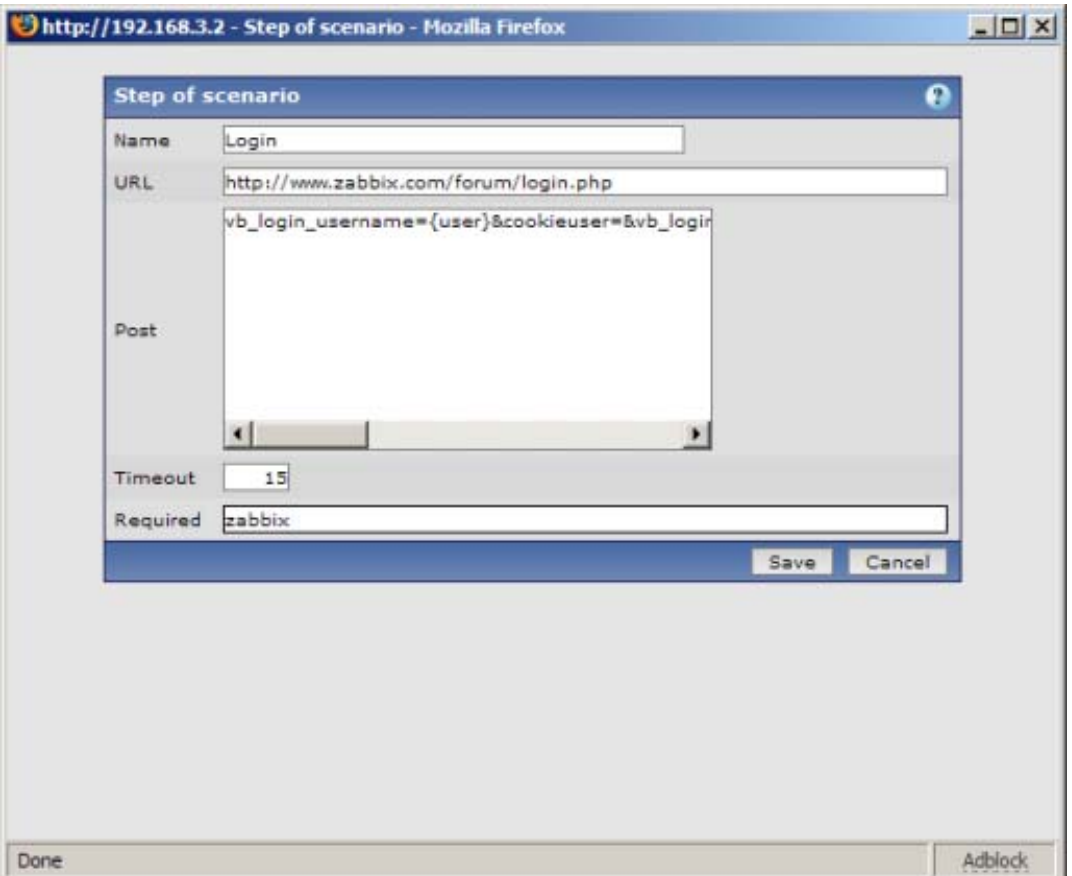

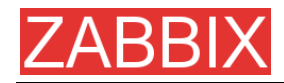

# **10. Auto-discovery**

#### **10.1. Goals**

There are several goals of ZABBIX auto-discovery module:

**Simplify deployment** 

Auto-discovery can be used to significantly simplify and speed up ZABBIX deployment. It also makes possible creation of user friendly appliances.

**Simplify administration** 

Properly configured auto-discovery can simplify administration of ZABBIX system very much.

**Support of changing environments** 

Auto-discovery makes possible use of ZABBIX in rapidly changing environments with no excessive administration.

#### **10.2. Overview**

ZABBIX provides effective and very flexible auto-discovery functionality. ZABBIX auto-discovery is based on the following information:

- **IP** ranges
- Availability of external services (FTP, SSH, WEB, PO3, IMAP, TCP, etc)
- **Information received from ZABBIX agent**
- **Information received from SNMP agent**

It does NOT provide:

**-** Discovery of network topology

Every service and host (IP) checked by ZABBIX auto-discovery module generates events which may be used to create rules for the following actions:

- Generating user notifications
- Adding and removing hosts
- **Adding hosts to a template**
- Removing hosts from a template
- **Example 1** Linking hosts to a template
- **Unlinking hosts from a template**
- **Executing remote scripts**
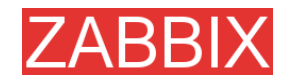

The actions can be configured to respect host or service uptime and downtime.

### **10.3. How it works**

Auto-discovery basically consists of two phases: Discovery and Actions.

First, we discover a host or a service, and generate discovery events.

Then we process the events and apply certain actions depending of type of discovered device, IP, its status, up/down time, etc.

#### **10.3.1. Discovery**

ZABBIX periodically scans IP ranges defined in auto-discovery rules. Frequency of the check is configurable for each rule individually.

Each rule defines set of service checks to be performed for IP range.

ZABBIX tries to perform a service check:

- **.** if OK, it generated Service UP and Host UP events
- **F** if FAIL, it generates Service Down event

If all service checks failed for a single IP, ZABBIX generates Host Down event.

Events generated by auto-discovery module have Event Source "Discovery".

#### **10.3.2. Actions**

For a description of all conditions available for auto-discovery based events see [Action conditions](#page-70-0).

For a description of all operations available for auto-discovery based events see [Operations.](#page-73-0)

## **10.4. Auto-discovery rule**

Auto-discovery rule is a rule used by ZABBIX to discover hosts and services. Parameters of auto-discovery rule:

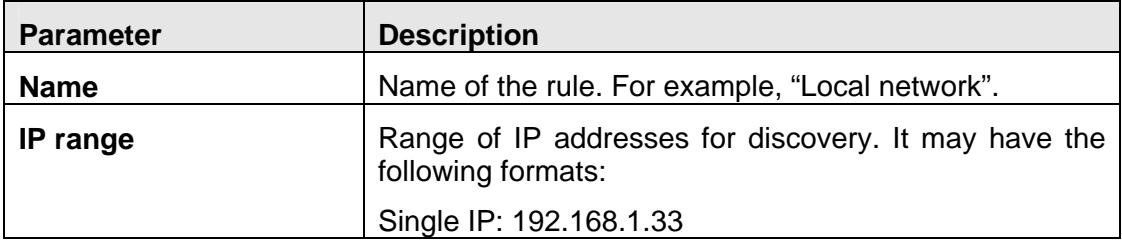

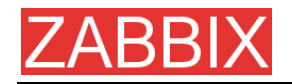

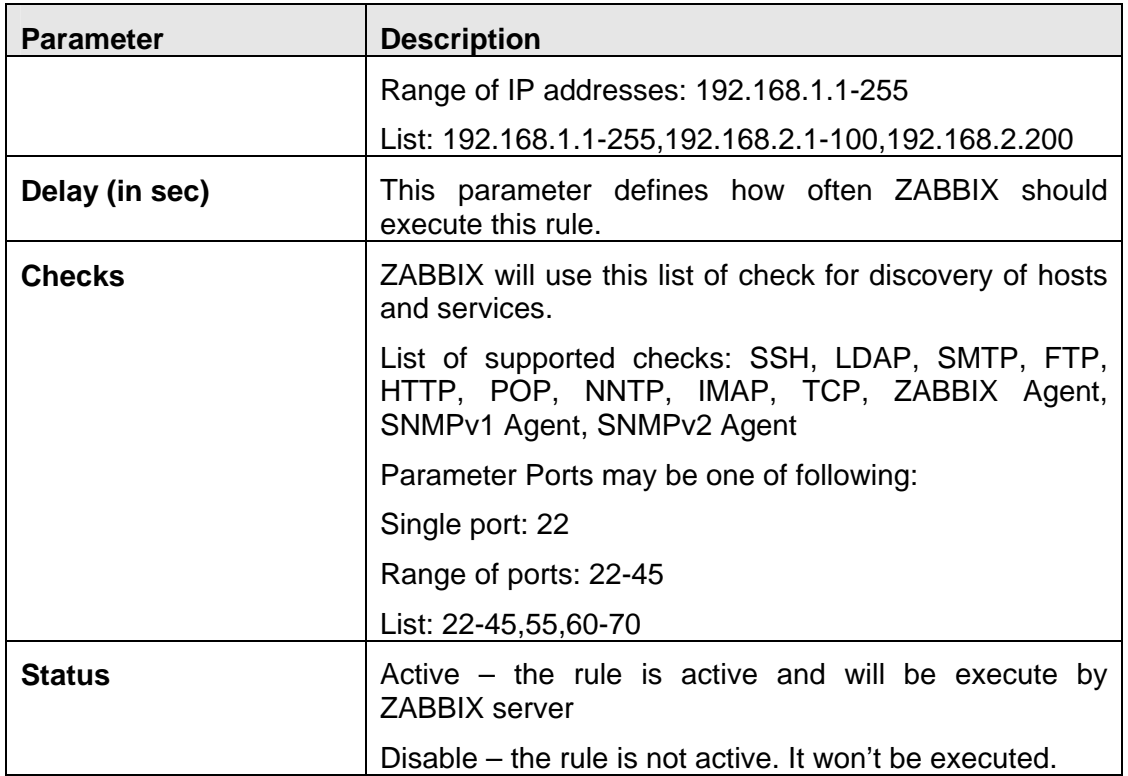

# **10.5. Real life scenario**

Suppose we would like to setup auto-discovery for local network having IP range of 192.168.1.1-192.168.1.255. In our scenario we want to:

- discover only hosts having ZABBIX Agent running
- **· run discovery every 10 minutes**
- add host for monitoring if host uptime is more than 1 hour
- **F** remove hosts if host downtime is more than 24 hours
- use Template\_Windows for Windows hosts
- use Template\_Linux for Linux hosts
- add Linux hosts to group "Linux servers"
- add Windows hosts to group "Windows servers"

**Step 1 Define auto-discovery rule for our IP range.** 

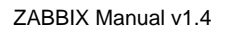

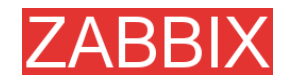

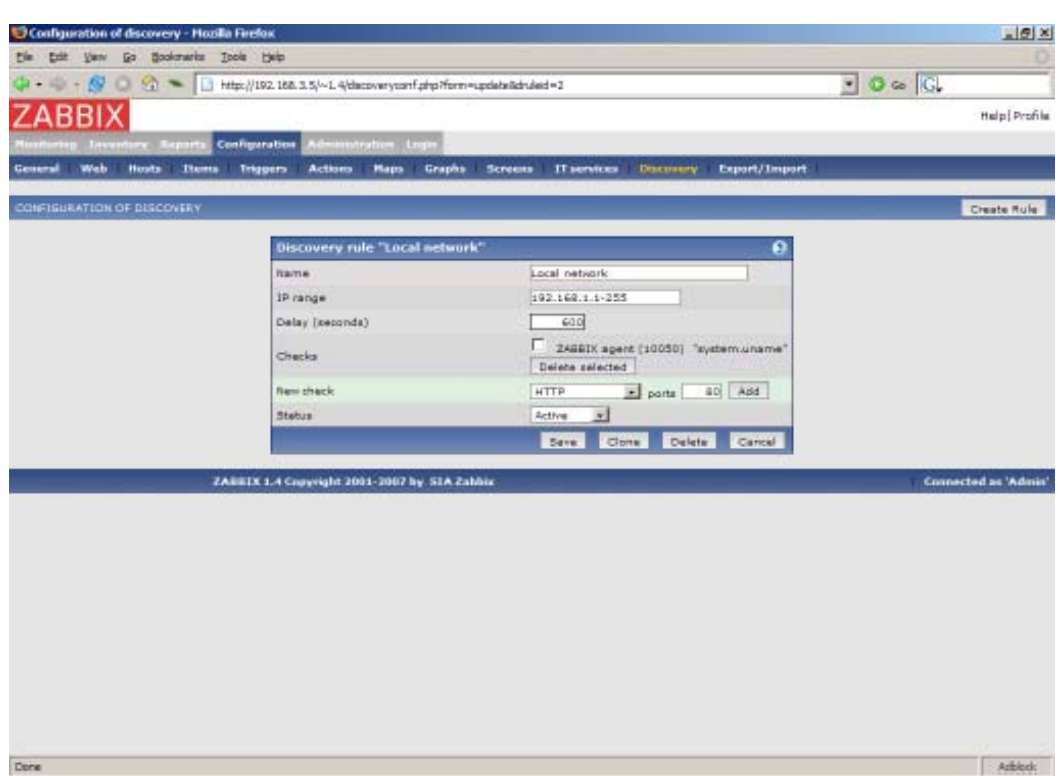

ZABBIX will try to discover hosts in IP range of 192.168.1.1-192.168.1.255 by connecting to ZABBIX Agents and getting system.uname. A value received from an agent can be used to apply different actions for different operating systems. For example, link Windows boxes to Windows\_Template, Linux boxes to Linux\_Template.

The rule will be executed every 10 minutes (600 seconds).

When the rule is added, ZABBIX will automatically start discovery and generation of Discovery based events for further processing.

**Step 2** Define an action for adding newly discovered Linux servers.

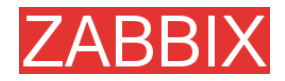

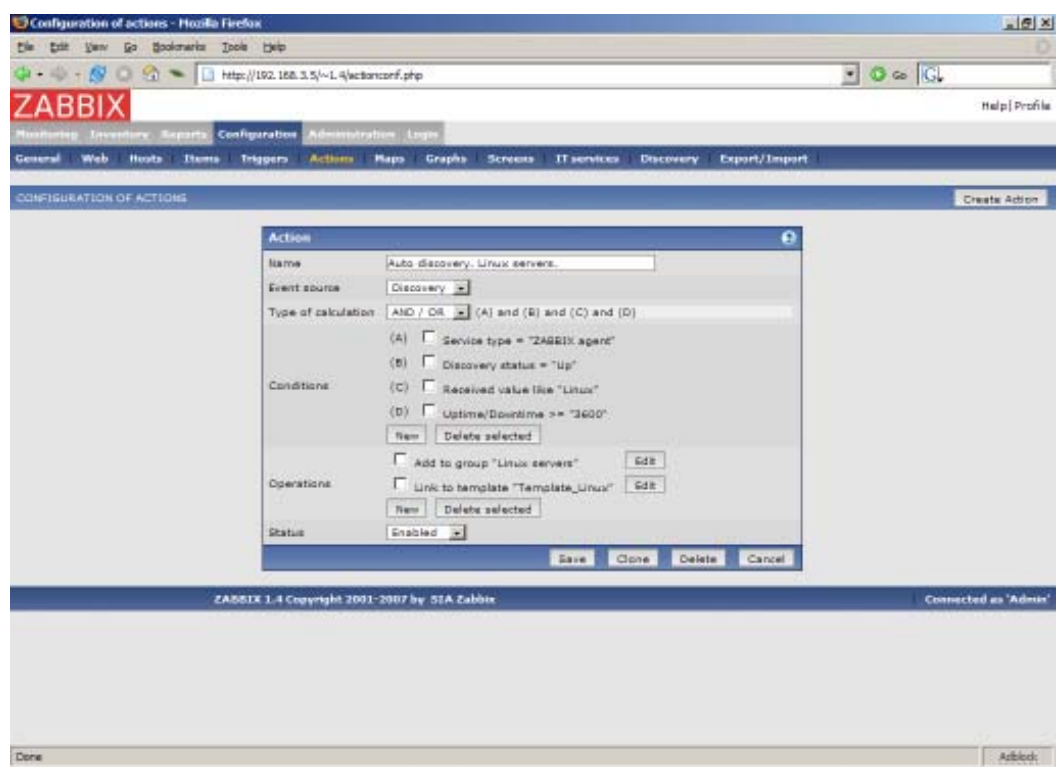

The action will be activated if:

- **E** service "ZABBIX Agent" is Up
- value of system.uname (ZABBIX Agent's key we used in rule definition) contains "Linux"
- Uptime is more than 1 hour (3600 seconds)

The action will execute the following operations:

- adds newly discovered host to group "Linux servers" (also adds host if wasn't added previously)
- links host to template "Template\_Linux". ZABBIX will automatically start monitoring of the host using items and triggers from "Template\_Linux".

**Step 3** Define an action for adding newly discovered Windows servers.

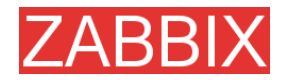

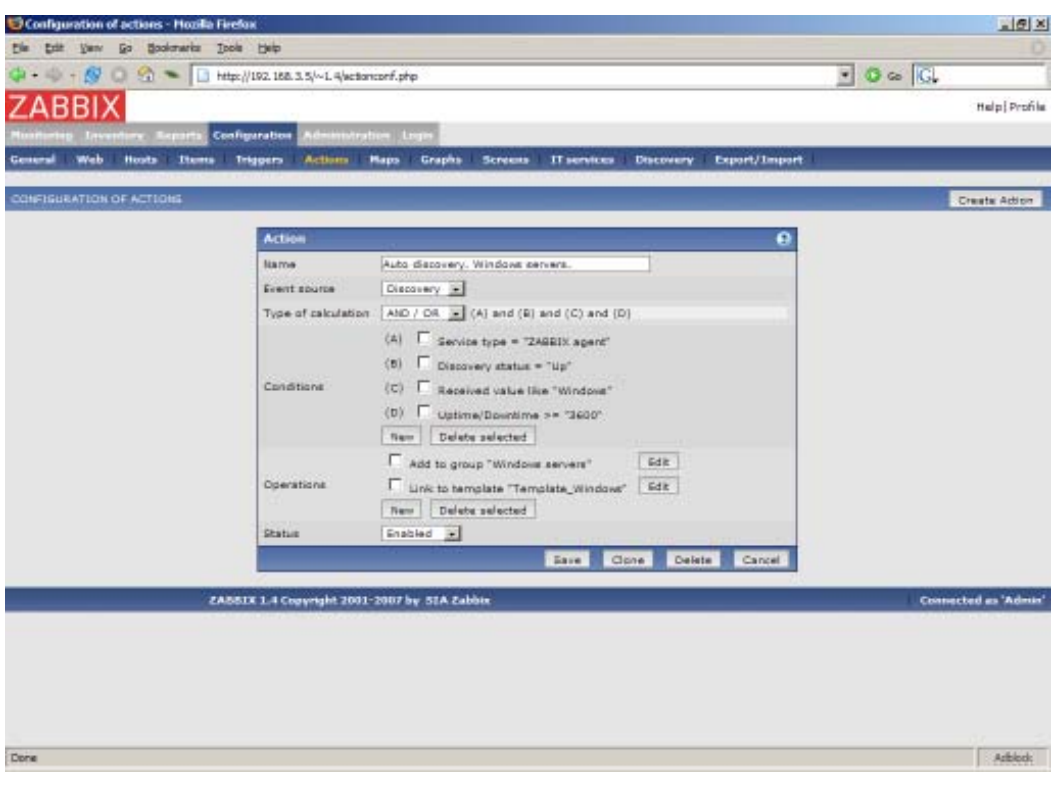

**Step 4 Define an action for removing lost servers.** 

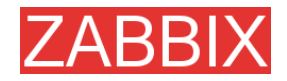

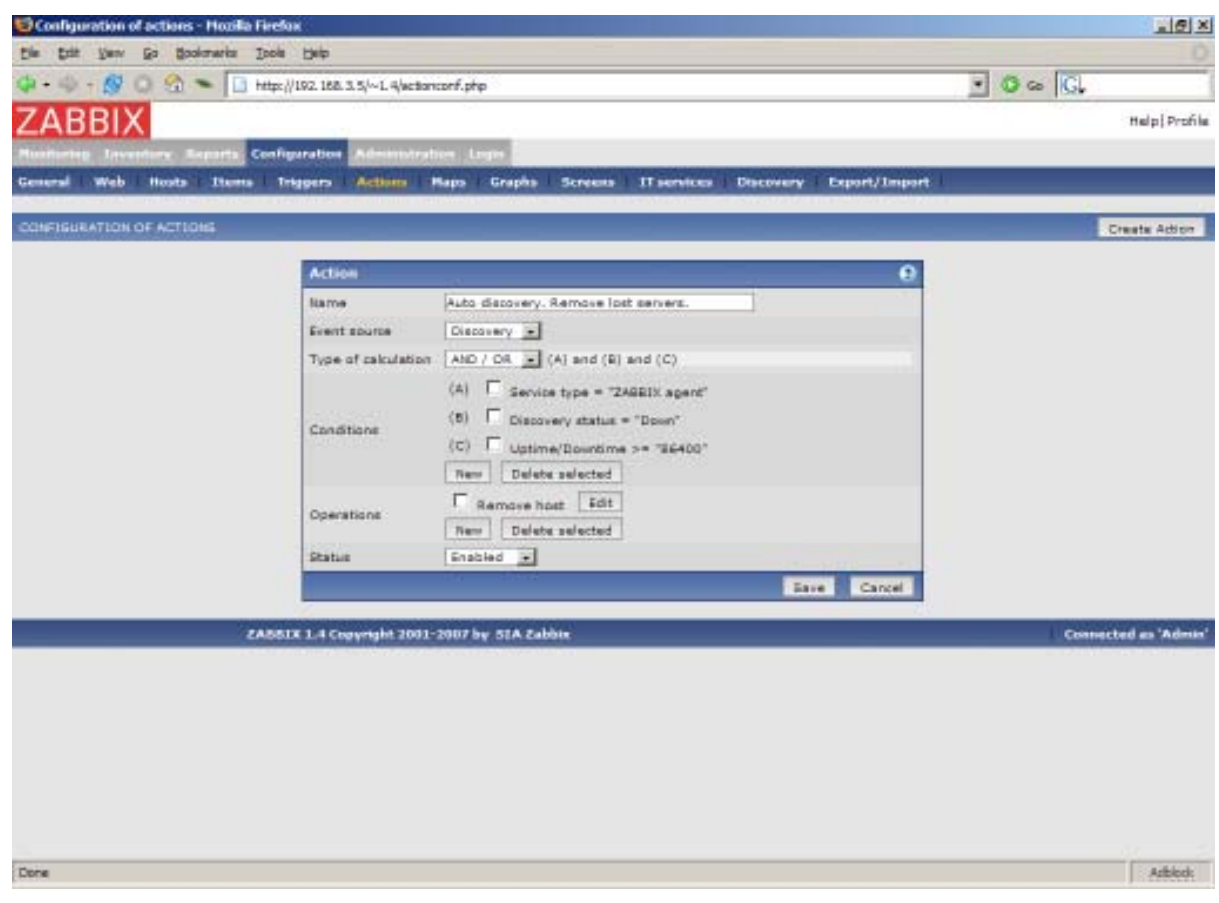

A server will be removed if service "ZABBIX Agent" is Down for more than 24 hours (86400 seconds).

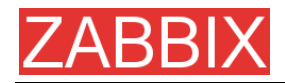

# **11. Distributed Monitoring**

### **11.1. Goals**

There are several goals of the distributed monitoring:

**• Monitor large complex environments** 

This is especially useful when monitoring several geographical locations.

**• Offload the overhead from busy ZABBIX server** 

Monitoring thousands of hosts using single ZABBIX server? This may be for you!

**Get control of whole monitoring from a single location** 

ZABBIX administrator may control all Nodes from a single ZABBIX WEB frontend.

### **11.2. Overview**

ZABBIX provides effective and reliable way of monitoring distributed IT infrastructure. Configuration of the whole distributed setup can be done from a single location via common WEB interface.

ZABBIX supports up-to 1000 (one thousand) Nodes in a distributed setup. Each Node is responsible for monitoring of its own Location. Node can be configured either locally or by its Master node which has a copy of configuration data of all Slave Nodes. Configuration of Slaves Nodes can be done in offline mode, i.e. when there are no connectivity between Master and Slave Node.

All Nodes may work even in case of communication problems. Historical information and event are stored locally. When communication is back, Slave Nodes will optionally send the data to Master Node.

New Nodes can be attached to and detached from the ZABBIX distributed setup without any loss of functionality of the setup. No restart of any Node required.

Each Node has its own configuration and works as a normal ZABBIX Server.

## **11.3. Configuration**

Master Node can change configuration of Slave Nodes. Each Node can be configured either locally or by any Master Node of upper level. Configuration changes made by master node have priority over changes made locally.

### **11.3.1. Sample of Distributed Monitoring setup**

The setup consists of seven Nodes. Each Node may be configured either locally (using local WEB interface) or from one of its Master Nodes.

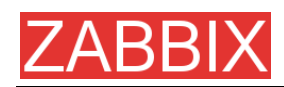

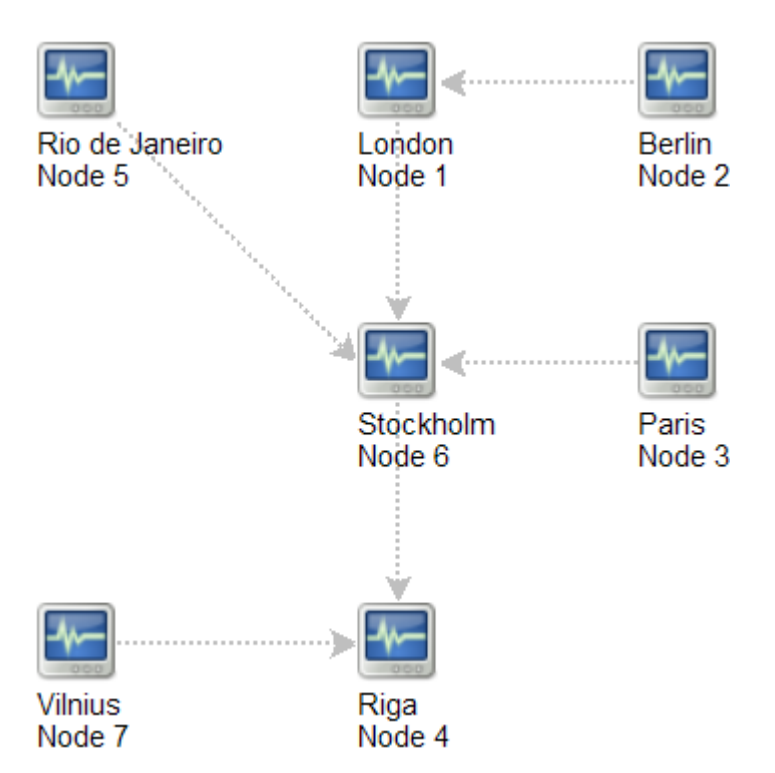

In this example, Riga (node 4) will collect events from all slave nodes. It may also optionally collect historical information as well.

Events, historical data, alerts and SLA statistics

Slaves forward this information to master node. Synchronisation delay does not exceed 10 seconds and it is configurable. In case if there are no communication between slaves and master, slave will send the information when communication is back. Sending of historical data (history, trends) to master is configurable on per item level.

Events and Notifications

Nodes may define their own actions on events from slaves. Events coming from slave may be used to define actions.

Platform Independence

A node may use its own platform (OS, hardware) and database engine independently of other nodes. Also slave nodes can be installed without ZABBIX frontend.

It may be practical to use less powerful hardware with ZABBIX Server running SQLite or MySQL MyISAM while nodes of higher levels may use combination of SMP hardware with MySQL InnoDB, Oracle or PostgreSQL backend.

## **11.4. Configuration of a single Node**

Every Node in distributed environment must be properly configured to have an unique Node ID.

Additional steps

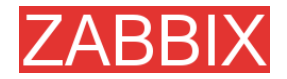

**Step 1** Follow standard installation procedure.

Follow standard installation procedure but do not start ZABBIX Server. ZABBIX Frontend must be installed and configured.

**Step 2** Configure zabbix server.conf.

Add NodeID to ZABBIX Server configuration file. NodeID must be an unique Node ID.

**Step 3** Configure Master and Slave Nodes.

Use ZABBIX Frontend to configure details of Nodes having direct comminucation with the Node. Make sure that all IP addresses and port numbers are correct.

**Step 4** Start ZABBIX Node.

Start ZABBIX Server:

shell> ./zabbix\_server

If everything was configured properly, ZABBIX node will automatically start configuration and data exchange with all nodes in distributed setup. You may see the following messages in server log file:

... 11656:20061129:171614 NODE 2: Sending data of node 2 to node 1 datalen 3522738 11656:20061129:171614 NODE 2: Sending data of node 2 to node 1 datalen 20624 ...

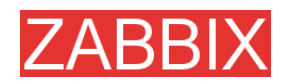

# **12. WEB Interface**

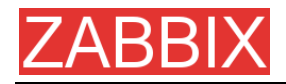

# **13. Performance Tuning**

## **13.1. Real world configuration**

Server with ZABBIX 1.0 installed (RedHat Linux 8.0, kernel 2.4.18-14, MySQL/MyISAM 3.23.54a-4, Pentium IV 1.5Ghz, 256Mb, IDE) is able to collect more than 200 parameters per second from servers being monitored (assuming no network delays).

How many servers can be monitored by ZABBIX on the hardware, one may ask? It depends on number of monitored parameters and how often ZABBIX should acquire these parameters. Suppose, each server you monitor has ten parameters to watch for. You want to update these parameters once in 30 seconds. Doing simple calculation, we see that ZABBIX is able to handle 600 servers (or 6000 checks). In case if these parameters need to be updated once in a minute, the hardware configuration will be able to handle 600x2=1200 servers. These calculations made in assumption that all monitored values are retrieved as soon as required (latency is 0). If this is not a requirement, then number of monitored servers can be increased even up to 5x-10x times.

## **13.2. Performance tuning**

#### **13.2.1. Hardware**

General advices on hardware:

- Use fastest processor available
- **SCSI or SAT is better than IDE (performance of IDE disks may be significantly** improved by using utility hdparm) and SATA
- 15K RPM is better than 10K RPM which is better than 7200 RPM
- User fast RAID storage
- Use fast Ethernet adapter
- **Having more memory is always better**

### **13.2.2. Operating System**

- Use latest (stable!) version of OS
- **Exclude unnecessary functionality from kernel**
- **Tune kernel parameters**

#### **ZABBIX configuration parameters**

Many parameters may be tuned to get optimal performance.

#### **zabbix\_server**

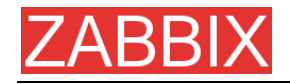

#### **StartPollers**

General rule - keep value of this parameter as low as possible. Every additional instance of zabbix\_server adds known overhead, in the same time, parallelism is increased. Optimal number of instances is achieved when queue, on average, contains minimum number of parameters (ideally, 0 at any given moment). This value can be monitored by using internal check zabbix[queue].

**DebugLevel** 

Optimal value is 3.

**DBSocket** 

MySQL only. It is recommended to use DBSocket for connection to the database. That is the fastest and the most secure way.

### **13.2.3. Database Engine**

This is probably most important part of ZABBIX tuning. ZABBIX heavily depends on availability and performance of database engine.

- **use fastest database engine, i.e. MySQL**
- use stable release of a database engine
- rebuild MySQL or PostgreSQL from sources to get maximum performance
- follow performance tuning instructions taken from MySQL or PostgreSQL documentation
- **for MySQL, use InnoDB table structure**
- ZABBIX works at least 1.5 times faster (comparing to MyISAM) if InnoDB is used. This is because of increased parallelism. However, InnoDB requires more CPU power.
- **Execp database tables on differend hard disks**
- 'history', 'history\_str, 'items' 'functions', triggers', and 'trends' are most heavily used tables.

### **13.2.4. General advices**

- monitor required parameters only
- **tune 'Update interval' for all items. Keeping small update interval may be good** for nice graphs, however, this may over load ZABBIX
- **tune parameters for default templates**
- **tune housekeeping parameters**
- do not monitor parameters wich return same information.

Example: why use system[procload],system[procload5] andsystem[procload15] if system[procload] contains all.

 avoid use of triggers with long period given as function argument. For example, max(3600) will be calculated significantly slower than max(60).

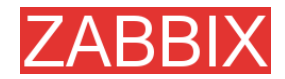

ZABBIX Manual v1.4

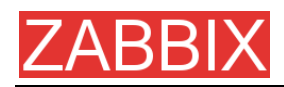

# **14. Troubleshooting**

**14.1. General advices** 

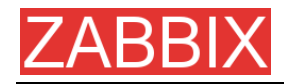

# **15. Cookbook**

# **15.1. GENERAL RECIPES**

### **15.1.1. Monitoring of server's availability**

Two methods (or combination of both methods) may be used in order to monitor availability of a server.

- ICMP ping (Key "icmpping")
- **Key "status"**

Use of both email and SMS notification for a single user

ZABBIX can be configured to send notifications using different medias depending of priority of a trigger.

### **15.1.2. Sending alerts via WinPopUps**

WinPopUps maybe very useful if you're running Windows OS and want to get quick notification from ZABBIX. It could be good addition for email-based alert messages. Details about enabling of WinPopUps can be found at https://sourceforge.net/forum/message.php?msg\_id=2721722.

# **15.2. MONITORING OF SPECIFIC APPLICATIONS**

#### **15.2.1. AS/400**

IBM AS/400 platform can be monitored using SNMP. More information is available available at the http://publibb.boulder.ibm.com/Redbooks.nsf/RedbookAbstracts/sg244504.html?Open.

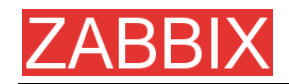

# **15.2.2. MySQL**

Configuration file misc/conf/zabbix\_agentd.conf contains list of parameters that can be used for monitoring of MySQL.

### Set of parameter for monitoring MySQL server (v3.23.42 and later)

### Change -u and add -p if required

#UserParameter=mysql[ping],mysqladmin -uroot ping|grep alive|wc -l

#UserParameter=mysql[uptime],mysqladmin -uroot status|cut f2 -d":"|cut -f1 -d"T"

#UserParameter=mysql[threads],mysqladmin -uroot status|cut f3 -d":"|cut -f1 d"Q"

#UserParameter=mysql[questions],mysqladmin -uroot status|cut f4 -d":"|cut -f1 d"S"

#UserParameter=mysql[slowqueries],mysqladmin -uroot status|cut f5 -d":"|cut -f1 -d"O"

#UserParameter=mysql[qps],mysqladmin -uroot status|cut -f9 d":"

#UserParameter=version[mysql],mysql -V

mysql[ping]

 Check, if MySQL is alive Result: 0 - not started 1 - alive

\* mysql[uptime]

Number of seconds MySQL is running

\* mysql[threads]

Number of MySQL threads

\* mysql[questions]

Number of processed queries

\* mysql[slowqueries]

Number of slow queries

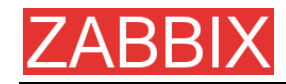

\* mysql[qps]

Queries per second

\* mysql[version]

Version of MySQL

Example: mysql Ver 11.16 Distrib 3.23.49, for pc-linux-gnu (i686)

### **15.2.3. Mikrotik routers**

Use SNMP agent provided by Mikrotik. See http://www.mikrotik.com for more information.

### **15.2.4. WIN32**

Use ZABBIX W32 agent included (pre-compiled) into ZABBIX distribution.

### **15.2.5. Novell**

Use MRTG Extension Program for NetWare Server (MRTGEXT.NLM) agent for Novell. The agent is compatible with protocol used by ZABBIX. It is available from http://forge.novell.com/modules/xfmod/project/?mrtgext.

Items have to be configured of type ZABBIX Agent and must have keys according to the MRTGEXT documentation.

For example:

\* UTIL1

1 minute average CPU utilization

\* CONNMAX

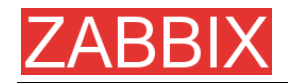

Max licensed connections used

\* VFKSys

bytes free on volume Sys:

Full list of parameter supported by the agent can be found in readme.txt, which is part of the software.

### **15.2.6. Tuxedo**

Tuxedo command line utilities tmadmin and qmadmin can be used in definition of a UserParameter in order to return per server/service/queue performance counters and availability of Tuxedo resources.

#### **15.2.7. Informix**

Standard Informix utility onstat can be used for monitoring of virtually every aspect of Informix database. Also, ZABBIX can retrieve information provided by Informix SNMP agent.

#### **15.2.8. JMX**

First of all, you need to configure your jvm to allow jmx monitoring. How do you know if you can do this? You can use the sun jconsole utility that comes with the jdk and point it at your machine running the jvm. If you can connect, you are good.

In my tomcat environment, I enable it by setting the following options for the jvm:

-Dcom.sun.management.jmxremote \

-Dcom.sun.management.jmxremote.port=xxxxx \

-Dcom.sun.management.jmxremote.ssl=false \

-Dcom.sun.management.jmxremote.authenticate=true \

- Dcom.sun.management.jmxremote.password.file=/path/java/jre/lib/management/j mxremote. password"

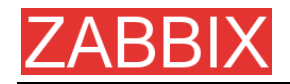

This tells the jmx server to run on port XXXXX, to use password authentication, and to refer to the passwords stored in the jmxremote.password file. See the sun docs on jconsole for details. (You might consider enabling ssl to make the connection more secure.)

Once that is done, I can then run jconsole and see everything that is currently exposed (and to verify that I can connect properly). jconsole will also provide you the information you need to query specific jmx attributes from the information tab.

Now, since I use Tomcat, there are two ways that I can grab the jmx attribute values (or effect a jmx operation). The first way is I can use the servlet provided by Tomcat. (Don't know what jboss has). The second way is I can send well formatted requests via a jmx command line tool.

Let's say I am interested in peak threads used by the system. I browse down through the jmx objects via jconsole, find it under java.lang, Threading. After selecting Threading, I click on the info tab, and I can see the name of the mbean is "java.lang:type=Threading"

With tomcat, I can do the following:

curl -s -s -s -u<imxusername>:<imxpassword> 'http://<tomcat\_hostname>/manager/jmxproxy/?qry=java.lang:type=Threading'

where the jmx username and password are the ones defined in the file defined in the jvm options above, the qry string is the one obtained from jconsole.

The output from this will be all the metrics from this jmx key. Parse the output and grab the number of your choice.

If you don't have a servlet that will allow you to make a http request to the jmx interface, you can use the command line tool like this

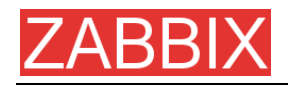

/<pathTo>/java -jar /<pathTo>/cmdline-jmxclient.jar <jmxusername>:<jmxpassword> <jvmhostname>:<jmxport> java.lang:type=Threading PeakThreadCount

The difference with the command line client is you need to specify the attribute you are interested in specifically. Leaving it out will give you a list of all the attributes available under Threading.

Again, parse the output for the data of your choice.

Once you can reliably grab the data you are interested in, you can then turn that command into a zabbix userparm.

e.g.

UserParameter=jym.maxthreads. /usr/bin/curl -s u<jmxusername>:<jmxpassword> 'http://<tomcat\_hostname>/manager/jmxproxy/?qry=java.lang:type=Threading' | /bin/awk '/^PeakThreadCount\:/ { gsub( /[^0123456789]/, "" ); print \$1 }'

or

UserParameter=jym.maxthreads, /<pathTo>/java -jar /<pathTo>/cmdlinejmxclient.jar <jmxusername>:<jmxhostname> <jvmhostname>:<jmxport> java.lang:type=Threading PeakThreadCount | <some filter to grab just the number you need - left as an exercise to the reader>

That's it.

I prefer getting my stats from the servlet via http rather than using the java command line client as it is much "lighter" to start up and grab the information.

Need a command line jmx client? I use the one from here: http://crawler.archive.org/cmdline-jmxclient/

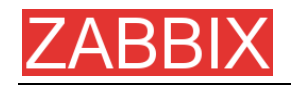

Information on setting up jmx monitoring for your jvms http://java.sun.com/j2se/1.5.0/docs...ment/agent.html

General Information on JMX http://java.sun.com/j2se/1.5.0/docs...verviewTOC.html

PS: apparently the 1.5 jvm also supports snmp which provides another option.

# **15.3. INTEGRATION**

## **15.3.1. HP OpenView**

ZABBIX can be configured to send messages to OpenView server. The following steps must be performed:

**Step 1** Define new media.

The media will execute a script which will send required information to OpenView.

**Step 2** Define new user.

The user has to be linked with the media.

**Step 3** Configure actions.

Configure actions to send all (or selected) trigger status changes to the user.

**Step 4** Write media script.

The script will have the following logic. If trigger is ON, then execute OpenView command opcmsg -id application=<application> msg\_grp=<msg\_grp> object=<object> msg\_text=<text>. The command will return unique message ID which has to be stored somewhere, preferrably in a new table of ZABBIX database. If trigger is OFF then opcmack <message id> has to be executed with message ID retrieved from the database.

Refer to OpenView official documentation for more details about opcmsg and opcmack. The media script is not given here.

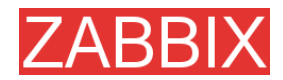

# **16. Licence**

GNU GENERAL PUBLIC LICENSE

Version 2, June 1991

Copyright (C) 1989, 1991 Free Software Foundation, Inc. 59 Temple Place - Suite 330, Boston, MA 02111-1307, USA

Everyone is permitted to copy and distribute verbatim copies of this license document, but changing it is not allowed.

Preamble

The licenses for most software are designed to take away your freedom to share and change it. By contrast, the GNU General Public License is intended to guarantee your freedom to share and change free software--to make sure the software is free for all its users. This General Public License applies to most of the Free Software Foundation's software and to any other program whose authors commit to using it. (Some other Free Software Foundation software is covered by the GNU Library General Public License instead.) You can apply it to your programs, too.

When we speak of free software, we are referring to freedom, not price. Our General Public Licenses are designed to make sure that you have the freedom to distribute copies of free software (and charge for this service if you wish), that you receive source code or can get it if you want it, that you can change the software or use pieces of it in new free programs; and that you know you can do these things.

To protect your rights, we need to make restrictions that forbid anyone to deny you these rights or to ask you to surrender the rights. These restrictions translate to certain responsibilities for you if you distribute copies of the software, or if you modify it.

For example, if you distribute copies of such a program, whether gratis or for a fee, you must give the recipients all the rights that you have. You must make sure that they, too, receive or can get the source code. And you must show them these terms so they know their rights.

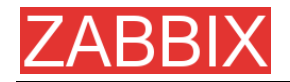

We protect your rights with two steps: (1) copyright the software, and (2) offer you this license which gives you legal permission to copy, distribute and/or modify the software.

Also, for each author's protection and ours, we want to make certain that everyone understands that there is no warranty for this free software. If the software is modified by someone else and passed on, we want its recipients to know that what they have is not the original, so that any problems introduced by others will not reflect on the original authors' reputations.

Finally, any free program is threatened constantly by software patents. We wish to avoid the danger that redistributors of a free program will individually obtain patent licenses, in effect making the program proprietary. To prevent this, we have made it clear that any patent must be licensed for everyone's free use or not licensed at all.

The precise terms and conditions for copying, distribution and modification follow.

TERMS AND CONDITIONS FOR COPYING, DISTRIBUTION AND MODIFICATION

0. This License applies to any program or other work which contains a notice placed by the copyright holder saying it may be distributed under the terms of this General Public License. The "Program", below, refers to any such program or work, and a "work based on the Program" means either the Program or any derivative work under copyright law: that is to say, a work containing the Program or a portion of it, either verbatim or with modifications and/or translated into another language. (Hereinafter, translation is included without limitation in the term "modification".) Each licensee is addressed as "you".

Activities other than copying, distribution and modification are not covered by this License; they are outside its scope. The act of running the Program is not restricted, and the output from the Program is covered only if its contents constitute a work based on the Program (independent of having been made by running the Program). Whether that is true depends on what the Program does.

1. You may copy and distribute verbatim copies of the Program's source code as you receive it, in any medium, provided that you conspicuously and appropriately publish on each copy an appropriate copyright notice and disclaimer of warranty; keep intact all the notices that refer to this License and to the absence of any warranty; and give any

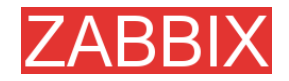

other recipients of the Program a copy of this License along with the Program.

You may charge a fee for the physical act of transferring a copy, and you may at your option offer warranty protection in exchange for a fee.

2. You may modify your copy or copies of the Program or any portion of it, thus forming a work based on the Program, and copy and distribute such modifications or work under the terms of Section 1 above, provided that you also meet all of these conditions:

 \* a) You must cause the modified files to carry prominent notices stating that you changed the files and the date of any change.

 \* b) You must cause any work that you distribute or publish, that in whole or in part contains or is derived from the Program or any part thereof, to be licensed as a whole at no charge to all third parties under the terms of this License.

 \* c) If the modified program normally reads commands interactively when run, you must cause it, when started running for such interactive use in the most ordinary way, to print or display an announcement including an appropriate copyright notice and a notice that there is no warranty (or else, saying that you provide a warranty) and that users may redistribute the program under these conditions, and telling the user how to view a copy of this License. (Exception: if the Program itself is interactive but does not normally print such an announcement, your work based on the Program is not required to print an announcement.)

These requirements apply to the modified work as a whole. If identifiable sections of that work are not derived from the Program, and can be reasonably considered independent and separate works in themselves, then this License, and its terms, do not apply to those sections when you distribute them as separate works. But when you distribute the same sections as part of a whole which is a work based on the Program, the distribution of the whole must be on the terms of this License, whose permissions for other licensees extend to the entire whole, and thus to each and every part regardless of who wrote it.

Thus, it is not the intent of this section to claim rights or contest your rights to work written entirely by you; rather, the intent is to exercise the right to control the

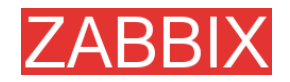

distribution of derivative or collective works based on the Program.

In addition, mere aggregation of another work not based on the Program with the Program (or with a work based on the Program) on a volume of a storage or distribution medium does not bring the other work under the scope of this License.

3. You may copy and distribute the Program (or a work based on it, under Section 2) in object code or executable form under the terms of Sections 1 and 2 above provided that you also do one of the following:

 \* a) Accompany it with the complete corresponding machine-readable source code, which must be distributed under the terms of Sections 1 and 2 above on a medium customarily used for software interchange; or,

 \* b) Accompany it with a written offer, valid for at least three years, to give any third party, for a charge no more than your cost of physically performing source distribution, a complete machine-readable copy of the corresponding source code, to be distributed under the terms of Sections 1 and 2 above on a medium customarily used for software interchange; or,

 \* c) Accompany it with the information you received as to the offer to distribute corresponding source code. (This alternative is allowed only for noncommercial distribution and only if you received the program in object code or executable form with such an offer, in accord with Subsection b above.)

The source code for a work means the preferred form of the work for making modifications to it. For an executable work, complete source code means all the source code for all modules it contains, plus any associated interface definition files, plus the scripts used to control compilation and installation of the executable. However, as a special exception, the source code distributed need not include anything that is normally distributed (in either source or binary form) with the major components (compiler, kernel, and so on) of the operating system on which the executable runs, unless that component itself accompanies the executable.

If distribution of executable or object code is made by offering access to copy from a designated place, then offering equivalent access to copy the source code from the same place counts as distribution of the source code, even

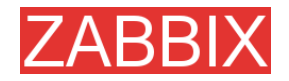

though third parties are not compelled to copy the source along with the object code.

4. You may not copy, modify, sublicense, or distribute the Program except as expressly provided under this License. Any attempt otherwise to copy, modify, sublicense or distribute the Program is void, and will automatically terminate your rights under this License. However, parties who have received copies, or rights, from you under this License will not have their licenses terminated so long as such parties remain in full compliance.

5. You are not required to accept this License, since you have not signed it. However, nothing else grants you permission to modify or distribute the Program or its derivative works. These actions are prohibited by law if you do not accept this License. Therefore, by modifying or distributing the Program (or any work based on the Program), you indicate your acceptance of this License to do so, and all its terms and conditions for copying, distributing or modifying the Program or works based on it.

6. Each time you redistribute the Program (or any work based on the Program), the recipient automatically receives a license from the original licensor to copy, distribute or modify the Program subject to these terms and conditions. You may not impose any further restrictions on the recipients' exercise of the rights granted herein. You are not responsible for enforcing compliance by third parties to this License.

7. If, as a consequence of a court judgment or allegation of patent infringement or for any other reason (not limited to patent issues), conditions are imposed on you (whether by court order, agreement or otherwise) that contradict the conditions of this License, they do not excuse you from the conditions of this License. If you cannot distribute so as to satisfy simultaneously your obligations under this License and any other pertinent obligations, then as a consequence you may not distribute the Program at all. For example, if a patent license would not permit royalty-free redistribution of the Program by all those who receive copies directly or indirectly through you, then the only way you could satisfy both it and this License would be to refrain entirely from distribution of the Program.

If any portion of this section is held invalid or unenforceable under any particular circumstance, the balance of the section is intended to apply and the section as a whole is intended to apply in other circumstances.

It is not the purpose of this section to induce you to infringe any patents or other property right claims or to

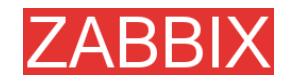

contest validity of any such claims; this section has the sole purpose of protecting the integrity of the free software distribution system, which is implemented by public license practices. Many people have made generous contributions to the wide range of software distributed through that system in reliance on consistent application of that system; it is up to the author/donor to decide if he or she is willing to distribute software through any other system and a licensee cannot impose that choice.

This section is intended to make thoroughly clear what is believed to be a consequence of the rest of this License.

8. If the distribution and/or use of the Program is restricted in certain countries either by patents or by copyrighted interfaces, the original copyright holder who places the Program under this License may add an explicit geographical distribution limitation excluding those countries, so that distribution is permitted only in or among countries not thus excluded. In such case, this License incorporates the limitation as if written in the body of this License.

9. The Free Software Foundation may publish revised and/or new versions of the General Public License from time to time. Such new versions will be similar in spirit to the present version, but may differ in detail to address new problems or concerns.

Each version is given a distinguishing version number. If the Program specifies a version number of this License which applies to it and "any later version", you have the option of following the terms and conditions either of that version or of any later version published by the Free Software Foundation. If the Program does not specify a version number of this License, you may choose any version ever published by the Free Software Foundation.

10. If you wish to incorporate parts of the Program into other free programs whose distribution conditions are different, write to the author to ask for permission. For software which is copyrighted by the Free Software Foundation, write to the Free Software Foundation; we sometimes make exceptions for this. Our decision will be guided by the two goals of preserving the free status of all derivatives of our free software and of promoting the sharing and reuse of software generally.

NO WARRANTY

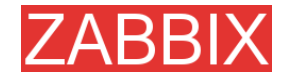

11. BECAUSE THE PROGRAM IS LICENSED FREE OF CHARGE, THERE IS NO WARRANTY FOR THE PROGRAM, TO THE EXTENT PERMITTED BY APPLICABLE LAW. EXCEPT WHEN OTHERWISE STATED IN WRITING THE COPYRIGHT HOLDERS AND/OR OTHER PARTIES PROVIDE THE PROGRAM "AS IS" WITHOUT WARRANTY OF ANY KIND, EITHER EXPRESSED OR IMPLIED, INCLUDING, BUT NOT LIMITED TO, THE IMPLIED WARRANTIES OF MERCHANTABILITY AND FITNESS FOR A PARTICULAR PURPOSE. THE ENTIRE RISK AS TO THE QUALITY AND PERFORMANCE OF THE PROGRAM IS WITH YOU. SHOULD THE PROGRAM PROVE DEFECTIVE, YOU ASSUME THE COST OF ALL NECESSARY SERVICING, REPAIR OR CORRECTION.

12. IN NO EVENT UNLESS REQUIRED BY APPLICABLE LAW OR AGREED TO IN WRITING WILL ANY COPYRIGHT HOLDER, OR ANY OTHER PARTY WHO MAY MODIFY AND/OR REDISTRIBUTE THE PROGRAM AS PERMITTED ABOVE, BE LIABLE TO YOU FOR DAMAGES, INCLUDING ANY GENERAL, SPECIAL, INCIDENTAL OR CONSEQUENTIAL DAMAGES ARISING OUT OF THE USE OR INABILITY TO USE THE PROGRAM (INCLUDING BUT NOT LIMITED TO LOSS OF DATA OR DATA BEING RENDERED INACCURATE OR LOSSES SUSTAINED BY YOU OR THIRD PARTIES OR A FAILURE OF THE PROGRAM TO OPERATE WITH ANY OTHER PROGRAMS), EVEN IF SUCH HOLDER OR OTHER PARTY HAS BEEN ADVISED OF THE POSSIBILITY OF SUCH DAMAGES.

END OF TERMS AND CONDITIONS

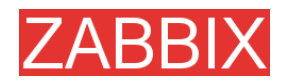

# **17. Contribute**

There are several ways to contribute to the project:

**Share your experience** 

We are extremely interested in your experience of using ZABBIX. It gives very useful information that allows us make the software better. It also helps justify priorities for the feature requests.

**• Write review** 

ZABBIX is relatively new software and many people are not aware of its existence. It would be very beneficial for the project to be mentioned in popular tech media. Comparison to existing Open Source and commercial competitive products is especially welcome. My assistance is guaranteed!

**Report bugs** 

Please, report any bugs or inefficiencies of the software. It is not necessary to send patches or workarounds.

■ Write code

Before sending a patch or a piece of code, please, make sure that:

- **n** new code is in sync with ZABBIX coding conventions
- **new code is tested and works under all supported platforms. Report any** compatibility issues.
- **new functionality is clearly described**
- no copyright issues associated with your work

Please, consider discussing your ideas with ZABBIX developers before writing actual code.

I believe this policy guarantees high quality of the software and makes support more efficient.

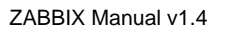

#### **My wish list at Amazon.com**

If ZABBIX just saved you from a disaster or if you want to be nice to me, you can purchase something from my wish list at Amazon.com available at

**<http://www.amazon.com/exec/obidos/wishlist/2MXT84ZA4ZNNA>**

Thanks to all who sent me something from Amazon!

- Charlie Collins, USA
- **Henrik Huhtinen, Finland**
- **Jaroslaw Pioro, Poland**
- **Julian Pawlowski, Virtual-Planet Group GmbH, Germany**
- **Ken Smith, USA**
- Plushosting B.V., Netherlands
- Abdourahmane SECK, Senegal

#### **Contributors**

Please, see ZABBIX Manual for a complete list of contributors.

#### **WEB Hosting**

WEB Hosting is freely provided by Clearcut Networks. Check it out if you want an affordable hosting in Netherlands.

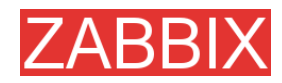

# **18. Credits**

ZABBIX team wants to thank the guys from http://sourceforge.net for providing hosting for the project. Our team also wants to thank all the ZABBIX users who have sent corrections and suggestions. This sort of feedback helps us make the software better.

# **18.1. Developers of ZABBIX**

#### **- ALEXEI VLADISHEV**

Author of ZABBIX, has written most of ZABBIX code including PHP front-end.

**EUGENY GRIGORJEV** 

Many significant improvements mostly related to PHP front-end and ZABBIX agents.

## **18.2. Contributors to ZABBIX**

I am sorry for not mentioning all who contributed to ZABBIX/

In alphabetical order:

ALEXANDER KALIMULIN

Help with various issues related to C, C functions, etc

**- ALEXANDER KIRHENSTEIN** 

Suggested fixes to make ZABBIX work under SCO.

**ARTURS ABOLTINS** 

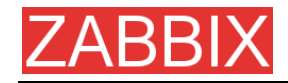

Patch to allow connection to MySQL using UNIX socket. Support for graceful shutdown in case MySQL server goes down (not implemented yet). Idea and initial code for ZABBIX screens.

CHARLIE COLLINS

Start-up scripts. Significant improvements of the Manual. Thanks Charlie!

**- DENIS USTIMENKO** 

Support for querying SNMP parameters by IP address.

DANIEL ESTER

Support for SNMP values of type timetick.

**- DANIEL HIGGINS** 

Improvements for email sending routines. Other changes.

**ERIK CARLSEEN** 

Many excellent ideas.

**EUGENY BACULA** 

Many suggestions for improvements.

**FRANKY VAN LIEDEKERKE** 

Support of system[uptime] under Solaris. Fixes and suggestions.

**- HARALD HOLZER** 

RPMs and zabbix.spec.

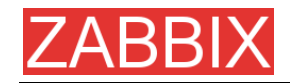

#### **IGOR MICKO**

Plenty of interesting ideas based on real use of ZABBIX in large monitoring environment.

JAEN-BAPTISTE MARIOTTE

Help with testing

**- JEFF REDDING** 

Support for non-GCC compilers

**JOHN CRUNK** 

Start-up scripts for RedHat 8.0

**JOSH KONKOL** 

Help with testing

JÜRGEN SCHMITZ

Idea and implementation of check service perf[\*]

**KASPARS CIKMACS** 

Lots of new ideas based on real experience of using ZABBIX.

**- LAURIS STIGLICS** 

Select criteria in for "Status of Triggers"

**- LUKAS MACURA** 

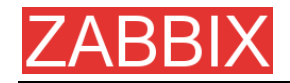

Many ideas.

**MARC LEDENT** 

Original implementation of proc\_cnt[\*] for Solaris.

**MARIUSZ** ...

Support for system[procload] on Solaris 2.6. Improvements for graphs. Improvements for system maps.

**- MICHAL SUSZYCKI** 

Help with autoconf and automake issues.

**• MIKE HOOLEHAN** 

Help with making the ZABBIX Manual correct and understandable.

OLIVER SIEGMAR

Fixes in SQL statements of WEB frontend.

**RICKARD PLARS** 

Help with fixing coredump for zabbix\_suckerd.

SEBASTIEN "SLIX" LIENARD

Fixed selection of hosts and icons in sysmap.php. Other fixes.

**SHAWN MARRIOTT** 

Proofreading of the Manual.

#### **• VICTOR KIRHENSTEIN**

Native ZABBIX agent for WIN32 platforms.
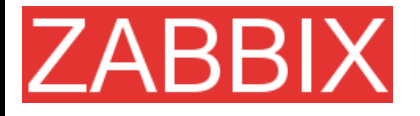

ZABBIX SIA Neretas 2/1-109, LV-1004, Riga, Latvia

**Tel** +371 7473943 **Fax** +371 7473944

**Email [sales@zabbix.com](mailto:sales@zabbix.com)**

**Web** www.zabbix.com

Copyright © 2006 by ZABBIX SIA.

ZABBIX is a registered trademark of ZABBIX SIA. All other names and products are trademarks or registered trademarks of their respective owners.